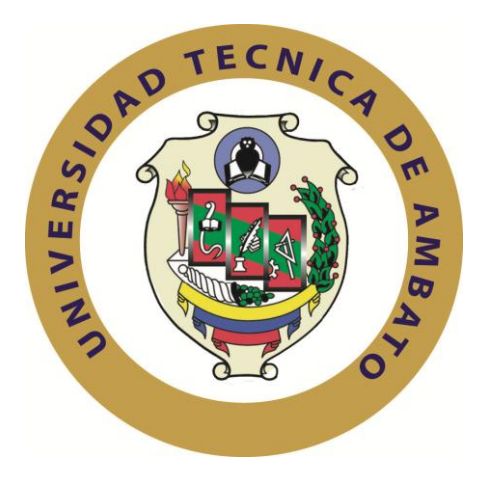

# **UNIVERSIDAD TÉCNICA DE AMBATO**

# **FACULTAD DE INGENIERÍA EN SISTEMAS ELECTRÓNICA E INDUSTRIAL**

# **CARRERA DE INGENIERÍA EN ELECTRÓNICA Y EN COMUNICACIONES**

**Tema**:

#### **"SISTEMA DE COMUNICACIÓN IP A TRAVES DE APLICACIONES MULTIMEDIA PARA SOLUCIONAR LOS PROBLEMAS DE COMUNICACIÓN Y SEGURIDAD EN EL HOSTAL PRINCESS DE LA CIUDAD DE AMBATO"**

Trabajo de Graduación. Modalidad: TEMI. Trabajo Estructurado de Manera Independiente, presentado previo la obtención del título de Ingeniero en Electrónica y en Comunicaciones

AUTOR: Mauricio Javier Villena Freire

TUTOR: Ing. Geovanni Brito.

Ambato - Ecuador

ABRIL 2012

# **APROBACIÓN DEL TUTOR**

En mi calidad de tutor del trabajo de investigación sobre el tema: **"SISTEMA DE COMUNICACIÓN IP A TRAVES DE APLICACIONES MULTIMEDIA PARA SOLUCIONAR LOS PROBLEMAS DE COMUNICACIÓN Y SEGURIDAD EN EL HOSTAL PRINCESS DE LA CIUDAD DE AMBATO",** del señor Mauricio Javier Villena Freire, estudiante de la Carrera de Ingeniería en Electrónica y en Comunicaciones, de la Facultad de Ingeniería en Sistemas, Electrónica e Industrial, de la Universidad Técnica de Ambato, considero que el informe investigativo reúne los requisitos suficientes para que continúe con los trámites y consiguiente aprobación de conformidad con el Art. 16 del Capítulo II, del Reglamento de Graduación para obtener el título terminal de tercer nivel de la Universidad Técnica de Ambato.

Ambato abril 26, 2012

EL TUTOR

------------------------------------------- Ing. Geovanni Brito

# **AUTORÍA**

El presente trabajo de investigación titulado: **"SISTEMA DE COMUNICACIÓN IP A TRAVES DE APLICACIONES MULTIMEDIA PARA SOLUCIONAR LOS PROBLEMAS DE COMUNICACIÓN Y SEGURIDAD EN EL HOSTAL PRINCESS DE LA CIUDAD DE AMBATO"**. Es absolutamente original, auténtico y personal, en tal virtud, el contenido, efectos legales y académicos que se desprenden del mismo son de exclusiva responsabilidad del autor.

Ambato abril 26, 2012

-------------------------------------------

Mauricio Javier Villena Freire CC: 160036205-5

#### APROBACIÓN DE LA COMISIÓN CALIFICADORA

La Comisión Calificadora del presente trabajo conformada por los señores docentes Ingeniero Mario García y Ingeniero Luis Pomaquero, revisó y aprobó el Informe Final del trabajo de graduación titulado **"SISTEMA DE COMUNICACIÓN IP A TRAVES DE APLICACIONES MULTIMEDIA PARA SOLUCIONAR LOS PROBLEMAS DE COMUNICACIÓN Y SEGURIDAD EN EL HOSTAL PRINCESS DE LA CIUDAD DE AMBATO"** , presentado por el señor Villena Freire Mauricio Javier de acuerdo al Art. 17 del Reglamento de Graduación para obtener el título Terminal de tercer nivel de la Universidad Técnica de Ambato.

> \_\_\_\_\_\_\_\_\_\_\_\_\_\_\_\_\_\_\_\_\_\_\_\_\_\_\_\_\_\_\_ Ing. Oswaldo Paredes PRESIDENTE DEL TRIBUNAL

\_\_\_\_\_\_\_\_\_\_\_\_\_\_\_\_\_\_\_\_\_\_ \_\_\_\_\_\_\_\_\_\_\_\_\_\_\_\_\_\_\_\_\_\_

Ing. Mario García Ing. Luis Pomaquero

DOCENTE CALIFICADOR DOCENTE CALIFICADOR

#### **DEDICATORIA**

Este presente trabajo investigativo lo dedico principalmente a Jehová Dios, ya que gracias a su ayuda pude tener, la gran paciencia, aguante, perseverancia, alegría y confianza para concluir con este proyecto *Gál. 5(22-23)*

También dedico este proyecto a todas y cada una de las personas que participaron en la investigación, ya que invirtieron su tiempo y conocimientos para ayudarme a completar mi trabajo investigativo sin esperar nada a cambio; los mismos que fueron mis Padres: Vicente y Marta, a mi tutor Ing. Geovanni Brito, a Jordi Requena un amigo incondicional y mis hermanos: Paúl y Fernando.

*Mauricio Javier Villena Freire*

#### **AGRADECIMIENTO**

A Jehová Dios, por llevarme a su lado a lo largo de esta vida siempre llenándome de alegría y gozo.

A ti padre Vicente, que me enseñaste todo el valor, humildad, y fuerza para concluir con todas mis metas.

A mi madre Marta, que a pesar de todas sus obligaciones y preocupaciones me dio un espacio de tiempo para motivarme a culminar este proyecto.

Un sincero agradecimiento a mi tutor Ing. Geovanni Brito, por todo el tiempo que me han dado, por sus sugerencias e ideas de las que tanto provecho he sacado, y me han ayudado para la culminación de este proyecto.

#### *Mauricio Javier Villena Freire*

# **ÍNDICE GENERAL**

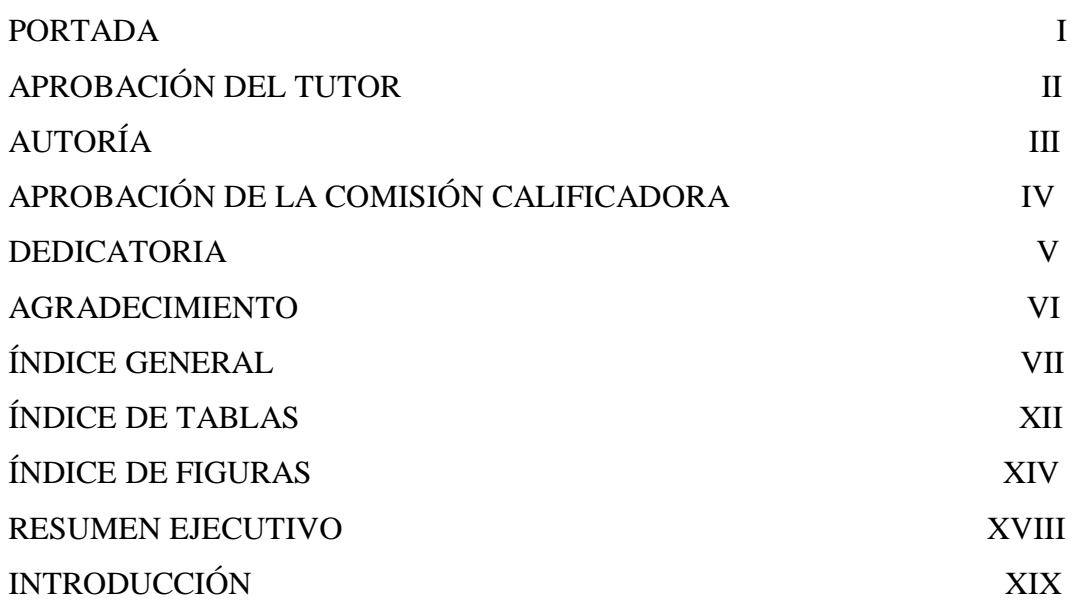

# CAPITULO I

# EL PROBLEMA

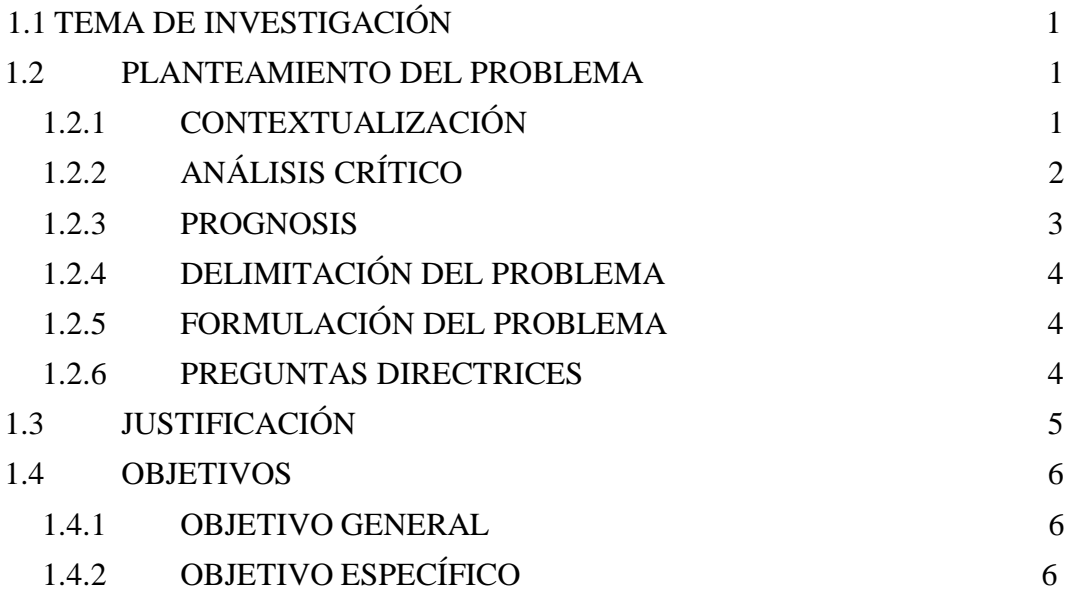

# **CAPITULO II MARCO TEÓRICO**

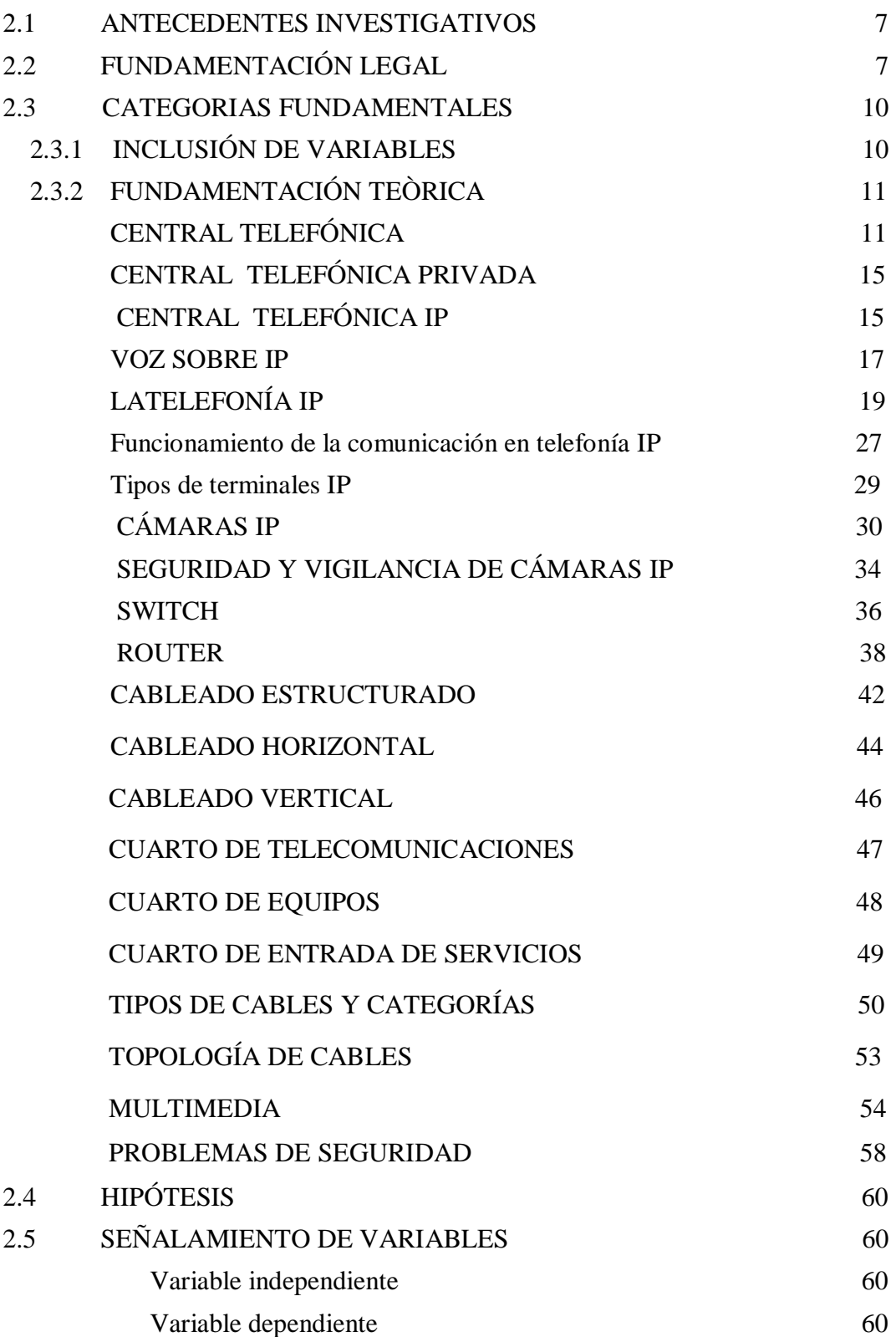

# **CAPITULO III METODOLOGÍA**

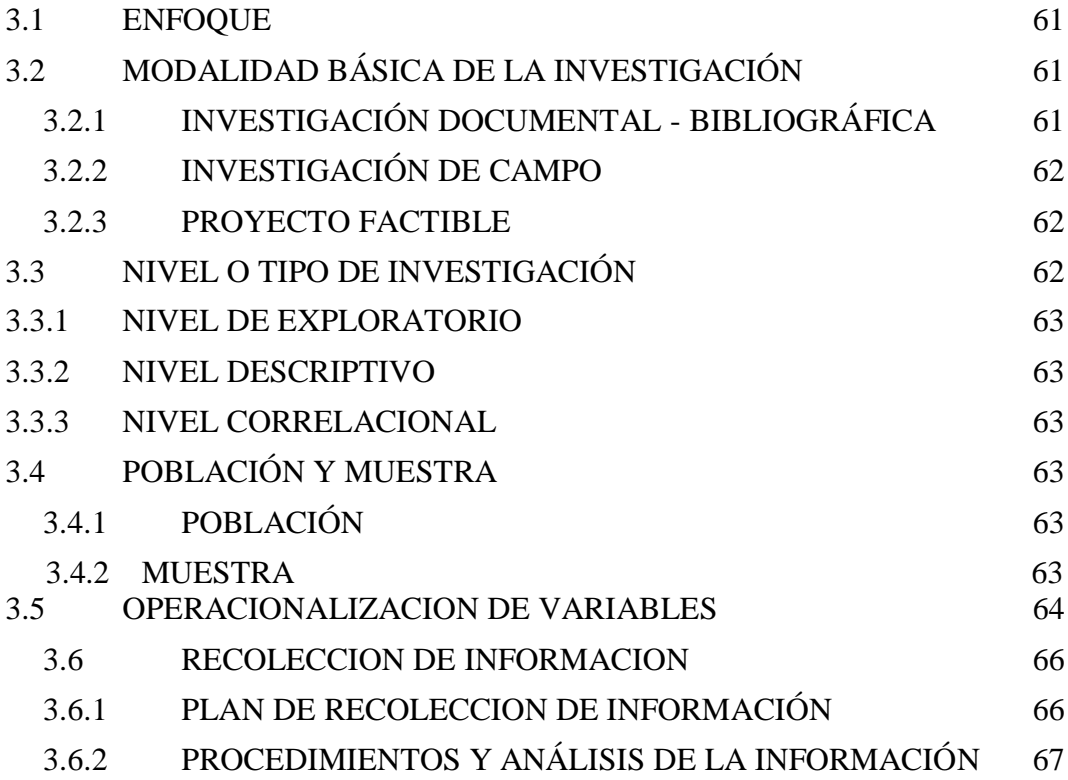

### CAPITULO IV

### **ANÁLISIS E INTERPRETACIÓN DE RESULTADOS**

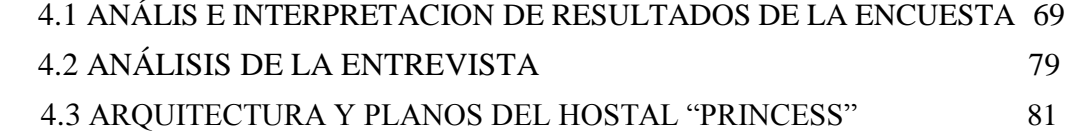

#### CAPITULO V

#### **CONCLUSIONES Y RECOMENDACIONES**

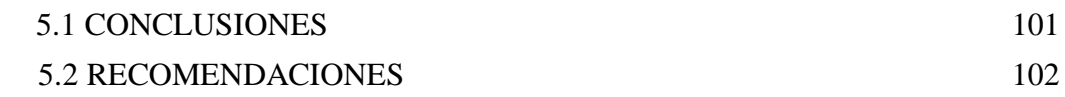

# CAPITULO VI **PROPUESTA**

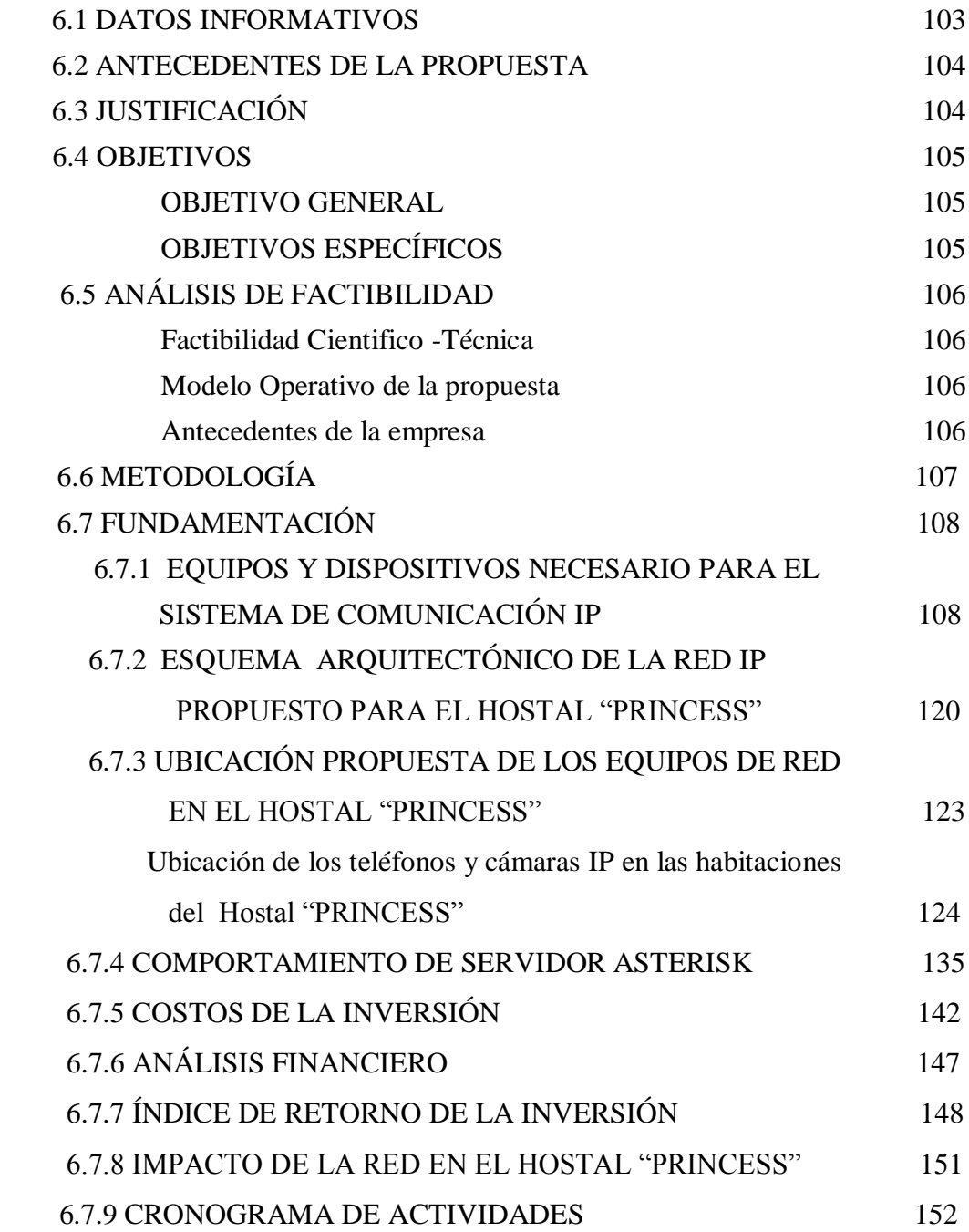

### CAPITULO VII

# **CONCLUSIONES Y RECOMENDACIONES**

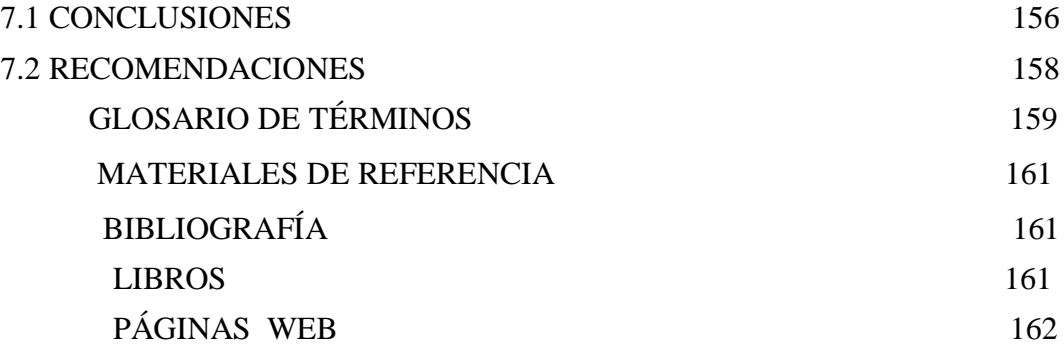

#### ANEXOS

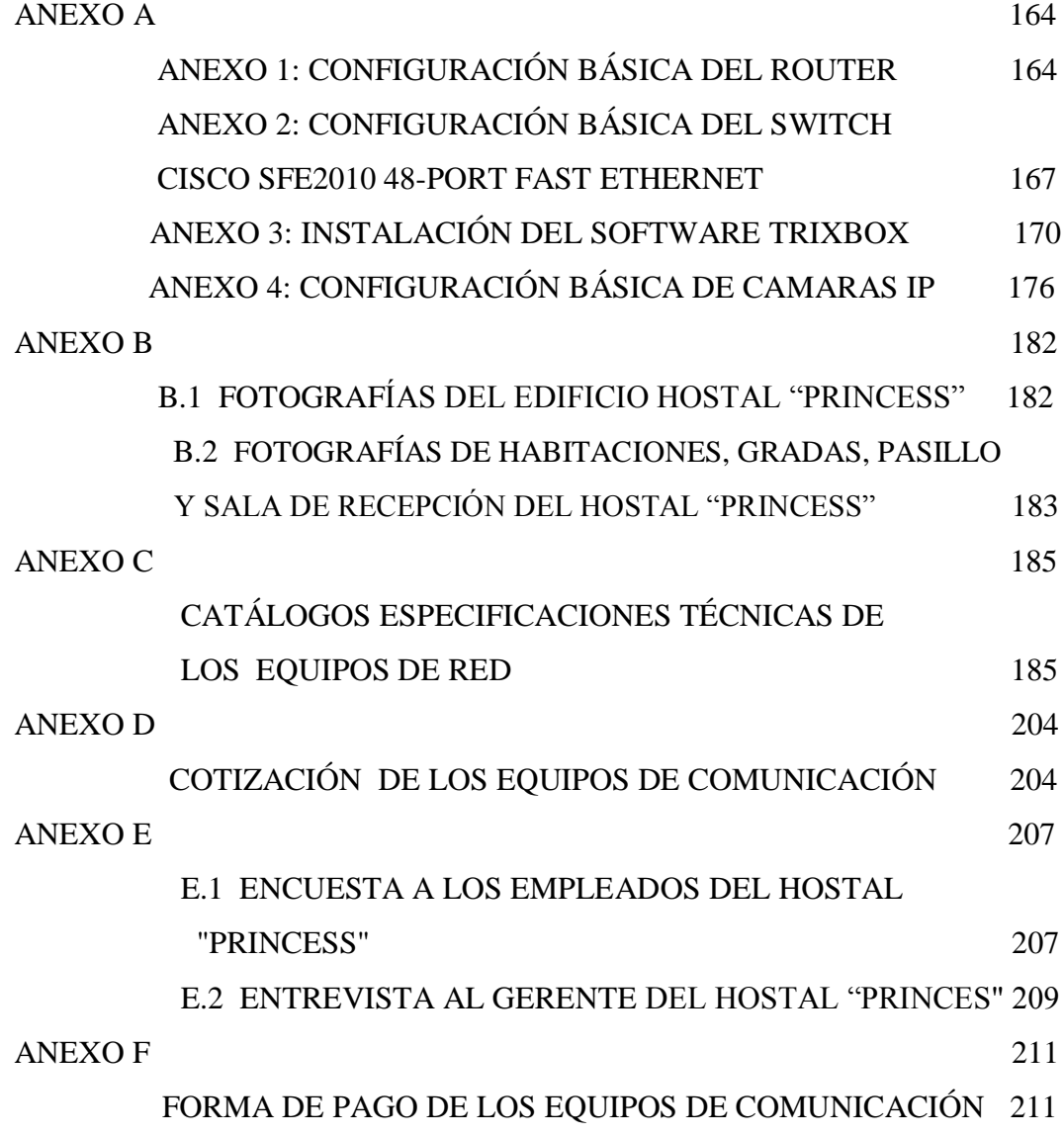

# **ÍNDICE DE TABLAS**

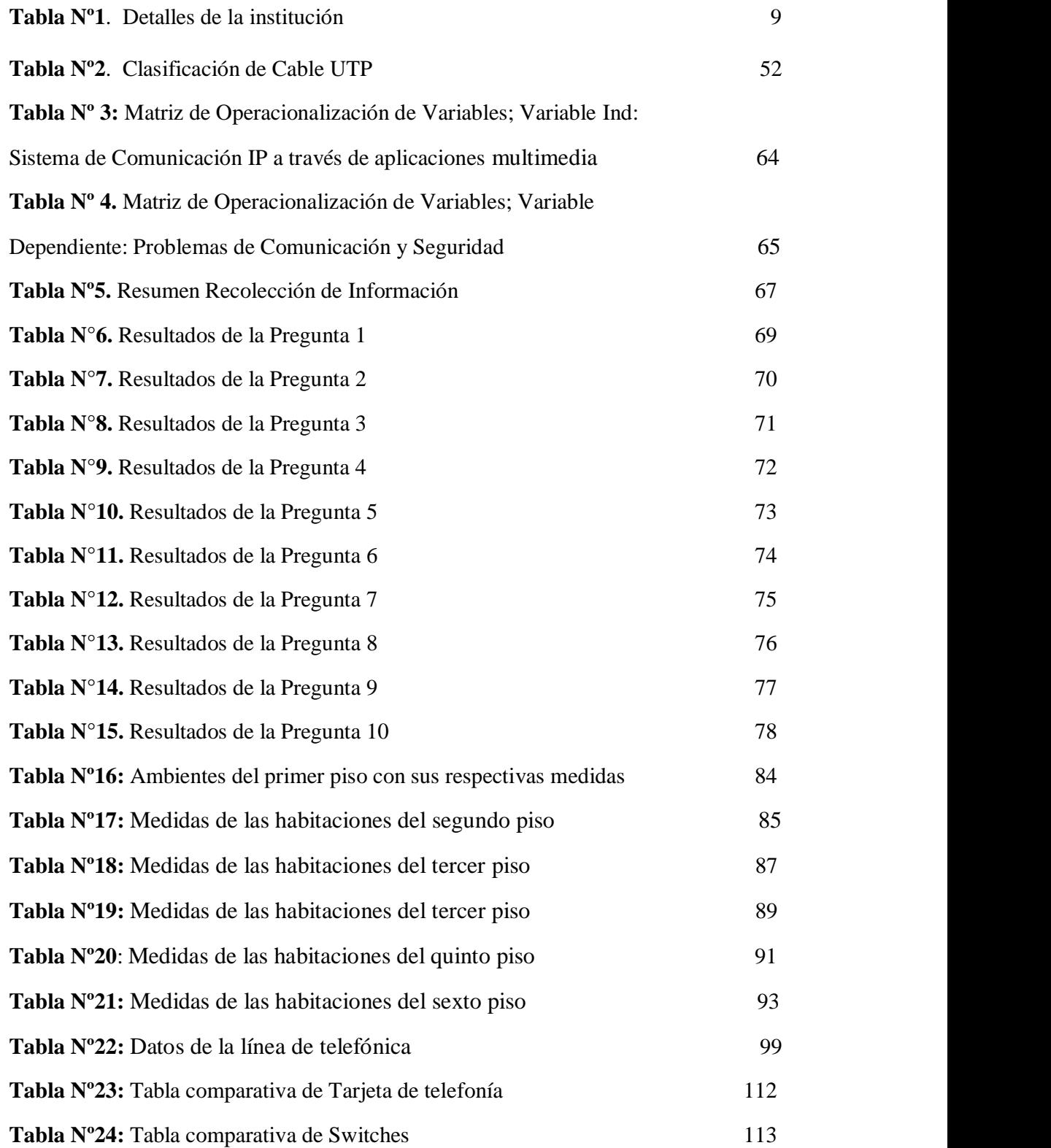

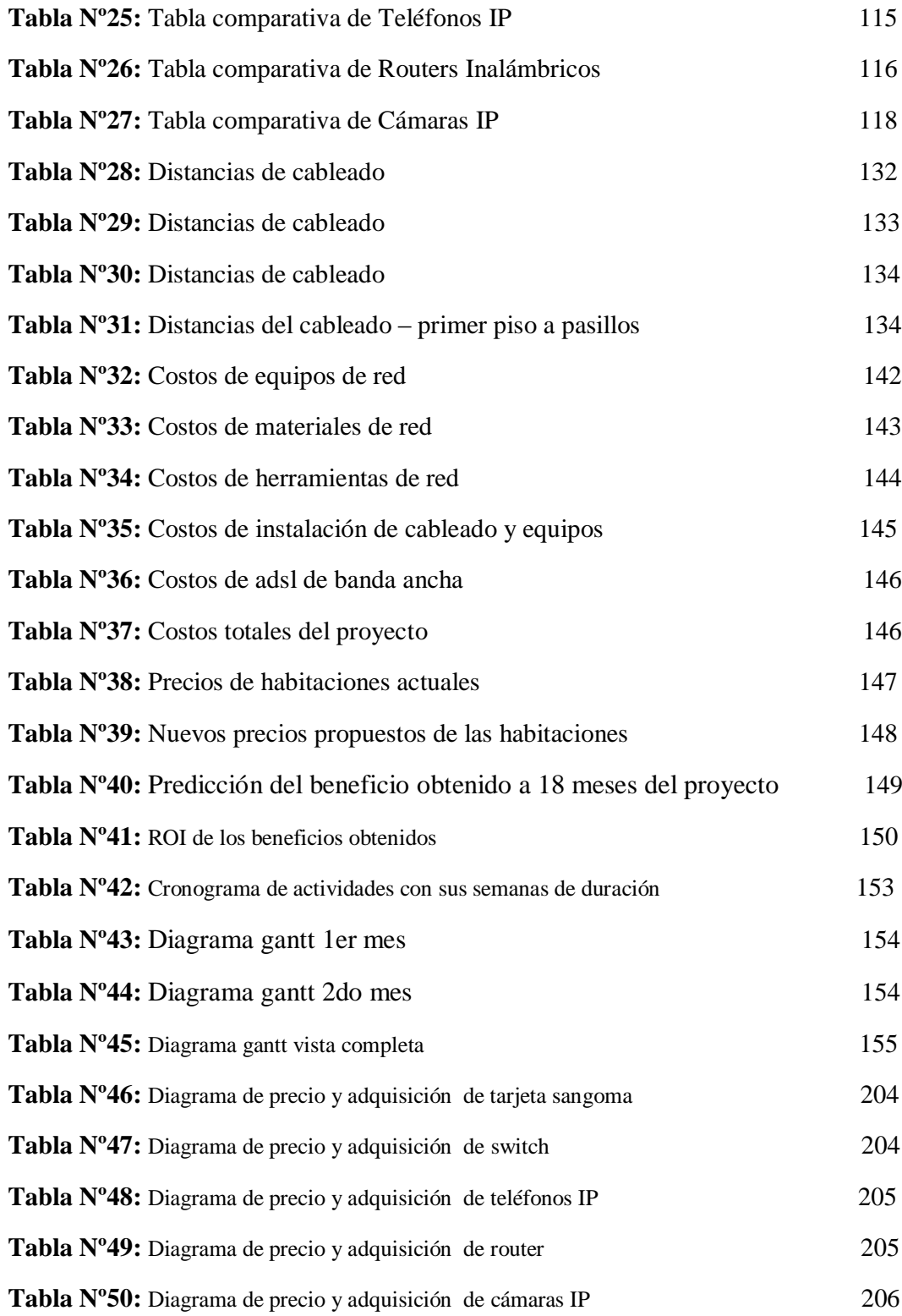

# **ÍNDICE DE FIGURAS**

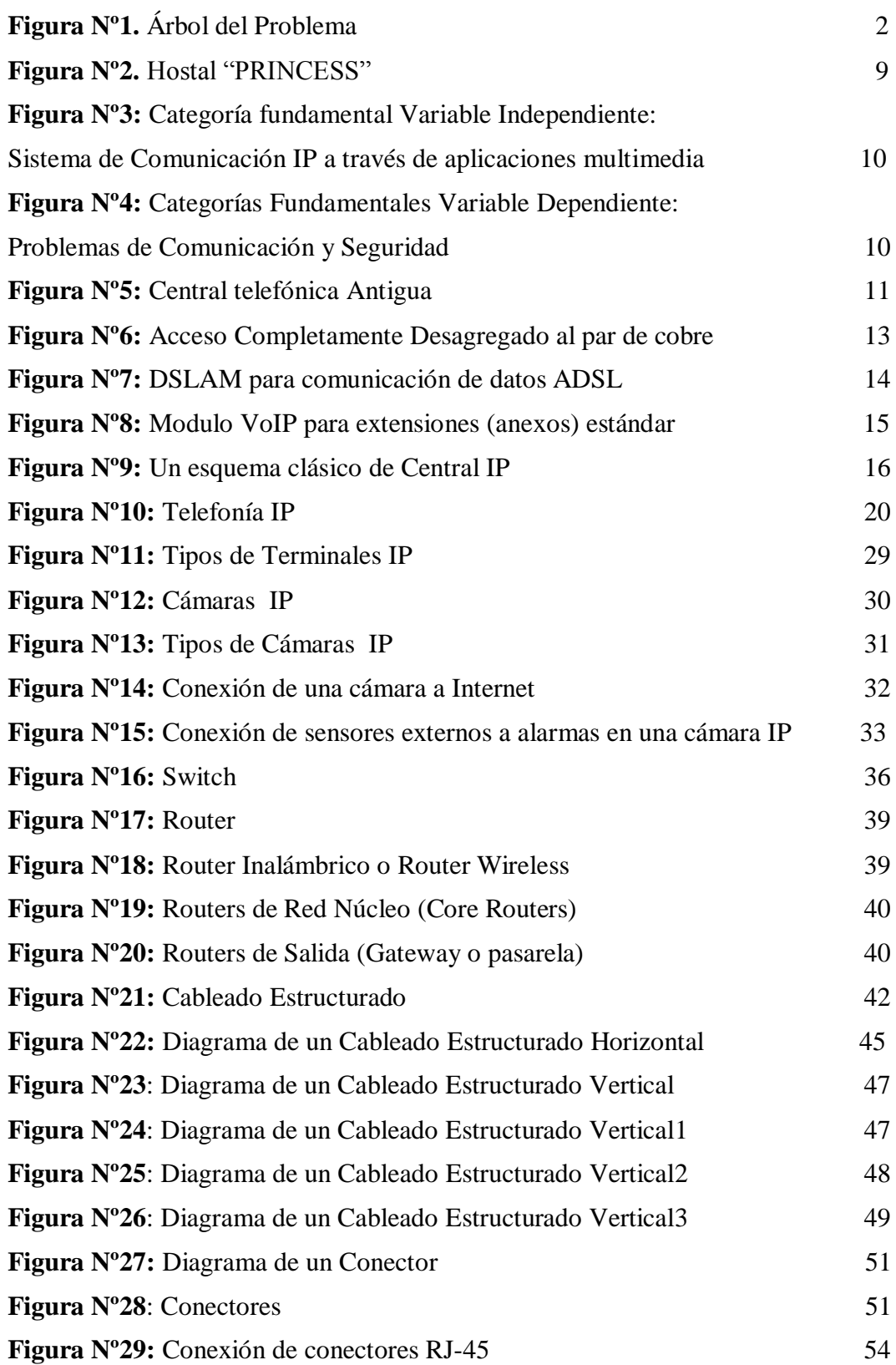

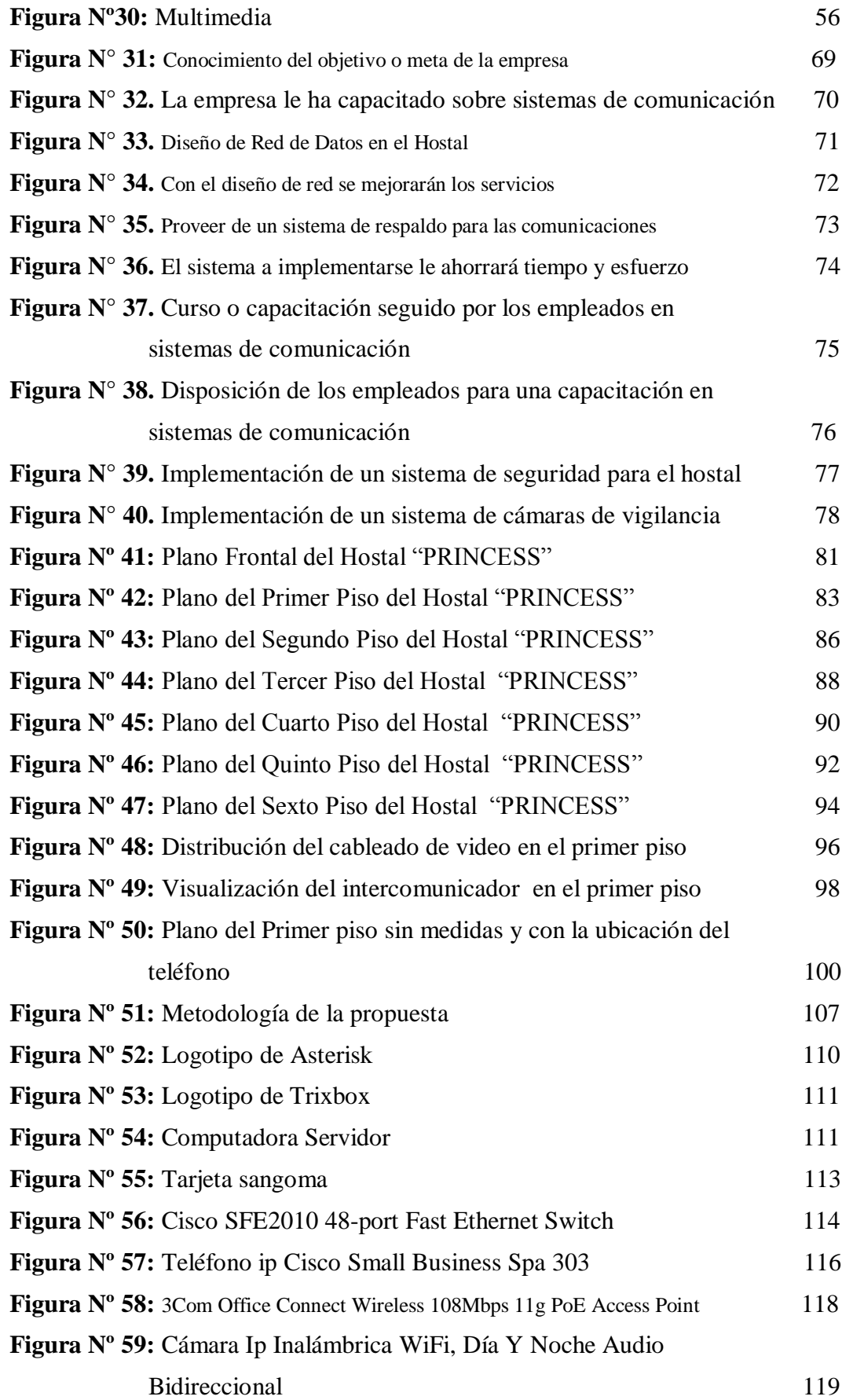

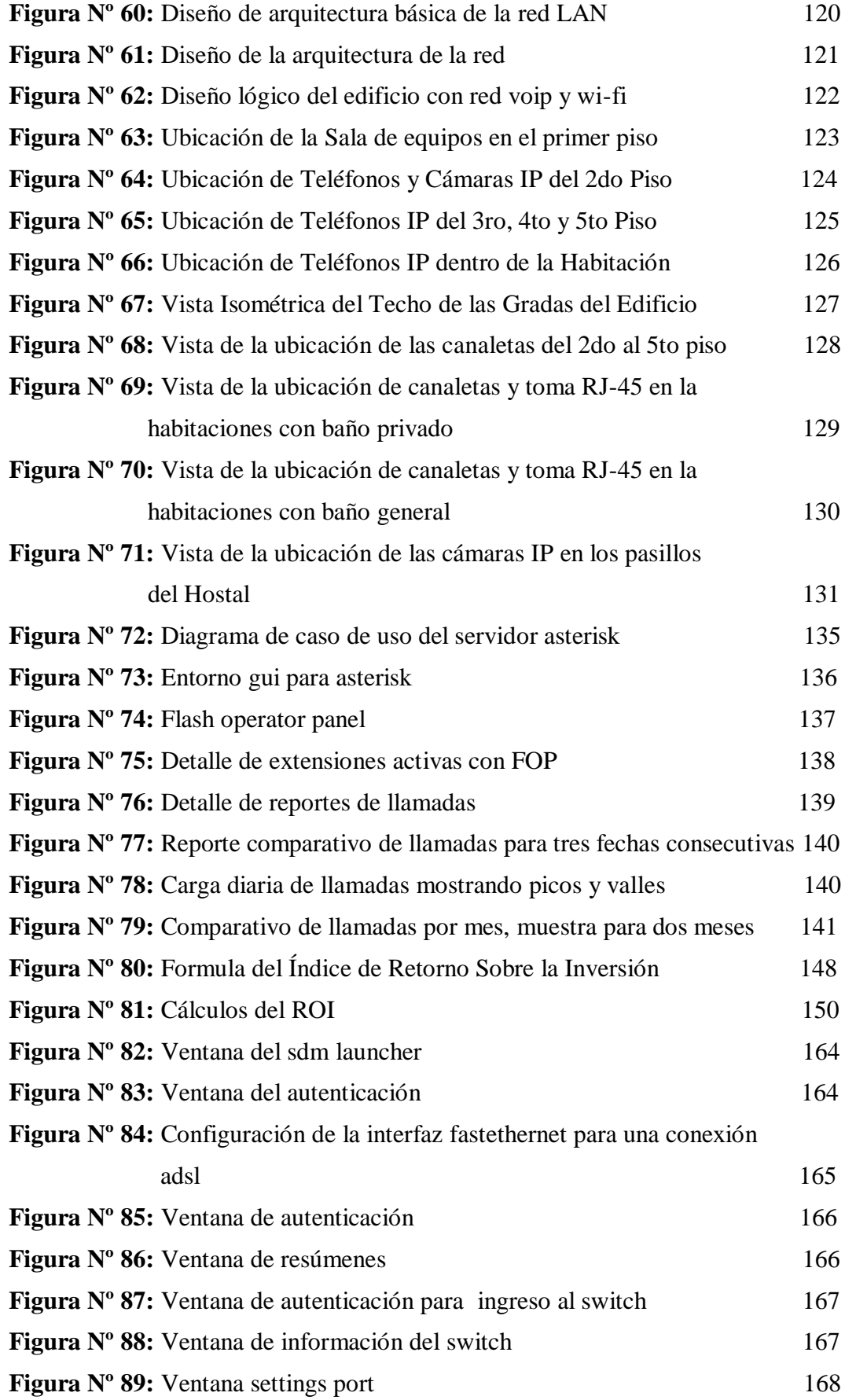

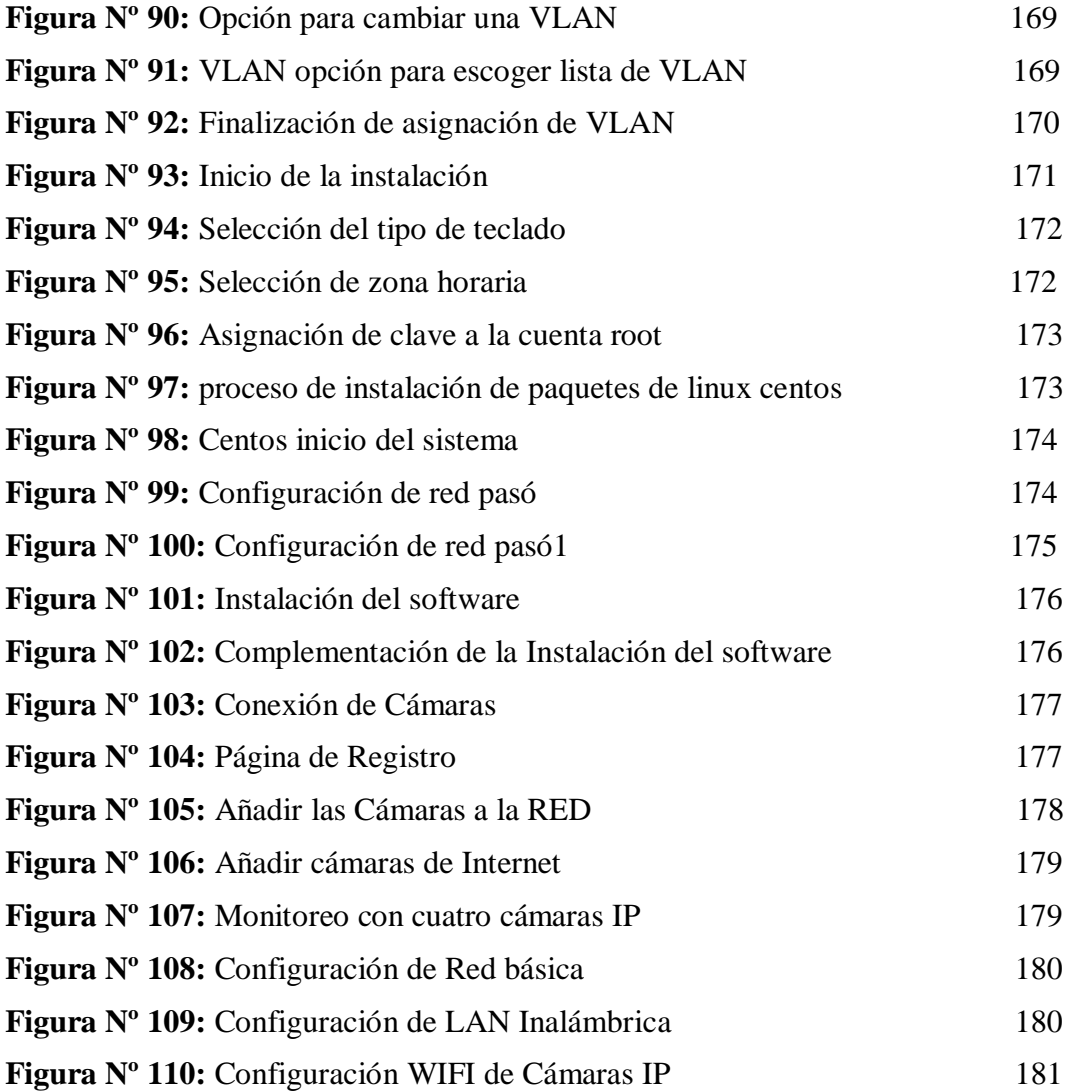

#### **RESUMEN EJECUTIVO**

En la actualidad la evolución de la tecnología en el área de las comunicaciones se ha ido incrementando cada día, y en el caso de la implantación de sistemas de comunicación IP no ha sido la excepción ya que han ganado muchos adeptos y popularidad a nivel mundial, por lo que hoy en día se ha dado una ardua competencia entre las grandes y pequeñas empresas, para poder contar con esta tecnología, la cual les permitirá ganar estabilidad económica y complacencia de sus clientes. Debido a que estos sistemas de comunicación cuentan con una su gran calidad de transmisión, recepción de información y sobre todo seguridad a las empresas.

Debido a los avances científicos y tecnológicos en el campo de los sistemas de comunicación han ganados grandes mercados y los resultados son muy satisfactorios en las empresas, Hoteles y Hostales que cuentan con esta tecnología.

Muchos Hoteles y hostales que cuentan con esta tecnología han visto los grandes beneficios que representan tanto en satisfacción del cliente y rentabilidad a la empresa.

Estos sistemas de comunicación a mas de brindar comunicación a los clientes, brinda entre lo más importante seguridad tanto a la empresa como al cliente.

En cuanto al Hostal "PRINCESS" de la ciudad de Ambato, al no contar con un sistema de comunicación y seguridad adecuado. Ha optado por beneficiarse de esta tecnología para agregar valor a las habitaciones, aumentar la rentabilidad, como también la imagen del Hostal y da ventaja competitiva con otros Hostales de la provincia, a la vez de satisfacer la necesidad de comunicación telefónica tanto del propietario y huéspedes del hostal.

#### **INTRODUCCION**

El presente trabajo de investigación tiene como tema: **"SISTEMA DE COMUNICACIÓN IP A TRAVES DE APLICACIONES MULTIMEDIA PARA SOLUCIONAR LOS PROBLEMAS DE COMUNICACIÓN Y SEGURIDAD EN EL HOSTAL PRINCESS DE LA CIUDAD DE AMBATO".**

Con los grandes avances en la ciencia y tecnología que vivimos hoy en día, las Comunicaciones históricamente envolvían solamente conectividad de voz y fax analógico. Pero gracias a las nuevas tecnologías existentes podemos integrar voz, datos y vídeo a través de un solo canal de comunicación. Esta premisa será la base de nuestro proyecto y gracias a esto podremos brindar al Hostal "PRINCESS" una solución de Telefonía IP y seguridad mediante las cámaras IP.

El Capitulo I está estructurado por el problema que se va a investigar, es decir se analiza las causas y motivos que están presentes en el sector y que afecta directamente a la empresa y a los usuarios.

El Capitulo II contiene el Marco Teórico, aquí se tiene un criterio más amplio sobre Sistemas de comunicación a través de las aplicaciones multimedia, el mismo que se halla subdividido en categorías especificas, se describe la serie de pasos que se encuentran presente dentro de un sistema de comunicación IP.

Capítulo III es un referente hacia la metodología que se utiliza en la presente investigación. También se encuentra enfocado a solucionar los problemas actuales que presentan en Hostal "PRINCESS".

Capítulo IV hace referencia sobre el análisis y la interpretación de los resultados. Exposición de los resultados de la investigación identificando los problemas que permite plantear la propuesta.

Capítulo IV las conclusiones y recomendaciones están presentes en el capítulo, ya que en donde dicho capítulo se detalla las principales conclusiones que se ha obtenido del proyecto de investigación, dando también cortas recomendaciones que ayudarán al desarrollo de investigaciones futuras.

Finalmente en el sexto capítulo se plantea la propuesta junto a los datos informativos, la factibilidad y la metodología utilizada para el desarrollo de la investigación referente a los sistemas de comunicación IP utilizando nuevas tecnologías como router, switches, cámaras y teléfonos IP.

# **CAPITULO I EL PROBLEMA**

#### **1.1 TEMA DE INVESTIGACIÓN**

"Sistema de comunicación IP a través de aplicaciones multimedia para solucionar los problemas de comunicación y seguridad en el hostal Princess de la ciudad de Ambato"

#### **1.2 PLANTEAMIENTO DEL PROBLEMA**

#### **1.2.1 CONTEXTUALIZACIÓN**

En los últimos años la implantación de sistemas de comunicación IP, han ganado muchos adeptos y popularidad a nivel mundial, por lo que hoy en día se ha dado una ardua competencia entre las grandes y pequeñas empresas, para poder contar con esta tecnología, la cual les permitirá ganar estabilidad económica y complacencia de sus clientes. Debido a que estos sistemas de comunicación cuentan con una su gran calidad de transmisión y recepción de información,

Los Sistemas de Comunicación en el Ecuador se han incrementado en forma progresiva, ya que los avances científicos y tecnológicos en el campo de los sistemas de comunicación han ganados grandes mercados y los resultados son muy satisfactorios en las empresas que cuentan con esta tecnología. Hace unos años atrás no se le daba la debida importancia a estos sistemas de comunicación para los hoteles, por los altos costos que tenían que afrontar los gerentes y accionistas de las empresas. Pero ahora el acceso a estos equipos de comunicación se ha hecho un poco accesible para los propietarios de pequeños y grandes hoteles del país; pero algunos optan por mantener a sus hoteles sin un sistema de comunicación adecuado.

En Tungurahua los pequeños hoteles tienen muchos inconvenientes debido a que no tienen una adecuada infraestructura para la implementación de estos sistemas de comunicación. Muchos hoteles no han optado por rediseñar sus fachadas internas para implementar este tipo de tecnología que les va a generar mayores ingresos económicos y darse a conocer dentro del la provincia.

En cuanto al Hostal "PRINCESS" de la ciudad de Ambato, al no contar con un sistema de comunicación y seguridad adecuado. Ha ocasionado que exista disminución del número de huéspedes y rentabilidad de la empresa. Motivo por el cual es necesario que se implemente un sistema de comunicación IP para aplicaciones multimedia, el mismo que mejorara el servicio de comunicación y seguridad de la empresa.

### **1.2.2 ANÁLISIS CRÍTICO**

**EFECTO** 

#### **PROBLEMA CENTRAL CAUSA** Disminución del rendimiento de ganancias dado por no contar con un sistema seguridad y comunicación adecuado Imposibilitado el acceso para conexión de equipos de datos Reducción circunstancial del número de usuarios al Hostal Traslado físico del cliente desde la habitación a la recepción para solicitar un servicio Vulnerabilidad a la delincuencia Inadecuado Proceso de comunicación al cliente Ausencia de cableado para Transmisión de datos Falta de sistema de comunicación Carencia de un sistema de seguridad

**ÁRBOL DE PROBLEMAS**

**Figura Nº1.** Árbol del Problema **Elaborado por:** El Investigador

La mala ubicación de los equipos de comunicación en el Hostal "Princess" contribuye en gran manera al deterioro de alambres, conectores Rj-45, canaletas, teléfonos, cajetines, toma corrientes, porteros eléctricos; Por lo que se debería distribuir todos estos equipos en una habitación más amplia y que cuente con la debida refrigeración. La misma que debe estar libre de humedad, ya que este factor produce que los equipos con recubrimiento metálicos se oxiden y los cables se llenen de moho o hongos. La ausencia de una red mediante el cableado estructurado a cada una de las habitaciones del hostal, han ocasionado que no sea posible la implantación de cualquier sistema de comunicación, para así poder atender en formas más eficiente con todas las necesidades de los clientes.

Debido a que los cables que controlan el portero eléctrico, timbre, rótulos y luminarias; van fuera de la fachada del hostal. Tanto la lluvia como el sol, son dos factores fundamentales que han provoca a lo largo de estos años, a que los cables se rompan o trisen internamente. Este proceso natural ha contribuido a que se provoquen cortos circuitos internos con otros alambres. Y esto ha originado que las comunicaciones se interrumpan al momento de transmitir y receptar la información por el portero eléctrico.

La Empresa al no contar con un sistema de comunicación mediante tecnología IP, ha causado varios problemas al gerente con los clientes del hotel. Y siempre se quejan por la deficiencia del servicio a la habitación. Ya que los clientes tienen que trasladarse en forma física de la habitación a la recepción para adquirir algún servicio.

#### **1.2.3 PROGNOSIS**

De continuar el problema la empresa podría afrontar el descenso circunstancial de clientes fijos y por ende existiría disminución del rendimiento de ganancias y como consecuencia la empresa quedaría estancada y no podría desarrollarse; por no contar con un sistema de comunicación adecuado. Por lo que se hace necesario

implementar un Sistema de Comunicación IP para aplicaciones Multimedia en el Hostal Princess de la ciudad de Ambato

### **1.2.4 DELIMITACIÓN DEL PROBLEMA**

**Campo:** Electrónica y Comunicaciones **Área:** Redes **Aspecto:** Mejorar la comunicación para el cliente e institución **Delimitación Espacial:** Dirección del Hostal Provincia: TUNGURAHUA Cantón: AMBATO Parroquia: LA MERCED Sector: INGAHURCO Calle: AVENIDA CEVALLOS Y GONZALES SUAREZ. Teléfono: 2823072 Telefax: 2823072 **Delimitación Temporal:** 

El presente trabajo se desarrollará a partir de la aprobación del tema, el mismo que tendrá una duración de 6 meses.

### **1.2.5 FORMULACIÓN DEL PROBLEMA**

¿De qué forma beneficiará el Sistema de comunicación IP para aplicaciones multimedia, al Hostal "PRINCESS "de la ciudad de Ambato?

### **1.2.6 PREGUNTAS DIRECTRICES**

¿En qué situación se encuentra la empresa?

¿Cómo beneficiará el Sistema de comunicación IP para aplicaciones multimedia a la empresa?

¿Qué características requiere el Sistema de comunicación IP para las aplicaciones multimedia en el Hostal Princess?

#### **1.3 JUSTIFICACIÓN**

Es necesario el sistema de comunicación IP para aplicaciones multimedia en el Hostal "PRINCESS" ya que como los clientes están apegados a la tecnología, buscan la forma más fácil y sencilla de solucionar sus problemas. Y con este sistema de comunicación se ahorra mucho tiempo, dinero y molestias en los clientes del hotel.

A medida que la tecnología va cambiando se necesita hacer un proceso de restructuración para mejorar el funcionamiento más eficaz de los equipos de comunicación, al estar en un ambiente altamente competitivo es necesario satisfacer las necesidades de los usuarios en el menor tiempo posible.

Al efectuar la distribución adecuada de los equipos de comunicación y cableado se logrará disminuir el deterioro e interrupción de la transmisión y recepción de información entre clientes dentro del hostal.

Es de vital importancia lograr explotar al máximo las capacidades de los equipos de comunicación, así lograremos eliminar las interrupciones en la línea telefónica y se podrá mejorar la comunicación, ahorrar repuestos y demás recursos de la empresa en mantenimientos innecesarios. Al lograr la satisfacción de los clientes, conseguiremos tener clientes leales que vendrán constantemente a hospedarse al hostal por varios días y así se constituirá en una empresa sólida con clientes satisfechos al 100%.

La presente investigación es pertinente porque es necesario mejorar el servicio de comunicación y seguridad. Y con la implementación de un sistema de comunicación IP para aplicaciones multimedia aportará en gran manera para la solución de este problema. Y por ende mejorara la calidad de la comunicación, la seguridad y el prestigio de la empresa.

### **1.4 OBJETIVOS DE LA INVESTIGACIÓN**

#### **1.4.1 OBJETIVO GENERAL**

 Diseñar un Sistema de Comunicación IP a través de aplicaciones multimedia para solucionar los problemas de comunicación y seguridad en el hostal "PRINCESS" de la ciudad de Ambato

### **1.4.2 OBJETIVOS ESPECÍFICOS**

- Analizar los servicios de Comunicación que actualmente existen con tecnología IP
- Identificar las aplicaciones multimedia para ser equipados en el Hostal
- Proponer un sistema de comunicación eficiente y seguro tanto para usuarios y empleados del Hostal

# **CAPITULO II MARCO TEÓRICO**

#### **2.1 ANTECEDENTES INVESTIGATIVOS**

En la biblioteca de la facultad de Ingeniería en Sistemas, Electrónica e industrial, de la Universidad Técnica de Ambato, después de haber realizado las investigaciones pertinentes, se concluye que no existen trabajos acerca de centrales telefónicas mediante tecnología IP. En esta biblioteca solamente se encontraron trabajos que no tienen relación con el proyecto investigado y por ende no servirán como soporte para el mismo.

#### **2.2 FUNDAMENTACIÓN LEGAL**

El Hotel "PRINCESS" viene trabajando desde hace 14 años, fue creada por los esposos Aníbal Paredes y Fanny Freire, pero actualmente el Gerente General de la empresa es Fanny Freire desde el 21 de Febrero del 1997, se encuentra ubicada en la provincia de Tungurahua, cantón Ambato, Parroquia La Matriz, sector Ingahurco, se constituyó por escritura pública otorgada ante el Notario Séptimo del Cantón Ambato, el 21 de Febrero del 1997. Desde la presente fecha la empresa se encarga de la recepción y alojamiento de personas individuales, parejas o grupos de personas temporalmente. Brindando para ello cómodas habitaciones, con baño privado, ducha con agua fría y caliente, y TV cable. También consta con cuatro tipos de habitaciones existentes como son las habitaciones simples (para una sola persona con baño general); habitaciones dobles (para dos personas con baño general y baño privado), habitaciones matrimoniales (para dos personas con baño general y baño privado), y habitaciones triples (para tres personas con baño general) La empresa cuenta con todos los permisos legales al día como son: Sanidad, Bomberos, Policía, SRI, Ambientales, Luz, Agua, Teléfono. El diseño de este trabajo de investigación está ligado con el permiso necesario del Hostal "PRINCESS".

El ministerio de Turismo autoriza la apertura, funcionamiento y clausura de los alojamientos.

**Art.2.- Categorías.-** La categoría de los establecimientos hoteleros será fijada por el Ministerio de Turismo por medio del distintivo de la estrella, en cinco, cuatro, tres, dos, y una estrella, correspondiente al lujo, primera, segunda, tercera y cuarta categoría. Para el efecto, se atenderá a las disposiciones de este reglamento, a las características y calidad de las instalaciones y a los servicios que presten. En la entrada de los alojamientos, en propaganda impresa y en los comprobantes de pago, se consignara en forma expresa la categoría del mismo.

**Art.8. – Hotel**.- Es todo establecimiento que de modo habitual, mediante precio, presta al público en general servicios de alojamiento, comidas y bebidas y que reúna, además de las condiciones necesarias para la categoría que le corresponde, las siguientes:

- a. Ocupar la totalidad de un edificio o parte del mismo, siempre que esta sea completamente independiente, debiendo construir sus dependencias en un todo homogéneo, con entradas, escaleras y ascensores de uso exclusivo;
- b. Facilitar al publico tanto el servicio de alojamiento como de comidas, a excepción de los hoteles residencia y hoteles apartamentos; y
- c. Disponer de un mínimo de 30 habitaciones

La Ley de Turismo (2004), expresa en su artículo 12 lo correspondiente al reglamento para los hoteles de segunda categoría o también Hoteles de tres estrellas.

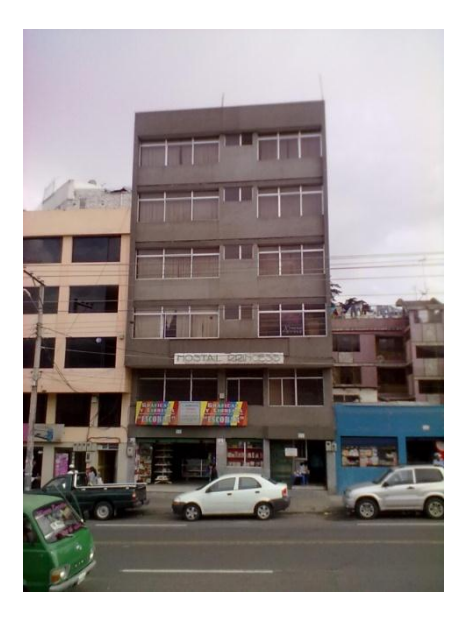

**Figura Nº 2:** Hostal "PRINCESS" **Elaborado por:** El Investigador

Según regula el Ministerio de Turismo, nuestro establecimiento esta desinado en la denominación de hostal, por contar con un número máximo de 28 habitaciones para el ofrecimiento del hospedaje. Su categoría pertinente es de tres estrellas, por contar con las exigencias establecidas para las habitaciones simples, dobles y matrimoniales por metros cuadrados, altura de las habitaciones, fuentes de iluminación y ventilaciones naturales, como también algunas condiciones del interior como la humedad y el nivel sonoro. En la siguiente tabla se ve los datos principales del Hostal "PRINCESS":

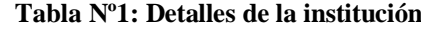

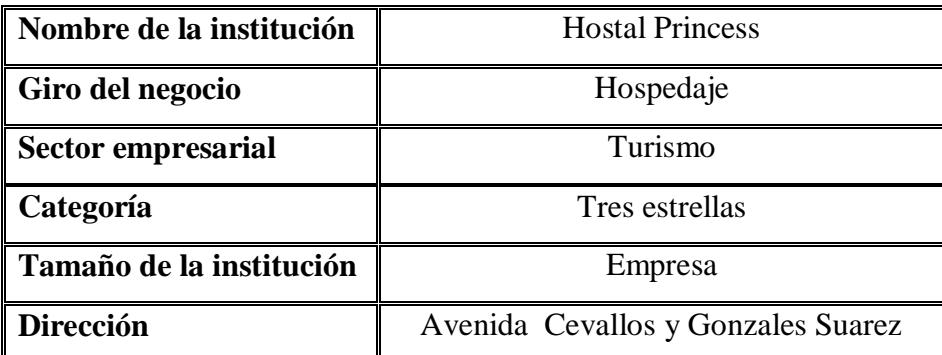

**Elaborado por:** El Investigador

# **2.3 CATEGORÍAS FUNDAMENTALES 2.3.1 INCLUSIÒN DE VARIABLES**

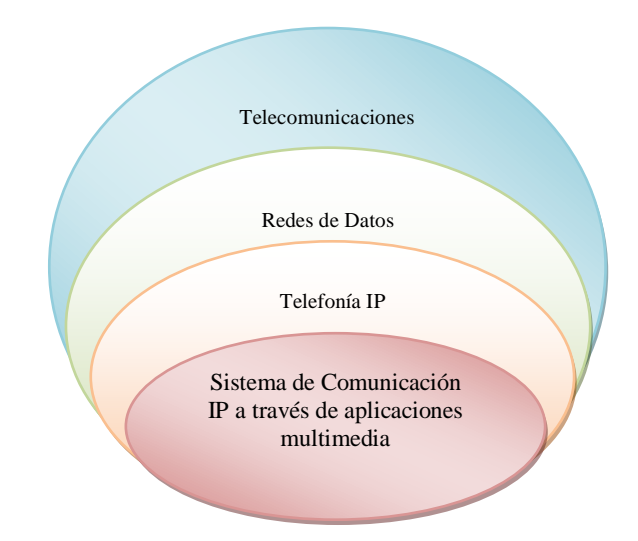

**Figura Nº 3:** Categoría fundamental Variable Independiente: Sistema de Comunicación IP a través de aplicaciones multimedia **Elaborado por:** El Investigador

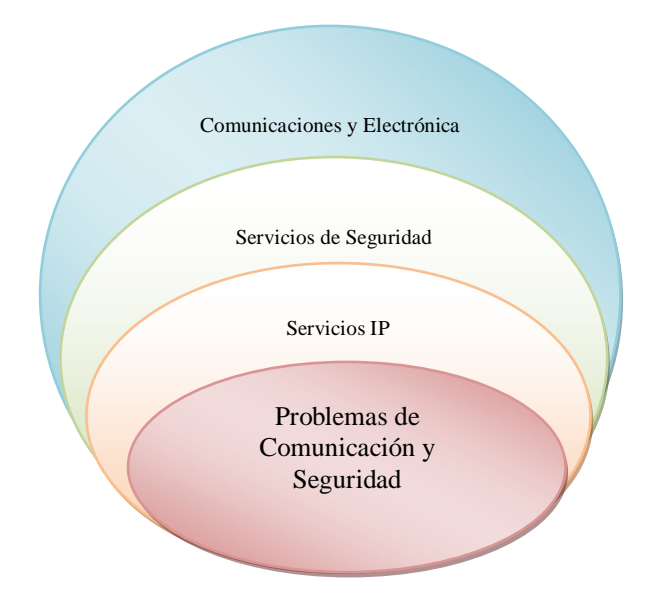

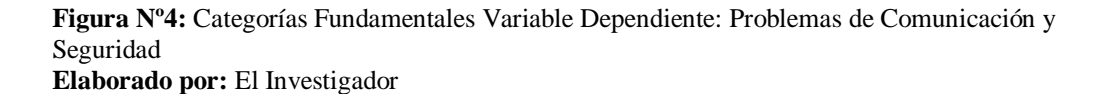

#### **2.3.2 FUNDAMENTACIÓN TEÓRICA**

#### **CENTRAL TELEFÓNICA**

La siguiente información fue tomada de la pagina web URL: [http://es.wikipedia.org/wiki/Central\\_telefonica](http://es.wikipedia.org/wiki/Central_telef%C3%B3nica) que dice: El término central telefónica se utiliza en muchas ocasiones como sinónimo de equipo de conmutación más que como un edificio o una ubicación. Actualmente, el término se emplea con frecuencia para denominar el lugar, el equipamiento y material contenido (Planta interna). Las centrales telefónicas privadas a diferencia de las centrales telefónicas públicas, solo intercomunican extensiones o anexos dentro de una empresa, organización, negocio y en algunos hogares, estas extensiones o anexos por medio de esta central comparten las líneas o troncales suministradas por la central telefónica pública y son utilizadas para comunicarse con el exterior.

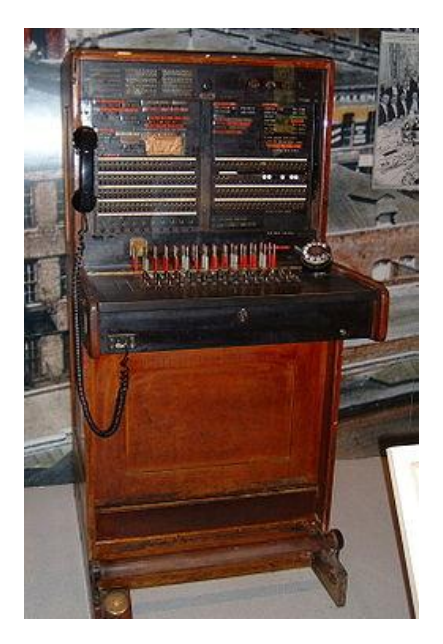

 **Figura Nº5:** Central telefónica Antigua  **Fuente:** [http://es.wikipedia.org/wiki/Central\\_telefonica](http://es.wikipedia.org/wiki/Central_telef%C3%B3nica)

En el campo de las [telecomunicaciones,](http://es.wikipedia.org/wiki/Telecomunicaciones) en un sentido amplio, una central telefónica es el lugar (puede ser un edificio, un local, una caseta o un contenedor), utilizado por una empresa operadora de [telefonía,](http://es.wikipedia.org/wiki/Tel%C3%A9fono) donde se alberga el [equipo de](http://es.wikipedia.org/wiki/Conmutaci%C3%B3n_(redes_de_comunicaci%C3%B3n))  [conmutación](http://es.wikipedia.org/wiki/Conmutaci%C3%B3n_(redes_de_comunicaci%C3%B3n)) y los demás equipos necesarios, para la operación de las llamadas telefónicas. Es decir, es el lugar donde se establecen conexiones entre los lazos

(bucles) de los abonados, bien directamente o bien mediante retransmisiones entre centrales de la señal de voz. Las centrales se conectan entre sí mediante enlaces de comunicaciones entre centrales o enlaces intercentrales.

En la central telefónica terminan las [líneas de abonado](http://es.wikipedia.org/wiki/Bucle_local) y se originan los enlaces de comunicaciones con otras centrales telefónicas de igual o distinta jerarquía o, en su caso, parten los enlaces o circuitos interurbanos necesarios para la conexión con centrales de otras poblaciones. Las centrales telefónicas se ubican en edificios destinados a albergar los equipos de transmisión y de conmutación que hacen posible la comunicación entre los diferentes abonados. Allí también se localizan los equipos de fuerza de energía y el repartidor general o *MDF1.*

#### **Servicio de Ubicación de una central telefónica**

Por este servicio Telefónica provee las condiciones necesarias para la instalación de los equipos de los operadores autorizados y la conexión entre redes, en los edificios donde se albergan elementos de red, facilitando el acceso desagregado al bucle de abonado, o en parcelas o inmuebles contiguos de su propiedad. El espacio cedido tendrá características diferentes, según sea la ubicación física en el propio edificio de Telefónica (coubicación), o se trate de ubicación distante en la parcela de Telefónica.

Esta coubicación dependerá de si la demanda de superficie útil: si es igual o menor de 20 metros cuadrados se establece en la sala de Telefónica, si es mayor de 20 metros cuadrados se establece en la propia sala del Operador (lo más habitual)

<u>.</u>

<sup>1</sup> **Main Distribution Frame**(Marco de Distribución Principal)

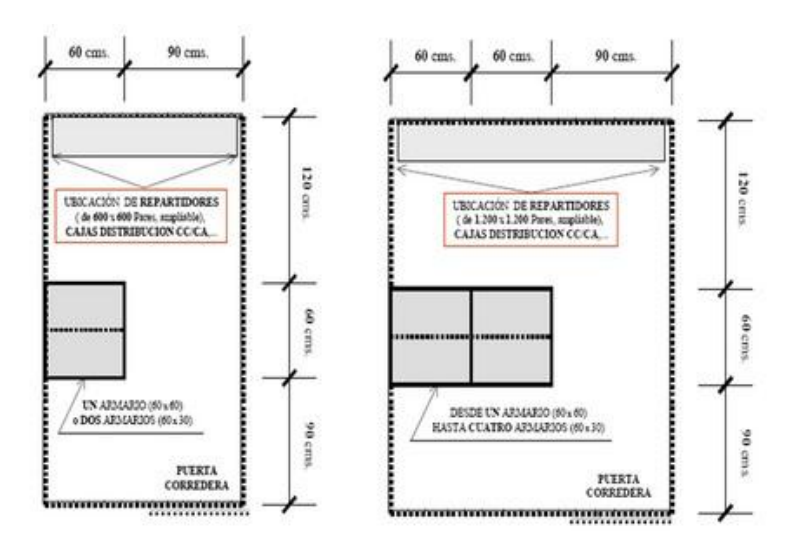

**Figura Nº6:** Acceso Completamente Desagregado al par de cobre **Fuente:** <http://www.anexom.es/tecnologia/adsl/como-es-una-central-telefonica-por-dentro-i/>

Aquí se ofrecen dos tipos de unidades de espacio estándar: las Unidades No Compartimentadas (UNC) y las Unidades Compartimentadas (UC), también denominadas módulos o jaulas. Y para cada uno en función del área ocupada variará el tamaño de las jaulas también: de 2.7×1.5 m (jaula básica) y de 2.7×2.1 m (jaula extendida).

#### **Equipos y material contenidos en la central telefónica**

De la página web [http://es.wikipedia.org/wiki/Central\\_telefonica](http://es.wikipedia.org/wiki/Central_telef%C3%B3nica) se tomo la siguiente información: Sobre los equipos y material contenidos en una central telefónica:

- [Equipo de conmutación](http://es.wikipedia.org/wiki/Conmutador)
- Equipos de transmisión entre centrales (que utilizan [cable coaxial,](http://es.wikipedia.org/wiki/Cable_coaxial) los cables de pares o [fibra óptica\)](http://es.wikipedia.org/wiki/Fibra_optica)
- El repartidor principal de cable (interconecta los pares de los abonados con los cables de entrada a la central)
- Equipos de ventilación
- Equipos de alimentación eléctrica
- Baterías de apoyo
- Cables, fibras ópticas, etc. y empalmes.

#### **Equipos de transmisión:**

#### **La fibra óptica como medio de transmisión**

Para interconectar las centrales entre sí, se utilizan los equipos de Transmisión o Transporte que distribuyen por [medios de transmisión,](http://es.wikipedia.org/wiki/Medio_de_transmisi%C3%B3n) [fibra óptica,](http://es.wikipedia.org/wiki/Fibra_optica) cable coaxial, cables de pares, etc.) Los flujos de datos o de voz [digitalizada](http://es.wikipedia.org/wiki/Digital) hacia su destino. En la actualidad la [transmisión](http://es.wikipedia.org/wiki/Transmisi%C3%B3n) tiende a integrarse con los distintos servicios y redes de datos.

#### **Equipos de comunicación de datos ADSL**

Cuando el cliente requiere servicios de [banda ancha](http://es.wikipedia.org/wiki/Banda_ancha) *ADSL2* en el repartidor principal se le comunica con otro equipo: el *DSLAM3*. El [DSLAM](http://es.wikipedia.org/wiki/DSLAM) se puede considerar un [módem](http://es.wikipedia.org/wiki/M%C3%B3dem) que por un lado se conecta al equipo del abonado (módem o router) y por otro a un enlace de comunicaciones de alta velocidad que conduce otros nodos intermedios de datos que conectan finalmente a Internet.

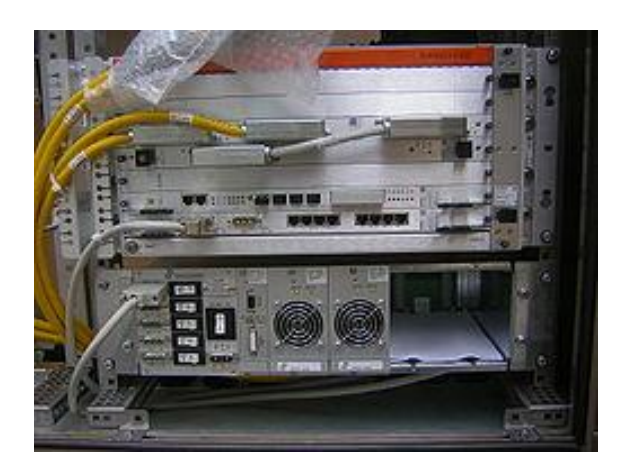

**Figura Nº7:** DSLAM para comunicación de datos ADSL.

**Fuente:** <http://www.anexom.es/tecnologia/adsl/como-es-una-central-telefonica-por-dentro-i/>

<sup>2</sup> **Asymetric Digital Subscriber Line**(Línea de usuario digital asimétrica)

<sup>3</sup> **Digital Subscriber Line Access Multiplexer** (Multiplexor de Línea de Acceso Digital del Abonado)

#### **CENTRAL TELEFÓNICA PRIVADA**

La siguiente información fue tomada de la pagina Web URL: [http://es.wikipedia.org/wiki/Central\\_telefonica](http://es.wikipedia.org/wiki/Central_telef%C3%B3nica) que dice: Una Central telefónica privada o *PABX4,* son conmutadores automáticos que normalmente pertenecen a las empresas, estas permiten interconectar diferentes ambientes mediante aparatos telefónicos, además de manejar las llamadas telefónicas mediante líneas o troncales de las compañías telefónicas públicas. Existen diferentes tecnologías, antiguamente las centrales eran analógicas para luego incorporar en sus partes tecnología digital, todo sin muchos cambios para el usuario, ahora tenemos la central telefónica *IP5,* una central realmente digital. Una [central telefónica IP,](http://es.wikipedia.org/wiki/Central_telef%C3%B3nica_IP) es un equipo telefónico diseñado para ofrecer servicios de comunicación a través de las redes de datos. A esta tecnología se le conoce como voz por IP ( *[VoIP6](http://es.wikipedia.org/wiki/VoIP)*), donde el [IP](http://es.wikipedia.org/wiki/IP) es el llamado protocolo de Internet y la dirección IP, es la dirección por el cual se identifican los dispositivos dentro de la web. Con los componentes adecuados se puede manejar un número ilimitado de anexos en sitio o remotos vía Internet (En cualquier lugar del mundo), añadir video, conectarle troncales digitales o servicios de [\(VoIP\)](http://es.wikipedia.org/wiki/VoIP) "SIP trunking" para llamadas internacionales a bajo costo.

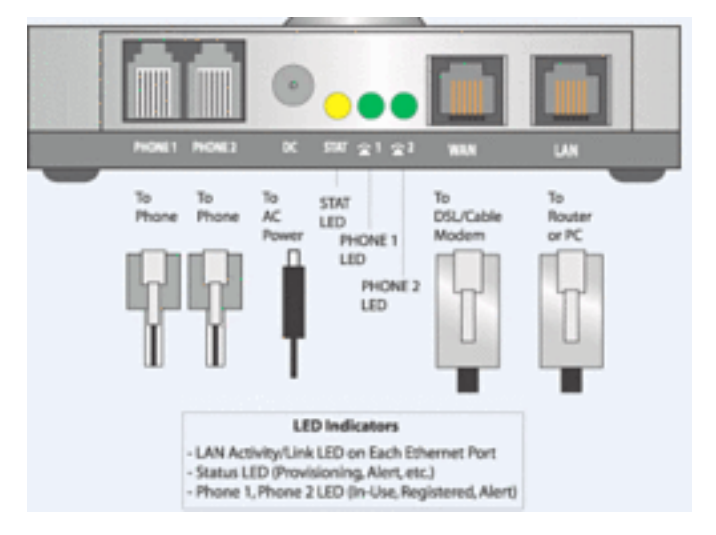

**Figura Nº8:** Modulo VoIP para extensiones (anexos) estándar

**Fuente:** [http://es.wikipedia.org/wiki/Central\\_telefonica](http://es.wikipedia.org/wiki/Central_telef%C3%B3nica)

<sup>4</sup> **Private Automatic Branch Exchange (**Ramal Privado de Conmutación Automática)

<sup>5</sup> **Internet [Protocol](http://es.wikipedia.org/wiki/Internet_Protocol)** (Protocolo de Internet)

<sup>6</sup> **Voice Over Ip**(Voz Sobre Protocolo de Internet)

#### **CENTRAL TELEFÓNICA IP**

De la página web URL: http://es.wikipedia.org/wiki/Central\_telefonica\_IP se recolecto la siguiente información que dice: Una central telefónica IP es un equipo telefónico diseñado para ofrecer servicios de comunicación a través de las redes de datos. A esta aplicación se le conoce como voz por [IP](http://es.wikipedia.org/wiki/IP)[\(VoIP\)](http://es.wikipedia.org/wiki/VoIP), donde la dirección IP [\(Internet Protocol\)](http://es.wikipedia.org/wiki/Internet_Protocol) es la identificación de los dispositivo dentro de la [Web.](http://es.wikipedia.org/wiki/Web) Con los componentes adecuados se puede manejar un número ilimitado de anexos en sitio o remotos vía internet, añadir video, conectarle troncales digitales o servicios de VoIP para llamadas internacionales a bajo costo. Los aparatos telefónicos que se usan les llaman teléfonos IP o *[SIP7](http://es.wikipedia.org/wiki/VoIP)* y se conectan a la red. Además por medio de puertos de enlaces se le conectan las líneas normales de las redes telefónicas públicas, y anexos analógicos para teléfonos estándar (fax, inalámbricos, contestadoras, etc.)

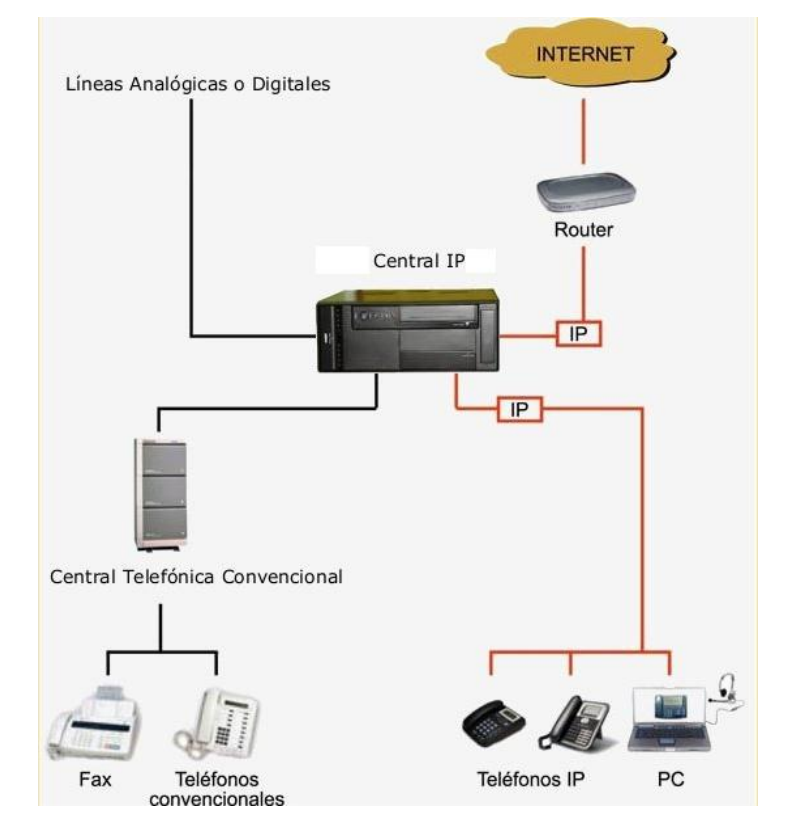

 **Figura Nº9:** Un esquema clásico de Central IP

**Fuente:** http://www.voxdata.com.ar/centralip.html

<sup>7</sup> **Session Initiation Protocol** (Protocolo de Inicio de Sesión)
### **VOZ SOBRE IP**

De la página URL: [http://es.wikipedia.org/wiki/Voz\\_sobre\\_IP](http://es.wikipedia.org/wiki/Voz_sobre_IP) definen: Voz sobre Protocolo de Internet, también llamado Voz sobre IP, Voz IP, VozIP, VoIP (por sus siglas en [inglés,](http://es.wikipedia.org/wiki/Idioma_ingl%C3%A9s) Voice over IP), es un grupo de recursos que hacen posible que la señal de voz viaje a través de Internet empleando un [protocolo](http://es.wikipedia.org/wiki/Protocolo_IP)  [IP](http://es.wikipedia.org/wiki/Protocolo_IP) (Protocolo de Internet). Esto significa que se envía la [señal de voz](http://es.wikipedia.org/wiki/Se%C3%B1al_de_voz) en forma digital, en paquetes de datos, en lugar de enviarla en forma analógica a través de circuitos utilizables sólo por telefonía convencional como las redes *[PSTN8](http://es.wikipedia.org/wiki/VoIP)*.

#### **Elementos de voz sobre IP**

1

Siguiendo con el contenido de la página web anterior dice también: Existen 3 elementos:

**El cliente:** El cliente establece y termina las llamadas realizadas de voz, esta información se codifica, se empaqueta y se transmite a través del micrófono (entrada de información) del usuario, de la misma forma la información se decodifica y reproduce a través de los altavoces o audífonos (salida de la información).

**Los servidores:** Los servidores se encargan de manejar operaciones de base de datos, realizado en un tiempo real como en uno fuera de él. Entre estas operaciones se tienen la contabilidad, la recolección, el enrutamiento, la administración y control del servicio, el registro de los usuarios, etc.

**Los Gateways:** Los Gateways brindan un puente de comunicación entre todos los usuarios, su función principal es la de proveer interfaces con la telefonía tradicional adecuada, la cual funcionara como una plataforma para los usuarios (clientes) virtuales.

<sup>8</sup> **Public Switched Telephone Network**(Red Telefónica Pública Conmutada)

#### **Funcionalidad de Voz Sobre IP**

De la página web URL: [http://es.wikipedia.org/wiki/Voz\\_sobre\\_IP](http://es.wikipedia.org/wiki/Voz_sobre_IP) se tomo la siguiente información: VoIP puede facilitar tareas que serían más fáciles de realizar usando las redes telefónicas comunes:

- Las llamadas telefónicas locales pueden ser automáticamente enrutadas a un teléfono VoIP, sin importar dónde se esté conectado a la red. Uno podría llevar consigo un teléfono VoIP en un viaje, y en cualquier sitio conectado a Internet, se podría recibir llamadas.
- Números telefónicos gratuitos para usar con VoIP están disponibles en Estados Unidos de América, Reino Unido y otros países con organizaciones de usuarios VoIP.
- Los agentes de call center usando teléfonos VoIP pueden trabajar en cualquier lugar con conexión a Internet lo suficientemente rápida.
- Algunos paquetes de VoIP incluyen servicios extra por los que PSTN normalmente cobra un cargo extra, o que no se encuentran disponibles en algunos países, como son las llamadas de 3 a la vez, retorno de llamada, remarcación automática, o identificación de llamada.

### **Ventajas de Voz Sobre IP**

Para ver las ventajas de VoIP se recopilo la información de la página URL: [http://es.wikipedia.org/wiki/Voz\\_sobre\\_IP](http://es.wikipedia.org/wiki/Voz_sobre_IP) la cual dice: La principal ventaja de este tipo de servicios es que evita los cargos altos de telefonía (principalmente de larga distancia) que son usuales de las compañías [PSTN.](http://es.wikipedia.org/wiki/PSTN) Algunos ahorros en el costo son debidos a utilizar una misma red para llevar voz y datos, especialmente cuando los usuarios tienen sin utilizar toda la capacidad de una red ya existente la cual pueden usar para VoIP sin coste adicional. Las llamadas de VoIP a VoIP entre cualquier proveedor son generalmente gratis en contraste con las llamadas de VoIP a PSTN que generalmente cuestan al usuario de VoIP.

Hay dos tipos de servicio de PSTN a VoIP: "Discado Entrante Directo" (Direct Inward Dialling: DID) y "Números de acceso". DID conecta a quien hace la llamada directamente con el usuario VoIP, mientras que los Números de acceso requieren que este introduzca el número de extensión del usuario de VoIP. Los Números de acceso son usualmente cobrados como una llamada local para quien hizo la llamada desde la PSTN y gratis para el usuario de VoIP.

#### **Desventajas de Voz Sobre IP**

Para ver las desventajas de VoIP se tomo de la página web URL: [http://es.wikipedia.org/wiki/Voz\\_sobre\\_IP](http://es.wikipedia.org/wiki/Voz_sobre_IP) que dice: Una desventaja importante es la calidad de la transmisión es un poco inferior a la telefónica, ya que los datos viajan en forma de paquetes, es por eso que se puede tener algunas pérdidas de información y demora en la transmisión. El problema en si de la VoIP, no es el protocolo si no la red IP, ya que esta no fue pensada para dar algún tipo de garantías.

Otra desventaja es la latencia, ya que cuando el usuario está hablando y otro usuario está escuchando, no es adecuado tener 200ms (milisegundos) de pausa en la transmisión. Cuando se va a utilizar VoIP, se debe controlar el uso de la red para garantizar una transmisión de calidad.

Robos de Datos. Un [cracker](http://es.wikipedia.org/wiki/Cracker) puede tener acceso al servidor de VoIP y a los datos de voz almacenados y al propio servicio telefónico para escuchar conversaciones o hacer llamadas gratuitas a cargo de usuarios como usted. Virus en el sistema, en el caso que un virus infecta algún equipo de un servidor VoIP, el servicio telefónico puede quedar interrumpido.

También pueden verse afectados otros equipos que estén conectados al sistema. Suplantaciones de ID y engaños especializados. Si uno no está bien protegido pueden sufrir de fraudes por medio de suplantación de ID.

# **LA TELEFONÍA IP**

De la página web http://www.cisco.com/global/ES/iptel\_home.shtml se tomo la siguiente información: La telefonía IP reúne la transmisión de voz y de datos, lo que posibilita la utilización de las redes informáticas para efectuar llamadas telefónicas. Además, ésta tecnología al desarrollar una única red encargada de cursar todo tipo de comunicación, ya sea de voz, datos o video, se denomina red convergente o red multiservicios.

# **Calidad de Servicio Garantizada a través de una red de alta velocidad:**

En Telefonía IP el concepto de calidad incluye aspectos como:

- Red de alta disponibilidad que ofrece hasta de un 99,99% de recursos.
- Calidad de voz garantizada (bajos indicadores de errores, retardo, eco, etc.).
- Servicios de Valor Agregado: como el actual prepago, y nuevos servicios como la mensajería unificada.

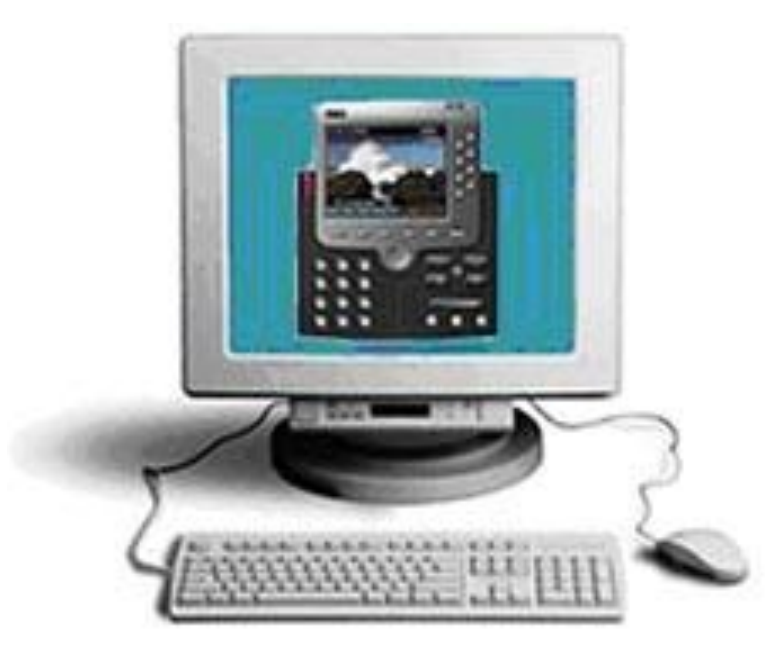

**Figura Nº10:** Telefonía IP

**Fuente:** http://www.telefoniaip.uchile.cl/capacitacion\_telefonia.htm

#### **Tipos de comunicación en la telefonía IP**

De la página web http://www.cisco.com/global/ES/ent/avvid/iptel\_home.shtml se tomo la siguiente información: Utilizando VoIP no existe solo una sola forma de realizar una llamada, vamos a analizar las distintas opciones que nos presenta esta tecnología:

**ATA: (Analog Telephone Adaptor)** Esta es la forma más simple. Este adaptador permite conectar teléfonos comunes (de los que utilizamos en la telefonía convencional) a su computadora o a su red para utilizarlos con VoIP. El adaptador ATA es básicamente un transformador de analógico a digital. Este toma la señal de la línea de teléfono tradicional y la convierte en datos digitales listos para ser transmitidos a trabes de internet. Algunos proveedores de VOIP están regalando adaptadores ATA junto con sus servicios, estos adaptadores ya vienen preconfigurados y basta con enchufarlos para que comiencen a funcionar.

**Teléfonos IP (Hardphones):** Estos teléfonos a primera vista se ven como los teléfonos convencionales, con un tubo, una base y cables. Sin embargo los teléfonos Ip en lugar de tener una ficha RJ-11 para conectar a las líneas de teléfono convencional estos vienen con una ficha RJ-45 para conectar directamente al router de la red y tienen todo el hardware y software necesario para manejar correctamente las llamadas VOIP. Próximamente, teléfonos celulares con Wi-Fi van a estar disponibles permitiendo llamadas VOIP a personas que utilicen este tipo de teléfonos siempre que exista conectividad a internet.

**Computadora a Computadora:** Esta es la manera más fácil de utilizar VoIP, todo lo que se necesita es un micrófono, parlantes y una tarjeta de sonido, además de una conexión a internet preferentemente de banda ancha. Exceptuando los costos del servicio de internet usualmente no existe cargo alguno por este tipo de comunicaciones VoIP entre computadora y computadora, no importa las distancias.

21

**Llamadas teléfono a teléfono:** En este caso tanto el origen como el destino necesitan ponerse en contacto con un *[Gateway9](http://es.wikipedia.org/wiki/VoIP)*. Supongamos que el teléfono A descuelga y solicita efectuar una llamada a B. El Gateway de A solicita información al Gatekeeper sobre cómo alcanzar a B, y este le responde con la dirección IP del Gateway que da servicio a B. Entonces el Gateway de A convierte la sea analógica del teléfono A en un caudal de paquetes IP que encamina hacia el Gateway de B, el cual va regenerando la sea analógica a partir del caudal de paquetes IP que recibe con destino al teléfono B. Fijaos como el Gateway de B se encarga de enviar la sea analógica al teléfono B. Es decir, dos llamadas telefónicas convencionales, y una comunicación IP. Si las dos primeras son metropolitanas, que es lo normal, el margen con respecto a una llamada telefónica convencional de larga distancia o internacional, es muy grande.

**Llamadas PC a teléfono o viceversa:** El PC debe contar con una aplicación que sea capaz de establecer y mantener una llamada telefónica. Supongamos que un ordenador A trata de llamar a un teléfono B. En primer lugar la aplicación telefónica de A ha de solicitar información al Gatekeeper, que le proporcionar la dirección IP del Gateway que da servicio a B. Entonces la aplicación telefónica de A establece una conexión de datos, a través de la Red IP, con el Gateway de B, el cual va regenerando la sea analógica a partir del caudal de paquetes IP que recibe con destino al teléfono B. Fijaos como el Gateway de B se encarga de enviar la sea analógica al teléfono B. Es decir, una llamada telefónica convencional, y una comunicación IP. Si la primera es metropolitana, que es lo normal, el margen con respecto a una llamada telefónica convencional de larga distancia o internacional, es muy grande.

**Llamadas PC a PC**: Esta información fue tomada de la pagina Web: URL: http://www.monografias.com/telefoniaip/index.shtml En este caso la cosa cambia. Ambos ordenadores solo necesitan tener instalada la misma aplicación encargada de gestionar la llamada telefónica, y estar conectados a la Red IP, Internet generalmente, para poder efectuar una llamada IP. Al fin y al cabo es como cualquier otra aplicación Internet, por ejemplo un chat.

<u>.</u>

<sup>9</sup> **Equipo Para Interconectar Redes**

#### **Ventajas de la telefonía IP**

La siguiente información para las ventajas de la telefonía IP se tomo de la pagina Web: URL: http://www.telefoniavozip.com/ventajas-de-la-telefonia-ip.htm que dice: Con VoIP uno puede realizar una llamada desde cualquier lado que exista conectividad a internet. Dado que los teléfonos IP transmiten su información a trabes de internet estos pueden ser administrados por su proveedor desde cualquier lugar donde exista una conexión. Esto es una ventaja para las personas que suelen viajar mucho, estas personas pueden llevar su teléfono consigo siempre teniendo acceso a su servicio de telefonía IP.

La mayoría de los proveedores de VOIP entregan características por las cuales las operadoras de telefonía convencional cobran tarifas aparte. Un servicio de VOIP incluye: Identificación de llamadas, Servicio de llamadas en espera, servicio de transferencia de llamadas, repetir llamada, devolver llamada, llamada de 3 líneas (three-way calling).

En base al servicio de identificación de llamadas existen también características avanzadas referentes a la manera en que las llamadas de un teléfono en particular son respondidas. Por ejemplo, con una misma llamada en Telefonía IP puedes: Desviar la llamada a un teléfono particular, enviar la llamada directamente al correo de voz, dar a la llamada una señal de ocupado y mostrar un mensaje de fuera de servicio.

**Un único número de teléfono:** Casi como un celular, si tenemos una conexión a internet en nuestro departamento y en la casa de fin de semana, el número telefónico será el mismo. Mejor aún, si nos llevamos una notebook a Bariloche y la conectamos a la red, tenemos el mismo número de teléfono. Le permite tener un número de teléfono local que transfiera los llamados de sus familiares y amigos a cualquier parte del mundo que usted elija. Así sus familiares y amigos podrán hablar con Usted por sólo el costo de una llamada local mientras Usted paga por el consumo de minutos.

**Ahorro en llamadas de larga distancia:** Las mayores ventajas que va a ver un usuario hogareño es la del ahorro en las llamadas de larga distancia ya que las comunicaciones no dependerán del tiempo en el aire. Es decir no dependerá de la duración de la llamada, como estamos acostumbrados hasta ahora, sino más bien por el precio de mercado del proveedor de Internet, ya que estaremos pagando por un servicio más dentro del paquete de datos que nos brinda la red. Es como el servicio tarifado por bajar música en MP3, videos, chatear o mandar e-mails además de navegar por las páginas de su interés.

**Llamadas a teléfonos fijos o celulares:** Otra gran ventaja de la telefonía IP es que se puede llamar a un teléfono fijo o móvil en cualquier lugar del mundo para transmitir fax, voz, vídeo, correo electrónico por teléfono, mensajería y comercio electrónico. Es decir, la gran variedad de servicios brindados por un solo operador es una de las grandes ventajas que ven los usuarios hogareños y corporativos.

**Reducción del abono telefónico:** Además, para el usuario común, este sistema reduce los costos de las llamadas (hasta un 74%), cuyo precio depende del mercado pero no del tiempo de conexión, como sucede en la telefonía tradicional; así, donde antes "cabía una conversación ahora "caben" 10, lo cual reducirá las tarifas para el usuario final.

**Mensajería unificada y Correo de voz:** Cuando está de viaje o fuera de su casa u oficina en vez de marcar su teléfono y clave para escuchar su casilla de mensajes imagínese un sistema telefónico que le proporcione, en su computadora, un listado de esos mensajes y que le permita escucharlos y marcar teléfonos de su libro electrónico de direcciones con un simple click en su ratón. La tecnología VoIP le permite realizar llamadas telefónicas y enviar faxes a través de una red de datos IP como si estuviese utilizando una red tradicional

**Ventajas para las empresas:** Esta convergencia de servicios de voz, datos y vídeo en una sola red implica para una empresa que lo adopte, un menor costo de capital, procedimientos simplificados de soporte y configuración de la red y una

mayor integración de las ubicaciones remotas y oficinas sucursales en las instalaciones de la red corporativa. La Telefonía IP utiliza la red de datos para proporcionar comunicaciones de voz a toda la empresa, a través de una sola red de voz y datos. Es evidente que el hecho de tener una red en vez de dos, es beneficioso para cualquier organización. VoIP proporcionaría a las sucursales de una misma empresa, comunicaciones gratuitas entre ellas, con el ahorro de costes que esto supondría. No solo entre sus sucursales, sino entre proveedores, intermediarios y vendedores finales, las comunicaciones se podrían realizar de forma completamente gratuita.

Además, la red de comunicaciones de la empresa se vería enormemente simplificada, ya que no habría que cablear por duplicado la red, debido a que se aprovecharía la red de datos para voz. Esta capacidad permite a las compañías reducir los costes de fax y teléfono, agrupar los servicios de datos, voz, fax y vídeo, y construir nuevas infraestructuras de red para aplicaciones avanzadas de comercio electrónico.

**Centros de llamadas por el WEB:** Partiendo de una tienda que ofrece sus productos on-line, los visitantes de la Web no solo tendrán acceso a la información que la Web les proporciona, sino que además podrían establecer comunicación directa con una persona del departamento de ventas sin necesidad de cortar la conexión. Esta cualidad reduciría el enorme temor del usuario a hacer sus compras por Internet por primera vez. Al establecer una conversación directa, le da una confianza que a la postre supondrá una mejora en su relación con el ecomerce.

**Videoconferencia integrada o Multiconferencia:** Con los datos de ancho de banda requeridos actualmente (de 8 a 16kbps por llamada), se podrían establecer de 15 a 30 comunicaciones simultáneas con una línea ADSL estándar, que podría satisfacer sobradamente los requerimientos de una mediana empresa.

#### **Desventajas de la telefonía IP**

Esta información es recopilada de la página web http://www.telefoniaIP.com/ se tomo la siguiente información: Aun hoy en día existen problemas en la utilización de VoIP, queda claro que estos problemas son producto de limitaciones tecnológicas y se verán solucionadas en un corto plazo por la constante evolución de la tecnología, sin embargo algunas de estas todavía persisten y se enumeran a continuación.

- $\checkmark$  VoIP requiere de una conexión de banda ancha. Aun hoy en día, con la constante expansión que están sufriendo las conexiones de banda ancha todavía hay hogares que tienen conexiones por modem, este tipo de conectividad no es suficiente para mantener una conversación fluida con VoIP. Sin embargo, este problema se verá solucionado a la brevedad por el sostenido crecimiento de las conexiones de banda ancha.
- VoIP requiere de una conexión eléctrica. En caso de un corte eléctrico a diferencia de los teléfonos VoIP los teléfonos de la telefonía convencional siguen funcionando (excepto que se trate de teléfonos inalámbricos). Esto es así porque el cable telefónico es todo lo que un teléfono convencional necesita para funcionar.
- $\checkmark$  Dado que VOIP utiliza una conexión de red la calidad del servicio se ve afectado por la calidad de esta línea de datos, esto quiere decir que la calidad de una conexión VoIP se puede ver afectada por problemas como la alta latencia (tiempo de respuesta) o la perdida de paquetes. Las conversaciones telefónicas se pueden ver distorsionadas o incluso cortadas por este tipo de problemas. Es indispensable para establecer conversaciones VOIP satisfactorias contar con una cierta estabilidad y calidad en la línea de datos.
- $\checkmark$  VOIP es susceptible a virus, gusanos y hacking, a pesar de que esto es muy raro y los desarrolladores de VOIP están trabajando en la encriptación para solucionar este tipo de problemas.

### **Funcionamiento de la comunicación en telefonía IP**

Esta información es recopilada de la página web http://www.telefoniaIP.com/ Para entender cómo funciona una comunicación en telefonía IP primero vamos a definir cómo funciona una comunicación mediante el sistema de telefonía convencional de conmutación de circuitos.

# **Así es como funciona una llamada típica en un sistema de telefonía convencional:**

- Se levanta el teléfono y se escucha el tono de marcado. Esto deja saber que existe una conexión con el operador local de telefonía.
- Se disca el número de teléfono al que se desea llamar.
- La llamada es transmitida a trabes del conmutador (switch) de su operador apuntando hacia el teléfono marcado.
- Una conexión es creada entre tu teléfono y la persona que se está llamando, entremedio de este proceso el operador de telefonía utiliza varios conmutadores para lograr la comunicación entre las 2 líneas.
- El teléfono suena a la persona que estamos llamando y alguien contesta la llamada.
- La conexión abre el circuito.
- Uno habla por un tiempo determinado y luego cuelga el teléfono.
- Cuando se cuelga el teléfono el circuito automáticamente es cerrado, de esta manera liberando la línea y todas las líneas que intervinieron en la comunicación.

# **Así funcionaria una comunicación mediante Telefonía VoIP entre estos 2 teléfonos:**

- Se levanta el teléfono, lo que envía una señal al conversor analógico-digital llamado ATA.
- El ATA recibe la señal y envía un tono de llamado, esto deja saber que ya se tiene conexión a internet.
- Se marca el número de teléfono de la persona que se desea llamar, los números son convertidos a digital por el ATA y guardados temporalmente.
- Los datos del número telefónico son enviados a tu proveedor e VoIP. Las computadoras de tu proveedor VoIP revisan este número para asegurarse que está en un formato valido.
- El proveedor determina a quien corresponde este número y lo transforma en una dirección IP.
- El proveedor conecta los dos dispositivos que intervienen en la llamada. En la otra punta, una señal es enviada al ATA de la persona que recibe la llamada para que este haga sonar el teléfono de la otra persona.
- Una vez que la otra persona levanta el teléfono, una comunicación es establecida entre tu computadora y la computadora de la otra persona. Esto significa que cada sistema está esperando recibir paquetes del otro sistema. En el medio, la infraestructura de internet maneja los paquetes de voz la comunicación de la misma forma que haría con un email o con una página web. Cada sistema debe estar funcionando en el mismo protocolo para poder comunicarse. Los sistemas implementan dos canales, uno en cada dirección.
- Se habla por un periodo de tiempo. Durante la conversación, tu sistema y el sistema de la persona que se está llamando transmiten y reciben paquetes entre sí.
- Cuando se termina la llamada, se cuelga el teléfono. En este momento el circuito es cerrado.
- El ATA envía una señal al proveedor de Telefonía IP informando que la llamada ha sido concluida.

### **Tipos de terminales IP**

De la pagina web: URL: http://www.convexus.com.pe/phones-accesories.php se toma la siguiente información que dice: Como terminales, debemos entender el equivalente a los teléfonos actuales; dichos teléfonos pueden ser teléfonos IP o teléfonos convencionales.

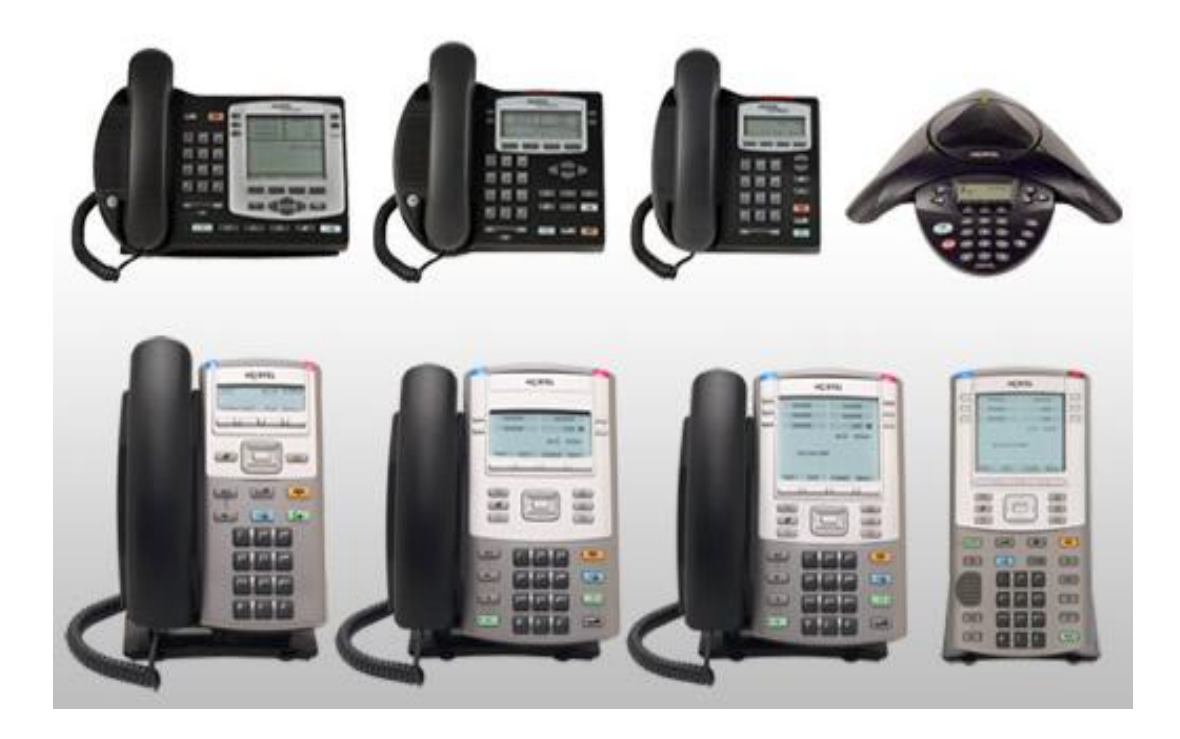

**Figura Nº11:** Tipos de Terminales IP **Fuente:** http://www.convexus.com.pe/phones-accesories.php

Los teléfonos IP son dispositivos que transmiten voz sobre IP a través del puerto Ethernet conectado a su red LAN. Estos teléfonos permiten ofrecer los mismos servicios de telefonía convencional a cualquier punto donde se extienda su red de datos, así como brindando integración a aplicaciones para desarrolladas en

Recientemente incorporada la nueva familia de teléfonos IP 1100 ofrece una mayor resolución gráfica, puerto USB, GigaEthernet y Bluetooth entre otras mejoras con respecto a los modelos anteriores.

# **CÁMARAS IP**

### **Definición de cámaras IP**

De la pagina Web: URL: http://valetron.eresmas.net/CamarasIP.htm se tomo la definición que dice: Una Cámara IP (también conocidas como cámaras Web o de Red) son videocámaras especialmente diseñadas para enviar las señales (video, y en algunos casos audio) a través de Internet desde un explorador (por ejemplo el Internet Explorer) o a través de concentrador (un *[HUB10](http://es.wikipedia.org/wiki/VoIP)* o un *[SWITCH11](http://es.wikipedia.org/wiki/VoIP)*) en una *[LAN12](http://es.wikipedia.org/wiki/VoIP)*.

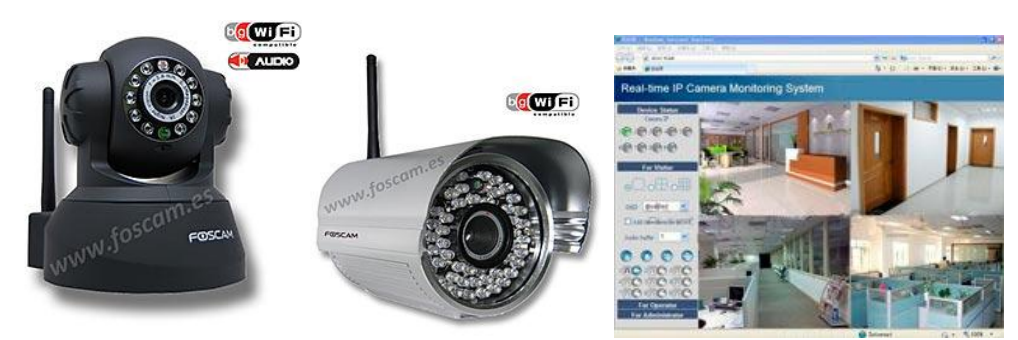

**Figura Nº12**: Cámaras IP **Fuente:** http://www.foscam.es/

En las cámaras IP pueden integrarse aplicaciones como detección de presencia (incluso el envío de mail si detectan presencia), grabación de imágenes o secuencias en equipos informáticos, de manera que se pueda comprobar el porqué ha saltado la detección de presencia y se graben imágenes de lo sucedido.

#### **Tipos de cámaras IP**

1

De la pagina Web: URL: http://www.videovigilancia.com/tiposcamaras.htm se toma la información sobre tipos de cámaras IP que dice: Existe una gran variedad de cámaras de video vigilancia destinadas a cubrir las más diversas necesidades. Podemos encontrar cámaras para instalaciones de interior (las preferidas son las cámaras domo, por su aspecto discreto y elegante), con carcasa estanca para exterior, con infrarrojos para visión nocturna, ocultas en diferentes dispositivos,

<sup>10</sup> **Dispositivo para compartir una red de datos o de puertos [USB](http://es.wikipedia.org/wiki/USB) de un [ordenador.](http://es.wikipedia.org/wiki/Ordenador)**

<sup>11</sup> **Dispositivo digital de lógica de interconexión de [redes de computadores](http://es.wikipedia.org/wiki/Red_de_computadoras)**

<sup>12</sup>**Local Area Network**(Red de Área Local)

con carcasa irrompible anti vandálica, con óptica intercambiable, con señal de vídeo inalámbrica o con servidor web de vídeo incorporado para ver por Internet (más conocidas como cámaras IP).

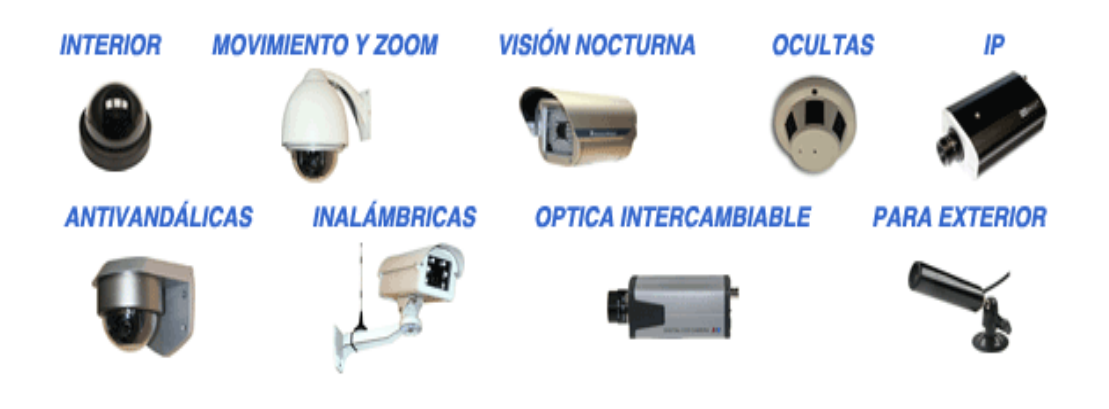

**Figura Nº13**: Tipos de Cámaras IP **Fuente:** http://www.videovigilancia.com/tiposcamaras.htm

### **Uso de cámaras de red**

Los últimos avances han hecho posible conectar cámaras directamente a una red de ordenadores basada en el protocolo IP. La tecnología de las cámaras de red permite al usuario tener una cámara en una localización y ver el vídeo en tiempo real desde otro lugar a través de la red o de Internet. El acceso puede ser restringido, de manera que sólo las personas autorizadas puedan ver las imágenes, o el vídeo en directo puede ser incorporado al web site de una compañía para que todo el mundo pueda verlo.

Si un edificio está equipado con una red IP, entonces ya cuenta con la infraestructura necesaria para incorporar las cámaras de red. Una cámara de red realiza la mayoría de las funciones que lleva a cabo una cámara analógica estándar de circuito cerrado, pero proporciona más funcionalidades a un precio notablemente inferior.

### **La Tecnología de la cámara de red.**

Una cámara de red tiene su propia dirección IP y características propias de ordenador para gestionar la comunicación en la red. Todo lo que se precisa para la visualización de las imágenes a través de la red se encuentra dentro de la misma unidad. Una cámara de red puede describirse como una cámara y un ordenador combinados. Se conecta directamente a la red como cualquier otro dispositivo de red e incorpora software propio para servidor Web, servidor *[FTP13](http://es.wikipedia.org/wiki/VoIP)*, cliente FTP y cliente de correo electrónico. También incluye entradas para alarmas y salida de relé.

## **Conexión de cámara IP a la red.**

Para la mayoría de los sistemas de vigilancia de circuito cerrado es relativamente sencillo ampliar el número de cámaras y monitores dentro de un edificio, sin embargo ver esas imágenes desde otra localización es otra historia. En cualquier caso, si un edificio está equipado con una red ya existe la infraestructura necesaria para incorporar nuevas cámaras y de forma dinámica ampliar cuando y donde el vídeo puede ser visto.

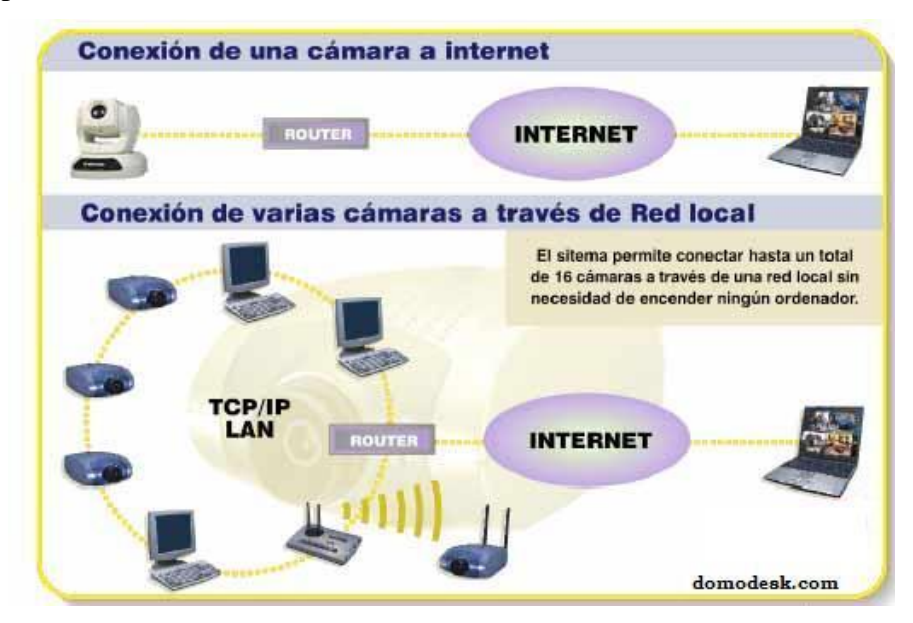

**Figura Nº14**: Conexión de una cámara a Internet **Fuente:** http://valetron.eresmas.net/CamarasIP.htm

<u>.</u>

<sup>13</sup> **File Transfer Protocol**(Protocolo de Transferencia de Archivos)

#### **Conexión de sensores externos a alarmas en una cámara IP**

La siguiente información es tomada de la pagina Web: URL: http://valetron.eresmas.net/CamarasIP.htm que dice: También es posible. Todas las cámaras y los servidores de video disponen de entradas para poder conectar sensores que no vengan integrados en la cámara, humo, fuego, por ejemplo sensores de movimiento convencionales, aunque estos últimos son innecesarios debido a que el mismo soft nos permite esa detección de movimientos.

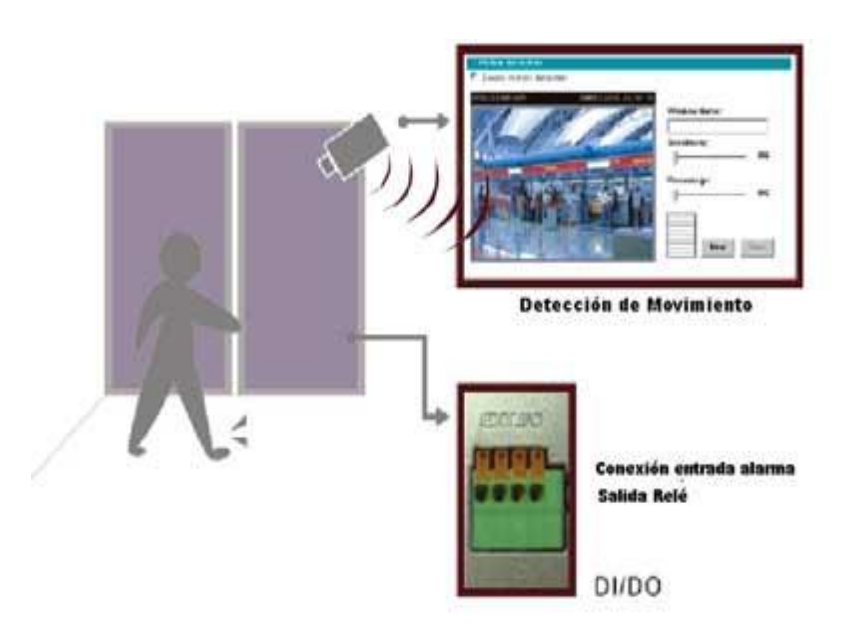

**Figura Nº15**: Conexión de sensores externos a alarmas en una cámara IP **Fuente:** http://valetron.eresmas.net/CamarasIP.htm

Las cámaras IP y los servidores de video suelen disponer de un sistema de detección de movimiento (utilizando el análisis instantáneo y continuado de los cambios que se producen en los fotogramas registrados por el sensor óptico. Con este sistema de detección podemos graduar el nivel de detección de movimiento de las imágenes, y poder diferenciar si en el sistema ha entrado un coche o un peatón, incluso pudiendo diferenciar áreas dentro de una misma imagen en algunos modelos de cámaras y cada área con diferente sensibilidad de movimiento.

# **SEGURIDAD Y VIGILANCIA DE CÁMARAS IP**

Las cámaras de red se usan en sistemas de seguridad profesionales y permiten vídeo en directo para que sea visualizado por personal autorizado. Las cámaras de red se integran fácilmente en sistemas mayores y más complejos, pero también pueden funcionar como soluciones aisladas en aplicaciones de vigilancia de bajo nivel.

- Las cámaras de red pueden usarse para vigilar áreas sensibles como pueden ser edificios, casinos, bancos y tiendas. Las imágenes en vídeo de estas áreas pueden ser monitorizadas desde salas de control, dependencias policiales y/o por directores de seguridad desde diferentes localizaciones.
- Las cámaras de red han mostrado igualmente ser efectivos sustitutos de las cámaras analógicas en aplicaciones tradicionales de refuerzo a las fuerzas de seguridad, como por ejemplo para mantener seguros determinados lugares públicos.
- Las cámaras de red pueden igualmente emplearse para el control de accesos. Las personas, al igual que los vehículos, pueden grabarse junto con la información de la fecha y la hora de entrada de forma que sea sencilla su revisión y localización. Las imágenes pueden almacenarse en un lugar remoto, imposibilitando el robo de esta valiosa información.

# **Monitorización Remota**

Las cámaras de red se conectan fácilmente a las redes IP existentes y permiten actualizaciones en tiempo real de vídeo de alta calidad para que resulte accesible desde cada uno de los ordenadores de una red. Las áreas sensibles como son la sala de servidores, la recepción o cualquier lugar remoto pueden ser monitorizadas detalladamente de una forma única y económica, a través de la red de área local o de Internet.

- Las cámaras de red mejoran la monitorización de un establecimiento comercial para asegurar que todo está en orden.
- Una cámara de red es una herramienta útil en la oficina. Áreas como la recepción y las salas de conferencias pueden estar monitorizadas para controlar su actividad. Además los usuarios pueden hacer seguimiento de quién ha entrado en la sala de

informática, por ejemplo, y tomar las acciones pertinentes cuando haya problemas.

 Las cámaras de red son herramientas útiles en la industria de la fabricación. Monitorizar robots, u otras máquinas, y las líneas de producción desde la oficina o desde casa y permitir a los ingenieros de servicio acceder a las cámaras remotamente. Con cámaras con funcionalidad Pan/Tilt/Zoom es posible tomar, además, tanto vistas generales como detalladas.

## **Atracción Web**

Las cámaras de red permiten vídeo en directo de alta calidad que puede ser mostrado a toda la comunidad de Internautas. El vídeo en directo es un método efectivo para invitar a los visitantes a volver a un web site.

 La tecnología de cámara de red puede utilizarse para atracción web, es decir, para hacer que un web site resulte más dinámico e interesante y, por tanto, atraer más visitas. Por estos motivos las cámaras para ver el estado meteorológico de una zona y otras cámaras en directo son fórmulas populares para generar tráfico de visitas a un web site. Las cámaras pueden colocarse en el centro de una ciudad, en la universidad, en las zonas montañosas o sobre el mar para mostrar vídeo en directo.

#### **Ventajas de las cámaras IP**

Las cámaras IP se utilizan mucho en entornos de vigilancia:

- En el hogar: para poder " vigilar " tu casa, negocio, empresa, a personas mayores, a niños o bebes y hacerlo desde tu trabajo, desde tu lugar de vacaciones, desde cualquier lugar con una conexión Internet y un Explorer.
- En el trabajo: puede utilizarse para controlar puntos de tu comercio a los que tu vista no alcanza y no quieres dejar sin vigilancia o para ver lo que ocurre en tu cadena de tiendas desde tu casa.
- Empresas: para vigilar almacenes, aparcamientos, obras, entradas.
- Hostelería: restaurantes, hoteles, o simplemente para promoción de estos.
- Zonas deportivas

### **SWITCH**

## **Definición de Switch**

La siguiente información fue tomada de la pagina Web: URL: http://www.ciscopymes.com/switches-en-las-pymes/ que dice: El Switch es un dispositivo que funciona como repartidor en la red de negocios. Los Switch conectan múltiples dispositivos dentro de la misma red como pueden ser computadoras, impresoras y servidores. De esta manera, crea una red de recursos compartidos permitiendo que estén al alcance de todos los usuarios. Este actuará como un controlador, permitirá que se comparta la información y que los dispositivos puedan comunicarse entre sí segmentando los diferentes dominios de difusión en la red.

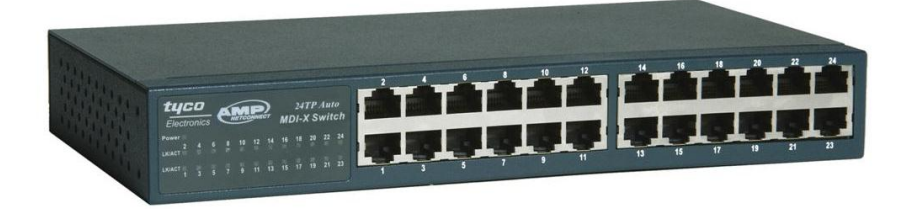

**Figura Nº16**: Switch **Fuente:** http://www.cisco-pymes.com/switches-en-las-pymes/

De la pagina Web: URL: http://www.aprendaredes.com/dev/articulos/que-es-elswitch.htm dice: Un Switch es un dispositivo de propósito especial diseñado para resolver problemas de rendimiento en la red, debido a anchos de banda pequeños y embotellamientos. El Switch puede agregar mayor ancho de banda, acelerar la salida de paquetes, reducir tiempo de espera y bajar el costo por puerto. Opera en la capa 2 del modelo OSI y reenvía los paquetes en base a la dirección MAC.

La siguiente información se tomo de la pagina Web: URL: http://www.infoip.net/dispositivos-ip/Que-es-un-switch.php que dice: Los switches son dispositivos que filtran y encaminan paquetes de datos entre segmentos (subredes) de redes locales. Operan en la capa de enlace (capa 2) del modelo OSI, debiendo ser independientes de los protocolos de capa superior. Las LANs que usan switches para conectar segmentos son llamadas switched LANs (LANs conmutadas) o, en el caso de redes Ethernet, switched Ethernet LANs.

# **Aplicaciones del switch**

Uno de los principales factores que determinan el éxito del diseño de una red, es la habilidad de la red para proporcionar una satisfactoria interacción entre cliente/servidor, pues los usuarios juzgan la red por la rapidez de obtener un respuesta pronta y la confiabilidad del servicio.

Hay diversos factores que involucran el incremento de ancho de banda en una LAN:

- El elevado incremento de nodos en la red.
- El continúo desarrollo de procesadores más rápidos y poderosos en estaciones de trabajo y servidores.
- La necesidad inmediata de un nuevo tipo de ancho de banda para aplicaciones intensivas cliente/servidor.
- Cultivar la tendencia hacia el desarrollo de granjas centralizadas de servidores para facilitar la administración y reducir el número total de servidores.

# **Soporte Multimedia**

Nadie puede saber con certeza el futuro de las aplicaciones multimedia, como serán o como se explotarán. En un medio LAN un enlace privado de 10 Mbps provee bastante ancho de banda para soportar video comprimido para videoconferencias.

Pero el ancho de banda no es bastante. Tienen pensado poner alta prioridad al tráfico de multimedia, tal que el tráfico tradicional de datos en un camino de datos multimedia no tenga un tiempo sensitivo. En resumen, hay más preguntas concernientes a la habilidad de distribuir aplicaciones multimedia a través de la *[WAN14](http://es.wikipedia.org/wiki/VoIP)*.

<u>.</u>

<sup>14</sup> **Wide Area Network**/(Red de Area Amplia)

### **Ventajas del switch**

- Uso compartido de aplicaciones brindando al personal el acceso a las aplicaciones de la empresa aún a aquéllos empleados que se encuentren en diferentes ubicaciones activando servicios de videoconferencias, redes inalámbricas y servicios de voz IP.
- Mejoran el servicio al cliente ya que tendremos disponible la información del cliente al alcance y se podrá brindar respuestas rápidas resolviendo las necesidades con eficacia.
- Reducen los costos operativos al permitir compartir aplicaciones como las impresoras, el servicio de Internet y los servidores.
- Permiten conexiones remotas seguras a los trabajadores móviles, logrando que el trabajo pueda realizarse desde cualquier lugar. Esto es sumamente útil para conectar empleados, proveedores y clientes independientemente de su ubicación.

### **ROUTER**

#### **Definición de Router**

La siguiente información fue tomada de la página Web: URL: <http://tecnyo.com/que-es-un-router/> que dice: Un router (o enrutador, según guste), viene a ser un dispositivo de hardware que permite la interconexión de red entre [ordenadores](http://tecnyo.com/tag/ordenadores/) que opera en la capa tres. Dicho de otra forma más sencilla, un router o enrutador es un dispositivo que asegura el enrutamiento de paquetes entre redes, o bien determinar la ruta exacta que debería tomar el paquete de datos que intercambiamos. Por este motivo, los denominados como protocolos de enrutamiento son aquellos que utilizan los routers para comunicarse entre sí, y para permitir el compartimiento de la información, tomando por ende la decisión de cuál es la ruta más adecuada en cada momento para enviar un paquete.

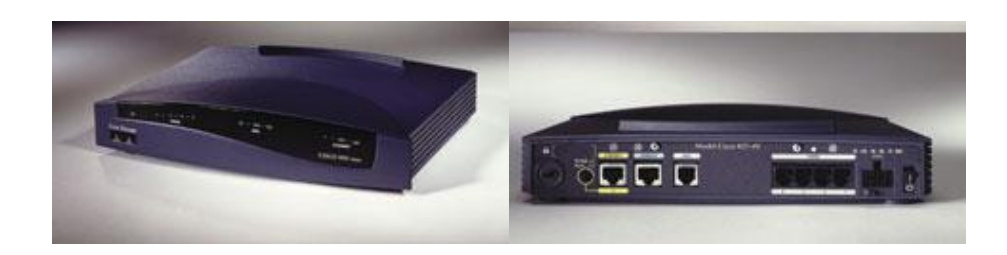

**Figura Nº17**: Router **Fuente:** http://tecnyo.com/que-es-un-router/

## **Definición de router inalámbrico o router wireless**

La siguiente información fue tomada de la página Web: URL: http://es.kioskea.net/contents/lan/routeurs.php3que dice: Un router inalámbrico comparte el mismo principio que un router tradicional. La diferencia es que aquél permite la conexión de dispositivos [inalámbricos](http://es.kioskea.net/contents/wireless/wlintro.php3) (como estaciones *[WiFi15](http://es.wikipedia.org/wiki/VoIP)*) a las redes a las que el router está conectado mediante conexiones por cable (generalmente [Ethernet\)](http://es.kioskea.net/contents/technologies/ethernet.php3).Los routers inalámbricos modernos permiten dos tipos de conexiones, por Wi-Fi o por un cable convencional; incluyen, en general, 4 puertos Ethernet. Así, una PC puede aprovechar el puerto Ethernet que trae cualquier computadora y, con un cable, conectar el equipo al router y lograr dos cosas: que acceda a Internet y que sea capaz de compartir archivos con el resto de los integrantes de la red hogareña, por ejemplo, una notebook.

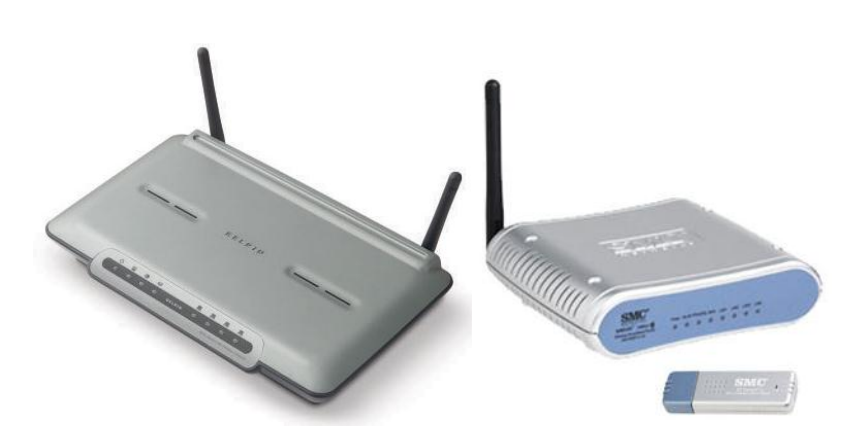

**Figura Nº18**: Router Inalámbrico o Router Wireless  **Fuente:** <http://enrutador.blogspot.es/>

<u>.</u>

<sup>15</sup> **Wireless Fidelity** (Fidelidad Inalámbrica)

# **Tipos de router**

La pagina Web: URL: http://www.mitecnologico.com/Main/Routers dice: El 'router' puede ser un ordenador convencional, con una aplicación corriendo en él o, más habitualmente, tratarse de un equipamiento específicamente diseñado para estas funciones.

En líneas generales podemos distinguir 2 clases de routers en función del tráfico gestionado:

 **Routers de Red Núcleo** (Core Routers): se trata de equipamiento de interconexión que constituye la red de datos de los proveedores de Internet o de grandes corporaciones.

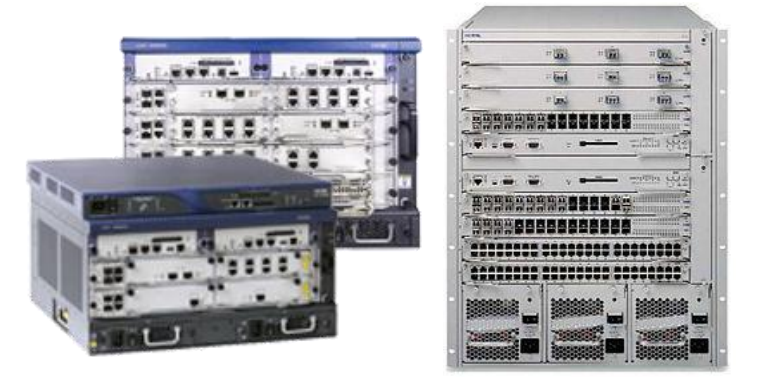

**Figura Nº19**: Routers de Red Núcleo (Core Routers) **Fuente:** http://lat.h3cnetworks.com/es\_LAT/family.Router-Family

 **Routers de Salida** (Gateway o pasarela): es el equipo con el que se realiza la conexión a Internet o a otra sub-red.

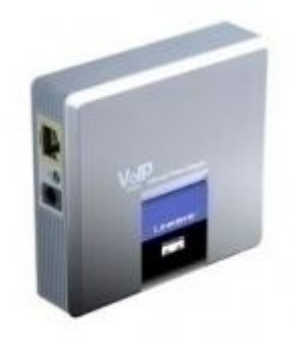

**Figura Nº20**: Routers de Salida (Gateway o pasarela)  **Fuente:** http://www.google.com/voice-gateway-with-router-

## **Ventajas de los routers**

La siguiente información sobre las ventajas del Router fue tomado de la página Web: URL: http://foro.elhacker.net/ventajas\_y\_desventajas\_routert263014.0.html que dice:

- **Seguridad.** Permiten el aislamiento de tráfico, y los mecanismos de encaminamiento facilitan el proceso de localización de fallos en la red.
- **Flexibilidad.** Las redes interconectadas con router no están limitadas en su topología, siendo estas redes de mayor extensión y más complejas que las redes enlazadas con bridge.
- **Soporte de Protocolos.** Son dependientes de los protocolos utilizados, aprovechando de una forma eficiente la información de cabecera de los paquetes de red.
- **Control de Flujo y Encaminamiento.** Utilizan algoritmos de encaminamiento adaptativos (RIP, OSPF, etc.), que gestionan la congestión del tráfico con un control de flujo que redirige hacia rutas alternativas menos congestionadas.

### **Desventajas de los routers:**

La siguiente información sobre las desventajas del Router fue tomado de la página Web: URL: http://foro.elhacker.net/ventajas\_y\_desventajas\_routert263014.0.html que dice:

- Lentitud de proceso de paquetes respecto a los bridges.
- Necesidad de gestionar el subdireccionamiento en el Nivel de Enlace.

### **CABLEADO ESTRUCTURADO**

Esta información es recopilada de la página web http://www.cableadoestructurado.com/ que nos da el concepto de cableado estructurada y dice: Que es el sistema colectivo de cables, canalizaciones, conectores, etiquetas, espacios y demás dispositivos que deben ser instalados para establecer una infraestructura de telecomunicaciones genérica en un edificio o campus.

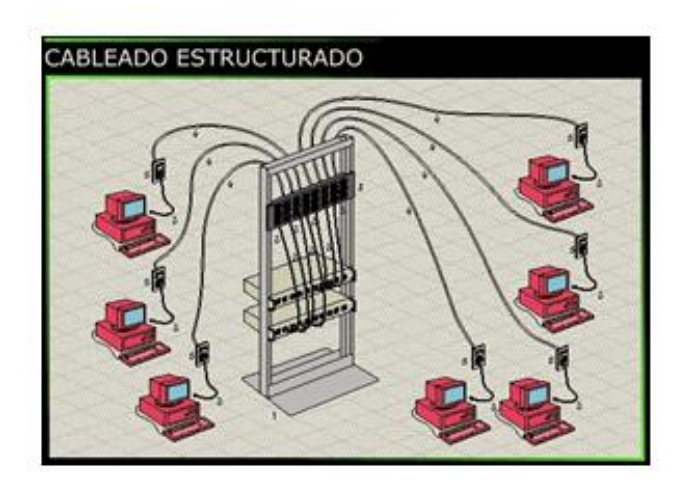

**Figura Nº21**: Cableado Estructurado **Fuente:** http://www.cableadoestructurado.com/

Las características e instalación de estos elementos se deben hacer en cumplimiento de estándares para que califiquen como cableado estructurado. El apego de las instalaciones de cableado estructurado a estándares trae consigo los beneficios de independencia de proveedor y protocolo (infraestructura genérica), flexibilidad de instalación, capacidad de crecimiento y facilidad de administración.

Consiste en el tendido de cables en el interior de un edificio con el propósito de implantar una [red de área local.](http://es.wikipedia.org/wiki/Red_de_Ã¡rea_local) Suele tratarse de [cable de par trenzado](http://es.wikipedia.org/wiki/Cable_de_par_trenzado) de cobre, para redes de tipo [IEEE 802.3.](http://es.wikipedia.org/wiki/IEEE_802.3) No obstante, también puede tratarse de [fibra óptica](http://es.wikipedia.org/wiki/Fibra_Ã³ptica) o [cable coaxial.](http://es.wikipedia.org/wiki/Cable_coaxial)

**La Norma ANSI/TIA/EIA-606:** El propósito de este estándar es proporcionar un esquema de administración uniforme que sea independiente de las aplicaciones que se le den al sistema de cableado, las cuales pueden cambiar varias veces durante la existencia de un edificio. Este estándar establece guías para dueños, usuarios finales, consultores, contratistas, diseñadores, instaladores y administradores de la infraestructura de telecomunicaciones y sistemas relacionados. Permitir diferenciar por dónde viaja voz, datos, video, señales de seguridad, audio, alarmas, etcétera. La documentación puede llevarse en papel, pero en redes complejas es mejor asistirse con una solución computarizada.

La norma ANSI/EIA/TIA-568-A: Permitir la planeación e instalación de cableado de edificios comerciales con muy poco conocimiento de los productos de telecomunicaciones que serán instalados con posterioridad. Se hacen recomendaciones para: Las topología, la distancia máxima de los cables, el rendimiento de los componentes, las tomas y los conectores de telecomunicaciones La vida útil de los sistemas de cableado de telecomunicaciones especificados por esta norma debe ser mayor de 10 años.

**La norma ANSI/TIA/EIA-569:** Esta norma se refiere al diseño especifico sobre la dirección y construcción, los detalles del diseño para el camino y espacios para el cableado de telecomunicaciones y equipos dentro de edificios comerciales.

**La norma TIA/EIA TSB-67:** Especificación del desempeño de transmisión en el campo de prueba del sistema de cableado UTP.

**Tendido de Cable:** El tendido de cable para una red de área local tiene cierta complejidad cuando se trata de cubrir áreas extensas tales como un edificio de varias plantas. En este sentido hay que tener en cuenta las limitaciones de diseño que impone la tecnología de red de área local que se desea implantar: La segmentación del tráfico de red, la longitud máxima de cada segmento de red, la presencia de [interferencias](http://es.wikipedia.org/wiki/Interferencia) electromagnéticas, la necesidad de [redes locales](http://es.wikipedia.org/wiki/VLAN)  [virtuales.](http://es.wikipedia.org/wiki/VLAN) Salvando estas limitaciones, la idea del cableado estructurado es simple: Tender cables en cada planta del edificio e interconectar los cables de cada planta.

### **CABLEADO HORIZONTAL**

La siguiente información fue tomada de la página Web: URL: http://samynoriega.blogspot.com/ que dice: Se emplea el término horizontal porque esta parte del sistema de cableado corre de manera horizontal entre el suelo y el techo de un edificio. La norma EIA/TIA 568A define el cableado horizontal de la siguiente forma: "El sistema de cableado horizontal es la porción del sistema de cableado de telecomunicaciones que se extiende del área de trabajo al cuarto de telecomunicaciones. El cableado horizontal consiste de dos elementos básicos:

- **Cable Horizontal y Hardware de Conexión** (también llamado "cableado horizontal") que proporcionan los medios básicos para transportar señales de telecomunicaciones entre el área de trabajo y el cuarto de telecomunicaciones. Estos componentes son los "contenidos" de las rutas y espacios horizontales.
- **Rutas y Espacios Horizontales** (también llamado "sistemas de distribución horizontal"). Las rutas y espacios horizontales son utilizados para distribuir y soportar cable horizontal y conectar hardware entre la salida del área de trabajo y el cuarto de telecomunicaciones. Estas rutas y espacios son los "contenedores" del cableado Horizontal.

#### **Tipos de trayectoria para el cableado horizontal**

- **Bajo el nivel del Piso**.- Red de canalizaciones empotradas en el [concreto](http://www.monografias.com/trabajos/histoconcreto/histoconcreto.shtml) que constan de ductos de placas pasa-hilos, canales de tendido de cables y sistemas celulares.
- **Piso de Acceso**.- Loseta de piso modular elevada, soportada por pedestales con o sin abrazaderas laterales o tensores.
- **Tubería de Protección.-** Tubería metálicas y no metálica de construcción rígida o flexible permitida por el [código](http://www.monografias.com/trabajos12/eticaplic/eticaplic.shtml) eléctrico aplicable.
- **Bandeja & Trayecto de Alambrado**.- [Estructuras](http://www.monografias.com/trabajos15/todorov/todorov.shtml#INTRO) rígidas prefabricadas para tensionar o tender el cable.
- **Techo.-** Ambiente abierto encima de las losetas de acceso del techo y [estructura.](http://www.monografias.com/trabajos15/todorov/todorov.shtml#INTRO)

 **Perímetro.-** Superficie, sistemas de canalización en depresiones o acanaladuras, dentro de molduras y de canales múltiples para montarlos en las paredes alrededor de los cuartos y a lo largo de los pasillos.

### **Tipos de espacio para cableado horizontal**

- **Cajas Extraíbles:** Usadas en conjunción con sistemas de canalización de tubería de protección para ayudar a atrapar y tensionar el cable.
- **Cajas de Empalme:** Una caja, localizada en un tendido de trayectoria, prevista para albergar un empalme de cable.
- **Cajas de Tomas:** Dispositivo para montar placas frontales, alojar una toma/conectores terminados, o dispositivos de transición.

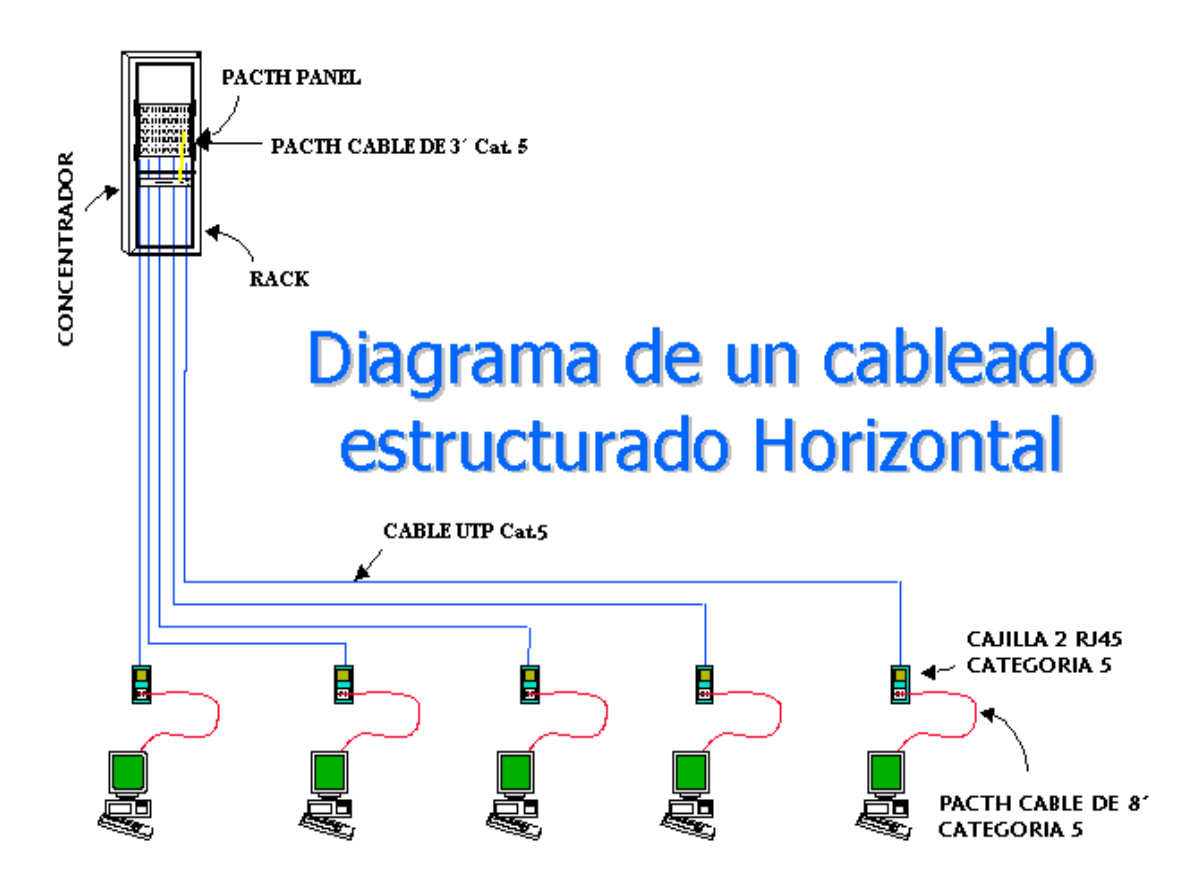

**Figura Nº22**: Diagrama de un Cableado Estructurado Horizontal **Fuente:** http://pondalpar125.wordpress.com

## **Consideraciones de Diseño:**

- Tomas a [Tierra](http://www.monografias.com/trabajos11/tierreco/tierreco.shtml) según código y ANSI/TIA/EIA-607 ('607)
- Diseñadas para manejar medios reconocidos tal como se especifican en ANSI/TIA/EIA-568-A ['568-A]
- No permitidas en ductos de ascensores
- Se acomodan a los requisitos de zona sísmica
- Instaladas en sitios secos
- Si existiera cielo raso suspendido se recomienda la utilización de canaletas para transportar los cables horizontales.
- Una tubería de ¾ in por cada dos cables UTP.
- Una tubería de 1in por cada cable de dos fibras ópticas.
- Los radios mínimos de curvatura deben ser bien implementados.

# **CABLEADO VERTICAL**

De la página Web: URL: http://www.slideshare.net/cableado-vertical/ que dice: Es el encargado de interconectar los closet de telecomunicaciones, los cuartos de equipos y la acometida.

- $\triangleright$  Se acepta cable UTP, STP, y fibra óptica monomodo y multimodo.
- $\triangleright$  Cables utilizados y distancias
- UTP (voz): 800 mts. F.O. multimodo: 2000mts
- $\triangleright$  STP (voz): 700 mts. F.O. monomodo: 3000 mts
- $\triangleright$  UTP (datos): 90 mts.
- $\triangleright$  Se mantiene topología en estrella.
- Máximo dos niveles jerárquicos de crosconexión: principal e intermedio.
- Máximo una crosconexión entre el principal y el closet.
- $\triangleright$  No más de tres crosconexiones entre dos crosconectores horizontales.

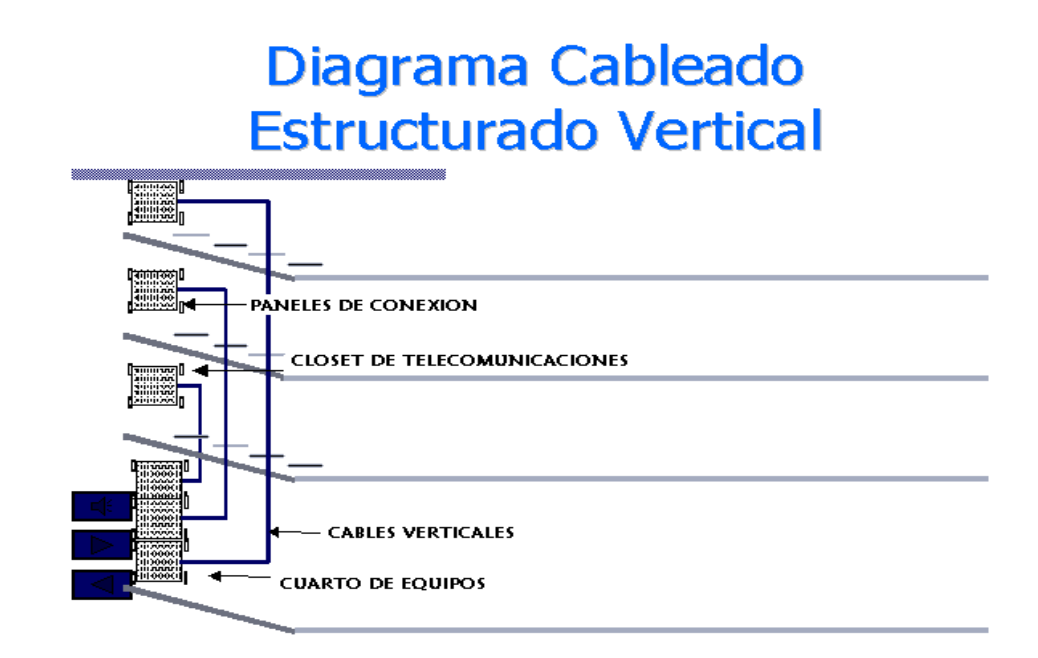

**Figura Nº23**: Diagrama de un Cableado Estructurado Vertical **Fuente:** http://pondalpar125.wordpress.com/

# **CUARTO DE TELECOMUNICACIONES**

De la página Web: URL: http://www.slideshare.net/cableado-vertical/ que dice: Es un área exclusiva dentro de un edificio donde se aloja el equipo de telecomunicaciones. Su función principal es la terminación del cableado horizontal y vertical del edificio. Las conexiones de los cables de equipo al cableado horizontal o vertical pueden ser interconexiones o conexiones cruzadas. Deben ser diseñados de acuerdo con los TIA/EIA-569.

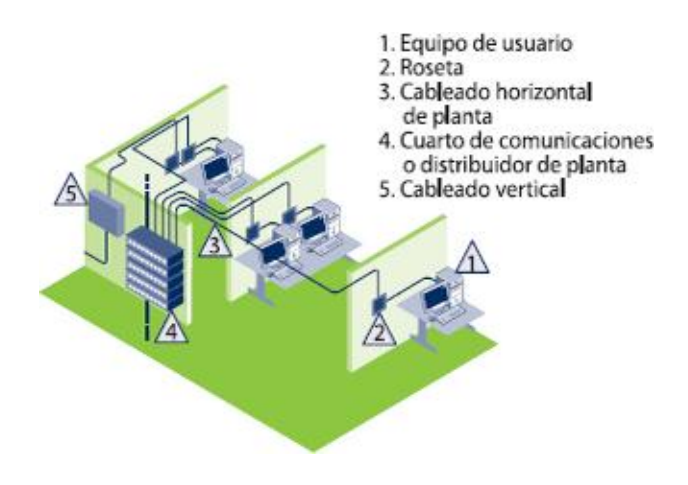

**Figura Nº24**: Diagrama de un Cableado Estructurado Vertical1 **Fuente:** http://samynoriega.blogspot.com/

# **CUARTO DE EQUIPOS**

De la página Web: URL: http://www.slideshare.net/cableado-vertical/ que dice: Es distinto de un cuarto de telecomunicaciones debido a la complejidad del equipo que contiene:

- Hub primario para la distribución vertical
- Debe proveer un ambiente controlado
- Debe ser diseñado de acuerdo con TEIA/EIA-569-A

# **CUARTO DE ENTRADA DE SERVICIOS**

Consiste en cables, accesorios de conexión, dispositivos de protección, y demás equipo necesario para conectar el edificio a servicios externos. Puede contener el punto de demarcación. Ofrecen protección eléctrica establecida por códigos eléctricos aplicables. Deben ser diseñadas de acuerdo a la norma TIA/EIA-569-A.

Los requerimientos de instalación son:

- Precauciones en el manejo del cable
- Evitar tensiones en el cable
- Los cables no deben enrutarse en grupos muy apretados
- Utilizar rutas de cable y accesorios apropiados 100 ohms UTP y ScTP

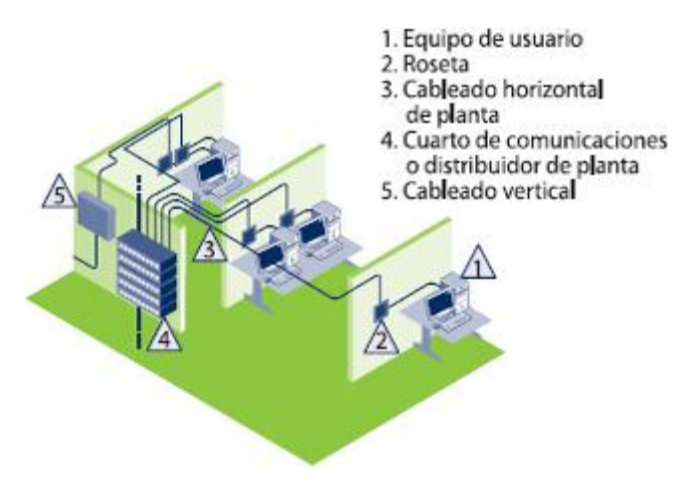

**Figura Nº25**: Diagrama de un Cableado Estructurado Vertical2 **Fuente:** http://samynoriega.blogspot.com/

#### **CUARTO DE ENTRADA DE SERVICIOS**

La entrada de servicios provee el punto en el cual el cableado externo se une con el cableado vertical (backbone) interno del edificio. Los requerimientos físicos de dicha interface están definidos en la norma EIA/TIA 569.

Este consiste en una entrada de servicios de telecomunicaciones al edificio, la cual incluye el punto de entrada a través de la pared del edificio y continuando al cuarto o área de entrada. La entrada al edificio debe contener la ruta del backbone que interconecta con los otros edificios del campus. En caso de una comunicación a través de una antena, esta también pertenece a la Entrada al Edificio.

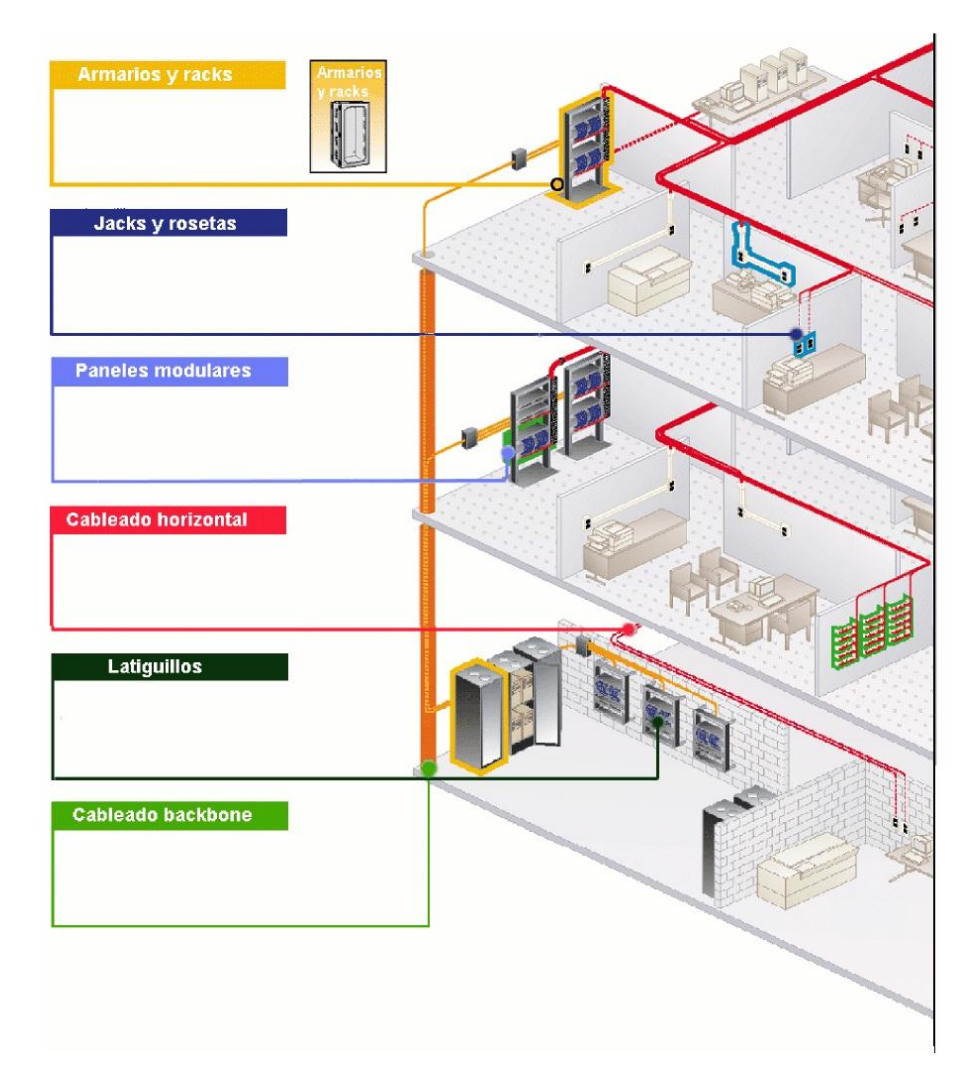

**Figura Nº26**: Diagrama de un Cableado Estructurado Vertical3 **Fuente:** http://samynoriega.blogspot.com/

## **TIPOS DE CABLES Y CATEGORÍAS**

De la página Web: URL:<http://www.monografias.com/trabajos5/ponchado.shtml> que dice: Con el pasar del [tiempo,](http://www.monografias.com/trabajos901/evolucion-historica-concepciones-tiempo/evolucion-historica-concepciones-tiempo.shtml) algunos tipos de cables se han quedado atrás por diversos factores tales como [costos](http://www.monografias.com/trabajos4/costos/costos.shtml) de [producción,](http://www.monografias.com/trabajos54/produccion-sistema-economico/produccion-sistema-economico.shtml) [precio](http://www.monografias.com/trabajos16/fijacion-precios/fijacion-precios.shtml#ANTECED) al [consumidor,](http://www.monografias.com/trabajos5/comco/comco.shtml#aspe) [eficiencia,](http://www.monografias.com/trabajos11/veref/veref.shtml) comodidad de manejo e instalación entre otros. No necesariamente todos estos tipos de cables se han vuelto obsoletos, tal es el caso del [cable coaxial,](http://www.monografias.com/trabajos5/ponchado/ponchado.shtml#cable2) el cual no se estandarizó la categoría a la que pertenece sin embargo posee un ancho de banda de 100MHz, y que por su [geometría](http://www.monografias.com/trabajos28/geometria/geometria.shtml) posee mayor capacidad de aislamiento que el mismo UTP, sin embargo la tecnología decidió darle a este último mayor énfasis pues es más barato y manipulable, aparte que la conectorización del UTP es mucho más simple que la del coaxial.

#### **Pares de cable**

Constituyen el modo más simple y económico de todos los medios de transmisión. Sin embargo, presentan una serie de inconvenientes. En todo conductor, la [resistencia](http://www.monografias.com/trabajos10/restat/restat.shtml) eléctrica aumenta al disminuir la sección del conductor, por lo que hay que llegar a un compromiso entre [volumen](http://www.monografias.com/trabajos5/volfi/volfi.shtml) y peso, y la resistencia eléctrica del cable. Esta última está afectada directamente por la longitud máxima. Cuando se sobrepasan ciertas longitudes hay que recurrir al uso de repetidores para restablecer el nivel eléctrico de la seña. Con este tipo de cables es posible alcanzar velocidades de transmisión comprendidas entre 2 Mbps y 100 Mbps en el caso de señales digitales. Es el cable más utilizado en [telefonía](http://www.monografias.com/trabajos/eltelefono/eltelefono.shtml) y télex. Existen dos tipos fundamentalmente:

 **Cable UTP** (Unshielded Twisted Pair). Es un cable de pares trenzados y sin recubrimiento metálico externo, de modo que es sensible a las interferencias; sin embargo, al estar trenzado compensa las inducciones electromagnéticas producidas por las líneas del mismo cable. Es importante guardar la numeración de los pares, ya que de lo contrario el efecto del trenzado no será eficaz, disminuyendo sensiblemente, o incluso impidiendo, la capacidad de transmisión. Es un cable barato, flexible y sencillo de instalar. La impedancia de un cable UTP es de 100 ohmios. En la figura siguiente se pueden observar los distintos pares de un cable UTP.

 **Cable STP** (Shielded Twisted Pair). Este cable es semejante al UTP pero se le añade un recubrimiento metálico para evitar las interferencias externas. Por tanto, es un cable más protegido, pero menos flexible que el primero. El sistema de trenzado es idéntico al del cable UTP. La resistencia de un cable STP es de 150 ohmios. La resistencia de un cable STP es de 150 ohmios.

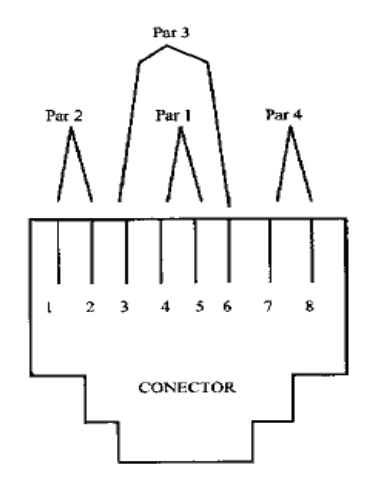

**Figura Nº27**: Diagrama de un Conector **Fuente:** <http://www.monografias.com/trabajos5/ponchado.shtml>

Estos cables de pares tienen aplicación en muchos campos. El cable de cuatro pares está siendo utilizado como la forma de cableado general en muchas [empresas,](http://www.monografias.com/trabajos11/empre/empre.shtml) como conductores para la transmisión telefónica de voz, [transporte](http://www.monografias.com/trabajos/transporte/transporte.shtml) de datos, etc. *RDSI16* utiliza también este medio de transmisión.

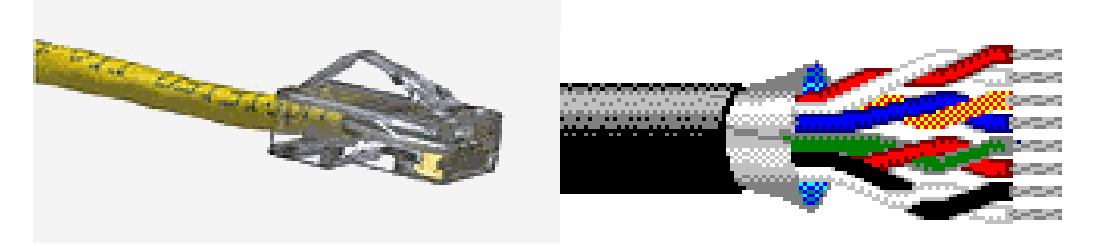

**Figura Nº28**: Conectores **Fuente:** <http://www.monografias.com/trabajos5/ponchado.shtml>

Estructura de cables para un cable UTP en una red Ethernet o para una conexión RDSI, dependiendo de la elección de los pares

<u>.</u>

<sup>16</sup> **Red Digital de Servicios Integrados**

| Categorías   | Ancho de Banda  | <b>Aplicaciones</b>                                                                  | <b>Notas</b>                                                                                  |
|--------------|-----------------|--------------------------------------------------------------------------------------|-----------------------------------------------------------------------------------------------|
| Categoría 1  | $0,4$ MHz       | Líneas telefónicas y módem de AB.                                                    | No es adecuado para sistemas<br>modernos.                                                     |
| Categoría 2  | 4 MHz           | Cable<br>para conexión de<br>antiguos<br>terminales como el IBM 3270.                | No es adecuado para sistemas<br>modernos.                                                     |
| Categoría 3  | 16 MHz          | 10BASE-T and 100BASE-T4 Ethernet                                                     | No es adecuado para transmisión<br>de datos mayor a 16 Mbit/s.                                |
| Categoría 4  | 20 MHz          | 16 Mbit/s Token Ring                                                                 |                                                                                               |
| Categoría 5  | 100 MHz         | 100BASE-TX y 1000BASE-T Ethernet                                                     |                                                                                               |
| Categoría 5e | 100 MHz         | 100BASE-TX y 1000BASE-T Ethernet                                                     | Mejor categoría 5, con mejores<br>normas de prueba. Es adecuado<br>para Gigabit Ethernet      |
| Categoría 6  | 250 MHz         | 1000BASE-T Ethernet                                                                  | Cable más comúnmente instalado<br>según la norma SFS-EN 50173-1.                              |
| Categoría 6e | 250 MHz (500MHz | 10GBASE-T Ethernet (en desarrollo)                                                   | No es estandarizado.                                                                          |
| Categoría 7  | 600 MHz         | En desarrollo. Aún sin aplicaciones.                                                 | Cable U/FTP (sin blindaje) de 4<br>pares.                                                     |
| Categoría 7a | 1200 MHz        | Para servicios de telefonía, Tv cable y<br>Ethernet 1000BASE-T en el mismo<br>cable. | Cable S/FTP (pares blindados,<br>cable blindado trenzado) de 4<br>pares. Norma en desarrollo. |
| Categoría 8  | 1200 MHz        | desarrollo.<br>Norma<br>Aún<br>sin<br>en<br>aplicaciones.                            | Cable S/FTP (pares blindados,<br>cable blindado trenzado) de 4<br>pares.                      |

**Tabla Nº 2: Clasificación de Cable UTP**

**Fuente:** [http://es.wikipedia.org/wiki/Cable\\_de\\_par\\_trenzado](http://es.wikipedia.org/wiki/Cable_de_par_trenzado)
## **TOPOLOGÍA DE CABLES**

**Cable RG-58, Coaxial ó BNC**: Estas formas de denominación se refieren a la misma tecnología de cableado. La primera hace referencia a la normativa del cable propiamente dicho, la segunda a su nombre y la tercera al nombre técnico que utilizan los conectores usados en este tipo de cableado.

Es un cable compuesto, de fuera a dentro, de una funda plástica, habitualmente de [color](http://www.monografias.com/trabajos5/colarq/colarq.shtml) negro, tras la cual se encuentra una malla entrelazada de hilos de [cobre](http://www.monografias.com/trabajos13/tramat/tramat.shtml#COBRE) que cubren a una protección plástica con un hilo de cobre central. Su implantación es bastante sencilla, sólo necesitaremos un cable que una los distintos equipos de una red, denominándose topología en [bus](http://www.monografias.com/trabajos/bus/bus.shtml) lineal.

La distancia máxima utilizada en este tipo de cable es de 150 metros y 15 nodos (normativa estándar) ó 300m y 30 nodos (normativa extendida). Entendiendo por nodo un corte realizado ha dicho cable.

**Cable RJ-45, Par Trenzado ó UTP:** Estas formas de denominación se refieren a la misma tecnología de cableado. La primera hace referencia a la normativa del cable propiamente dicho, la segunda a su nombre y la tercera al nombre técnico que utilizan los conectores usados en este tipo de cableado. Cuando nos referimos a este cable y utilizamos "el apellido" Tipo 5, nos referimos a que dicho cable se compone de 8 hilos conductores de cobre.

Existen otros Tipos, como el 3 compuesto de 4 hilos ó el Tipo 1, pero que con la incorporación de nuevas tecnologías han caído en desuso. Es un cable compuesto, de fuera a dentro, de una funda de [plástico,](http://www.monografias.com/trabajos5/plasti/plasti.shtml) habitualmente de color gris, tras la cual se encuentran 8 hilos de cobre cubiertos de una funda plástica y entrelazada en pares dando dos vueltas y media por pulgada. (De ahí su nombre Par Trenzado)

Para la utilización de este tipo de cableado es necesario instalar un concentrador para que haga la función de repartidor de señales, por eso se denomina topología en estrella. La distancia máxima utilizada en este tipo de cable es de 105 metros entre la [tarjeta de red](http://www.monografias.com/trabajos12/trdecom/trdecom.shtml) y el concentrador.

**Cable STP, [FTP](http://www.monografias.com/trabajos/ftpbasico/ftpbasico.shtml) ó RJ-49:** No es más que una derivación de la anterior estructura de cableado, incluyendo una platina de metal de separación entre la capa plástica de protección del cable y de los hilos. No es ni mejor ni peor que el anterior cable, simplemente su utilización será recomendada en determinados entornos en detrimento del RJ-45 ó UTP.

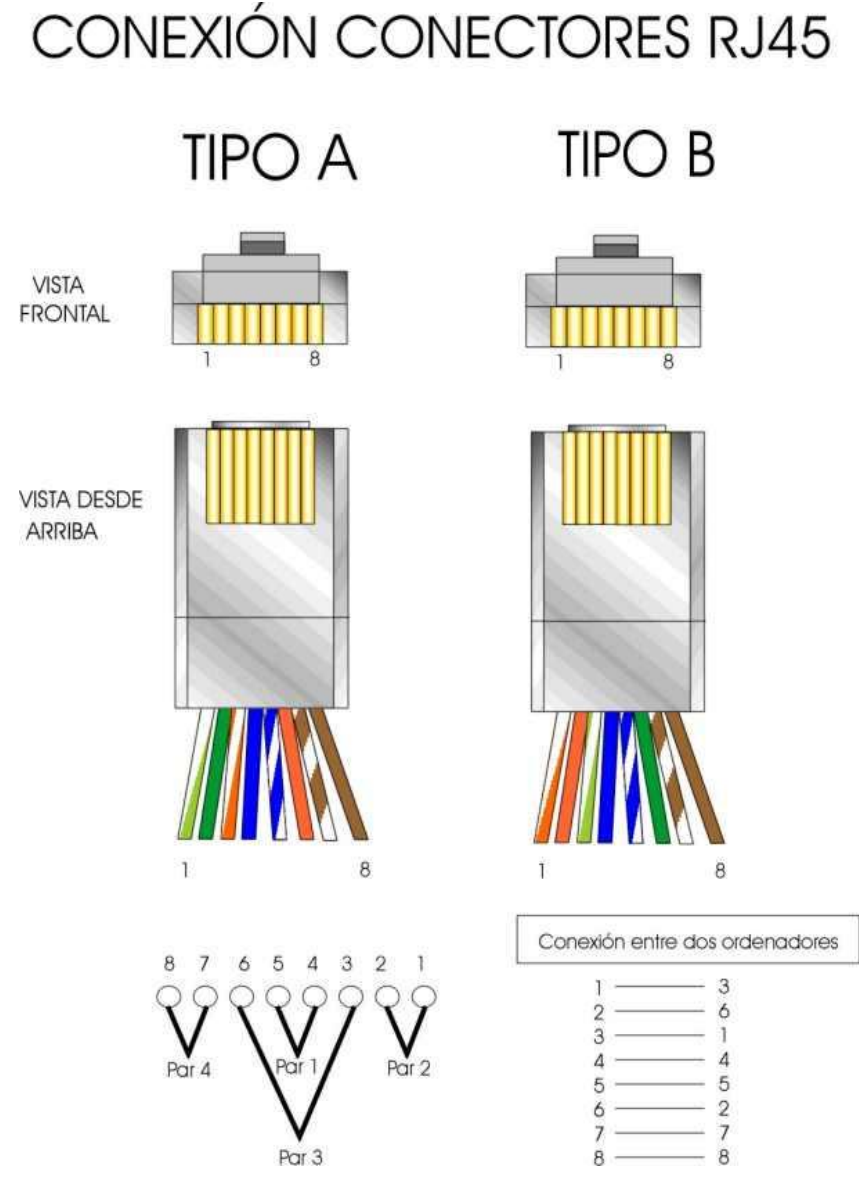

**Figura Nº29**: Conexión de conectores RJ-45 **Fuente:** <http://www.monografias.com/trabajos5/ponchado.shtml>

#### **MULTIMEDIA**

De la pagina Web: URL: <http://es.wikipedia.org/wiki/Multimedia> dice: El término multimedia se utiliza para referirse a cualquier objeto o sistema que utiliza múltiples medios de expresión (físicos o digitales) para presentar o comunicar información. De allí la expresión "multi-medios". Los medios pueden ser variados, desde [texto](http://es.wikipedia.org/wiki/Texto) e [imágenes,](http://es.wikipedia.org/wiki/Im%C3%A1genes) hasta [animación,](http://es.wikipedia.org/wiki/Animaci%C3%B3n) [sonido,](http://es.wikipedia.org/wiki/Sonido) [video,](http://es.wikipedia.org/wiki/Video) etc. También se puede calificar como multimedia a los [medios electrónicos](http://es.wikipedia.org/w/index.php?title=Medios_electr%C3%B3nicos&action=edit&redlink=1) (u otros medios) que permiten almacenar y presentar contenido multimedia. Multimedia es similar al empleo tradicional de [medios mixtos](http://es.wikipedia.org/w/index.php?title=Medios_mixtos&action=edit&redlink=1) en las artes [plásticas,](http://es.wikipedia.org/wiki/Artes_pl%C3%A1sticas) pero con un alcance más amplio. Se habla de [multimedia interactiva](http://es.wikipedia.org/w/index.php?title=Multimedia_interactiva&action=edit&redlink=1) cuando el usuario tiene libre control sobre la presentación de los contenidos, acerca de qué es lo que desea ver y cuando; a diferencia de una presentación lineal, en la que es forzado a visualizar contenido en un orden predeterminado.

[Hipermedia](http://es.wikipedia.org/wiki/Hipermedia) podría considerarse como una forma especial de multimedia interactiva que emplea estructuras de navegación más complejas que aumentan el control del usuario sobre el flujo de la información. El término "hiper" se refiere a "navegación", de allí los conceptos de "hipertexto" (navegación entre textos) e "hipermedia" (navegación entre medios).El concepto de multimedia es tan antiguo como la comunicación humana ya que al expresarnos en una charla normal hablamos (sonido), escribimos (texto), observamos a nuestro interlocutor (video) y accionamos con gestos y movimientos de las manos (animación). Con el auge de las aplicaciones multimedia para computador este vocablo entró a formar parte del lenguaje habitual. Cuando un programa de computador, un documento o una presentación combina adecuadamente los medios, se mejora notablemente la atención, la comprensión y el aprendizaje, ya que se acercará algo más a la manera habitual en que los seres humanos nos comunicamos, cuando empleamos varios sentidos para comprender un mismo objeto e informarnos sobre él.

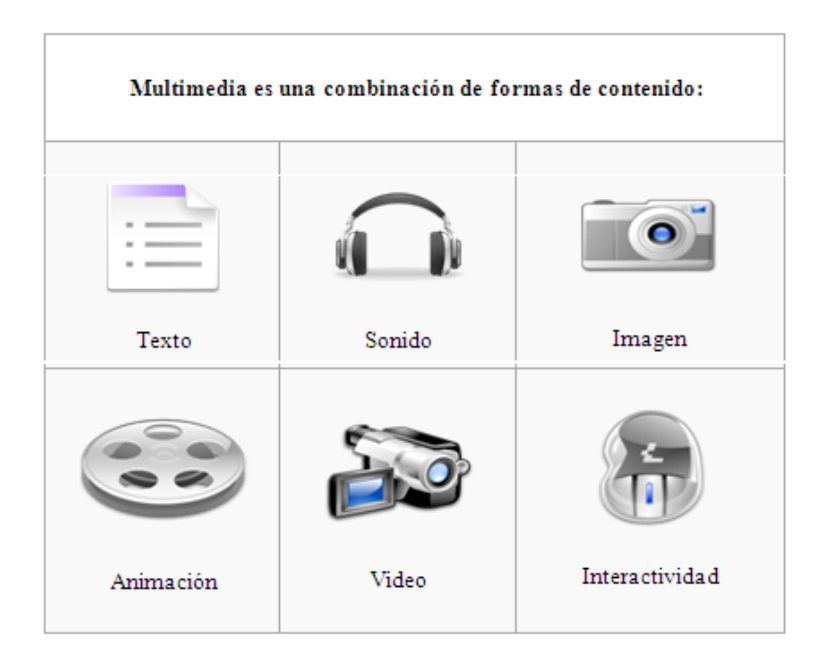

**Figura Nº30**: Multimedia **Fuente:** http://es.wikipedia.org/wiki/Multimedia

## **Aplicaciones multimedia**

De la pagina Web: URL: http://www.uv.es/bellochc/logopedia/NRTLogo4.wiki dice: Actualmente, el término multimedia hace referencia al uso combinado de diferentes medios de comunicación: texto, imagen, sonido, animación y video. Los programas informáticos que utilizan de forma combinada y coherente con sus objetivos diferentes medios, y permiten la interacción con el usuario son aplicaciones multimedia interactivas. La evolución producida en los sistemas de comunicación ha dado lugar a este tipo heterogéneo de aplicaciones o programas que tienen dos características básicas:

- Multimedia: Uso de múltiples tipos de información (textos, gráficos, sonidos, animaciones, videos, etc.) integrados coherentemente.
- Hipertexto: Interactividad basada en los sistemas de hipertexto, que permiten decidir y seleccionar la tarea que deseamos realizar, rompiendo la estructura lineal de la información.

#### **Características de multimedia**

De la pagina Web: URL: http://es.wikipedia.org/wiki/Multimedia se tomo la siguiente información que dice: Las presentaciones multimedia pueden verse en un [escenario,](http://es.wikipedia.org/wiki/Escenario) [proyectarse,](http://es.wikipedia.org/wiki/Proyector_cinematogr%C3%A1fico) [transmitirse,](http://es.wikipedia.org/wiki/Transmisi%C3%B3n) o reproducirse localmente en un dispositivo por medio de un [reproductor multimedia.](http://es.wikipedia.org/wiki/Reproductor_multimedia) Una [transmisión](http://es.wikipedia.org/wiki/Transmisi%C3%B3n) puede ser una presentación multimedia en vivo o grabada. Las transmisiones pueden usar tecnología tanto [analógica](http://es.wikipedia.org/wiki/Circuito_anal%C3%B3gico) como [digital.](http://es.wikipedia.org/wiki/Digital) Multimedia digital [en línea](http://es.wikipedia.org/wiki/En_l%C3%ADnea) puede descargarse o transmitirse en flujo (usando [streaming\)](http://es.wikipedia.org/wiki/Streaming). Multimedia en flujo puede estar disponible en vivo o por demanda.

Los juegos y simulaciones multimedia pueden usarse en ambientes físicos con efectos especiales, con varios usuarios conectados en [red,](http://es.wikipedia.org/wiki/Red_inform%C3%A1tica) o localmente con un computador sin acceso a una red, un sistema de [videojuegos,](http://es.wikipedia.org/wiki/Videojuego) o un [simulador.](http://es.wikipedia.org/wiki/Simulador) En el mercado informático, existen variados softwares de autoría y programación de software multimedia, entre los que destacan [Adobe Director](http://es.wikipedia.org/wiki/Adobe_Director) y [Flash.](http://es.wikipedia.org/wiki/Flash)

Los diferentes formatos de multimedia analógica o digital tienen la intención de mejorar la experiencia de los usuarios, por ejemplo para que la comunicación de la información sea más fácil y rápida. O en el entretenimiento y el arte, para trascender la experiencia común.

#### **Tipos de información multimedia:**

De la pagina Web: URL: http://es.wikipedia.org/wiki/Multimedia se tomo la siguiente información que dice:

- Texto: sin formatear, formateado, lineal e hipertexto.
- Gráficos: utilizados para representar esquemas, planos, dibujos lineales...
- Imágenes: son documentos formados por píxeles. Pueden generarse por copia del entorno (escaneado, fotografía digital) y tienden a ser ficheros muy voluminosos.
- Animación: presentación de un número de gráficos por segundo que genera en el observador la sensación de movimiento.
- Vídeo: Presentación de un número de imágenes por segundo, que crean en el observador la sensación de movimiento. Pueden ser sintetizadas o captadas.
- Sonido: puede ser habla, música u otros sonidos.
- El trabajo multimedia está actualmente a la orden del día y un buen profesional debe seguir unos determinados pasos para elaborar el producto.
- Definir el mensaje clave. Saber qué se quiere decir. Para eso es necesario conocer al cliente y pensar en su mensaje comunicacional. Es el propio cliente el primer agente de esta fase comunicacional.
- Conocer al público. Buscar qué le puede gustar al público para que interactúe con el mensaje. Aquí hay que formular una estrategia de ataque fuerte. Se trabaja con el cliente, pero es la agencia de comunicación la que tiene el protagonismo. En esta fase se crea un documento que los profesionales del multimedia denominan "ficha técnica", "concepto" o "ficha de producto".

#### **PROBLEMAS DE SEGURIDAD**

La siguiente información fue tomada de la página Web: URL: http://www.iworld.com.mx/ que dice: Muchas compañías invierten recursos y despliegan un pequeño ejército para protegerse de las abundantes amenazas de seguridad que se encuentran en estos días. Pero todos esos esfuerzos pueden ser inútiles si se cometen los errores más comunes. Los resultados pueden variar de embarazosos a desastrosos, pero los expertos en seguridad afirman que pueden evitarse fácilmente. Lo más sorprendente es que todos estos errores pueden prevenirse sin gastar un solo peso. Aquí mostramos algunos problemas de seguridad más comunes y peligrosos:

 Un error de dedo puede revelar el secreto de la compañía Algunos de los problemas de seguridad que prevalecen son resultado de pequeños hábitos tecnológicos que pueden evitarse fácilmente Por ejemplo, imagine cuánta pérdida de información se podría evitar si a los usuarios se les enseñara a desactivar la función "autocompletar" de Microsoft Outlook y otros sistemas de mensajería. El simple hecho de desactivar algo como el autocompletar, podría evitar a los negocios muchos dolores de cabeza sin costo extra.

- La gente da sus contraseñas y otros secretos sin pensarlo. Muchas veces, los usuarios internos de una empresa (y no los externos) son los responsables de hacer públicas las contraseñas e información personal que facilita a los atacantes infiltrarse en los sistemas y redes de los empleados y crear un caos y manchar su nombre.
- Algunas aplicaciones web pueden ser portales para fugas y ladrones Un comportamiento común que lleva a muchos problemas de seguridad incluye el uso de correo web o permitir que los empleados tengan acceso, en la red de la empresa, a servicios de descarga de música o intercambio de archivos. Estos problemas pueden ser evitados a través de políticas que control que obliguen al uso de clientes de correo seguros en redes privadas virtuales o canales encriptados (en el caso de correo electrónico) o simplemente impedir que los trabajadores instalen aplicaciones en sus computadoras o que copien datos a dispositivos de almacenamiento móviles (en el caso de llevar trabajo a casa)
- Evitar la responsabilidad sólo empeora las cosas Las compañías fracasan en solucionar los problemas de seguridad al no nombrar a una persona encargada del problema, o a un pequeño grupo. En algunas compañías, la práctica de "pasar la bolita" es muy común, mientras otras compañías involucran a tantas personas que se convierten en un estorbo para la investigación. Generalmente nadie está a cargo.
- Confiar en la panacea tecnológica oculta las amenazas reales Las compañías usualmente creen que instalar determinada tecnología es una cura milagrosa o una solución rápida y la realidad es que no es ninguna de las dos. La gente piensa que acciones simples como el instalar antivirus, parches y realizar diagnósticos de vulnerabilidad es suficiente
- Invertir cantidades impensables desperdicia recursos que podrían necesitarse para enfrentar amenazas serias Muchas empresas gastan la misma cantidad de recursos en proteger sus sistemas de TI ante amenazas con niveles de peligro totalmente distintos. Muchos suelen tomar las distintas amenazas por igual. Utilizan los mismos recursos para enfrentar una amenaza pequeña que utilizan cinco personas que una aplicación en línea que utilizan todos los usuarios.

# **2.4 HIPÓTESIS**

Un Sistema de Comunicación IP a través de aplicaciones multimedia, permitirá solucionar los problemas de comunicación y seguridad en el Hostal "Princess" de la ciudad de Ambato.

# **2.5 SEÑALAMIENTO DE VARIABLES**

## **Variable Independiente:**

 $\checkmark$  Sistema de Comunicación IP a través de aplicaciones multimedia

## **Variable Dependiente:**

 $\checkmark$  Problemas de Comunicación y Seguridad

# **CAPITULO III. 3. METODOLOGIA.**

#### **3.1 ENFOQUE**

La investigación se enmarca dentro de un enfoque cuali-cuantitativo; fue cualitativo porque se consideró las opiniones del dueño y de los trabajadores de la empresa para poder solucionar sus problemas, mediante un estudio dinámico y analítico respecto al servicio de comunicación que se da al cliente, de manera que se pudo describir la situación actual de los mismos, sin necesidad de llegar a indicadores.

Es cuantitativo porque se realizó el trabajo a través de indicadores estadísticos de huéspedes, de ganancias, de alojamiento, de rentabilidad, de servicio al cliente, etc., con los cuales se analizó cómo está la empresa respecto a estos, además se realizó la recolección de datos importantes para la investigación los cuales se tabuló matemáticamente y evaluó.

## **3.2 MODALIDAD BÁSICA DE LA INVESTIGACIÓN**

## **3.2.1 INVESTIGACIÓN DOCUMENTAL - BIBLIOGRÁFICA**

En la presente investigación se utilizó la modalidad bibliográfica porque el objetivo fue detectar, ampliar y profundizar mediante teorías, conceptualizaciones y criterios de diversos autores sobre el tema propuesto; además fue imprescindible apoyarse en fuentes primarias y secundarias para explicar de manera teórica y científica el proceso de la investigación planteada.

Se enmarcó en esta modalidad porque se desarrolló una propuesta de solución al problema de modo directo, además el trabajo fue posible realizarlo en el tiempo previsto porque cuenta con el respaldo necesario para la solución del problema.

## **3.2.2 INVESTIGACIÓN DE CAMPO**

La modalidad básica de la investigación que se utilizó en este trabajo, fue una investigación de campo para la cual se realizó un estudio de la infraestructura del edificio en donde se va a implementar el sistema de comunicación IP, mediante el cual se determinó los requerimientos necesarios, y la tecnología adecuada para diseñar un excelente sistema de comunicación, en donde a su vez la transmisión de datos sea la más optima.

#### **3.2.3 PROYECTO FACTIBLE**

Se enmarca en esta modalidad porque se desarrolló una propuesta de solución al problema de modo directo, además el trabajo fue posible realizarlo en el tiempo previsto porque contó con el respaldo necesario para la solución del problema.

### **3.3.- NIVEL O TIPO DE INVESTIGACIÓN**

Se comenzó con el nivel exploratorio porque es una acción que nos permitió sondear, reconocer, indagar, tener una idea general del objeto a investigar, siendo un estudio estructurado. Se pasó luego al nivel descriptivo que se orienta a determinar ¿Cómo es? ¿Cómo se manifiesta el problema? , se buscó especificar las cualidades importantes para medir, evaluar aspectos, dimensiones o componentes del fenómeno a estudiar, que con criterios de clasificación sirvió para ordenar, agrupar, y sistematizar los datos del nivel anterior. Se alcanzó el nivel de correlación que nos permitió establecer análisis y comparaciones entre dos o más variables, lo cual ayudó a determinar predicciones. Finalmente pretendemos llegar al nivel explicativo con un estudio cuidadosamente estructurado en la propuesta de solución al problema.

#### **3.3.1.- NIVEL EXPLORATORIO**

Nos permitió identificar el problema, conocerlo dentro del contexto en el que se involucra o se produce determinar la factibilidad de resolverlo

#### **3.3.2. NIVEL DESCRIPTIVO**

Se llegó a este nivel en el momento en el que se determinó la característica del problema, se planteó las variables a estudiar, es decir se describió el fenómeno tal como se representa en la realidad.

#### **3.3.3.- NIVEL CORRELACIONAL**

La comparación entre variables ha permitido proyectarnos a la hipótesis, lo que nos facilita tener una precisión en los resultados

## **3.4.- POBLACIÓN Y MUESTRA**

## **3.4.1 POBLACIÓN**

La población involucrada en el proyecto son 15 personas. Administrativos: 2 Empleados: 13 trabajadores.

## **3.4.2 MUESTRA**

Las 15 personas que forman parte de la población pasan a constituir la muestra por ser un reducido número de elementos que lo conforman. Se realizó una entrevista al gerente y encuestas a los empleados, para recoger información importante que aportó en gran manera a solucionar la cuestión planteada.

# **3.5 OPERACIONALIZACIÓN DE VARIABLES**

**Tabla Nº 3:** Matriz de Operacionalización de Variables; Variable Independiente:

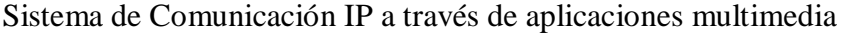

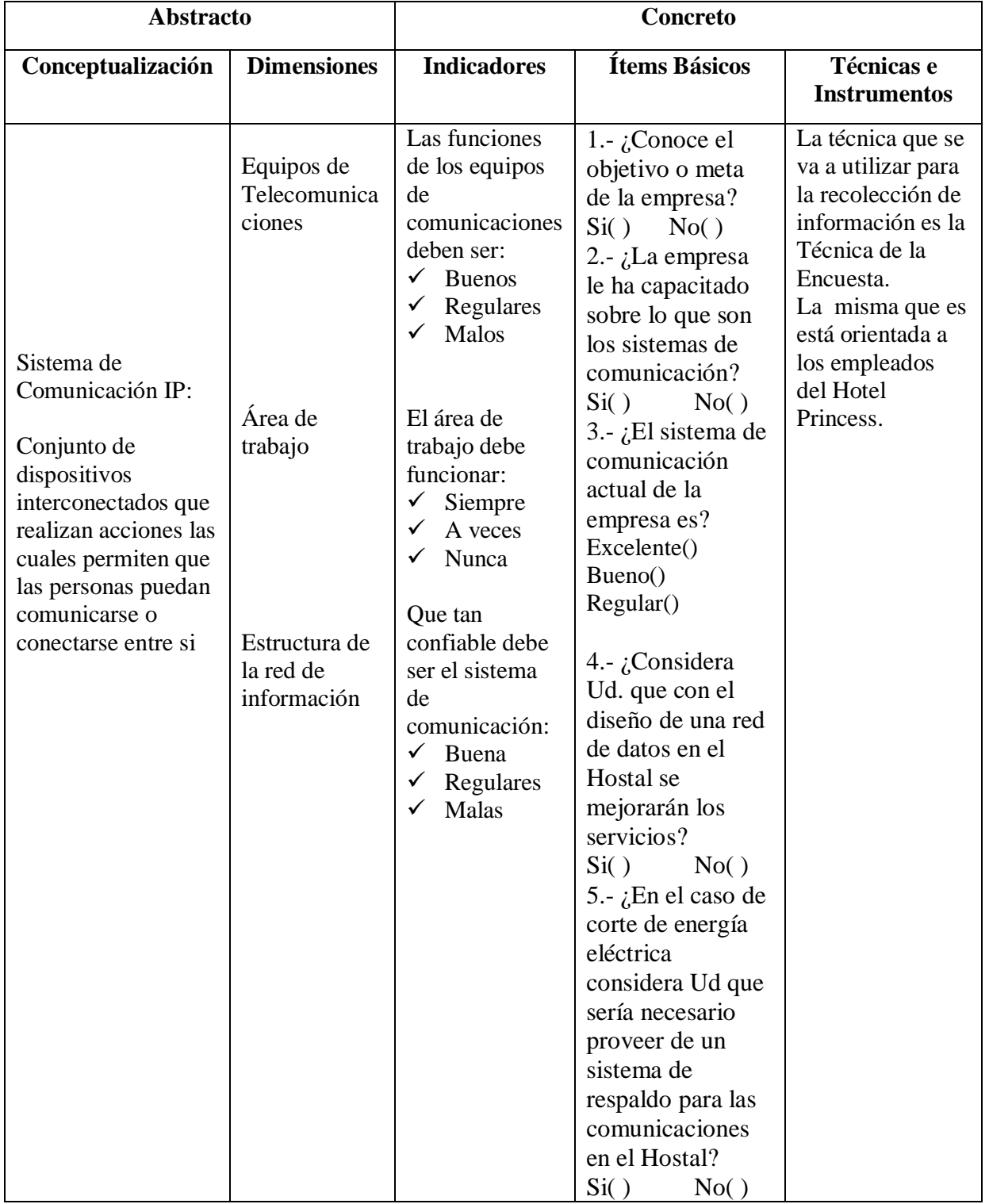

**Elaborado por:** El Investigador

**Tabla Nº 4.** Matriz de Operacionalización de Variables; Variable Dependiente:

| Abstracto                                                                                                    |                                                                                                    | Concreto                                                                                                    |                                                                                                    |                                                                                                    |  |  |
|----------------------------------------------------------------------------------------------------|----------------------------------------------------------------------------------------------------|----------------------------------------------------------------------------------------------------|----------------------------------------------------------------------------------------------------|----------------------------------------------------------------------------------------------------|--|--|
| Conceptualizació                                                                                                    | <b>Dimensiones</b>                                                                                              | Ítems Básicos<br><b>Indicadores</b>                                                                                                    |                                                                                                    | Técnicas e                                                                                                    |  |  |
| n                                                                                                    |                                                                                                    |                                                                                                    |                                                                                                    | <b>Instrumentos</b>                                                                                                    |  |  |
| Aplicaciones<br>Multimedia:<br>Uso<br>combinado<br>diferentes<br>de<br>medios<br>de<br>comunicación:<br>imagen,<br>texto,<br>sonido, animación<br>video<br>que<br>У<br>permiten<br>la<br>interacción con el<br>usuario | Transmisión<br>de<br>información<br>Recepción de<br>información<br>Diseño del<br>Sistema<br>comunicació<br>n IP | Velocidad en<br>la<br>transmisión:<br><b>Bueno</b><br>Regular<br>✓<br>Malo<br>Resultados en<br>la entrega de<br>datos:<br>✓<br><b>Bueno</b><br>Regular<br>Malo<br>$\checkmark$<br>Rendimiento<br>de la<br>comunicació<br>n:<br>✓<br><b>Bueno</b><br>Regular<br>✓<br>Malo | 1.- ¿Considera Ud.<br>que el sistema a<br>implementarse le<br>ahorrará tiempo y<br>esfuerzo?<br>Si()<br>No()<br>2.- $\lambda$ Ha seguido<br>algún curso o<br>capacitación sobre<br>sistemas de<br>comunicación?<br>Si()<br>No()<br>3.- ¿Estaría Ud.<br>dispuesto a seguir<br>una capacitación de<br>sistemas de<br>comunicación si la<br>empresa le pagara?<br>Si()<br>No()<br>4.- ¿Cree que sea<br>necesario la<br>implementación de<br>un sistema de<br>seguridad para el<br>Hostal?<br>Si()<br>No()<br>5.- ¿Considera Ud.<br>que se debería<br>implementar<br>cámaras de<br>vigilancia para los<br>huéspedes del<br>hostal?<br>Si()<br>No() | La técnica que se<br>va a utilizar para<br>la recolección de<br>información es la<br>Técnica de la<br>Encuesta.<br>La misma que es<br>está orientada a<br>los Empleados del<br>Hotel Princess. |  |  |

Problemas de Comunicación y Seguridad

**Elaborado por:** El Investigador

## **3.6 RECOLECCIÓN DE INFORMACIÓN**

La recolección de la información se realizó mediante cuestionarios que ayudaron para la recopilación de información técnica, asimismo se realizó observaciones en la empresa para detectar los posibles problemas y causas en los cuales se encuentran inmersos todos los miembros de la empresa, también se realizó preguntas personales a los usuarios de esta empresa sobre la atención que reciben, y verificar si sus datos son ingresados correctamente.

# **3.6.1 PLAN DE RECOLECCIÓN DE INFORMACIÓN**

## **a) Selección de Técnicas**

Las Técnicas que se empleó en la presente investigación fue: la encuesta, la entrevista y la observación.

La entrevista se empleó para obtener datos significativos.

La técnica de la observación fue de gran valor en la apreciación directa y sin filtros de la realidad, circunstancias que permitieron confrontar los hechos con palabras, elementos medulares.

Los instrumentos utilizados para poder obtener la información fue: el cuestionario de entrevista y de encuesta estructuradas. Además registros de observación.

#### **b) Elaboración del cuestionario**

#### **c) Definición de sujetos o de personas a ser Investigados**

Las personas investigadas son el gerente y los trabajadores.

# **d) Elaboración del Instrumento**

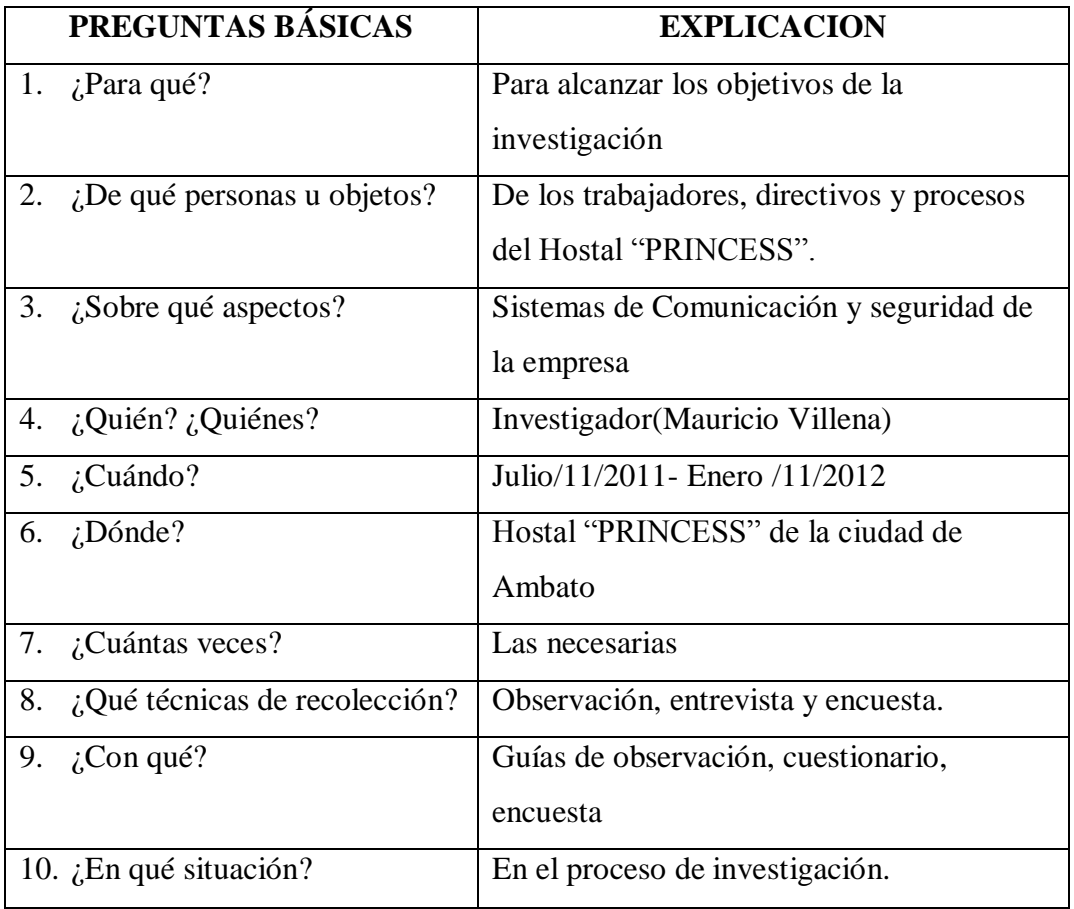

#### **Tabla Nº5.** Resumen Recolección de Información

## **Elaborado por:** El Investigador

# **3.6.2 PROCESAMIENTO Y ANÁLISIS DE LA INFORMACIÓN**

## **a) Revisión**

Revisión crítica de la información recogida, es decir limpieza de información defectuosa, contradictoria, incompleta, no permitente, etc.

## **b) Limpieza de la información**

Repetición de la recolección, para corregir fallas de contestación.

## **c) Tabulación**

- Tabulación o cuadros según variables de hipótesis.
- Manejo de la información estudio estadístico de datos para presentación de resultados.
- Una vez aplicados los instrumentos y analizado la validez, se procedió a la tabulación de datos cualitativos y cuantitativos los cuales se presentaron gráficamente en términos de porcentajes a fin de facilitar la interpretación.

Estructuración de conclusiones y recomendaciones una vez organizadas que permitieron participar proactivamente en la solución o minimización del problema planteado.

Finalmente se estructuró una propuesta pertinente al tema de investigación, enfocada a un Sistema de Comunicación IP a través de aplicaciones multimedia para solucionar los problemas de Comunicación y seguridad en el hostal "Princess" de la ciudad de Ambato.

# **CAPITULO IV ANÁLISIS E INTERPRETACIÓN DE RESULTADOS**

#### **4.1 Análisis e Interpretación de Resultados de la encuesta**

Cuestionario realizado a 15 trabajadores de la empresa.

Pregunta 1.- ¿Conoce el objetivo o meta de la empresa?

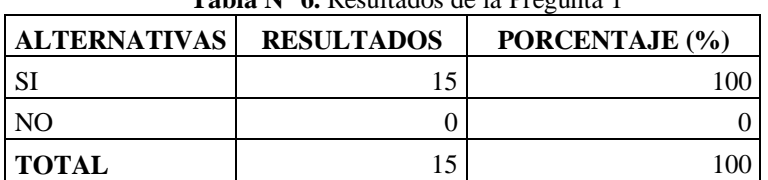

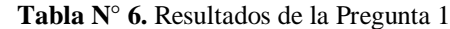

**Elaborado por:** El Investigador

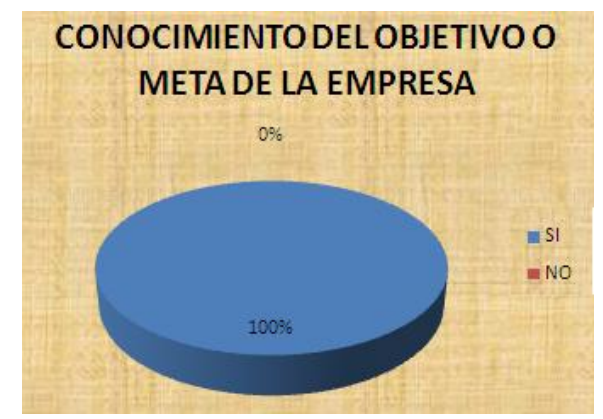

**Figura N° 31.** Conocimiento del objetivo o meta de la empresa. **Elaborado por:** El Investigador

**Interpretación:** Para la pregunta 1, el 100% de los encuestados afirman que si saben cuál es el objetito y meta de la empresa.

**Pregunta 2**.- ¿La empresa le ha capacitado sobre lo que son los sistemas de comunicación?

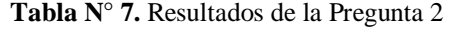

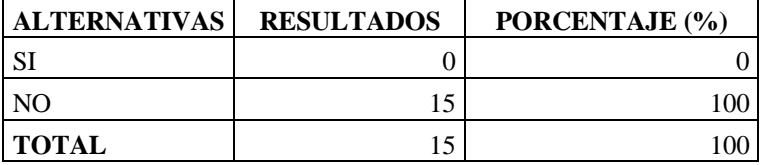

**Elaborado por:** El Investigador

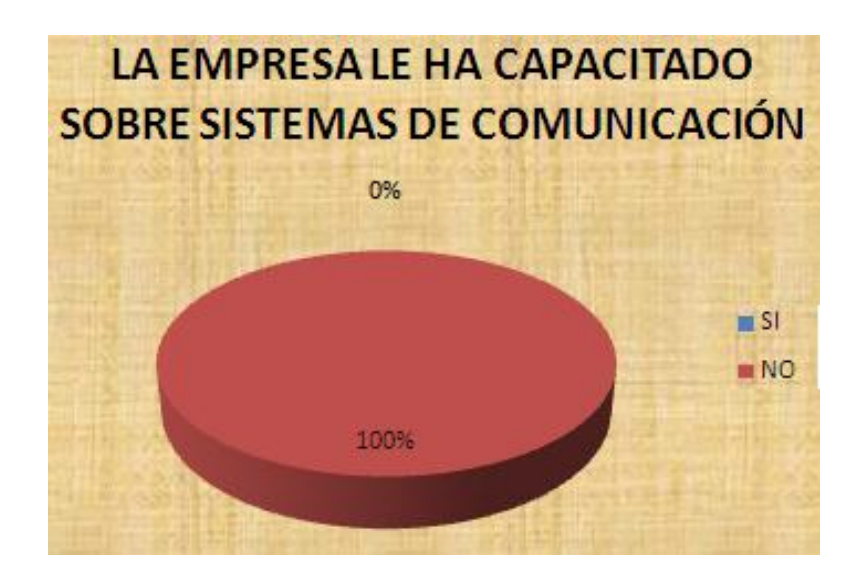

**Figura N° 32.** La empresa le ha capacitado sobre sistemas de comunicación **Elaborado por:** El Investigador

**Interpretación:** Para la pregunta 2 el 100% dicen que la empresa no les han capacitado, sobre lo que son los sistemas de comunicación.

**Pregunta 3.-** ¿El sistema de comunicación actual de la empresa es?

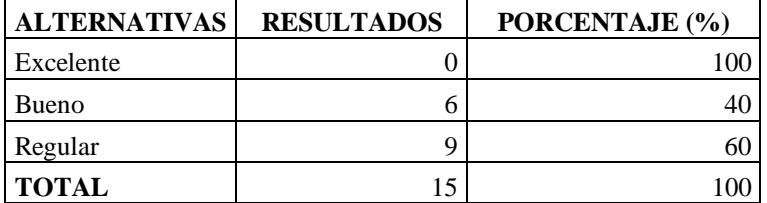

**Tabla N° 8.** Resultados de la Pregunta 3

**Elaborado por:** El Investigador

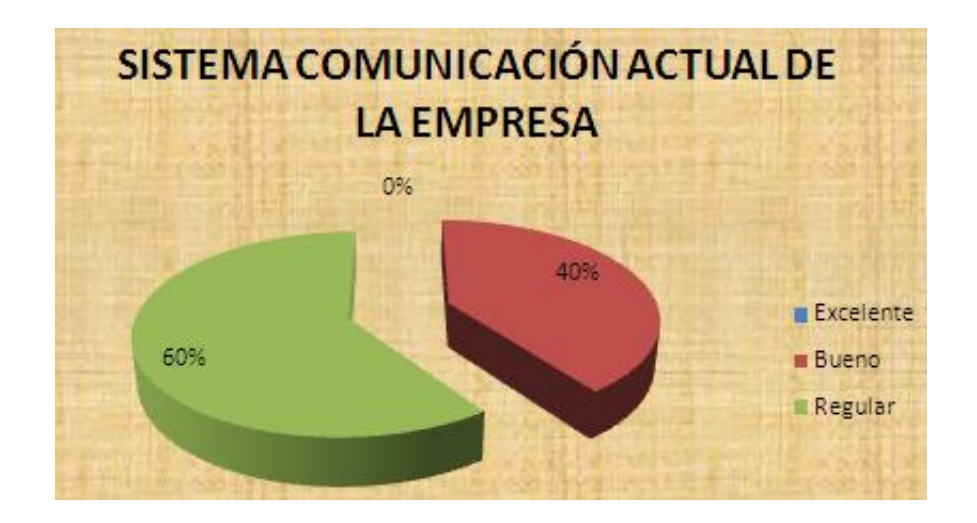

**Figura N° 33.** Diseño de Red de Datos en el Hostal **Elaborado por:** El Investigador

**Interpretación:** Para la pregunta 3 el 40% de los encentados dicen que el sistema de comunicación actual de la empresa es bueno, en cambio el 60% de los encuestados restantes dicen que el sistema de comunicación actual de la empresa es regular.

 **Pregunta 4.-** ¿Considera Ud. que con el diseño de una red de datos en el Hostal se mejorarán los servicios?

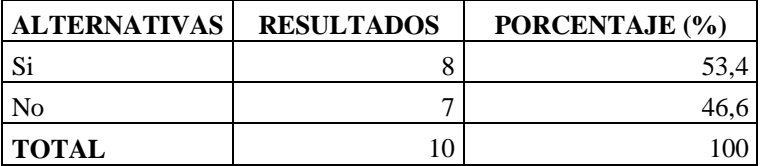

**Tabla N° 9.** Resultados de la Pregunta 4

**Elaborado por:** El Investigador

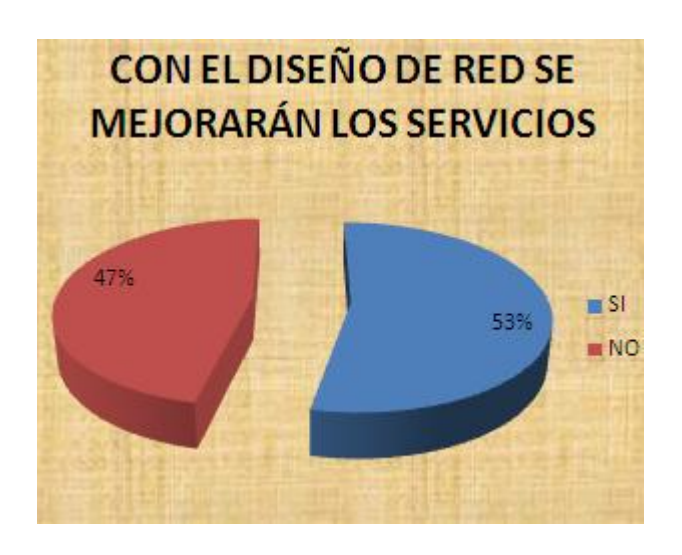

**Figura N° 34.** Con el diseño de red se mejorarán los servicios **Elaborado por:** El Investigador

**Interpretación:** Para la pregunta 4 el 53,4% están de acuerdo con que con el diseño de red se mejorarán los servicios de la empresa, en cambio el 46,6% restante dice que no se mejorará los servicios de la empresa.

 **Pregunta 5.-** ¿En el caso de corte de energía eléctrica considera Ud que sería necesario proveer de un sistema de respaldo para las comunicaciones en el Hostal?

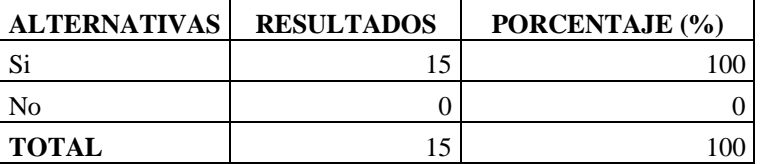

**Tabla N° 10.** Resultados de la Pregunta 5

**Elaborado por:** El Investigador

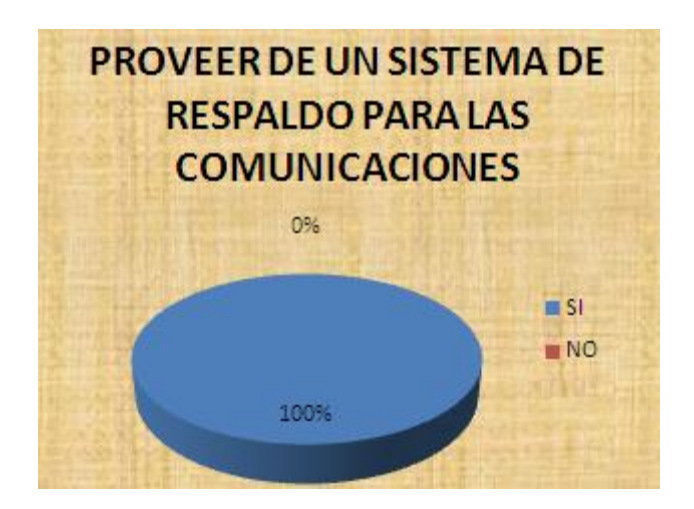

**Figura N° 35.** Proveer de un sistema de respaldo para las comunicaciones **Elaborado por:** El Investigador

**Interpretación:** Para la pregunta 5 el 100% de los encuestados dicen que si es necesario que se provea de un sistema de respaldo para las comunicaciones en caso que no existe energía en el Hostal.

 **Pregunta 6.-** ¿Considera Ud. que el sistema a implementarse le ahorrará tiempo y esfuerzo?

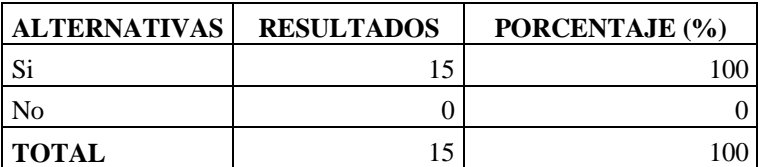

**Tabla N° 11.** Resultados de la Pregunta 6

**Elaborado por:** El Investigador

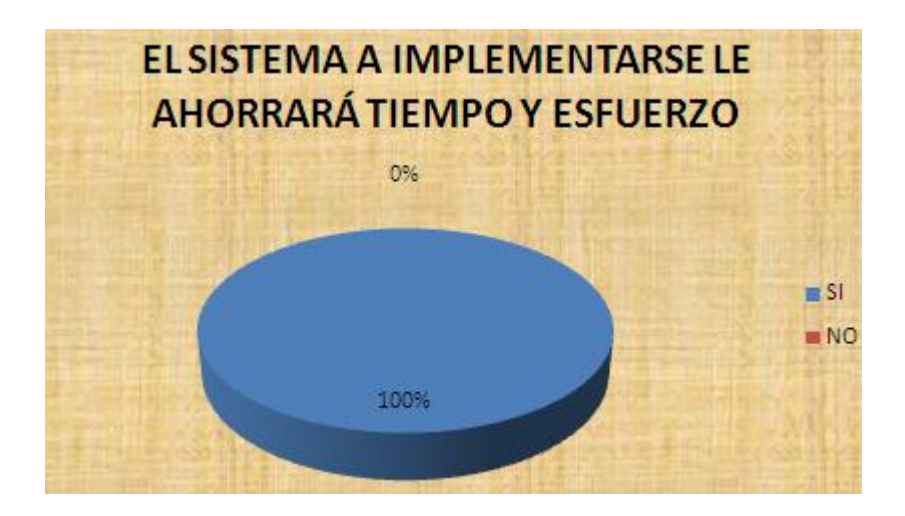

**Figura N° 36.** El sistema a implementarse le ahorrará tiempo y esfuerzo  **Elaborado por:** El Investigador

**Interpretación:** En la pregunta 6 el 100% de los encuestados dicen que con la implementación del sistema de comunicación les ahorrará tiempo y esfuerzo para cumplir con sus actividades cotidianas dentro del Hostal

 **Pregunta 7.-** ¿Ha Ud. seguido algún curso o capacitación sobre sistemas de comunicación?

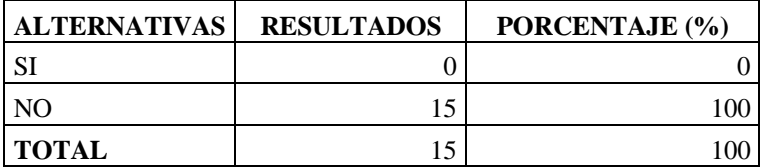

**Tabla N° 12.** Resultados de la Pregunta 7

**Elaborado por:** El Investigador

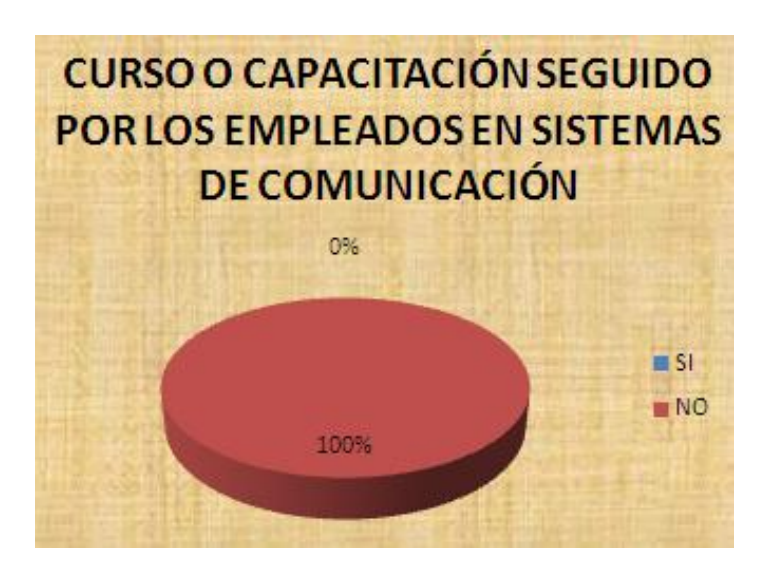

**Figura N° 37.** Curso o capacitación seguido por los empleados en sistemas de comunicación  **Elaborado por:** El Investigador

**Interpretación:** Para la pregunta 7 el 100% afirman que no han seguido un curso o capacitación sobre lo que son los sistemas de comunicación.

 **Pregunta 8.-** ¿Estaría Ud. dispuesto a seguir una capacitación de sistemas de comunicación si la empresa le pagara?

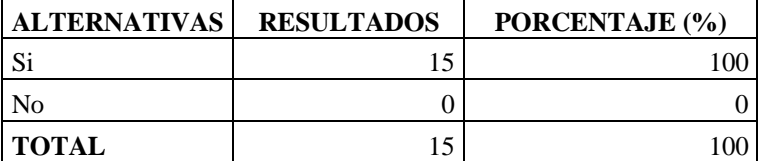

**Tabla N° 13.** Resultados de la Pregunta 8

**Elaborado por:** El Investigador

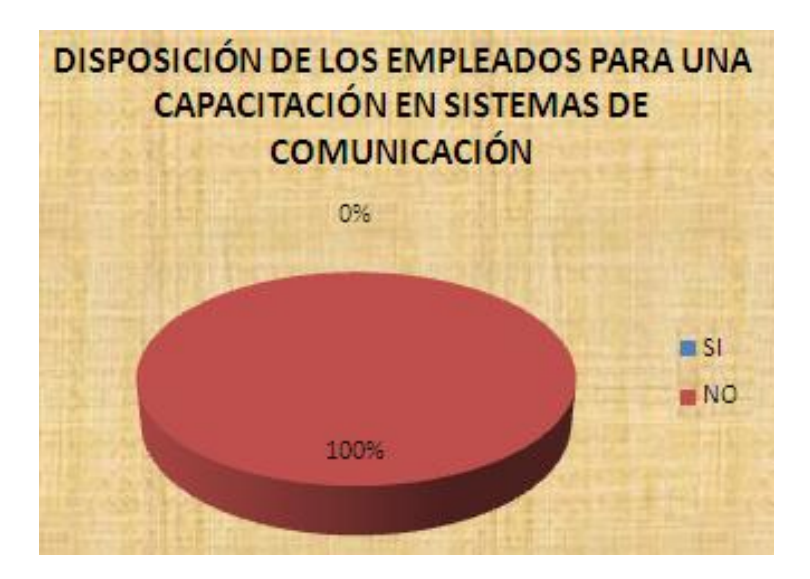

**Figura N° 38.** Disposición de los empleados para una capacitación en sistemas de comunicación **Elaborado por:** El Investigador

**Interpretación:** En la pregunta 8 el 100% de los encuestados están dispuestos a seguir una capacitación por parte de la empresa.

 **Pregunta 9**.- ¿Cree que sea necesario la implementación de un sistema de seguridad para el Hostal?

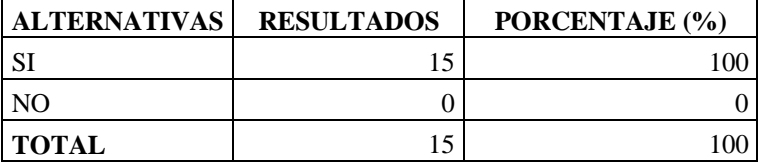

**Tabla N° 14.** Resultados de la Pregunta 9

**Elaborado por:** El Investigador

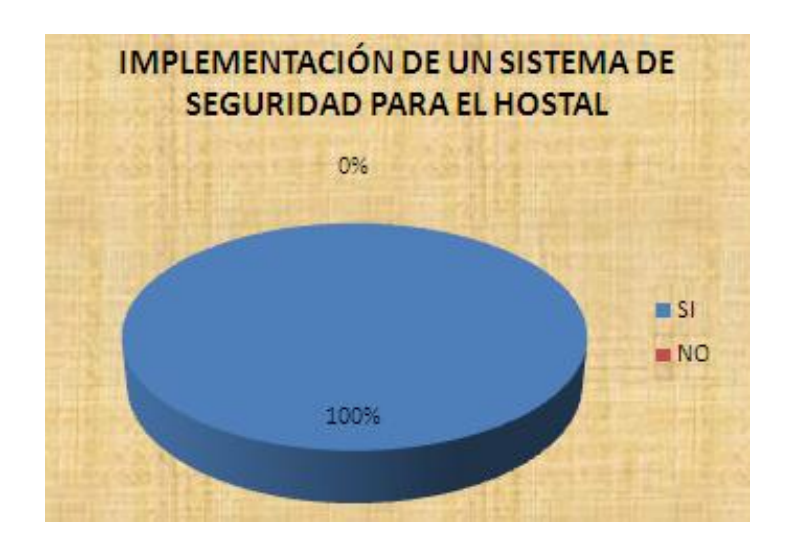

**Figura N° 39.** Implementación de un sistema de seguridad para el hostal  **Elaborado por:** El Investigador

**Interpretación:** En la pregunta 9 el 100% de los encuestados dicen que es necesario y de suma urgencia que se implemente un sistema de seguridad para el hostal.

 **Pregunta 10.-** ¿Considera Ud. que se debería implementar cámaras de vigilancia para los huéspedes del hostal?

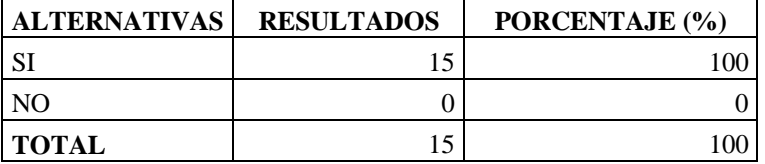

**Tabla N° 15.** Resultados de la Pregunta 10

**Elaborado por:** El Investigador

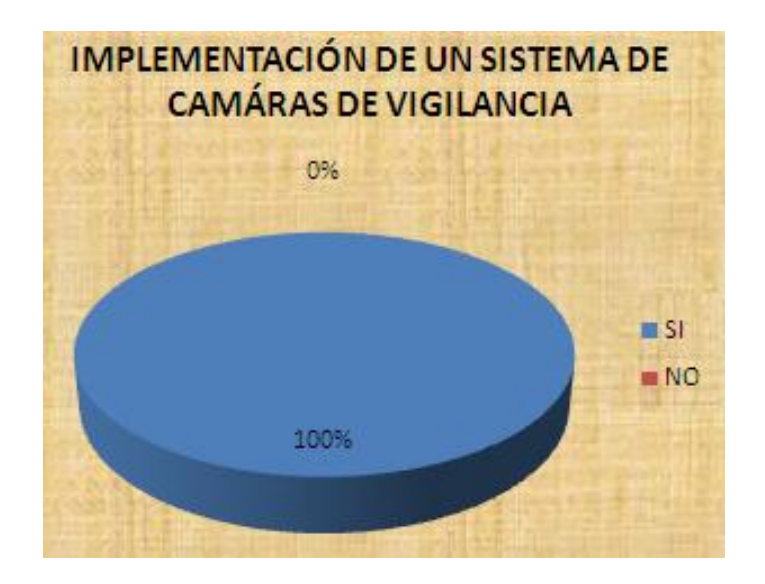

**Figura N° 40.** Implementación de un sistema de cámaras de vigilancia **Elaborado por:** El Investigador

**Interpretación:** En la pregunta 10 el 100% de los encuestados dicen que si se debería implementar un sistemas de vigilancia por medio de cámaras.

#### **4.2 Análisis de la entrevista**

Entrevista realizada al gerente del hostal "PRINCESS".

**Fregunta 1.-** ¿Cuál es la misión de la empresa y se la cumple?

**Respuesta del Gerente:** Si, la empresa tiene una misión, la cual es proveer un servicio integral de hostelería y servicios de calidad a todos nuestros huéspedes, haciendo de la excelencia nuestra carta de presentación. Pero en la en la actualidad este objetivo no se está cumpliendo.

**Pregunta 2.-** ¿La empresa tiene alguna visión hacia el futuro y cuál es?

**Respuesta del Gerente:** Si, la empresa tiene una visión, la cual es lograr una categorización superior a través de la preferencia y satisfacción de nuestros clientes excediendo sus expectativas de buen trato y servicio.

**Pregunta 3.-** ¿La empresa cuenta con un sistema de comunicación?

**Respuesta del Gerente:** Si la empresa cuenta con un intercomunicador

 **Pregunta 4.-** ¿Por qué no se ha implementado un sistema de comunicación adecuado para los clientes?

**Respuesta del Gerente:** No se ha implementado un sistema de comunicación, debido a descuidos y por conformarme con el sistema de comunicación actual.

 **Pregunta 5.-** ¿Con la implementación de un sistema de comunicación a través de aplicaciones multimedia contribuirá al adelantamiento de la empresa?

**Respuesta del Gerente:** Si, este sistema de comunicación contribuirá al progreso del hostal

**Pregunta 6.-** ¿Qué tan importante es para Ud. la satisfacción del cliente?

**Respuesta del Gerente:** Bueno, la satisfacción del cliente es muy importante no solamente para esta empresa sino para todas las empresas, ya que de ello depende que la empresa evolucione, gane prestigio y aumente el número de huéspedes en el hostal.

 **Pregunta 7.-** ¿Cada qué tiempo se da mantenimiento al sistema de comunicación actual de la empresa?

**Respuesta del Gerente:** No se le da un mantenimiento al sistema de comunicación actual, ya que solo se lo arregla cuando se daña.

**Pregunta 8.-** ¿La empresa cuenta con algún sistema de seguridad?

**Respuesta del Gerente:** Actualmente la empresa no cuenta con ningún sistema de seguridad.

**Pregunta 9.-** ¿Cuál es el procedimiento de selección de personal?

**Respuesta del Gerente:** No existe un proceso de selección del personal, ya que la mayoría de trabajadores son familiares.

 **Pregunta 10.-** ¿Cree que al tener un sistema de comunicación adecuado en la empresa se mejorarán las actividades de cada trabajador?

**Respuesta del Gerente:** Definitivamente que si se arreglaran las actividades de cada trabajador al contar con un sistema de comunicación adecuado. Y por ende no se desperdiciarán tiempo ni recursos.

#### **4.3 ARQUITECTURA Y PLANOS DEL HOSTAL "PRINCESS"**

**El Edificio:** Son 29 los ambientes principales del edificio, con un área total de 193,2 m2, la fachada tiene una longitud de 9,20 m, hay una profundidad de 21 m, la altura hasta el muro de la terraza posee 19,05 m.

En el plano siguiente se observa el diseño del mismo:

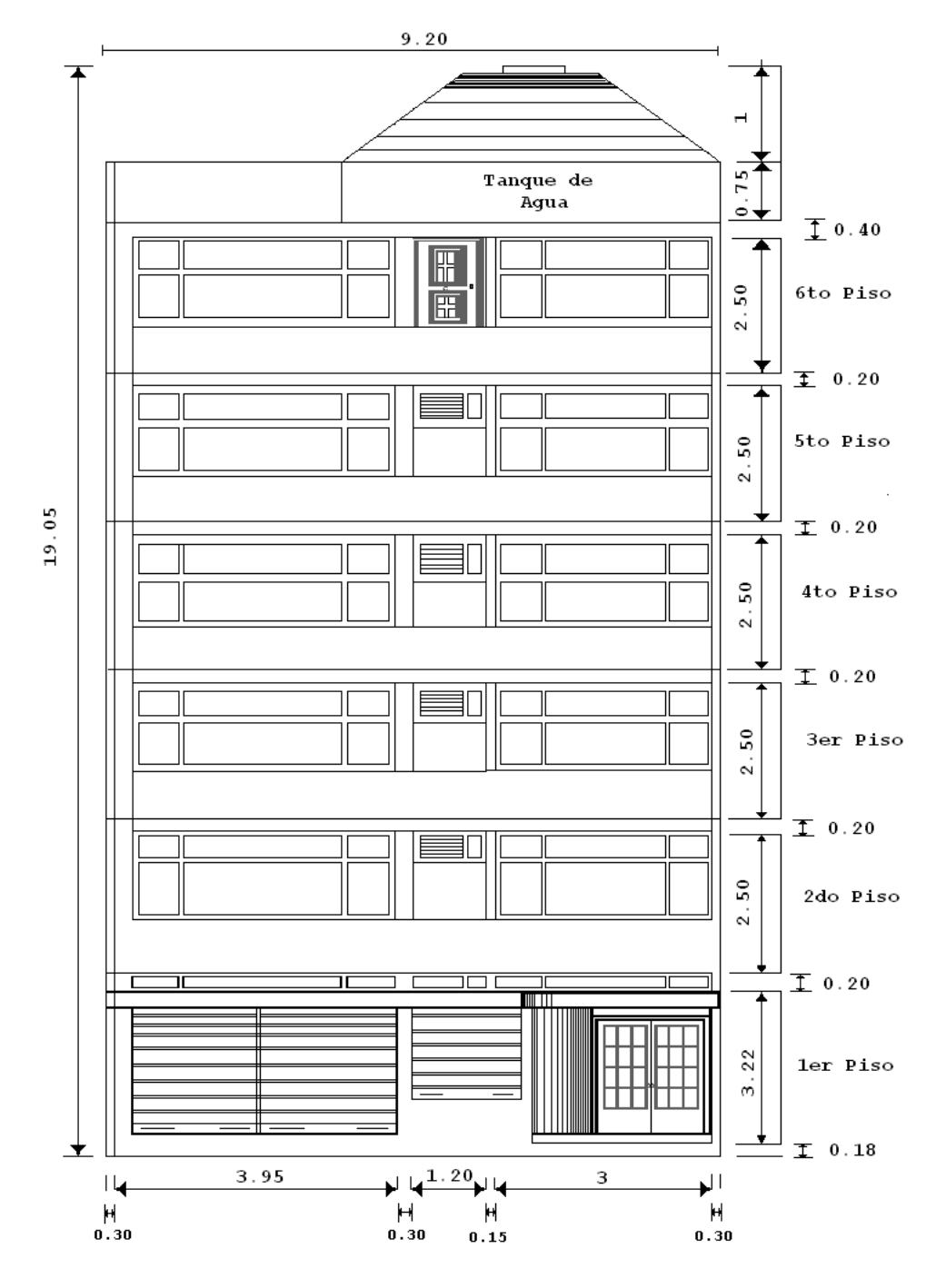

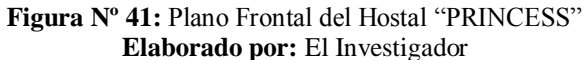

Se cuenta con un edificio de seis pisos con un área de 193,2 m2, de los cuales la sala de recepción, el almacén y bodega se encuentran en el primer piso. Las habitaciones para el alojamiento de los huéspedes se encuentran ubicadas desde el 2do al 5to piso del Hostal. Las mismas que constan de siete habitaciones por cada piso las cuales se encuentran distribuidas de: una habitación simple con baño general, una habitación matrimonial con baño general, dos habitaciones dobles con baño general, una habitación triple con baño general, una habitación matrimonial con baño privado, una habitación doble con baño privado y dos baños generales.

El 6to piso consta de un comedor, una bodega, una lavandería, una habitación de secado, una habitación de planchado de ropa, un baño y la terraza. Hay 7 habitaciones por piso desde el 2do al 5to, dando una totalidad de 28 habitaciones en el edificio; sin considerar el primer nivel donde se encuentra ubicado el almacén, la bodega, baño y la sala de recepción.

Dada la diferencia de los tipos de habitaciones existentes en el Hostal, como habitaciones simples, dobles, matrimoniales y triples, las características de tamaños son diferentes para cada tipo, y de la misma forma los espacios libres disponibles difieren de una y otra habitación.

Por lo que la instalación del cableado estructurado para cada habitación y el establecimiento de cada teléfono IP para los mismos, debe ser estudiado detenidamente, para que este en armonía con el decorado de las habitaciones y sujeto a los estándares que exige el mismo cableado estructurado; ahora a esto se debe añadir la eficiente ubicación de los equipos electrónicos que intervienen en las redes a utilizarse y al mismo tiempo donde y como se van a utilizar.

### **Primer Piso**

A continuación, se detalla las dimensiones de los ambientes del primer piso del Hostal en metros.

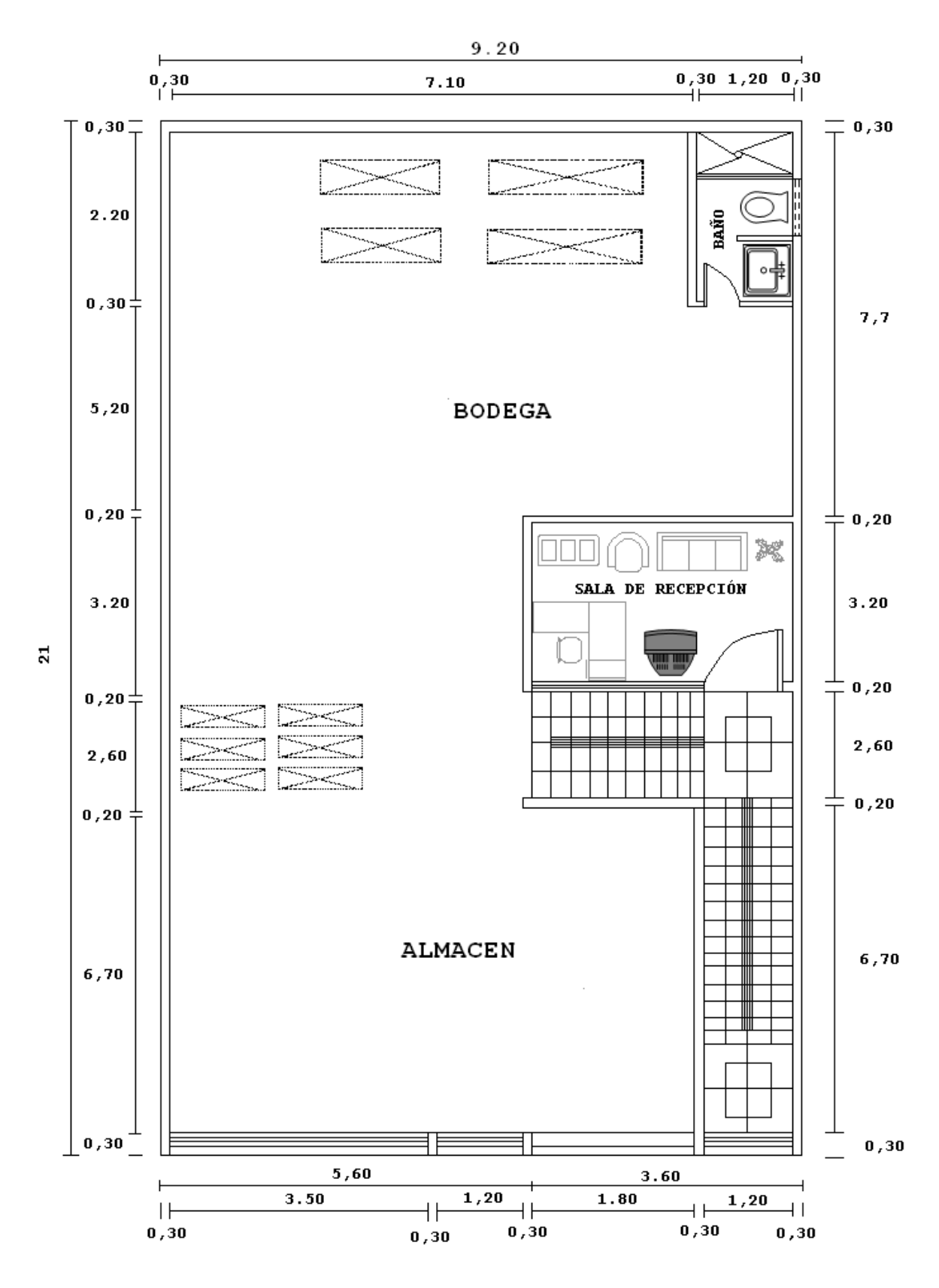

**Figura Nº 42:** Plano del Primer Piso del Hostal "PRINCESS" **Elaborado por:** El Investigador

En el primer piso se posee cuatro ambientes de las cuales sus características son las siguientes:

| <b>Dimensiones</b><br>Ambiente | Área               | Largo            | Ancho             | <b>Altura</b>    |
|--------------------------------|--------------------|------------------|-------------------|------------------|
| Almacén                        | 47.57 m2           | $6.70 \text{ m}$ | $7.10 \text{ m}$  | $3.22 \text{ m}$ |
| Baño                           | $2.64 \text{ m}$ 2 | $2.20 \text{ m}$ | $1.20 \text{ m}$  | $3.22 \text{ m}$ |
| Bodega                         | 70.84 m2           | $7.70 \text{ m}$ | $9.20 \text{ m}$  | $3.22 \text{ m}$ |
| Recepción                      | 11.52 m2           | $3.20 \text{ m}$ | 3.60 <sub>m</sub> | $3.22 \text{ m}$ |

**Tabla Nº 16: Ambientes del primer piso con sus respectivas medidas**

#### **Elaborado por:** El Investigador

En el gráfico de la página anterior se ve claramente la arquitectura del primer piso del edificio, las distancias y especificaciones; mientras que el cuadro número 2 es un resumen de los datos más relevantes como el área, altura, ancho y largo.

### **Segundo Piso**

En el cuadro siguiente se observa las especificaciones de las habitaciones. Estas medidas no consideran los baños dentro de la habitación.

En el gráfico siguiente se visualiza las distancias, ubicación de camas, televisores y como se hizo referencia para los planos anteriores, estas mediciones están en metros.

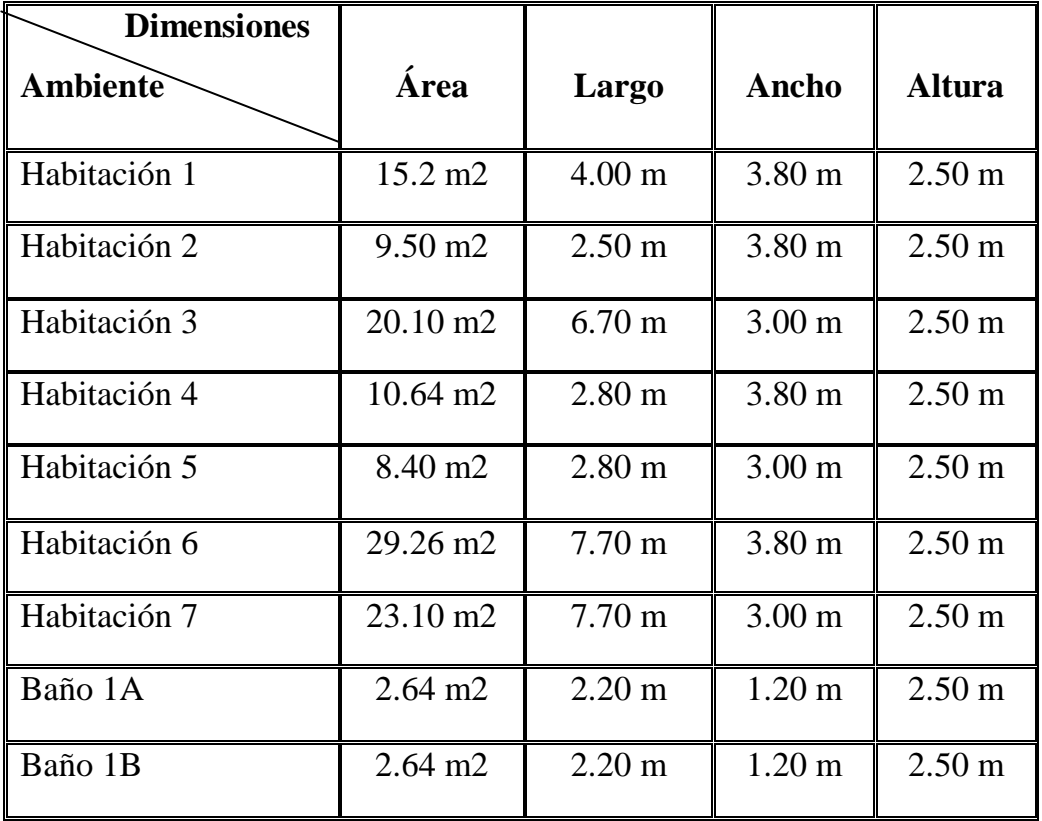

**Tabla Nº 17: Medidas de las habitaciones del segundo piso**

**Elaborado por:** El Investigador

En este plano siguiente se ve la numeración de las habitaciones y sus dimensiones. Todas las distancias están en metros.

La habitación 1, es una habitación privada que solo sirva para uso exclusivo de los dueños del hostal, por lo que esta habitación no se la toma en cuenta para el alquiler a los huéspedes.

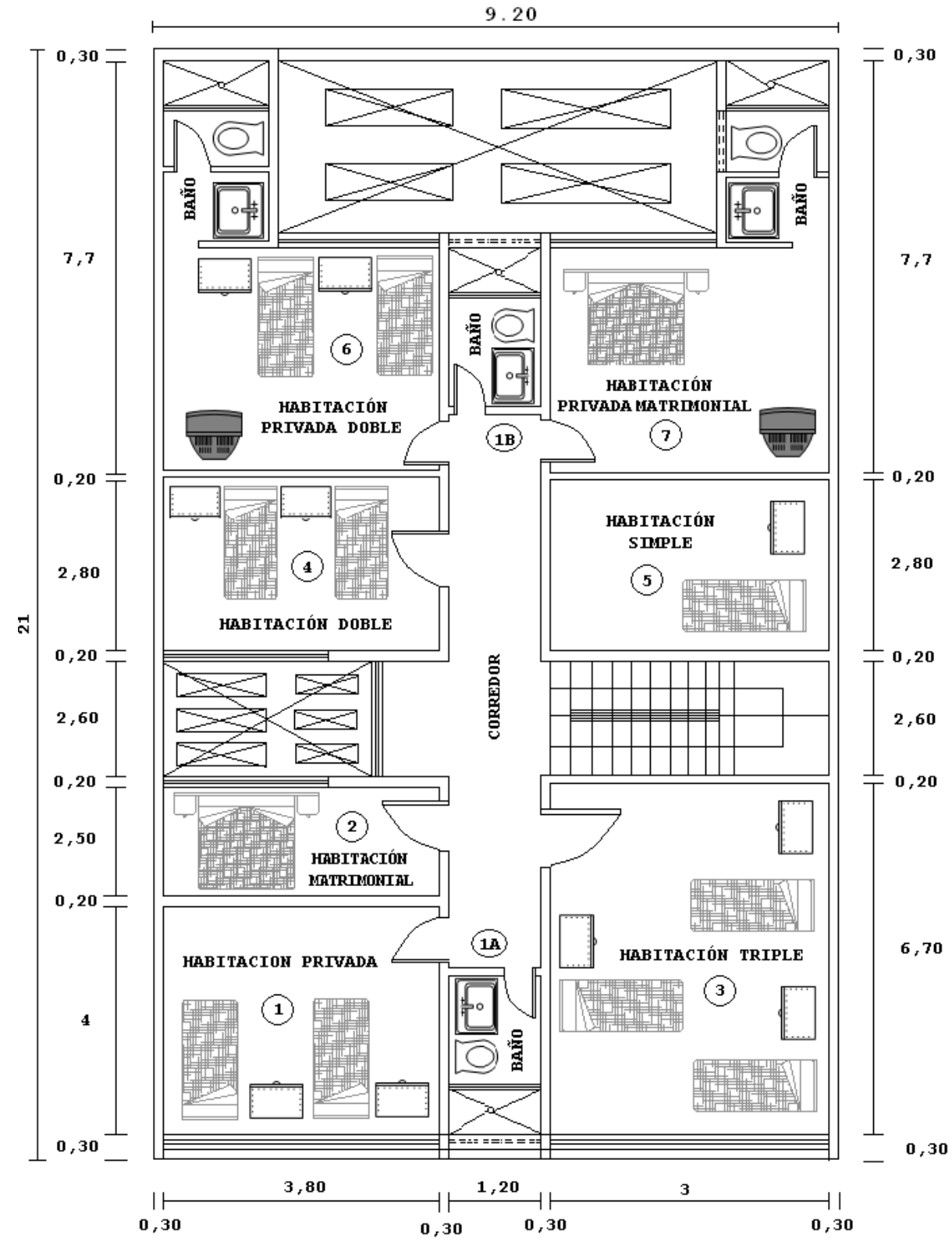

**Figura Nº 43:** Plano del Segundo Piso del Hostal "PRINCESS" **Elaborado por:** El Investigado

### **Tercer Piso**

A continuación, se detalla en el siguiente cuadro las medidas del área, largo, ancho y altura de las habitaciones del tercer piso del hostal "PRINCESS" En el gráfico siguiente se visualiza las distancias, ubicación de camas, televisores y como se hizo referencia para los planos anteriores, estas mediciones están en metros.

| <b>Dimensiones</b> |                     |                   |                   |                   |
|--------------------|---------------------|-------------------|-------------------|-------------------|
| <b>Ambiente</b>    | Área                | Largo             | Ancho             | <b>Altura</b>     |
| Habitación 8       | $15.2 \text{ m2}$   | $4.00 \text{ m}$  | 3.80 <sub>m</sub> | 2.50 <sub>m</sub> |
| Habitación 9       | $9.50 \text{ m2}$   | $2.50 \text{ m}$  | 3.80 <sub>m</sub> | 2.50 <sub>m</sub> |
| Habitación 10      | $20.10 \text{ m}$ 2 | $6.70 \text{ m}$  | 3.00 <sub>m</sub> | $2.50 \text{ m}$  |
| Habitación 11      | $10.64 \text{ m}2$  | 2.80 <sub>m</sub> | 3.80 <sub>m</sub> | $2.50 \text{ m}$  |
| Habitación 12      | 8.40 m <sub>2</sub> | 2.80 <sub>m</sub> | 3.00 <sub>m</sub> | $2.50 \text{ m}$  |
| Habitación 13      | 29.26 m2            | $7.70 \text{ m}$  | 3.80 <sub>m</sub> | 2.50 <sub>m</sub> |
| Habitación 14      | $23.10 \text{ m}$ 2 | $7.70 \text{ m}$  | 3.00 <sub>m</sub> | 2.50 <sub>m</sub> |
| Baño 2A            | $2.64 \text{ m}2$   | $2.20 \text{ m}$  | $1.20 \text{ m}$  | 2.50 <sub>m</sub> |
| Baño 2B            | $2.64 \text{ m}2$   | $2.20 \text{ m}$  | 1.20 <sub>m</sub> | 2.50 <sub>m</sub> |

**Tabla Nº 18: Medidas de las habitaciones del tercer piso**

**Elaborado por:** El Investigador

En este plano se ve la numeración de las habitaciones. Todas las distancias están en metros. Este plano tiene características similares a la arquitectura estructural del plano del segundo piso del Hostal.

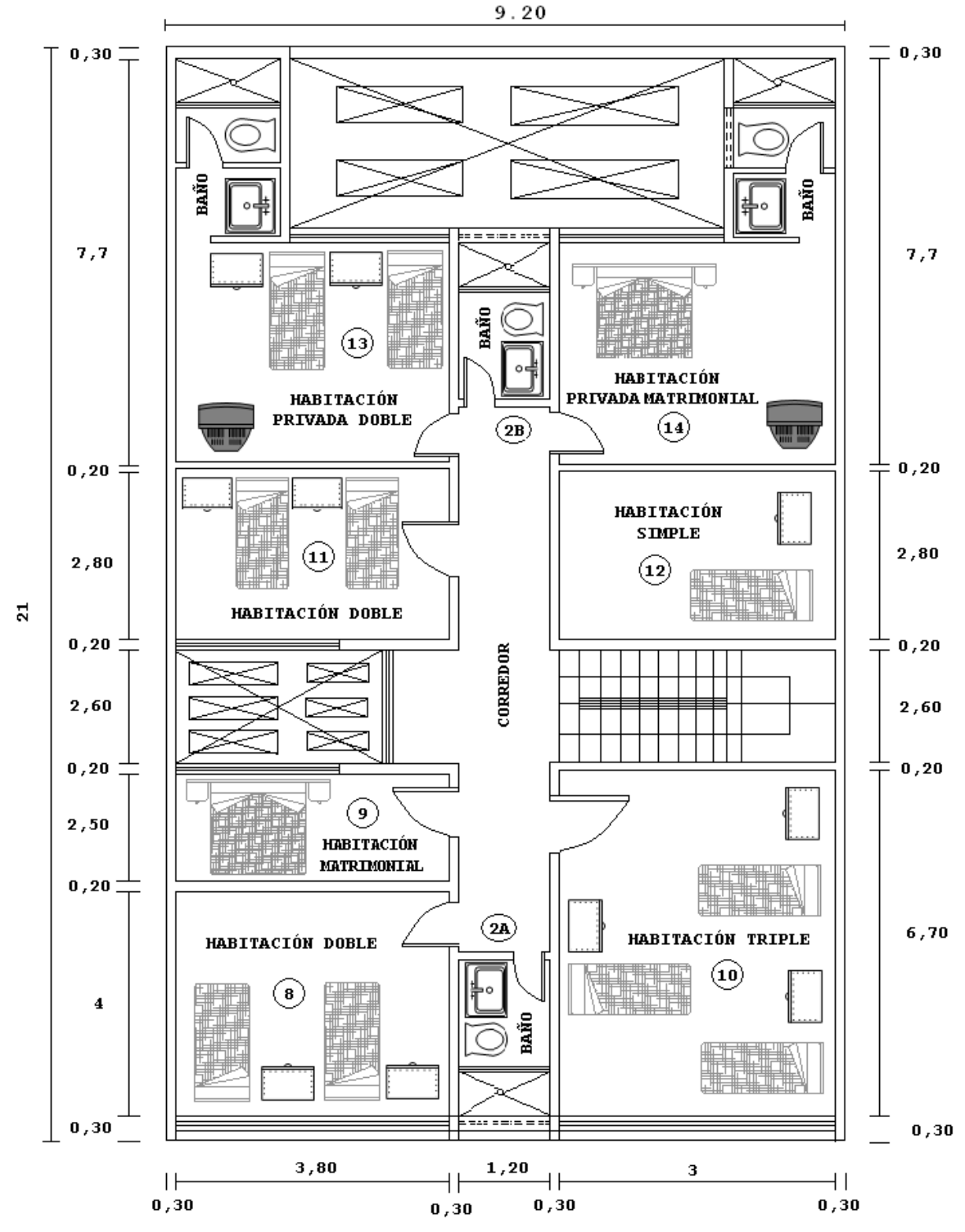

**Figura Nº 44:** Plano del Tercer Piso del Hostal "PRINCESS" **Elaborado por:** El Investigador
### **Cuarto Piso**

En el siguiente cuadro se detallan las medidas del área, largo, ancho y altura de las habitaciones del cuarto del hostal "PRINCESS"

| <b>Dimensiones</b> |                     |                   |                   |                   |
|--------------------|---------------------|-------------------|-------------------|-------------------|
| <b>Ambiente</b>    | Área                | Largo             | Ancho             | <b>Altura</b>     |
| Habitación 15      | $15.2 \text{ m2}$   | $4.00 \text{ m}$  | 3.80 <sub>m</sub> | $2.50 \text{ m}$  |
| Habitación 16      | $9.50 \text{ m2}$   | $2.50 \text{ m}$  | 3.80 <sub>m</sub> | $2.50 \text{ m}$  |
| Habitación 17      | $20.10 \text{ m}$ 2 | $6.70 \text{ m}$  | 3.00 <sub>m</sub> | $2.50 \text{ m}$  |
| Habitación 18      | $10.64 \text{ m}$ 2 | 2.80 <sub>m</sub> | 3.80 <sub>m</sub> | $2.50 \text{ m}$  |
| Habitación 19      | 8.40 m <sub>2</sub> | 2.80 <sub>m</sub> | 3.00 <sub>m</sub> | $2.50 \text{ m}$  |
| Habitación 20      | 29.26 m2            | $7.70 \text{ m}$  | 3.80 <sub>m</sub> | $2.50 \text{ m}$  |
| Habitación 21      | $23.10 \text{ m}$ 2 | $7.70 \text{ m}$  | 3.00 <sub>m</sub> | $2.50 \text{ m}$  |
| Baño 3A            | $2.64 \text{ m}$ 2  | $2.20 \text{ m}$  | $1.20 \text{ m}$  | 2.50 <sub>m</sub> |
| Baño 3B            | $2.64 \text{ m}$ 2  | $2.20 \text{ m}$  | $1.20 \text{ m}$  | $2.50 \text{ m}$  |

**Tabla Nº 19: Medidas de las habitaciones del cuarto piso**

#### **Elaborado por:** El Investigador

En este plano se ve la numeración de las habitaciones. Todas las distancias están en metros. Este plano tiene características similares a la arquitectura estructural del plano del tercer piso del Hostal.

En el gráfico siguiente se visualiza las distancias, ubicación de camas, televisores y como se hizo referencia para los planos anteriores, estas mediciones están en metros.

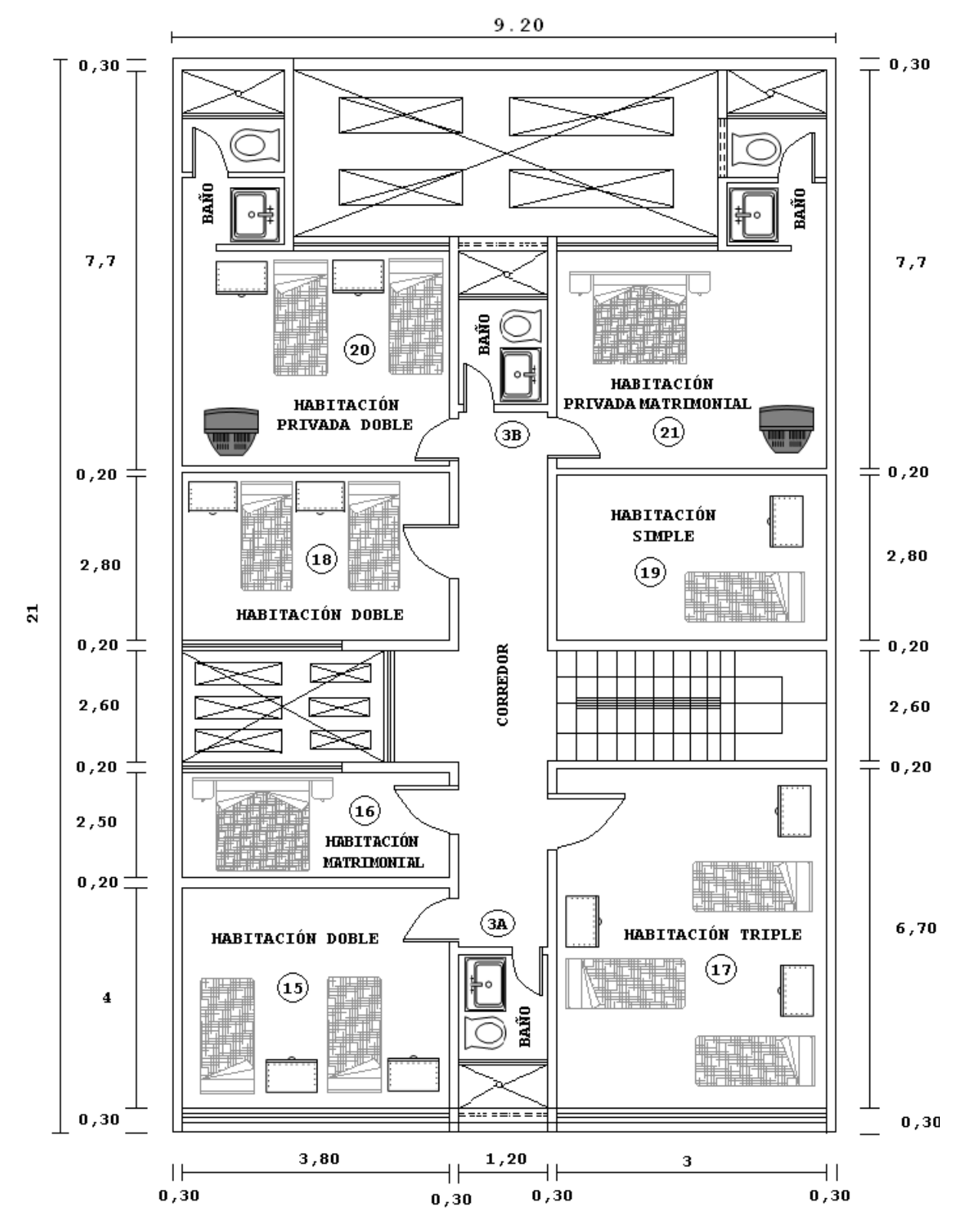

**Figura Nº 45:** Plano del Cuarto Piso del Hostal "PRINCESS" **Elaborado por:** El Investigador

### **Quinto Piso**

En el siguiente cuadro se detallan las medidas del área, largo, ancho y altura de las habitaciones del cuarto del hostal "PRINCESS"

| <b>Dimensiones</b> |                     |                   |                   |                  |
|--------------------|---------------------|-------------------|-------------------|------------------|
| <b>Ambiente</b>    | Área                | Largo             | <b>Ancho</b>      | <b>Altura</b>    |
| Habitación 22      | $15.2 \text{ m2}$   | $4.00 \text{ m}$  | 3.80 <sub>m</sub> | $2.50 \text{ m}$ |
| Habitación 23      | $9.50 \text{ m}$ 2  | $2.50 \text{ m}$  | 3.80 <sub>m</sub> | $2.50 \text{ m}$ |
| Habitación 24      | $20.10 \text{ m}$ 2 | $6.70 \text{ m}$  | 3.00 <sub>m</sub> | $2.50 \text{ m}$ |
| Habitación 25      | $10.64 \text{ m}$ 2 | 2.80 <sub>m</sub> | 3.80 <sub>m</sub> | $2.50 \text{ m}$ |
| Habitación 26      | 8.40 m <sub>2</sub> | 2.80 <sub>m</sub> | 3.00 <sub>m</sub> | $2.50 \text{ m}$ |
| Habitación 27      | 29.26 m2            | $7.70 \text{ m}$  | 3.80 <sub>m</sub> | $2.50 \text{ m}$ |
| Habitación 28      | $23.10 \text{ m}$ 2 | $7.70 \text{ m}$  | 3.00 <sub>m</sub> | $2.50 \text{ m}$ |
| Baño 4A            | $2.64 \text{ m}$ 2  | $2.20 \text{ m}$  | $1.20 \text{ m}$  | $2.50 \text{ m}$ |
| Baño 4B            | $2.64 \text{ m}$ 2  | $2.20 \text{ m}$  | $1.20 \text{ m}$  | $2.50 \text{ m}$ |

**Tabla Nº 20: Medidas de las habitaciones del quinto piso**

#### **Elaborado por:** El Investigador

En este plano se ve la numeración de las habitaciones. Todas las distancias están en metros. Este plano tiene características similares a la arquitectura estructural del plano del cuarto piso del Hostal.

En el gráfico siguiente se visualiza las distancias, ubicación de camas, televisores y como se hizo referencia para los planos anteriores, estas mediciones están en metros.

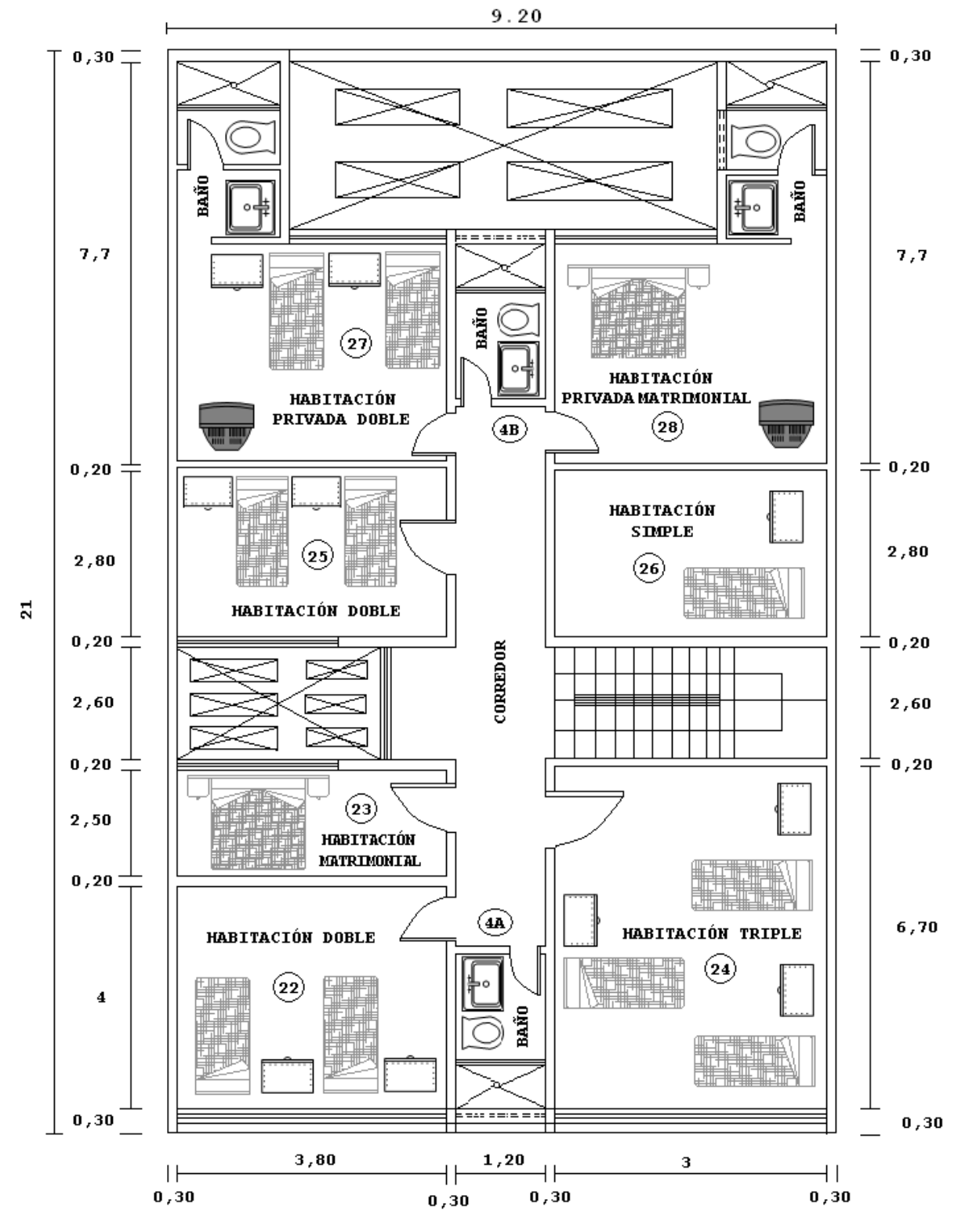

**Figura Nº 46:** Plano del Quinto Piso del Hostal "PRINCESS" **Elaborado por:** El Investigador

Seguidamente se muestra la tabla correspondiente al último piso del hostal "PRINCESS".

| <b>Dimensiones</b> |                       |                   |                   |                   |
|--------------------|-----------------------|-------------------|-------------------|-------------------|
| <b>Ambiente</b>    | Área                  | Largo             | Ancho             | <b>Altura</b>     |
| Baño               | $2.64$ m <sup>2</sup> | $2.20 \text{ m}$  | $1.20 \text{ m}$  | $2.50 \text{ m}$  |
| Bodega             | 14.06 m2              | $3.70 \text{ m}$  | 3.80 <sub>m</sub> | $2.50 \text{ m}$  |
| Comedor            | $11.10 \text{ m}2$    | $3.70 \text{ m}$  | 3.00 <sub>m</sub> | $2.50 \text{ m}$  |
| H. Planchado       | $4.62 \text{ m2}$     | 2.80 <sub>m</sub> | $1.65$ m          | $2.50 \text{ m}$  |
| H. Secado          | $4.62 \text{ m2}$     | 2.80 <sub>m</sub> | $1.65$ m          | $2.50 \text{ m}$  |
| Lavandería         | 8.40 m2               | 2.80 <sub>m</sub> | 3.00 <sub>m</sub> | $2.50 \text{ m}$  |
| Terraza            | 61.64 m2              | $6.70 \text{ m}$  | $9.20 \text{ m}$  | 2.50 <sub>m</sub> |

**Tabla Nº 21: Medidas de las habitaciones del sexto piso**

#### **Elaborado por:** El Investigador

Igual que los anteriores cuadros, esta también especifica las dimensiones de cada habitación del Hostal. Pero a diferencia del segundo al quinto piso, las medidas de las habitaciones del sexto piso son diferentes.

Hay que mencionar también que los pasillos y las gradas para los pisos 2, 3, 4 y 5 tienen las mismas proporciones, como distancias, alturas y número de escalones.

En el gráfico siguiente se visualiza las distancias y como se hizo referencia para los planos anteriores, estas mediciones están en metros.

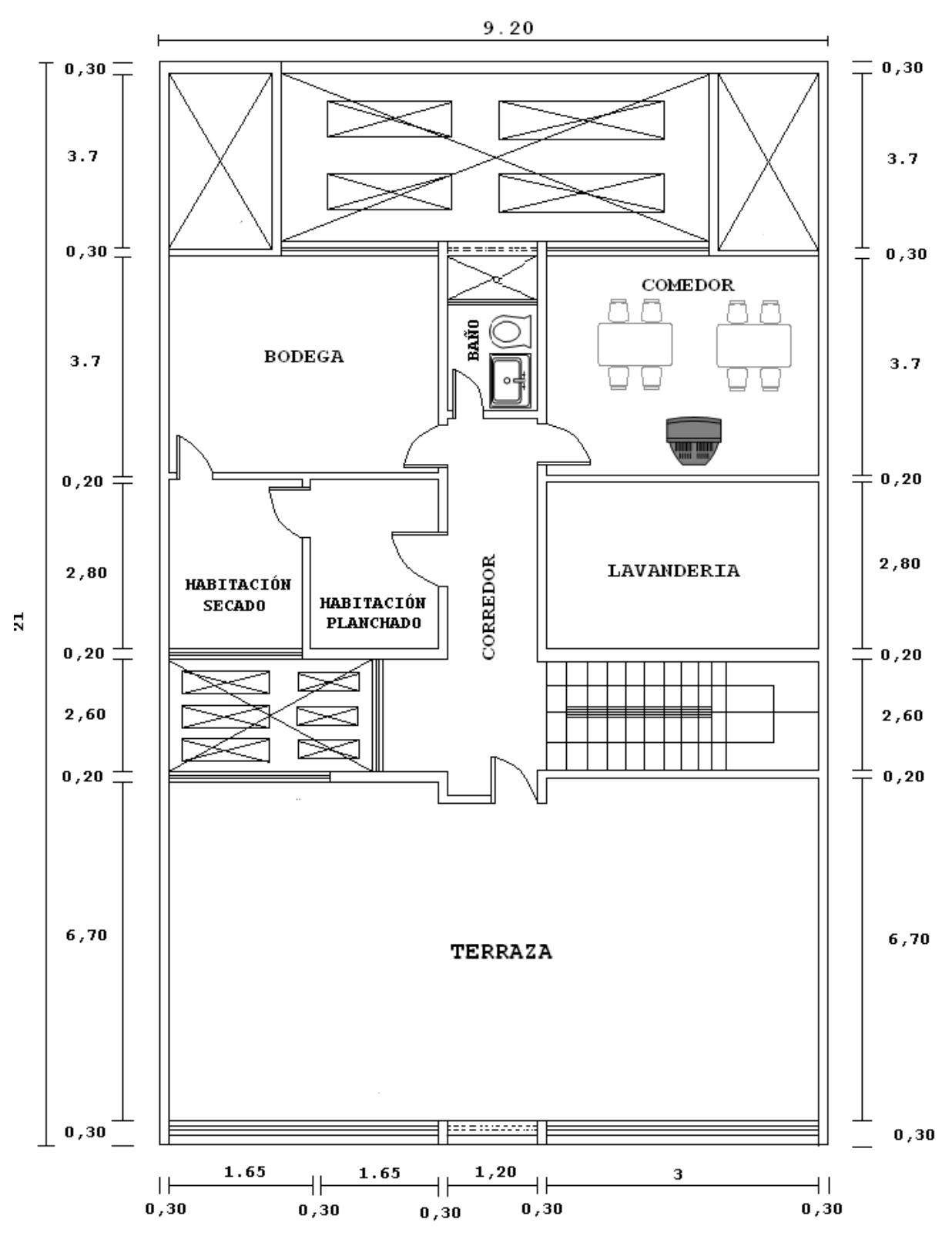

**Figura Nº 47:** Plano del Sexto Piso del Hostal "PRINCESS" **Elaborado por:** El Investigador

#### **ANÁLISIS DE LAS REDES ACTUALES**

Son dos las redes tecnológicas presentes actualmente dentro del edificio y que sirven para la institución, estas son: una red de voz y una red de telefonía fija. En las siguientes páginas se describen las redes ya mencionadas.

#### **Red de Video**

<u>.</u>

El estableciendo cuenta con una red de cableado de video, para la acometida del servicio de televisión por cable en la habitación. Solo la sala de recepción tiene conectividad a la red de video. La calidad de la señal de video es nítida en el televisor, la empresa proveedora de este servicio es american cable y el precio que se paga por el servicio es de 14 dólares mensuales, por consiguiente, sólo se analizará su distribución física dentro del edifico.

A continuación, se detallará a través de una breve explicación y con planos, el camino del cableado desde el punto de entrada a través de un poste hasta llegar finalmente a la sala de recepción del primer piso.

#### **Distribución del cableado de video en el edificio**

Como se puede apreciar en el edificio tiene 19.05 metros de altura, 9.20 metros de ancho y 21 metros de largo. Veremos en seguida a través de un plano cómo ingresa la señal de televisión por cable del poste de la acera hacia el edificio. Se ve claramente el cable coaxial del color negro característico proveniente del poste de la vía pública El cable coaxial atraviesa el corredor y gradas del primer piso hasta llegar a la sala de recepción y se ramifica a través de un *Splitte17.* Como es natural para estos casos, se usa cable coaxial delgado denominado también RG-5 *thinner18* con una impedancia de 50 ohmios. El conector utilizado es del tipo *"BNC19".*

#### **Distribución del cableado de video en el primer piso**

La sala se recepción del primer piso, es la única que cuentan con el servicio de cable de video la cual es utilizada por los huéspedes mientras se registra.

**<sup>17</sup> Dispositivo que divide la señal de teléfono en varias señales, cada una de ellas en una frecuencia distinta.**

<sup>18</sup>**Cable coaxial fino, que se lo utiliza en la mayoría de instalaciones de redes**

<sup>19</sup> **Bayonet Neill-Concelman.** Conector utilizado para interconectar computadoras y redes de datos de área local.

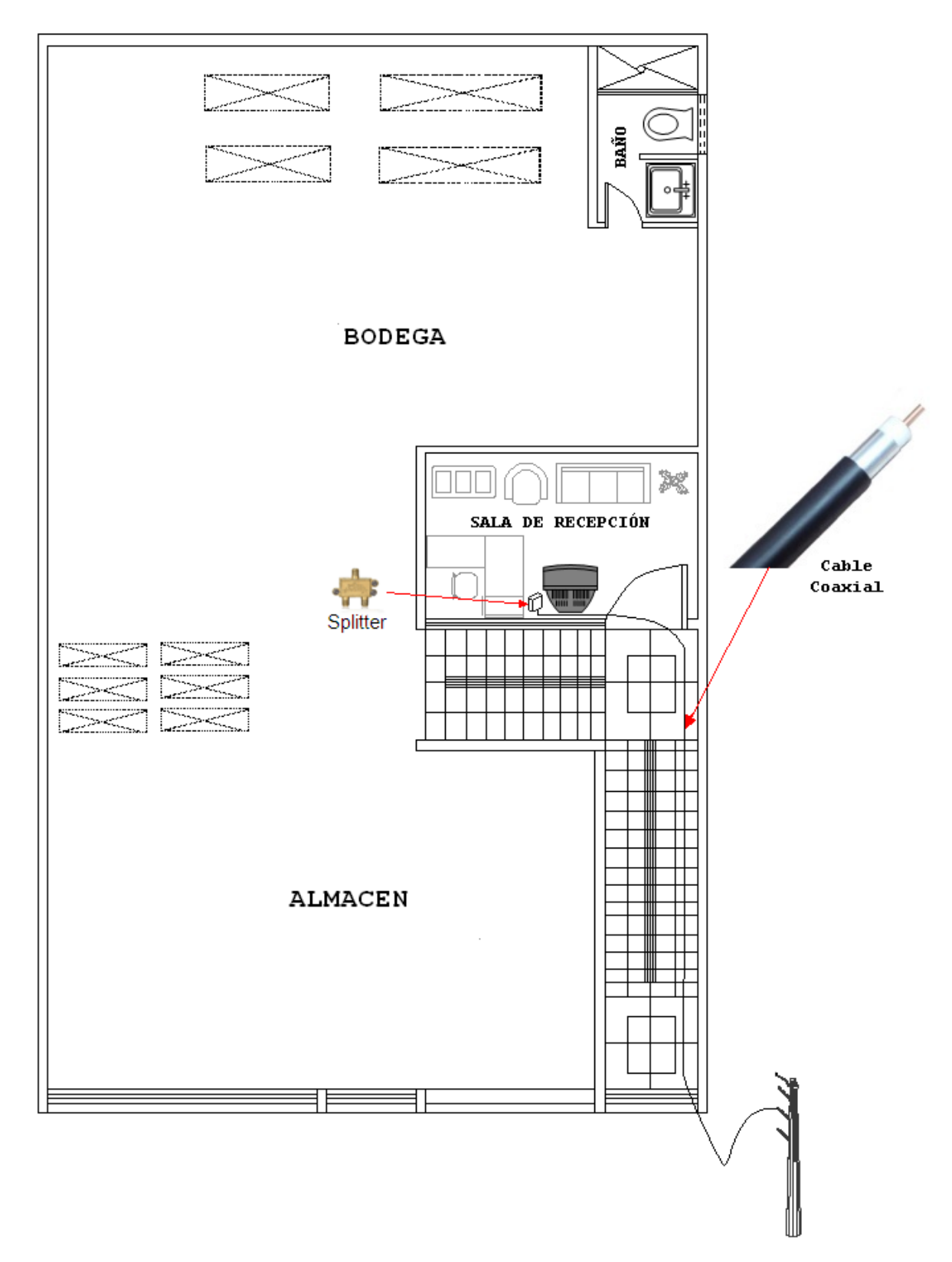

**Figura Nº 48:** Distribución del cableado de video en el primer piso **Elaborado por:** El Investigador

### **Red de Voz**

Esta red sirve para la comunicación de voz de la sala de recepción con la puerta principal del primer piso y tercer piso. Básicamente, trabaja como si fuera un *"walkie-talkie"20,* sólo que en este caso son intercomunicadores de marca Akita instalados en el pasillo y la recepción del primer piso. En este caso, si uno se encuentra en el 6to, 5to, 4to, 3ro o 2do piso y desea comunicar a la recepción, no puede hacerlo.

<u>.</u>

<sup>20</sup> Transceptor de radio portátil.

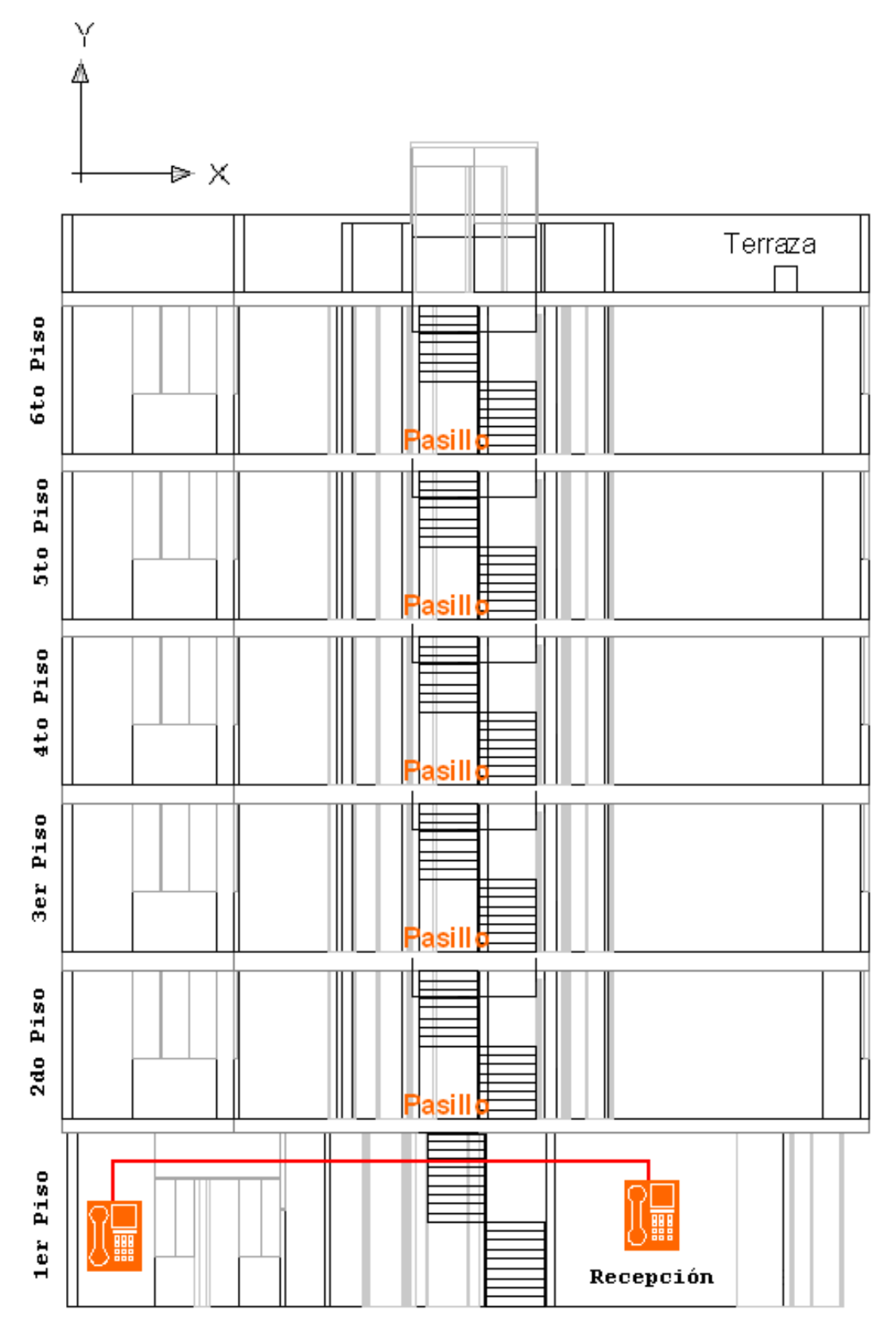

**Figura Nº 49:** Visualización del intercomunicador en el primer piso **Elaborado por:** El Investigador

#### **Red de Telefonía Fija**

Se cuenta con una línea de telefonía fija desde antes de la existencia del hostal, el mismo que ahora está localizado en la sala de recepción; si bien es cierto que se pueden hacer reservaciones de habitaciones vía teléfono, también es usado para usos secundarios y con otros fines, como conectividad a los números de emergencias, llamadas a taxis, etc. Se detalla en breve en las siguientes tablas algunos datos que son propicios mencionarlos.

**Tabla Nº 22: Datos de la línea de telefónica**

| Número telefónico     | 032823072      |
|-----------------------|----------------|
| <b>Categoría</b>      | Comercial      |
| Costo básico          | <b>USS 12</b>  |
| Pago promedio mensual | <b>U\$S 60</b> |

**Elaborado por:** El Investigador

En el siguiente gráfico se observa al teléfono citado anteriormente, en la ubicación real dentro del Hostal "PRINCESS"

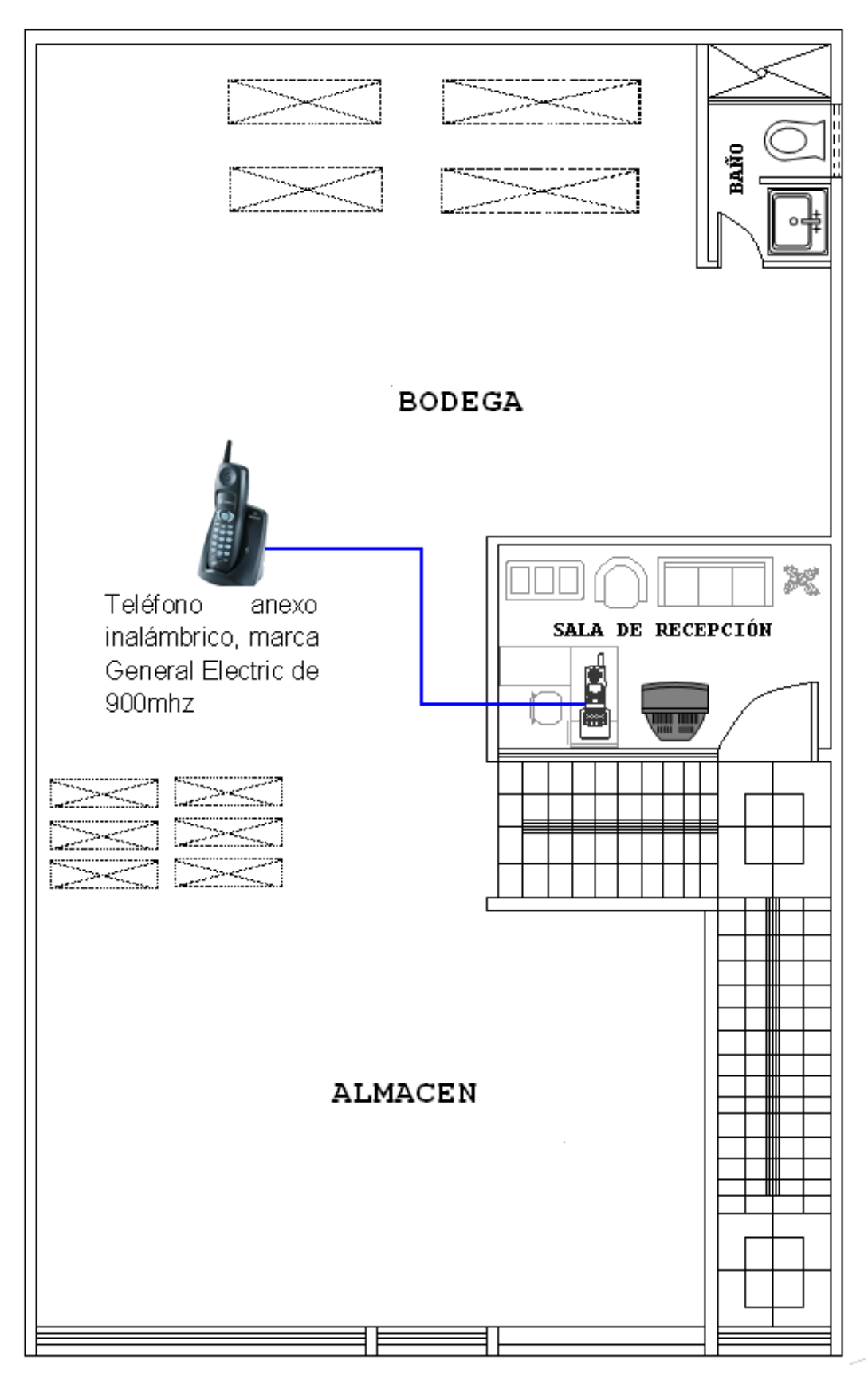

**Figura Nº 50:** Plano del Primer piso sin medidas y con la ubicación del teléfono **Elaborado por:** El Investigador

#### **CAPITULO V**

#### **CONCLUSIONES Y RECOMENDACIONES**

#### **5.1 CONCLUSIONES**

- La empresa posee una misión, la cual es proveer un servicio integral de hostelería y servicios de calidad a todos los huéspedes. Pero en la en la actualidad este objetivo no se está cumpliendo. Existe un desinterés por parte de los empleados para sacar a la empresa adelante, ya que no consideran que el desarrollo y fortalecimiento de la misma va a ser beneficioso para ellos.
- De la encuesta realizada a los empleados se pudo concluir que el sistema de comunicación actual no satisface con las expectativas de la empresa y principalmente del cliente, dando lugar a que se exista desprestigio y molestias por parte de los huéspedes del Hostal.
- De la entrevista realizada al gerente se determina que no se ha implementado un sistema de comunicación, debido a descuidos y por conformidad con el sistema de comunicación actual. Además los trabajadores no poseen un conocimiento básico sobre cómo funciona un sistema de comunicación, ya que no han recibido una adecuada capacitación.
- El gerente no realiza un proceso de selección del personal, para las diferentes aéreas de la empresa, ya que solamente contrata a empleados con poco o nada de experiencia.
- La empresa no cuenta con un sistema de seguridad adecuado, motivo por el cual el Hostal se encuentra inmune a la delincuencia.

#### **5.2 RECOMENDACIONES**

- Se debería inculcar a los trabajadores a tener siempre presente cual es la misión de la empresa, para que así se les pueda infundir a los empleados el amor a la empresa y a su trabajo, hacerles entender por medio de charlas y capacitaciones que el desarrollo de la empresa es muy beneficioso para ellos, y por ende para su futuro, ya que si la empresa fracasa de seguro ellos perderán sus empleos.
- Es necesario que se implemente un sistema de comunicación adecuado, ya que esta tecnología traerá muchos beneficios tanto a la empresa como al cliente del Hostal.
- Se debe realizar una capacitación, a los trabajadores sobre el funcionamiento y mantenimiento del sistema de comunicación; ya que así se ahorraría muchos recursos. Al momento de darle mantenimiento a los equipos de comunicación.
- Es necesario la implementación de un sistema de seguridad en la empresa; debido a sus grandes beneficios; como son la vigilancia del hostal las 24 horas del día; ya que así se brindaría una mejor seguridad y tranquilidad del cliente y la empresa

## **CAPITULO VI**

## **PROPUESTA**

## **6.1. DATOS INFORMATIVOS**

**Titulo: "**Sistema de comunicación IP a través de aplicaciones multimedia para solucionar los problemas de comunicación y seguridad en el hostal Princess de la ciudad de Ambato"

**Institución Ejecutora:** Investigador, UTA

## **Beneficiarios:**

- Empresa "HOSTAL PRINCESS",
- Clientes
- Estudiantes de la Universidad Técnica de Ambato Facultad de Ingeniería en Sistemas Electrónica e Industrial,

**Ubicación:** Provincia de Tungurahua, Cantón Ambato, Parroquia La Merced, Sector Ingahurco.

**Tiempo estimado para la ejecución:** 6 meses

## **EQUIPO TÉCNICO RESPONSABLE:**

- Mauricio Javier Villena Freire
- Ing. Geovanni Brito.

#### **6.2. ANTECEDENTES DE LA PROPUESTA**

De acuerdo con la información recolectada se ha determinado que la empresa no cuenta con un sistema de comunicación adecuado y no tiene un objetivo ni meta a alcanzar, por los que los trabajadores realizan sus labores de la manera menos eficiente.

Los trabajadores de la empresa no poseen un concepto claro sobre que es un sistema de comunicación ya que no han recibido una capacitación acerca del tema, las actividades dentro del hostal la realizan como ellos consideran adecuado por lo que existe pérdida de tiempo, desperdicio de mano de obra y el servicio al cliente no es el adecuado, por lo que la empresa no ha podido desarrollarse y sobresalir sobre los demás hostales de la ciudad de Ambato.

Es importante que se implemente un Sistema de comunicación IP a través de aplicaciones multimedia para solucionar los problemas de comunicación y seguridad en el hostal Princess de la ciudad de Ambato, para que su prestigio aumente permitiendo el fortalecimiento de la empresa, procurando siempre satisfacer las necesidades de sus clientes.

## **6.3. JUSTIFICACIÓN**

Fue muy importante la investigación del tema, ya que permite conocer en qué condiciones se encuentra la infraestructura del hostal, para ver si es factible la implementación del sistema de comunicación y también se puedo identificar el tipo de servicio de comunicación que actualmente esta funcionamiento dentro de la empresa.

Es muy fundamental un Sistema de Comunicación Ip a través de aplicaciones multimedia para solucionar los problemas de comunicación y seguridad en el hostal Princess de la ciudad de Ambato; así se mejorará el servicio hostelero dándole un valor agregado a la habitación del huésped, y satisfacer la necesidad de una óptima y rápida comunicación dentro de la institución; así aumentar la

categorización, prestigio y calidad del Hostal "PRINCESS" con la incursión de una tecnología basada en redes IP.

Al tener un Sistema de Comunicación Ip para aplicaciones multimedia la empresa podrá tener un objetivo y metas de calidad los cuales serán alcanzados y mejorados continuamente, para alcanzar el prestigio y rentabilidad de la empresa.

## **6.4. OBJETIVOS**

## **OBJETIVO GENERAL**

 Diseñar un Sistema de comunicación IP a través de aplicaciones multimedia para mejorar el servicio al cliente, satisfaciendo la necesidad de una comunicación optima, rápida y segura; también se anexa el hecho potencial de aumentar la categorización, prestigio, calidad, seguridad tanto del huésped e institución.

## **OBJETIVOS ESPECÍFICOS:**

- Describir y examinar las redes actuales de la institución
- Definir los requerimientos para la red de datos
- Seleccionar los equipos adecuados para la implementación del sistema de comunicación IP
- Plantear el presupuesto necesario para la implementación de la red de datos
- Diseñar el cableado estructurado necesario para la red de datos

## **6.5. ANÁLISIS DE FACTIBILIDAD**

Según el tipo de propuesta conviene tener en cuenta ciertos aspectos de viabilidad.

#### **Factibilidad Socio-cultural**

El presente proyecto es factible porque servirá de soporte o guía para los estudiantes de la Universidad Técnica de Ambato, Facultad de Ingeniería en Sistemas Electrónica e Industrial, en base a Sistemas de Comunicación IP a través de aplicaciones Multimedia.

#### **Factibilidad Tecnológico**

Es factible en el ámbito tecnológico porque aporta conocimientos en base a sistemas de comunicación IP, necesarios para el desarrollo de cualquier organización que desee subsistir en este mundo globalizado y competitivo.

#### **Factibilidad Organizacional**

Es factible porque los directivos de la empresa están comprometidos con el Sistema de Comunicación IP, además se definirá responsabilidades lo que ayudará al adecuado desarrollo del Sistema de Comunicación y al buen funcionamiento de la empresa.

#### **Factibilidad Ambiental**

El proyecto es ambiental porque al hacer las cosas con calidad se pretende minimizar los desperdicios y por ende disminuir la contaminación del planeta.

#### **Factibilidad Económico-financiera**

Es factible en el ámbito económico financiero porque un Sistema de Comunicación IP a través de aplicaciones multimedia permite solucionar los problemas de comunicación y seguridad en el hostal Princess de la ciudad de Ambato

## **6.6. METODOLOGÍA**

La presente investigación fue pertinente porque era necesario mejorar el servicio de comunicación y seguridad del Hostal "PRINCESS". Y con la implementación de un sistema de comunicación IP para aplicaciones multimedia aportó en gran manera para la solución de este problema. Y por ende mejoró la calidad de la comunicación, la seguridad y el prestigio de la empresa. Para el diseño de la propuesta se utilizó un esquema de trabajo el cual se muestra a continuación:

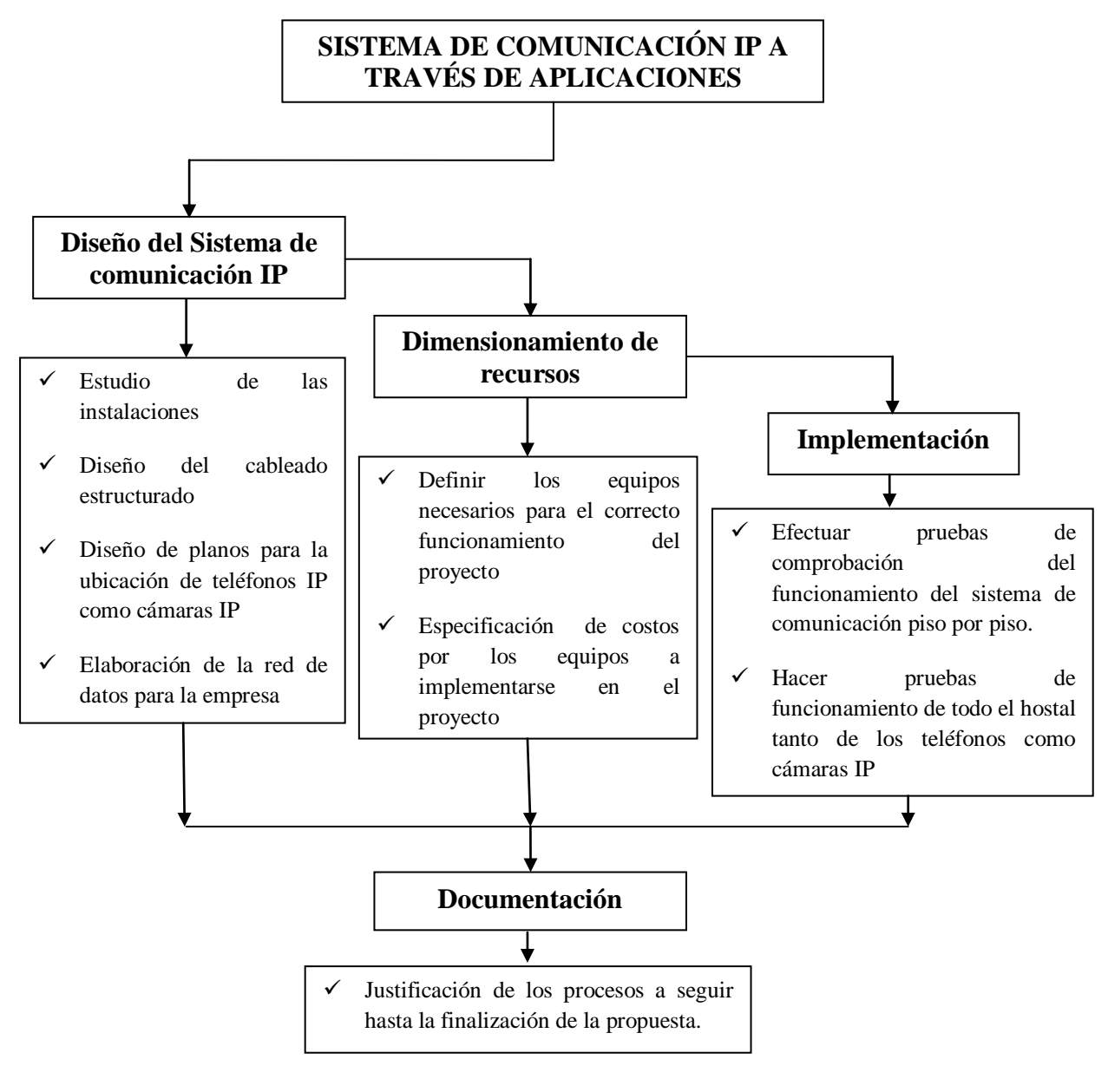

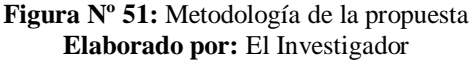

## **6.7 FUNDAMENTACIÓN**

## **6.7.1 EQUIPOS Y DISPOSITIVOS NECESARIO PARA EL SISTEMA DE COMUNICACIÓN IP**

Para tener un servicio en el cual nuestros huéspedes tengan un dispositivo telefónico dentro de su habitación para realizar llamadas a la recepción o llamadas a otros teléfonos nivel local y nacional, hace falta contar con teléfonos IP, y también una correcta administración de todos estos teléfonos IP, la asignación de energía eléctrica y anchos de bandas de los mismos.

Entonces, la solución tecnológica se basa en dos puntos primordiales: la infraestructura e implementación de la red. Se necesita una infraestructura de red para IP, ya que esta empresa no cuenta con una que interconecte las habitaciones.

Para lograr alcanzar estos puntos con satisfacción y de forma rentable, se tiene que hacer uso de una central telefónica IP y de distintos dispositivos de red como switch, teléfonos IP, etc.

Otro aspecto está en el desarrollo y distribución del cableado en la construcción de la empresa, la configuración y pruebas de algunos dispositivos y software necesarios. Trataremos ahora sobre los equipos de hardware y sistemas necesarios.

#### **IP-PBX**

<u>.</u>

Para reducir en costos el camino está en usar un software completo de comunicaciones basado en software libre en donde convergen aplicaciones de voz, datos y funciones tradicionales de conmutación como lo haría una centralita *PBX21.*

<sup>21</sup> Private Branch Exchange

<sup>(</sup>Central Secundaria Privada Automática)

El sistema que tilda convenientemente es Asterisk, éste es un programa de software libre (bajo licencia *GPL22*) que proporciona funcionalidades de una central telefónica (PBX).

Como cualquier PBX, se puede conectar un número determinado de teléfonos para hacer llamadas entre sí e incluso conectar a un proveedor de VoIP o bien a una *RDSI23* tanto básicos como primarios.

Asterisk incluye muchas características anteriormente sólo disponibles en costosos sistemas propietarios PBX como buzón de voz, conferencias, **IVR24**, distribución automática de llamadas, y otras muchas más.

Los usuarios pueden crear nuevas funcionalidades escribiendo un *Dialplan25* en el lenguaje de script de Asterisk o añadiendo módulos escritos en lenguaje C o en cualquier otro lenguaje de programación reconocido por Linux.

Quizá lo más interesante de Asterisk es que reconoce muchos protocolos VoIP como pueden ser SIP, H.323, IAX y MGCP.

Asterisk puede inter operar con terminales IP actuando como un registrador y como gateway entre ambos.

Asterisk no requiere del pago de licencias ya que éstas son ilimitadas y su única limitante está basada en la capacidad del equipo físico (hardware del servidor).

1

<sup>22</sup> **General Public License.**

<sup>23</sup> **Red Digital de Servicios Integrados.**

<sup>24</sup> **Interactive Voice Response**.(Respuesta de Voz Interactiva)

<sup>25</sup> **Software que permite determinar el tratamiento que debe darse a un número discado.**

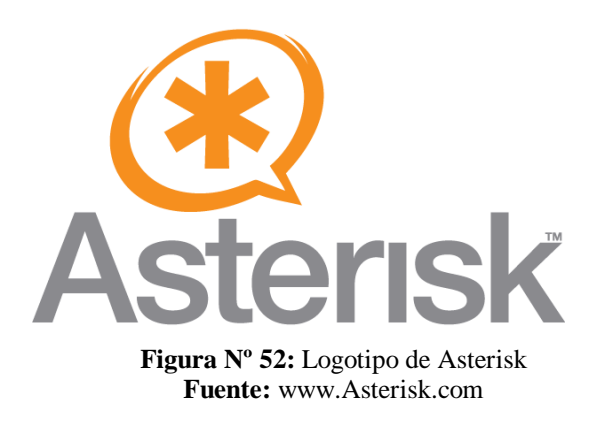

#### **Servidor Asterisk con Trixbox**

<u>.</u>

Usaremos el sistema Trixbox, que es una distribución del sistema operativo GNU/Linux, basado en CentOS, que tiene la particularidad de ser una central telefónica (PBX) por software basada en la PBX de código abierto Asterisk. Como cualquier central PBX, permite interconectar teléfonos internos de una compañía y conectarlos la red telefónica convencional (RTB - Red telefónica básica). El paquete Trixbox incluye muchas características que antes sólo estaban disponibles en caros sistemas propietarios como creación de extensiones, envío de mensajes de voz a e-mail, llamadas en conferencia, menús de voz interactivos y distribución automática de llamadas. Trixbox, al ser un software de código abierto, posee varios beneficios, como es la creación de nuevas funcionalidades. Algo muy importante es que no sólo soporta conexión a la telefonía tradicional, sino que también ofrece servicios VoIP -voz sobre IP-, permitiendo así ahorros muy significativos en el coste de las llamadas internacionales, dado que éstas no son realizadas por la línea telefónica tradicional, sino que utilizan Internet. Los protocolos con los cuales trabaja pueden ser SIP, H.323, IAX, IAX2 y MGCP. Trixbox está diseñado para empresas de 2 a 500 empleados. Trixbox viene en una imagen *ISO26* de un servidor de Asterisk preconfigurados que hace la instalación y el despliegue más fácil. El Trixbox contiene una versión completa de Asterisk y otras aplicaciones preconfigurados considerados complementos. Después de instalar Trixbox, se tendrá un PBX completamente funcional que podrá ser personalizado de acuerdo a las necesidades propias.

<sup>26</sup> **Archivo donde se almacena una copia o imagen exacta de un sistema de ficheros.**

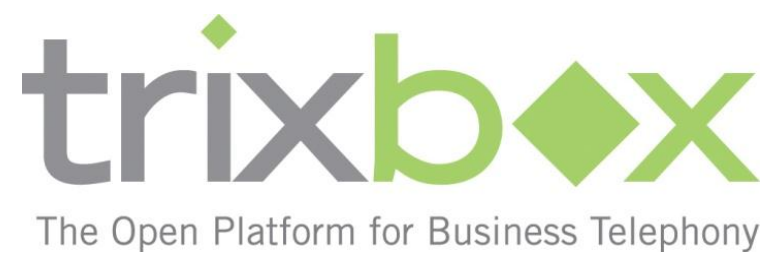

**Figura Nº 53:** Logotipo de Trixbox **Fuente:** www.Tribox.com

## **Computadora Servidor**

Asterisk es un IP-PBX, que debe ser instalado en una computadora, en este caso la administración ya cuenta con una computadora, que no tienen un propósito específico, sino que es para diversos usos de poco valor. Esta computadora cuenta con las siguientes características:

- Procesador Pentium 4 de 3.00 GHz, 512 MB de memoria RAM.
- Dos discos duros (de 60 GB y 60 GB respectivamente).
- Sistema operativo Windows XP Service Pack 3.
- 128 MB de memoria RAM de video, Audio Intel integrado.
- Unidad de CD-ROM y DVD-ROM.
- Tarjeta de red Ethernet 10/100 marca D-Link.

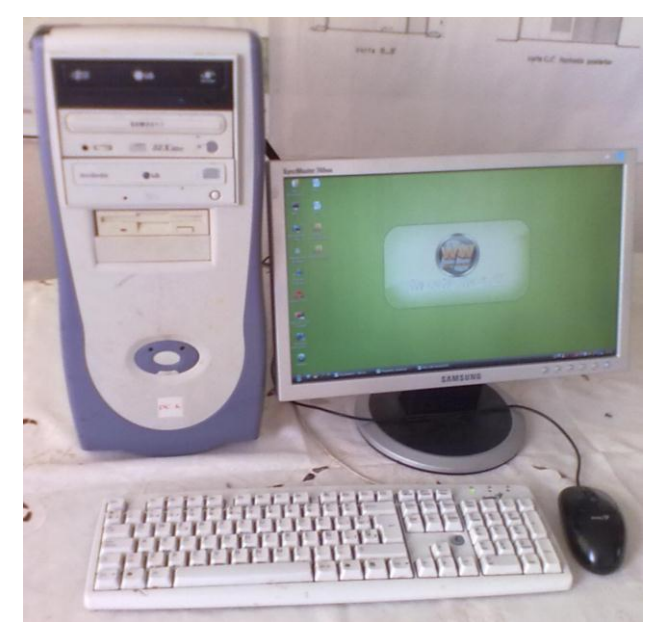

**Figura Nº 54:** Computadora Servidor **Elaborado por:** El Investigador

## **Tarjeta de telefonía**

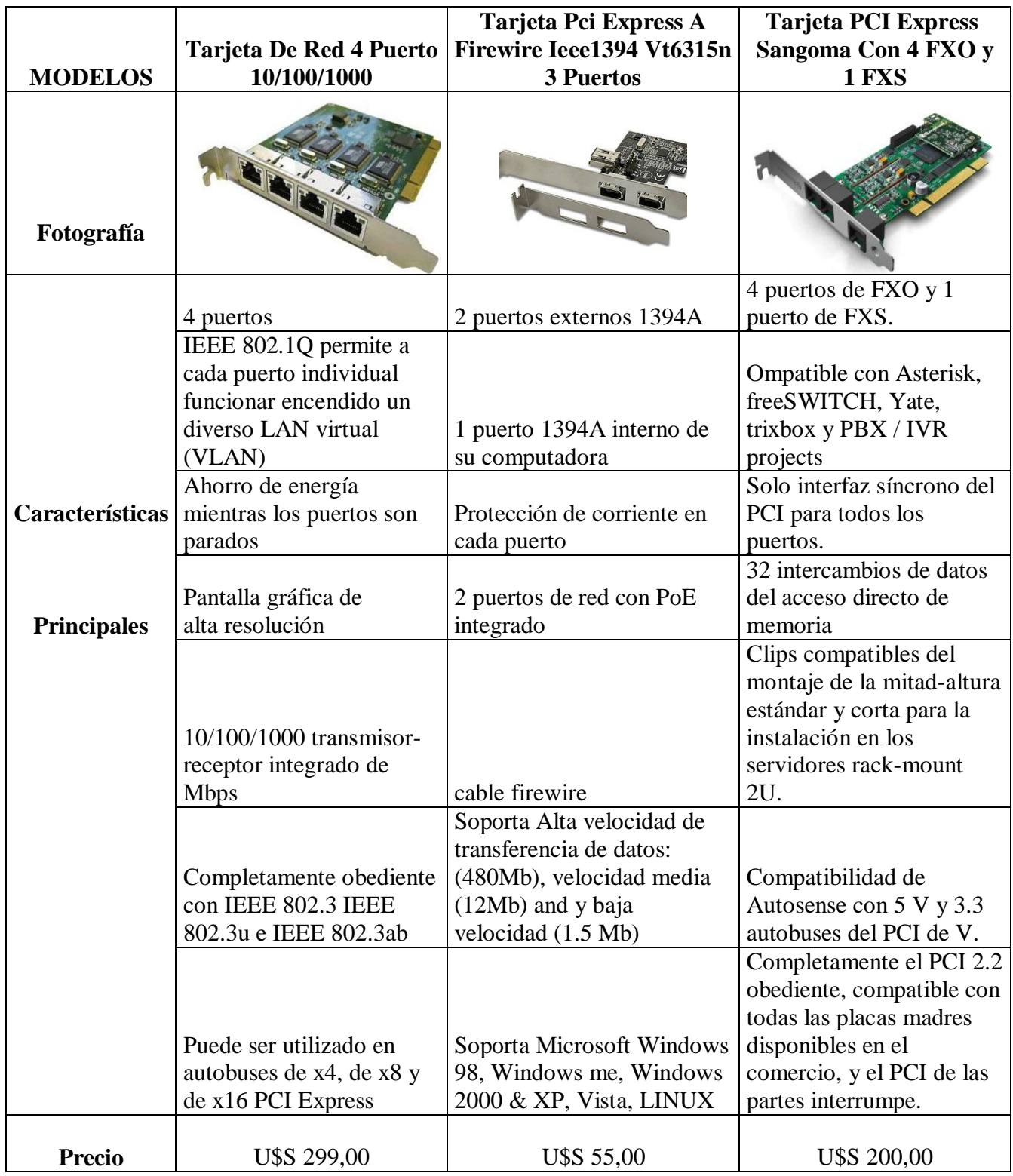

# **Tabla Nº 23: Tabla comparativa de Tarjeta de telefonía**

 **Elaborado por:** El Investigador

Hace falta una exigencia de hardware adicional para la computadora servidor IP-PBX, esto es la adquisición de una tarjeta de telefonía análoga para conexión con la PSTN27. Será la tarjeta analógica marca Sangoma, modelo B600E de 04 FXO28+1 FXS29 - Bus PCI Express.

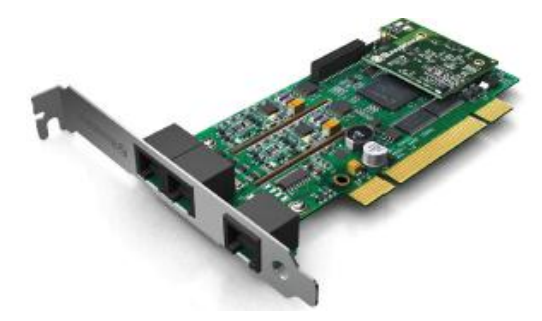

**Figura Nº 55:** Tarjeta sangoma **Fuente:** www.sangoma.com

#### **Switch**

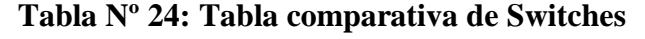

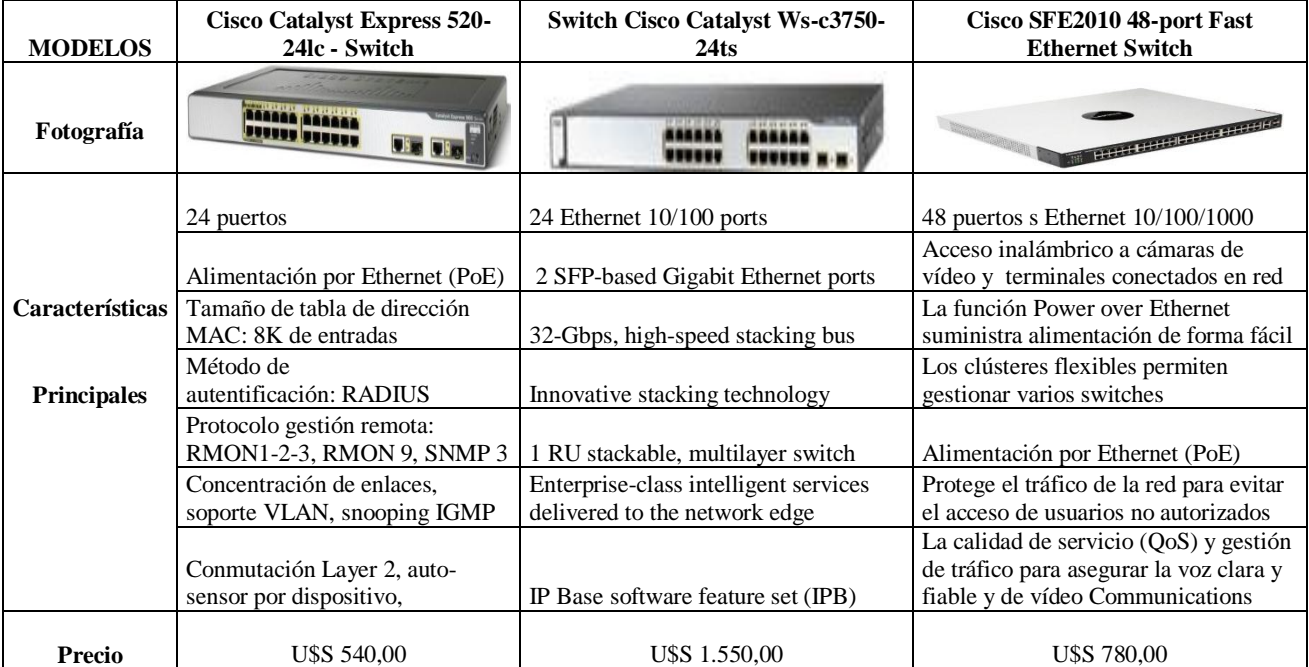

 **Elaborado por:** El Investigador

1

<sup>27</sup> Red Telefónica Pública Conmutada.

<sup>28</sup> Foreign Exchange Office.(Oficina de Intercambio Extranjero)

<sup>29</sup> Foreign Exchange Station. .(Estación de Intercambio Extranjero)

Los switches son dispositivos de la capa de enlace de datos que, al igual que los **puentes30,** permiten interconectar múltiples segmentos LAN físicos en redes sencillas más grandes. Dado que deseamos algún switch de marca reconocida y de buenas prestaciones para las exigencias de red de este proyecto, se escoge el Cisco SFE2010 48-port Fast Ethernet Switch. Algunas de las características del switch Cisco pensado para este proyecto son:

- Cuarenta y ocho puertos Ethernet 10/100/1000
- 4 ranuras mini Gigabit Interface Converter (mini-GBIC) (compartidas con 4 puertos Ethernet) para expansión Gigabit Ethernet de fibra
- PoE IEEE 802.3af suministrada a cualquiera de los cuarenta y ocho puertos 10/100/1000
- Alimentación de 15,4 W disponible en los puertos Gigabit Ethernet para los puntos de acceso inalámbrico o micro teléfonos VoIP con capacidad PoE (máxima PoE disponible por dispositivo de 360 W para todos los puertos)
- Gestión de QoS simplificada utilizando especificaciones de prioridad del tráfico basadas en servicios diferenciados (DiffServ) o tipo de servicio (ToS) compatibles con 802.1p
- El apilamiento plenamente flexible permite optimizar el crecimiento con una gestión simplificada
- ACL para ofrecer seguridad granular e implementación de QoS
- Configuración y supervisión desde un navegador de Internet estándar
- Las VLAN basadas en 802.1Q permiten la segmentación de redes para mejorar el rendimiento

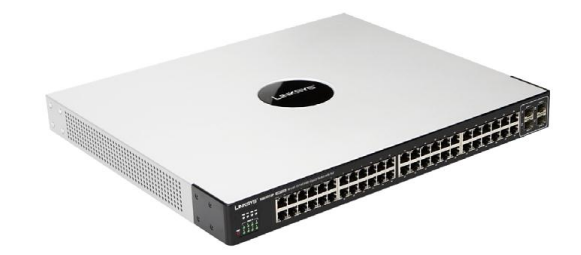

**Figura Nº 56:** Cisco SFE2010 48-port Fast Ethernet Switch **Fuente:** http://www.cisco.com/

<u>.</u>

<sup>30</sup> Dispositivo de capa 2 diseñado para crear dos o más segmentos LAN.

### **Teléfonos IP**

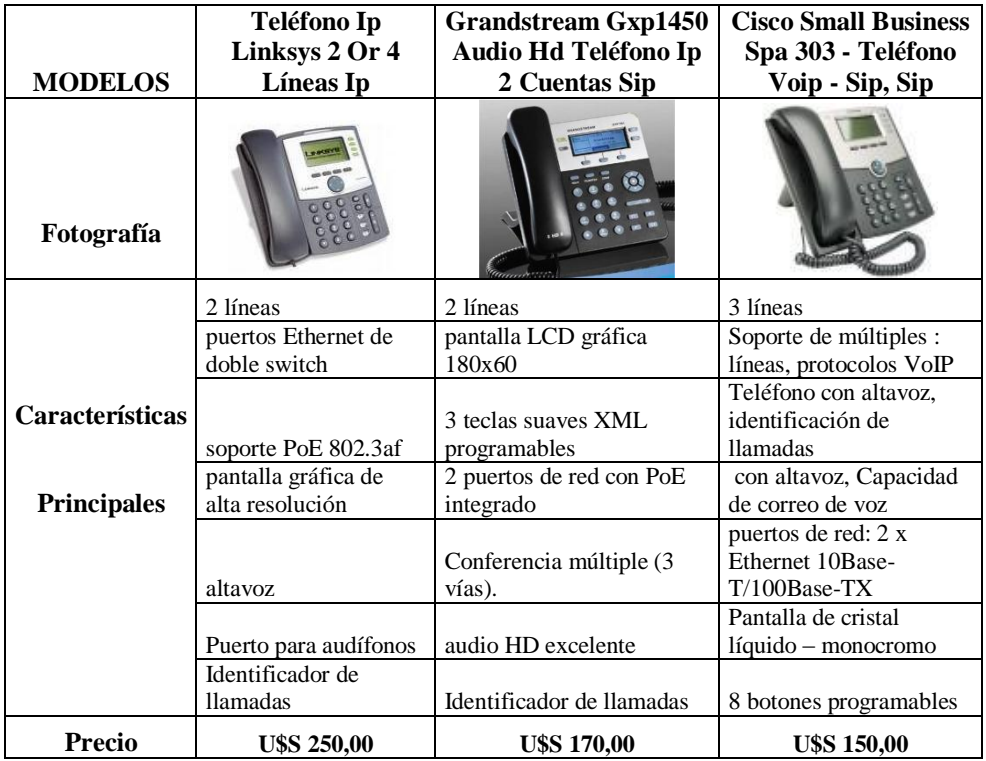

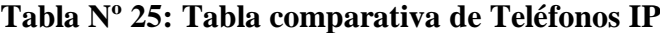

 **Elaborado por:** El Investigador

El teléfono Cisco 7912G es el elegido para nuestras habitaciones. Este modelo es un teléfono IP con todas las funcionalidades de un teléfono clásico (permite hacer y recibir llamadas). Además permite otras muchas funcionalidades como remarcación, marcación rápida y conferencias, etc. Cisco ofrece una amplia gama de teléfonos IP y dispositivos de comunicaciones diseñados para sacar el máximo provecho de las redes convergentes de voz y datos. Por su parte, estos dispositivos brindan la comodidad y facilidad de uso que caracteriza a los teléfonos empresariales; además cuentan con pantalla *LCD31* y teclas programables dinámicas para las funciones de llamada. Harán falta 28 unidades de teléfonos IP para el desarrollo del proyecto.

<u>.</u>

<sup>31</sup> Liquid Crystal Display.

<sup>(</sup>Pantalla de Cristal Liquido)

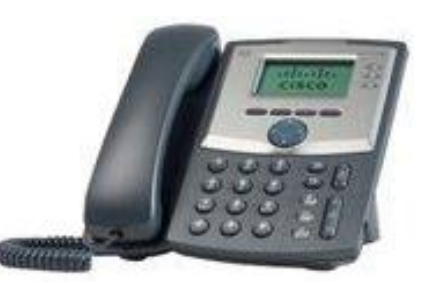

**Figura Nº 57:** TELÉFONO IP Cisco Small Business Spa 303 **Fuente:** http://www.cisco.com/

## **Router Inalámbrico**

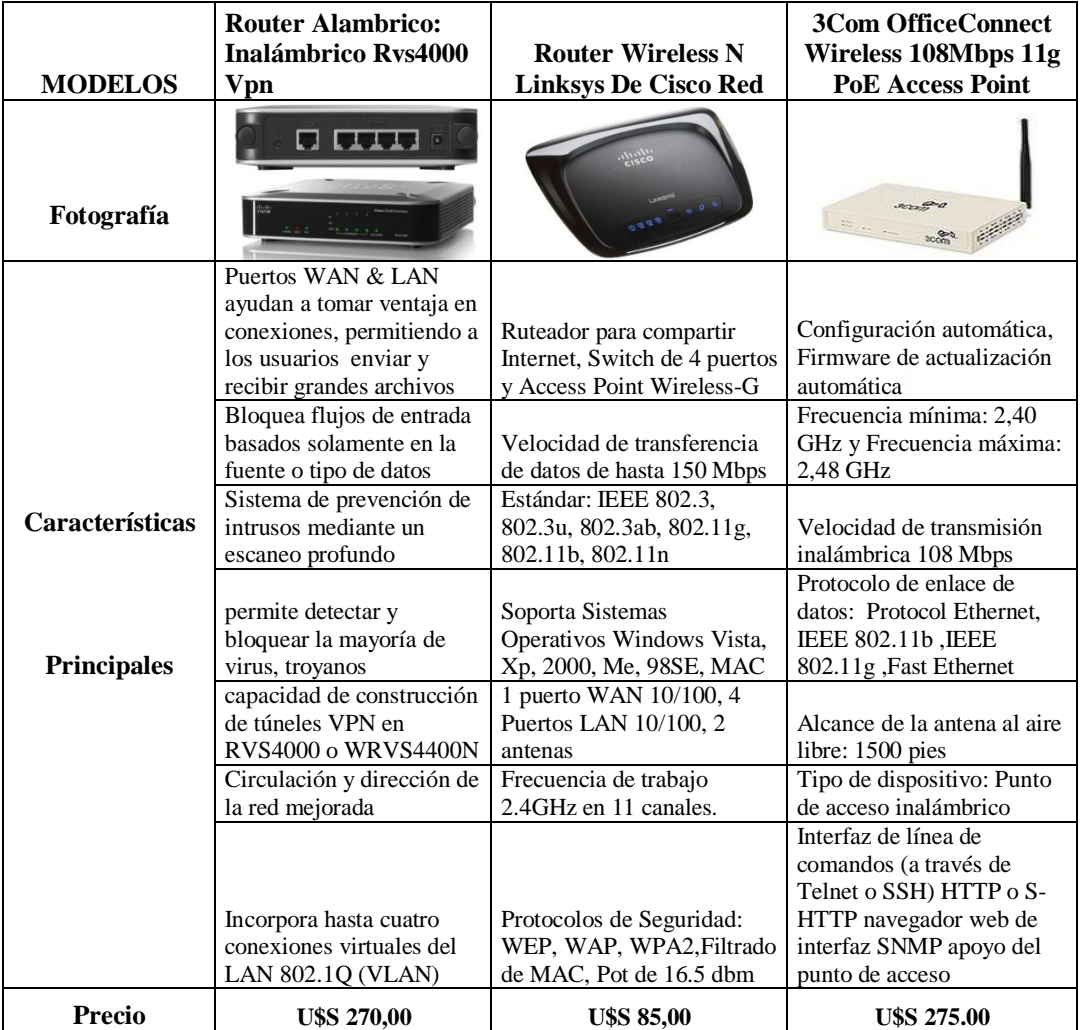

## **Tabla Nº 26: Tabla comparativa de Routers Inalámbricos**

**Elaborado por:** El Investigador

#### **Especificaciones del 3Com Office Connect Wireless 108Mbps 11g PoE Access Point**

- $\checkmark$  No hay necesidad de hacer agujeros o ejecutar el cableado Ethernet para configurar su red.
- $\checkmark$  El Wi-Fi con certificación de 3Com punto de acceso PoE es una solución atractiva para rentable y segura la ampliación del acceso móvil a los recursos de red por cable o la creación de todas las funciones de las redes de pequeñas y medianas empresas, sitios remotos, o en lugares temporales. Cada punto de acceso (AP) soporta hasta 64 usuarios inalámbricos, así que hay mucho espacio para crecer. Soporte PoE soluciona los problemas de instalación al eliminar la necesidad de un cable de alimentación de CA en cada punto de acceso.
- $\checkmark$  El 3Com Baseline Switch 2226 PWR Plus u otros 802.3af PoE pueden suministrar productos de alimentación y datos a los puntos de acceso a través de Categoría 5 ó 6 cables Ethernet, dándole opciones de instalación flexibles en difíciles de cablear o alcanzar. Dura WPA y TKIP y el gobierno de EE.UU. estándar de encriptación AES proporciona lo último basado en estándares de seguridad. Para protección adicional, el AP soporta direcciones MAC y 802.1x control de acceso, autenticación y autorización a través de servidores RADIUS de backend. 802.1Q VLAN apoyo combinado con el SSID y perfiles de seguridad le permiten diseñar una seguridad flexible para diferentes grupos de usuarios, control de acceso a recursos de red y el tráfico de usuarios del segmento.
- $\checkmark$  Sistema versátil de Distribución Inalámbrico (WDS) permite resolver complejos problemas de conectividad inalámbrica, soporte de punto a punto, punto a multipunto, repetidor y los modos de cliente.

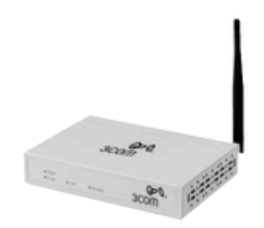

**Figura Nº 58:** 3Com Office Connect Wireless 108Mbps 11g PoE Access Point **Fuente:** http://www.cisco.com/

## **Cámara IP**

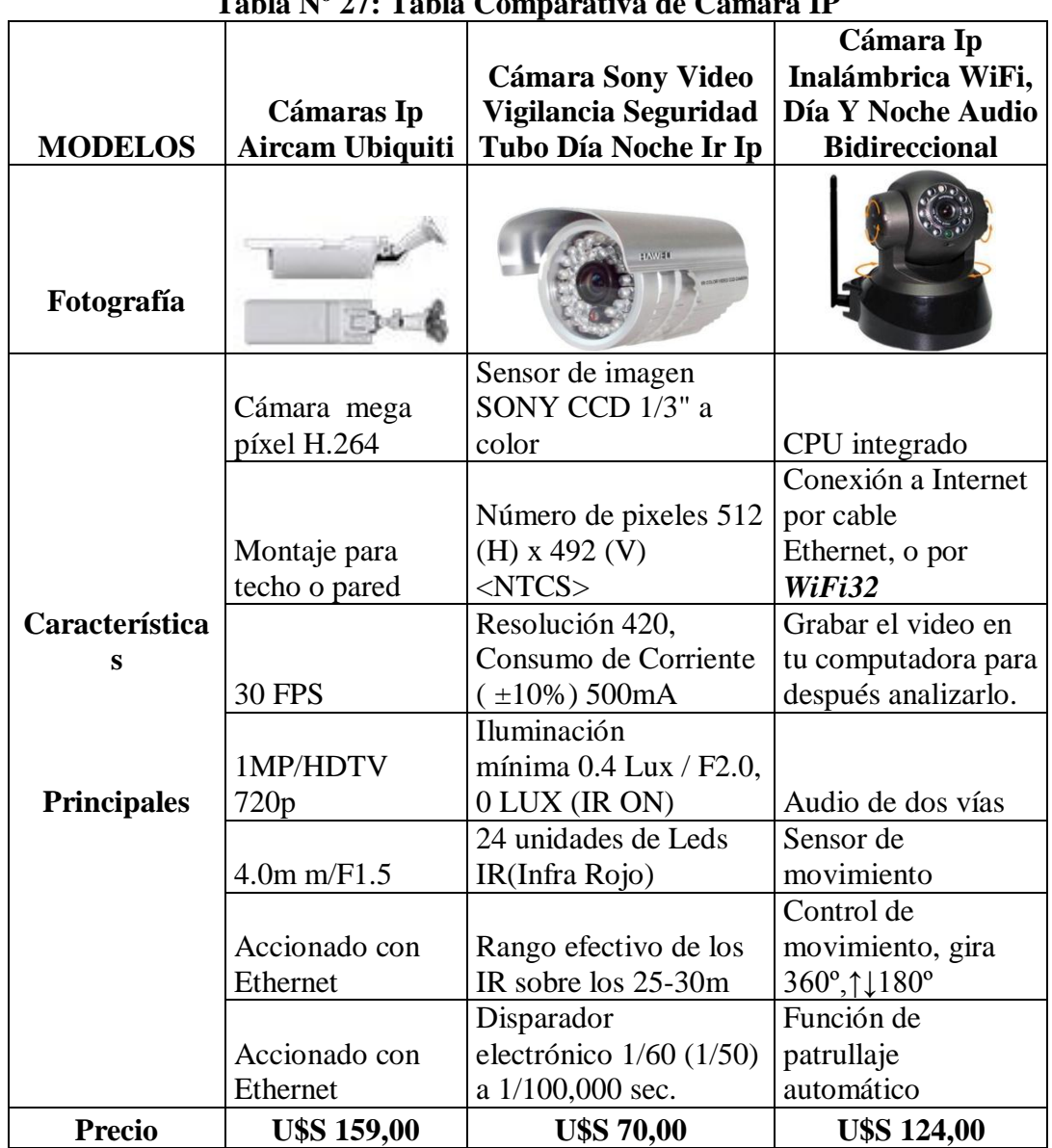

**Tabla Nº 27: Tabla Comparativa de Cámara IP**

**Elaborado por:** El Investigador

<u>.</u>

<sup>32</sup> Internet Inalámbrico.

La Cámara Ip Inalámbrica WiFi, Día Y Noche Audio Bidireccional se la elegido para ser instalada en los pasillos y entrada del hostal. Este modelo es una cámara IP con todas las funcionalidades requeridas para el hostal como son monitorear, graba, vigilar y brindar seguridad al 100% a los huéspedes.

Además permite entre otras muchas funcionalidades el acceder a las cámaras del hostal desde cualquier parte del mundo a través del Internet ya que cuanta con un CPU integrado, y con conexión a Internet por cable Ethernet, o por WiFi (Internet inalámbrico).

Esto quiere decir que la cámara es totalmente autónoma, no requiere de conexión a una computadora para usarse, solo se la conecta al internet, configurarla y así de podrá acceder al video en tiempo real con tan solo ingresar a una dirección de Internet, desde cualquier lugar en el mundo. Puedes también grabar el video en tu computadora para después analizarlo. Tiene micrófono integrado, es decir que puedes escuchar lo que la cámara graba, y además puedes hablar para que te escuchen en donde está instalada la cámara.

Tiene 11 potentes leds infrarrojos que te permiten usarla en total obscuridad (visión nocturna)

También se la puede conectar a la red por medio del cable Rj-45

Para este proyecto se requerirá de 10 cámaras ip para brindar la seguridad tanto del hostal como de los huéspedes.

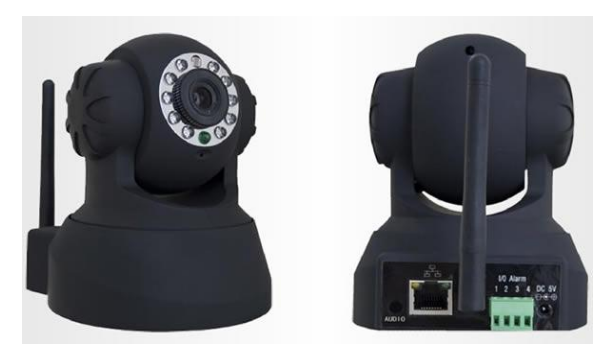

**Figura Nº 59:** Cámara Ip Inalámbrica WiFi, Día Y Noche Audio Bidireccional **Fuente:** http://www.cisco.com/

# **6.7.2 ESQUEMA ARQUITECTÓNICO DE LA RED IP PROPUESTO PARA EL HOSTAL "PRINCESS"**

Se presenta la red de área local, se observa el rack de comunicaciones en donde se ubican el patch panel y un Switch Cisco SFE2010 48-port Fast Ethernet, también se observa las tomas RJ 45 tanto para el Teléfono IP Cisco Small Business Spa 303 como para la PC con servidor Asterisk, el router wireless con capacidad wireless dando comunicación inalámbrica a los dispositivos como la laptops y Cámaras Ip Inalámbrica (Día, Noche y Audio Bidireccional)

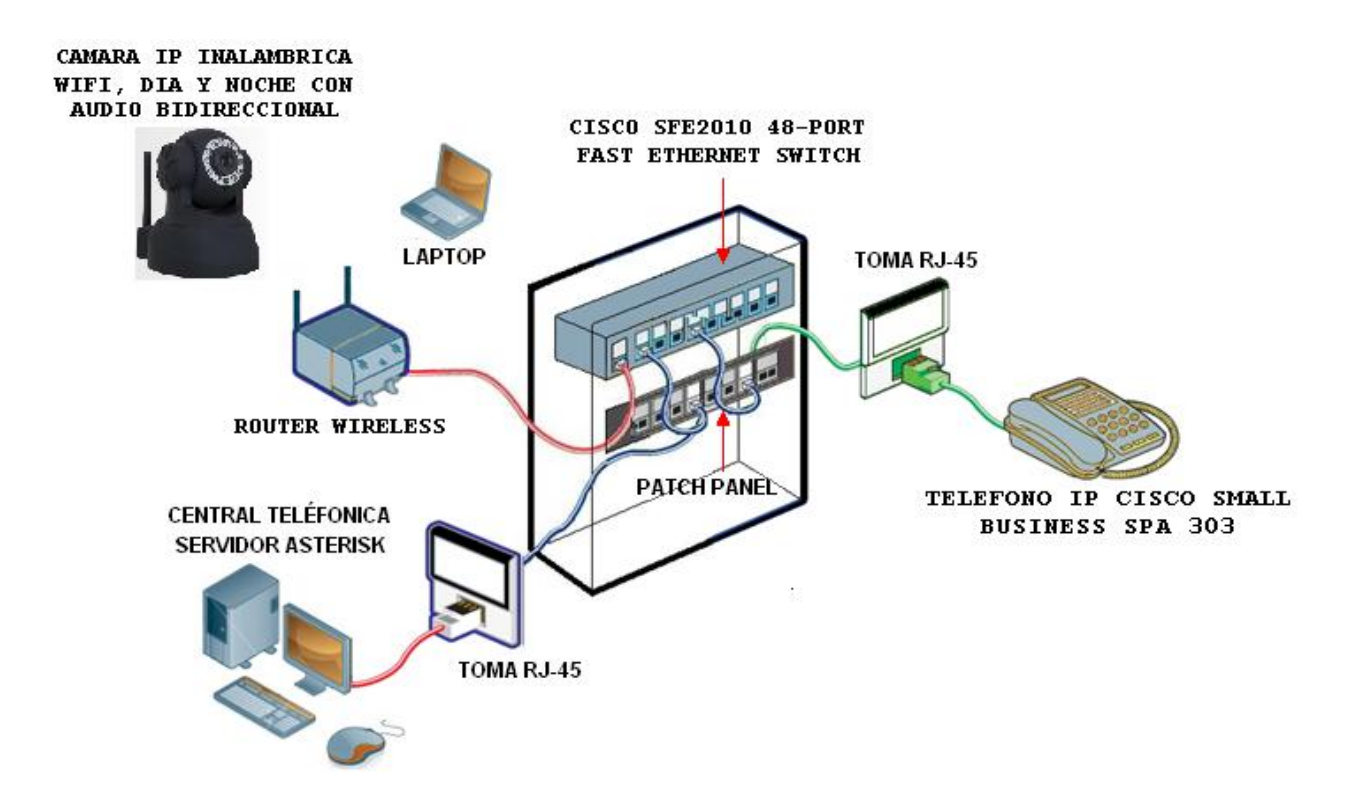

**Figura Nº 60:** Diseño de arquitectura básica de la red LAN **Elaborado por:** El Investigador

En este esquema se ve claramente los 28 teléfonos IP y las 10 cámaras IP que vamos a usar, un switch Cisco SFE2010 48-Puertos, el servidor Asterisk instalado en la PC, el router wireless que hace también de Access Point para nuestra red inalámbrica, la nube del internet, PSTN33, y un terminal de teléfono convencional. Este diseño de red tiene una topología física de estrella extendida.

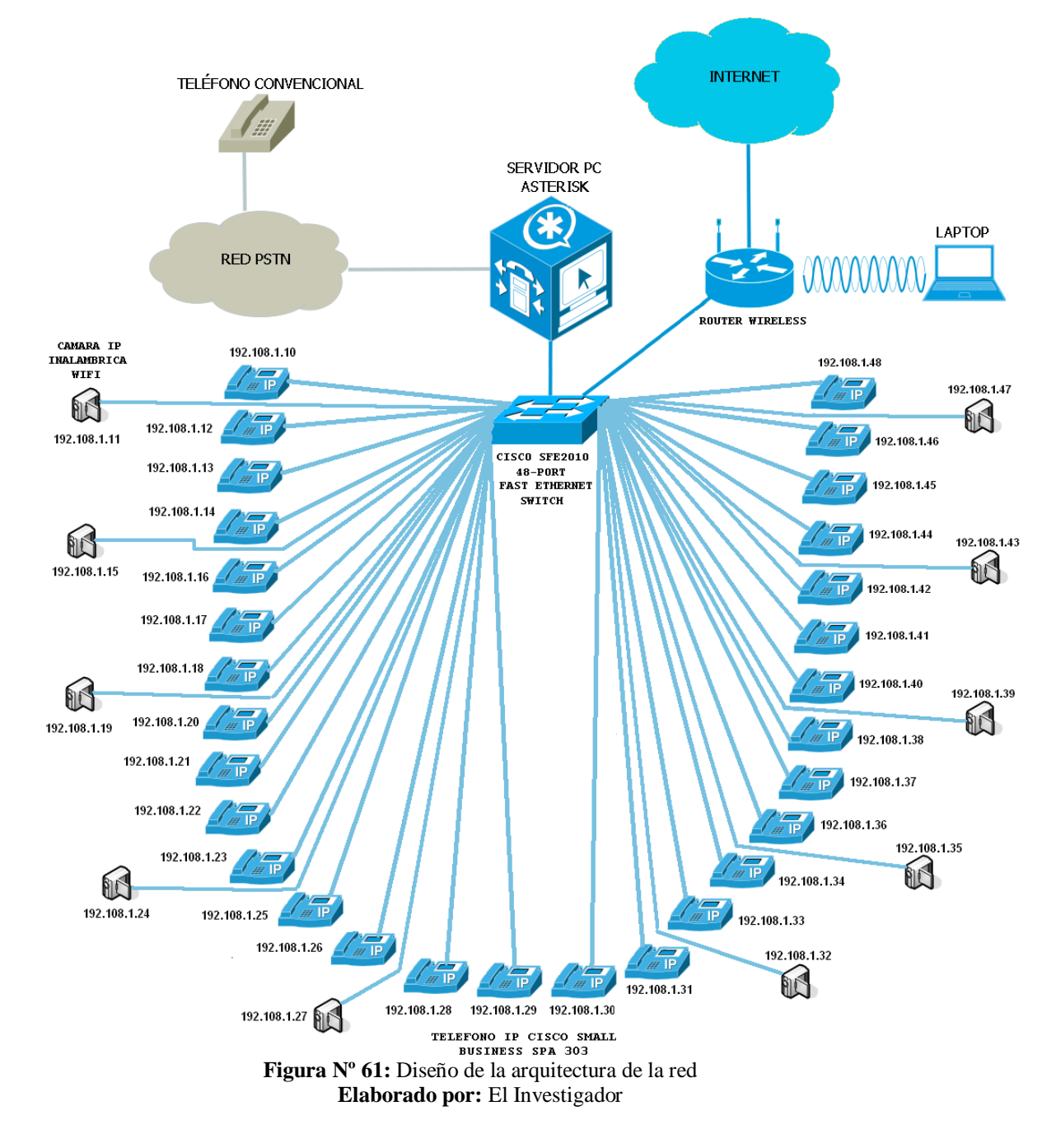

<sup>33</sup> Public Switched Telephone Network. (Red Telefónica Publica Conmutada)

<u>.</u>

En esta representativa figura se observa la vista del edificio, con sus 28 teléfonos IP distribuidos en cada habitación entre los pisos uno, dos, tres y cuatro. En el primer piso va; un Teléfono IP Cisco Small Business Spa 303, la central telefónica Asterisk, el router Cisco 877w con capacidad de AP (Access Point), un Switch Cisco SFE2010 48-port Fast Ethernet. Y dos cámaras Ip inalámbrica.

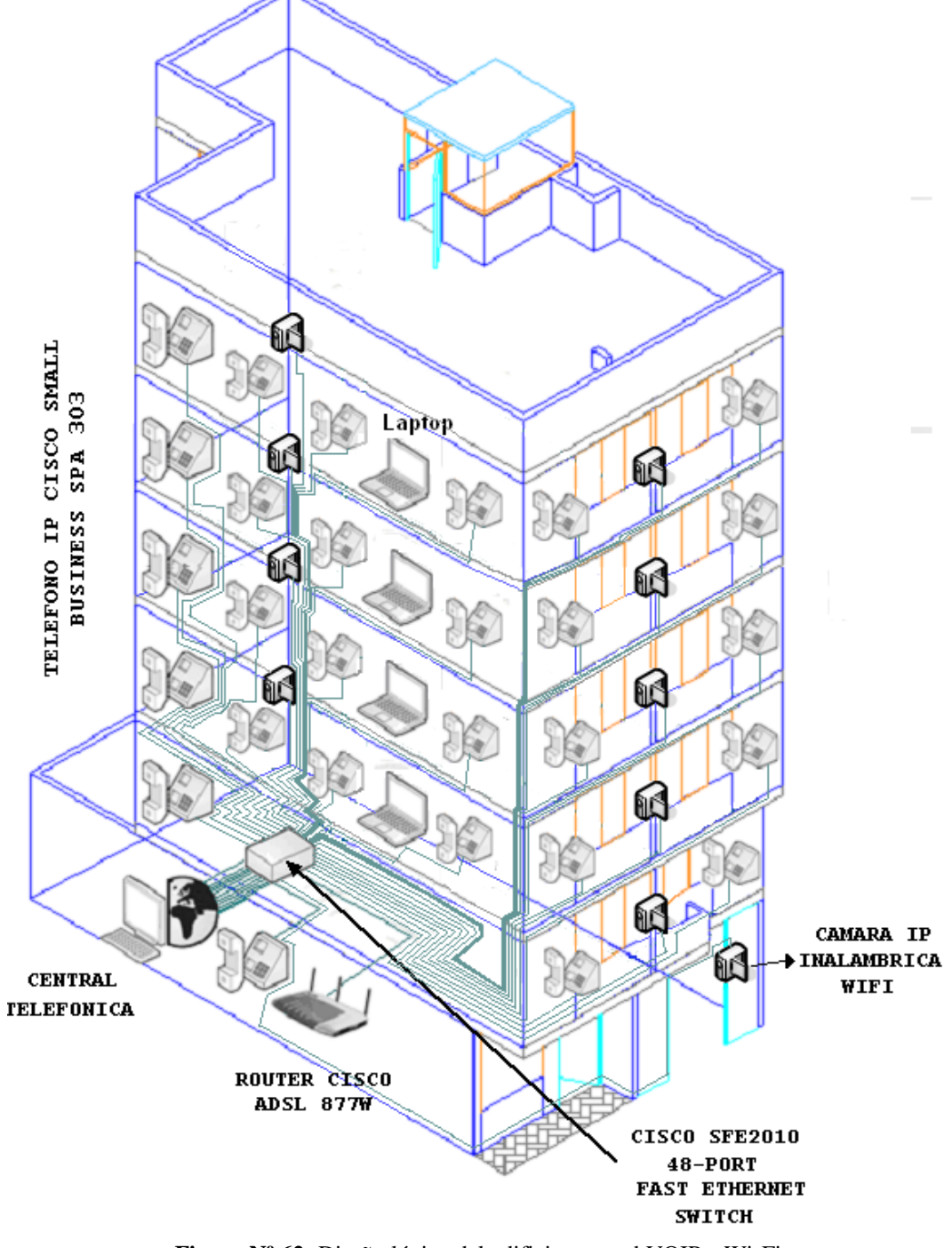

**Figura Nº 62:** Diseño lógico del edificio con red VOIP y Wi-Fi **Elaborado por:** El Investigador

# **6.7.3 UBICACIÓN PROPUESTA DE LOS EQUIPOS DE RED EN EL HOSTAL "PRINCESS"**

### **Ubicación de los equipos de red en la sala de equipos**

El Switch Cisco SFE2010 48-port Fast Ethernet, el router wireless, el servidor Asterisk y un Teléfono IP Cisco Small Business Spa 303 se ubicarán en el primer piso, en aquel lugar se dará la administración de la llamadas telefónicas.

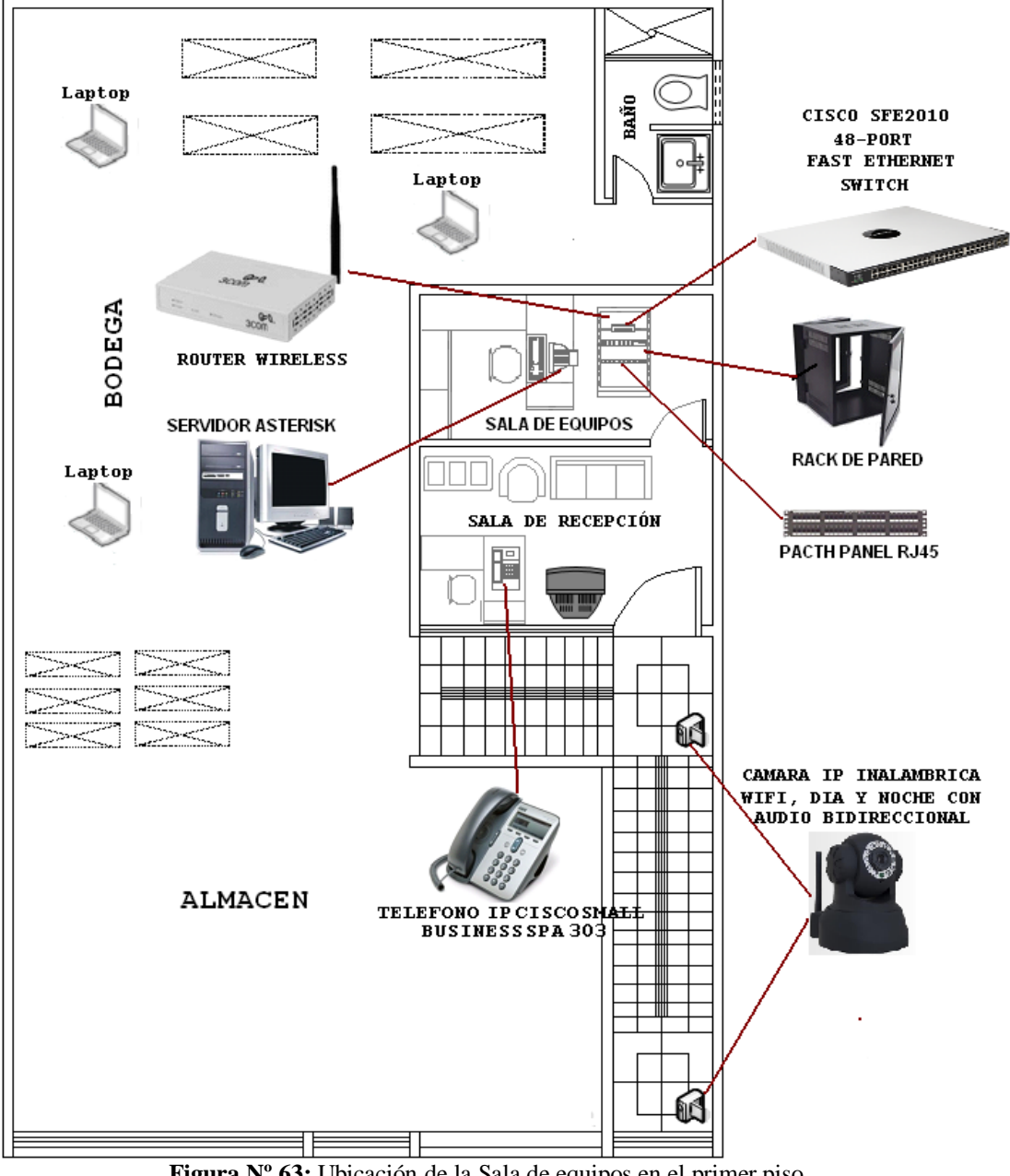

**Figura Nº 63:** Ubicación de la Sala de equipos en el primer piso **Elaborado por:** El Investigador

## **Ubicación de los teléfonos y cámaras IP en las habitaciones del Hostal "PRINCESS"**

También hay que ubicar un teléfono IP en cada habitación de huésped, éste se situará sobre los veladores de cada habitación y también se colocara dos cámaras IP por piso, para brindar seguridad al huésped. La diferencia del 2do piso con relación al 3, 4 y quinto piso es que la habitación 1, sirve de uso exclusivo para los dueños del hostal y por ende no cuenta con un sistema de comunicación.

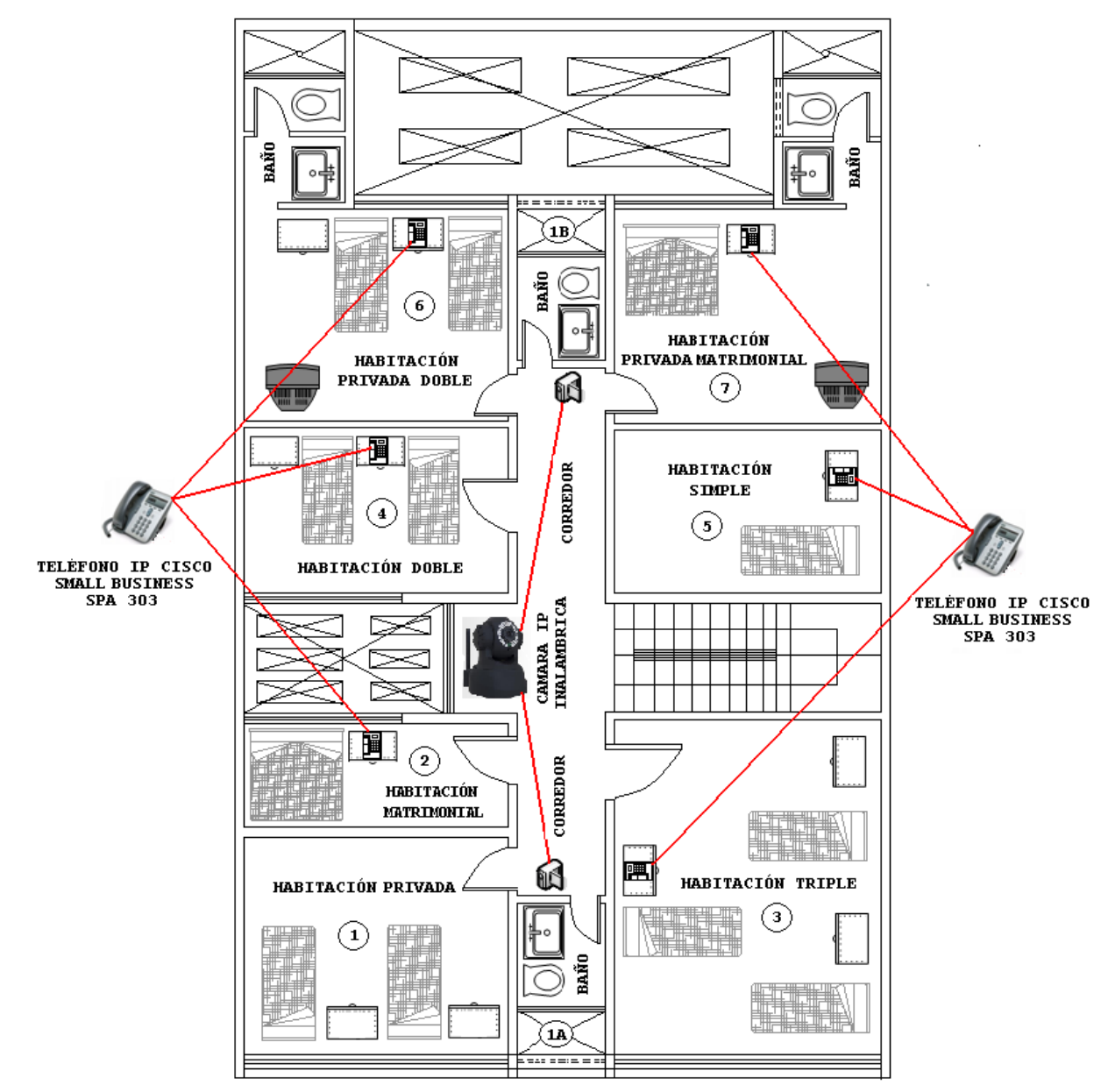

**Figura Nº 64:** Ubicación de Teléfonos y Cámaras IP del 2do Piso **Elaborado por:** El Investigador
La ubicación de los teléfonos y cámaras Ip de los pisos 3, 4, y 5 son el mismo; por lo que nos basaremos en un solo plano.

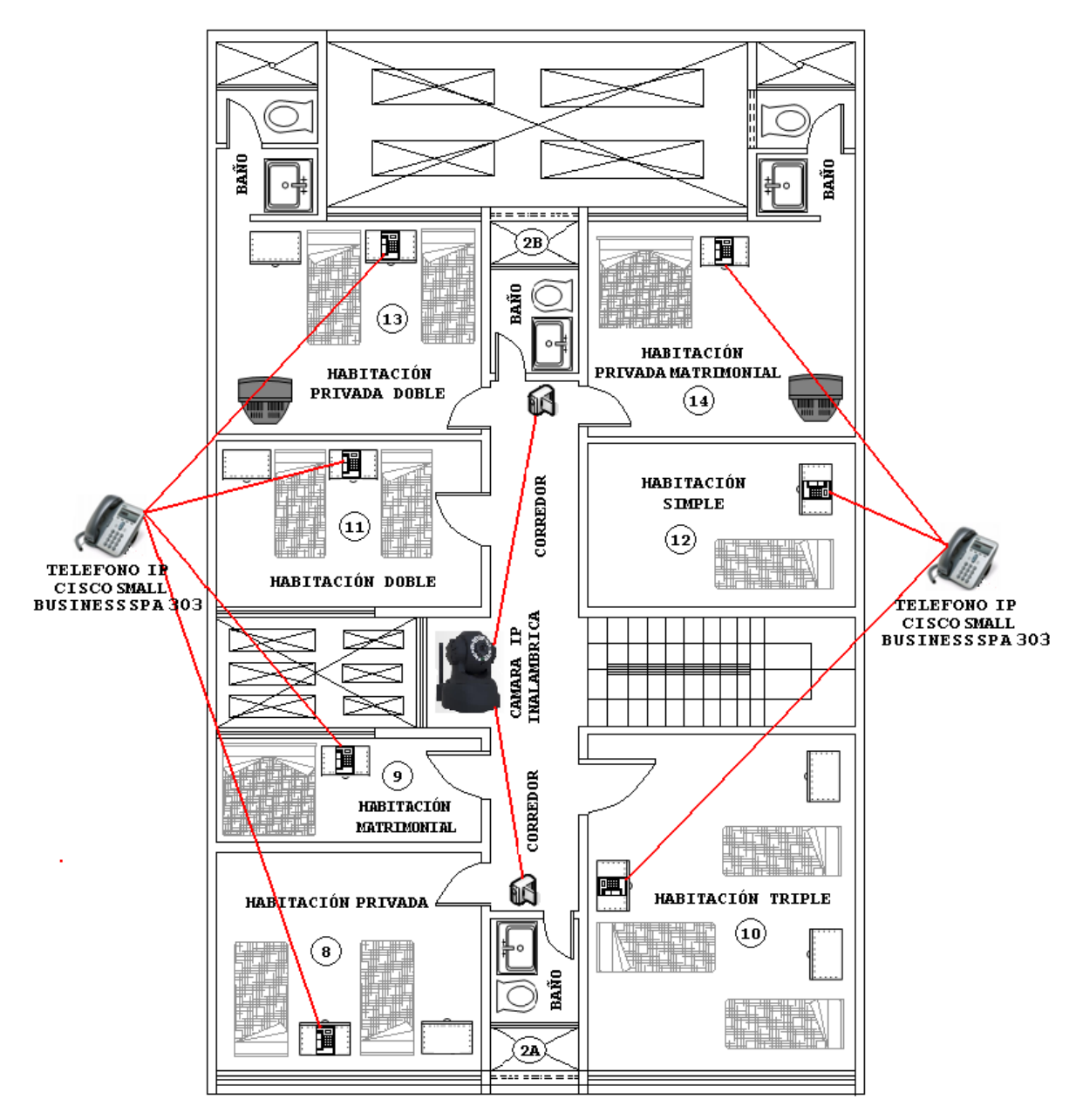

**Figura Nº 65:** Ubicación de Teléfonos IP del 3ro, 4to y 5to Piso **Elaborado por:** El Investigador

Estos teléfonos se alimentan eléctricamente por medio del puerto RJ45. La distribución de los teléfonos IP en los ambientes respectivos es una tarea fácil, basta con colocarlos sobre algún mueble como la cómoda o velador de cada habitación.

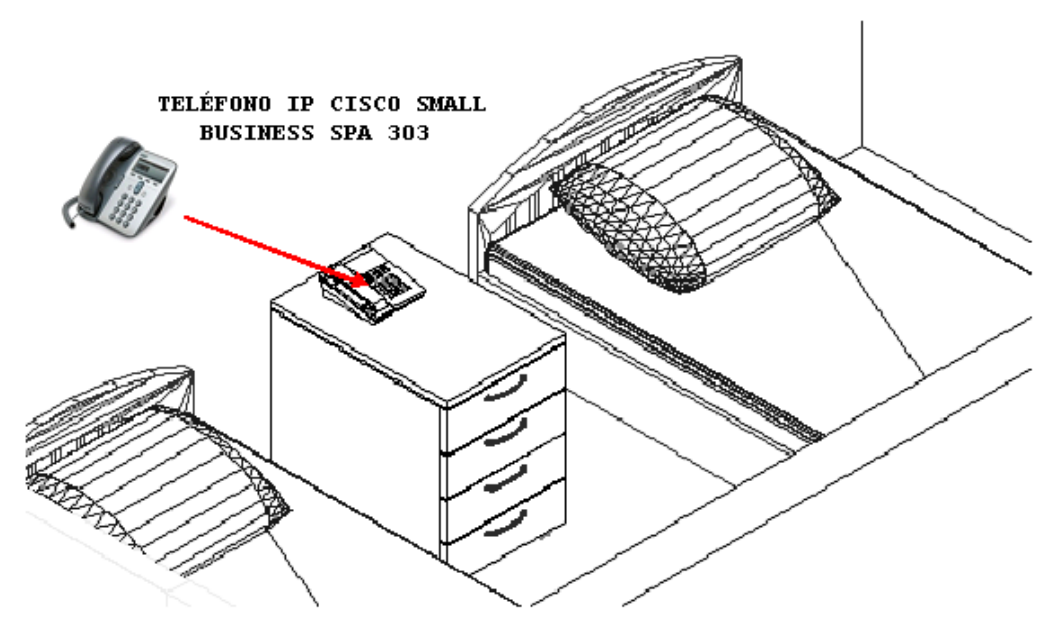

**Figura Nº 66:** Ubicación de Teléfonos IP dentro de la Habitación **Elaborado por:** El Investigador

La ubicación de los teléfonos IP debe ser en un lugar visible y de cercanía a las camas. En habitaciones dobles, la recomendación es que esté sobre algún mueble entre ambas camas; en habitaciones simples y matrimoniales conviene que se ubique sobre algún mueble al lado izquierdo o derecho de la cama. De cualquier forma debe tener armonía con el ambiente, y este teléfono IP debe darle lujo y clase a la habitación.

#### **Recorrido del cableado entre pisos del Hostal "PRINCESS"**

En el siguiente plano se muestra la totalidad de gradas del Hostal "PRINCESS" desde una perspectiva en tres dimensiones. Y es por debajo de las gradas por donde los cables debidamente canalizados se distribuirán a todos los cuartos, piso por piso, siguiendo la misma secuencia del recorrido semejante del que haría una persona.

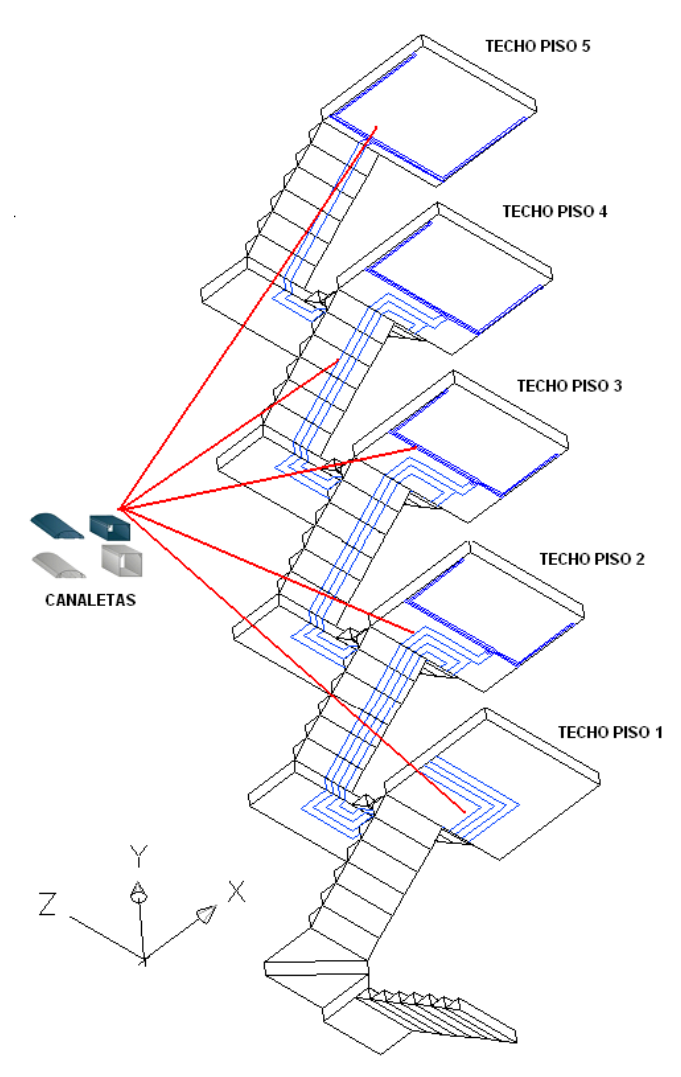

**Figura Nº 67:** Vista Isométrica del Techo de las Gradas del Edificio **Elaborado por:** El Investigador

Se aprecia en esta vista inferior la canalización del cableado, obsérvese las canaletas de color azul y su posterior distribución en canaletas de menor calibre de igual color. Como es obvio los colores son meramente referenciales, y el cable *UTP34* se sitúa dentro de los mismos.

<sup>34</sup> **Unshielded Twisted Pair**.( Par trenzado sin Blindaje )

## **Recorrido del cableado en las habitaciones**

Se necesita para cada habitación una par de terminales, una para datos y uno para voz; de tal forma se requiere la totalidad de 56 conexiones ya que son 28 las habitaciones que van a contar con este servicio. Y también se necesitan 10 conexiones para las cámaras IP las mismas que se ubicaran 2 cámaras por cada piso, sin incluir el sexto piso.

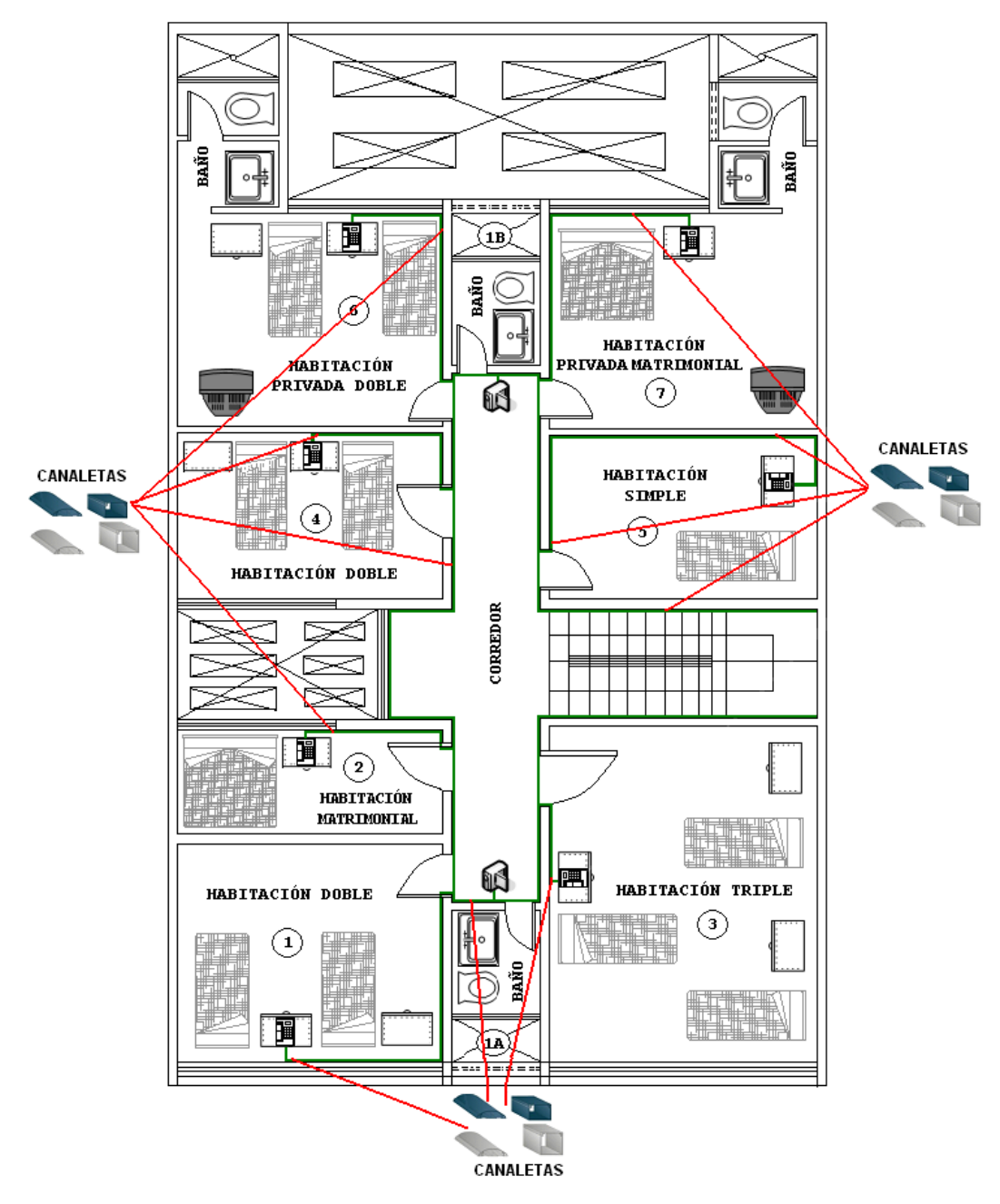

**Figura Nº 68:** Vista de la ubicación de las canaletas del 2do al 5to piso **Elaborado por:** El Investigador

Las canaletas (visualizado con rayas verdes) se ramifican desde el techo de las gradas, distribuyéndose por las aristas del pasillo, atraviesa los marcos de los tragaluces de las puertas, prosiguen en el interior de las habitaciones doblando los ángulos hasta ubicarse cerca a la perpendicular ubicación del teléfono IP, en donde descienden hasta 30 centímetros del suelo.

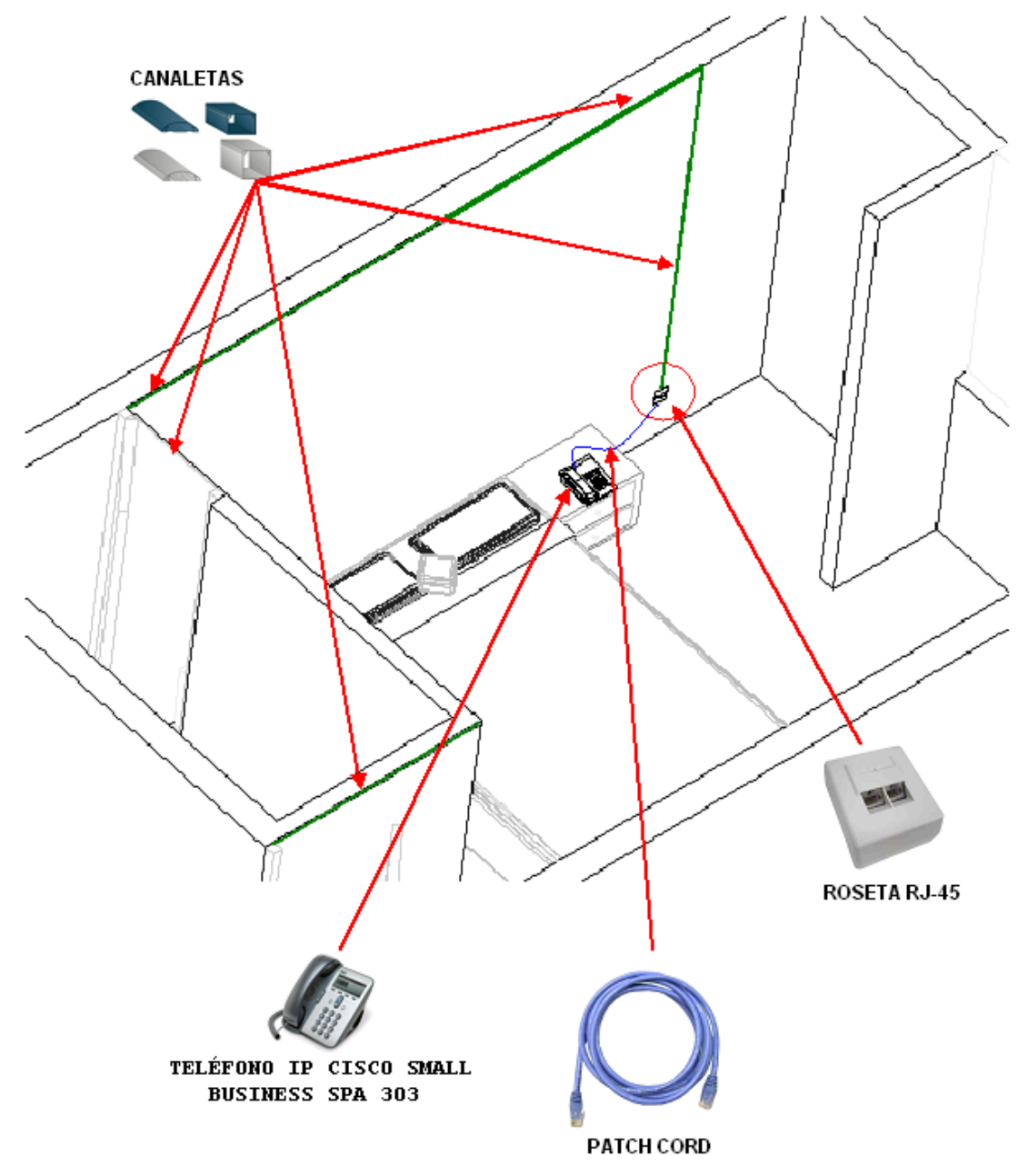

**Figura Nº 69:** Vista de la ubicación de canaletas y toma RJ-45 en la habitaciones con baño privado **Elaborado por:** El Investigador

Las tomas son para dos conexiones, uno para telefonía IP y el otro para transmisión de datos. También se ve el teléfono IP con su respectivo patch cord conectado a la toma RJ45.

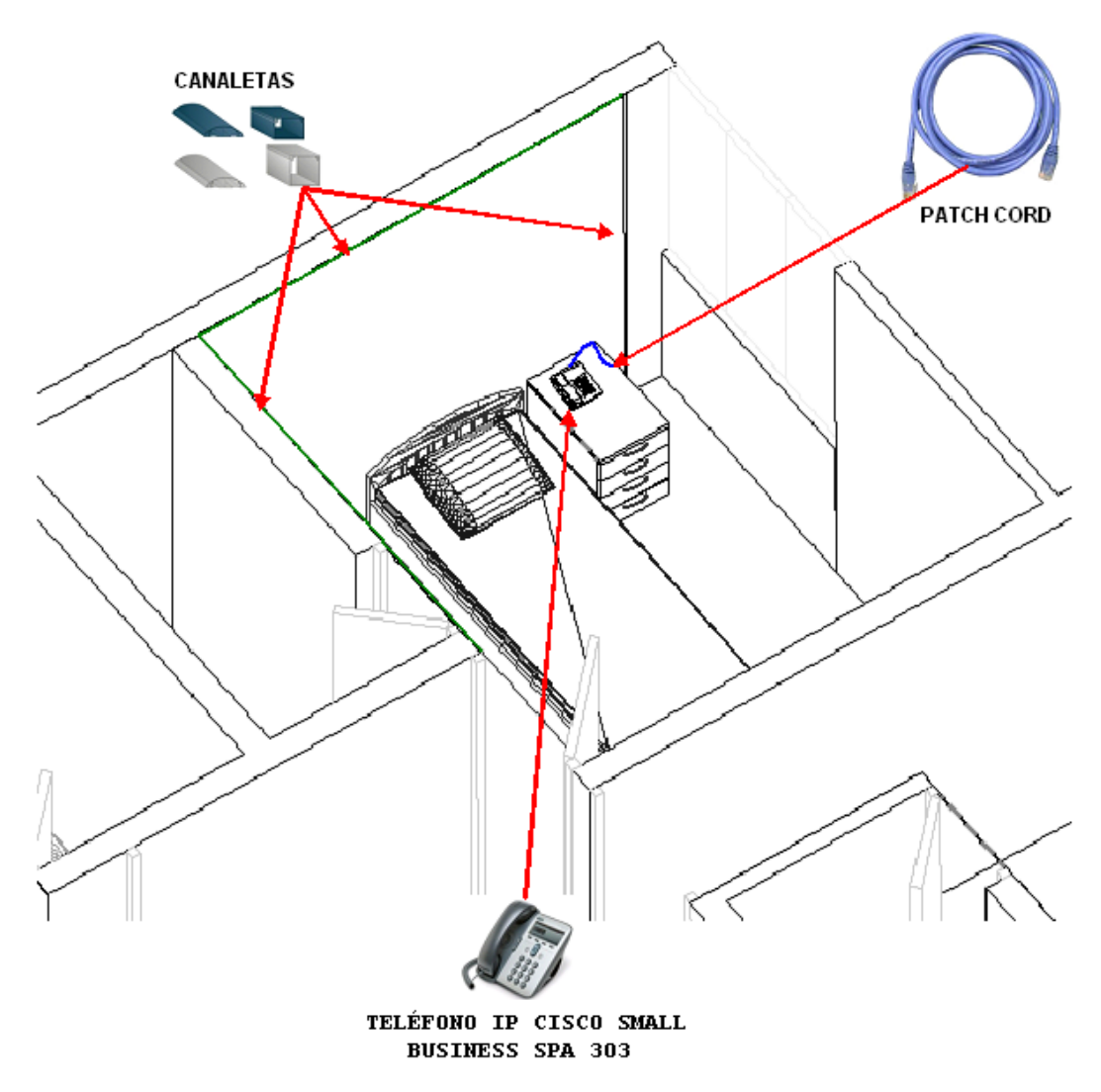

**Figura Nº 70:** Vista de la ubicación de canaletas y toma RJ-45 en la habitaciones con baño general **Elaborado por:** El Investigador

Los teléfonos IP son ubicados en lugares estratégicos (de alta visibilidad y cerca de la cama) de la habitación, estos tipos de teléfonos no necesitan toma de electricidad externa, ya que el Switch Cisco SFE2010 48-port Fast Ethernet les provee la energía necesaria.

En el siguiente gráfico se observa la cámara IP conectada a la red con su respectivo patch cord conectado a la toma RJ45. Las cámaras IP son ubicados en lugares de alta visibilidad como en los pasillos de cada piso. Estos tipos de cámaras no necesitan toma de electricidad externa, ya que el Switch Cisco SFE2010 48-port Fast Ethernet les provee la energía necesaria.

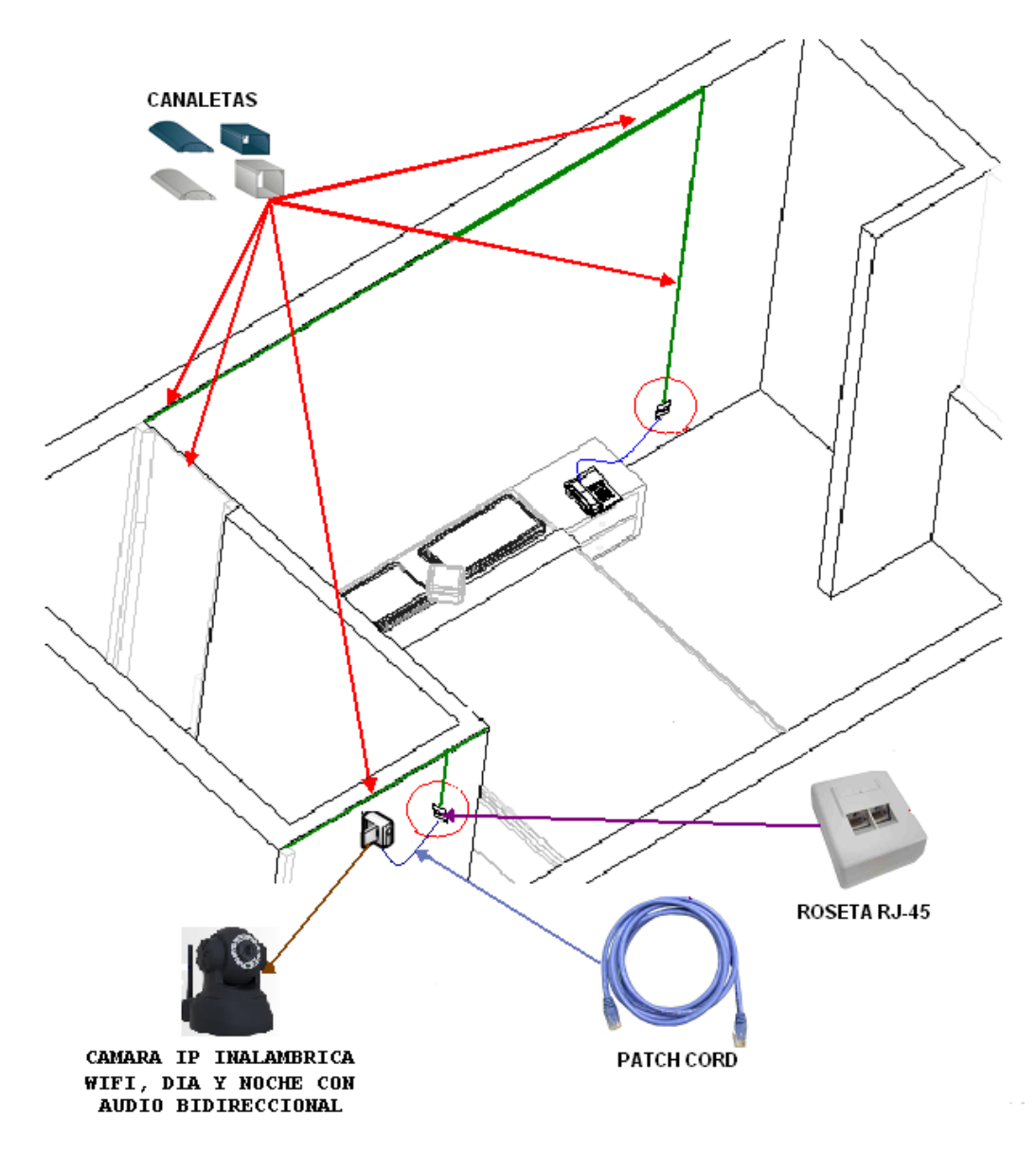

**Figura Nº 71:** Vista de la ubicación de las cámaras IP en los pasillos del Hostal **Elaborado por:** El Investigador

En el siguiente cuadro se ve las distancias del cableado desde su pasillo del piso respectivo hasta la toma RJ45 del cuarto, y desde el cuarto de telecomunicaciones hasta la toma RJ45 de cada cuarto.

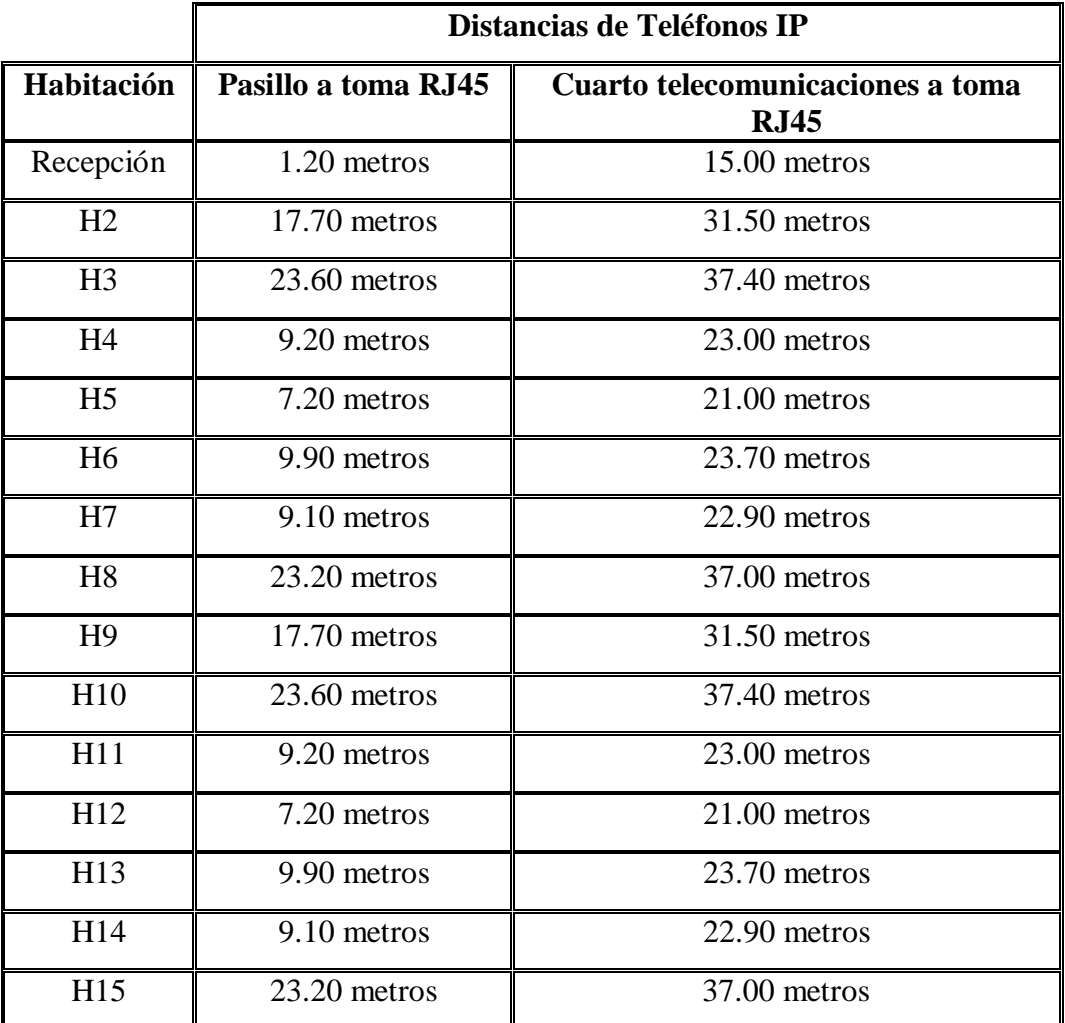

# **Tabla Nº 28: Distancias de cableado**

# **Tabla Nº 29: Distancias de cableado**

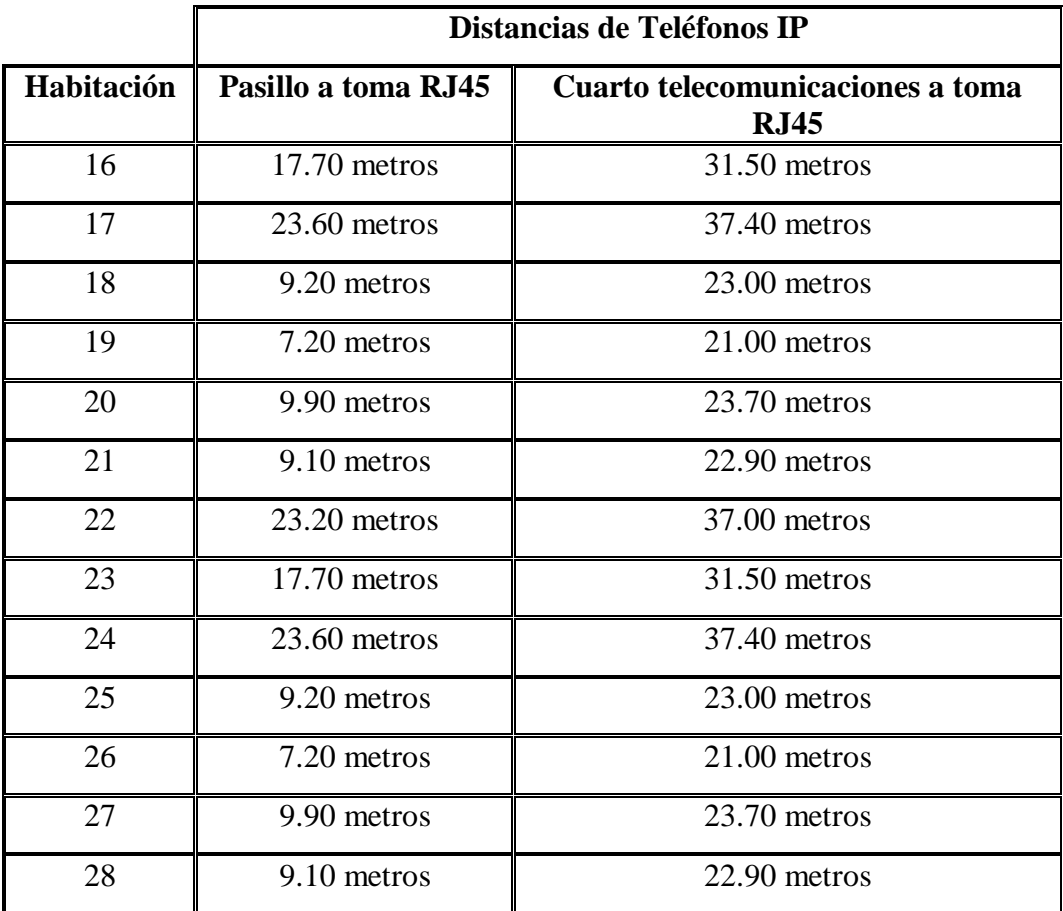

**Elaborado por:** El Investigador

Dado que no deseamos que falte cable, se ha contabilizado 60 centímetros demás, en caso de que el velador (mesita de noche) se mueva o sitúe ligeramente más separado o junto a la cama.

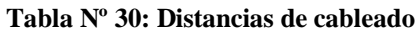

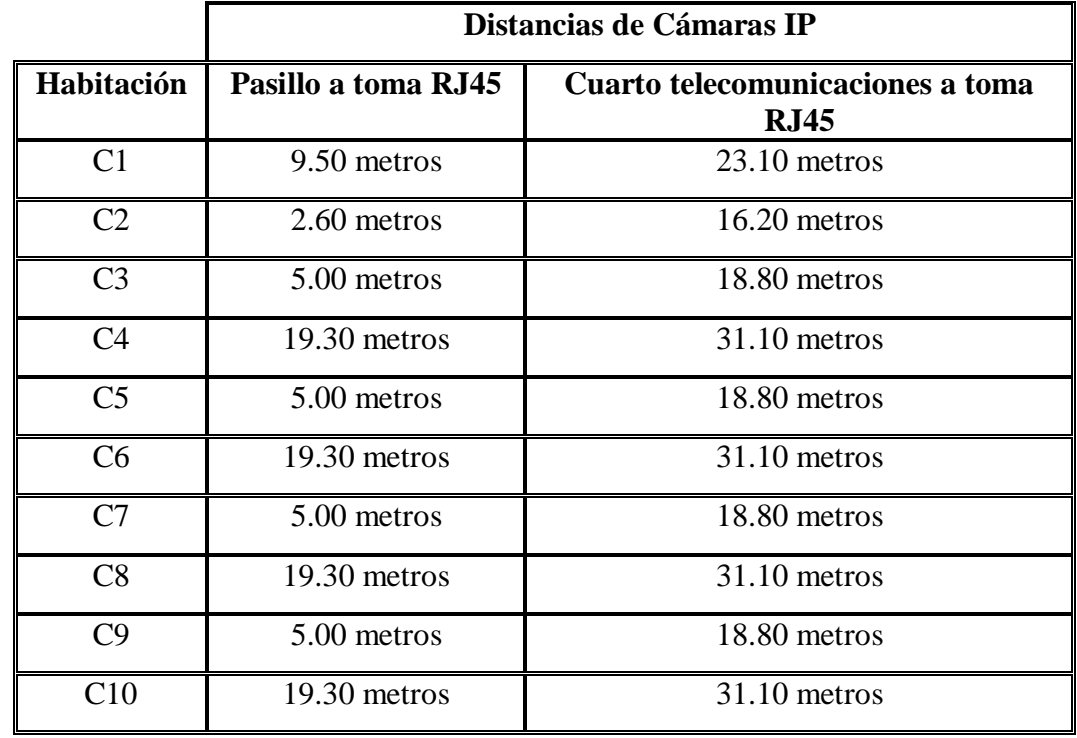

**Elaborado por:** El Investigador

# **Tabla Nº 31: Distancias del cableado – primer piso a pasillos**

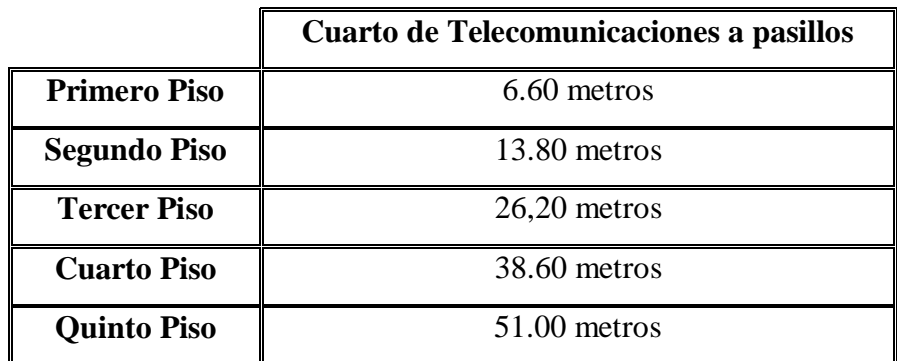

## **6.7.4 COMPORTAMIENTO DE SERVIDOR ASTERISK**

A través de *UML35* se puede modelar el sistema del servidor Asterisk resaltando sus principales funciones.

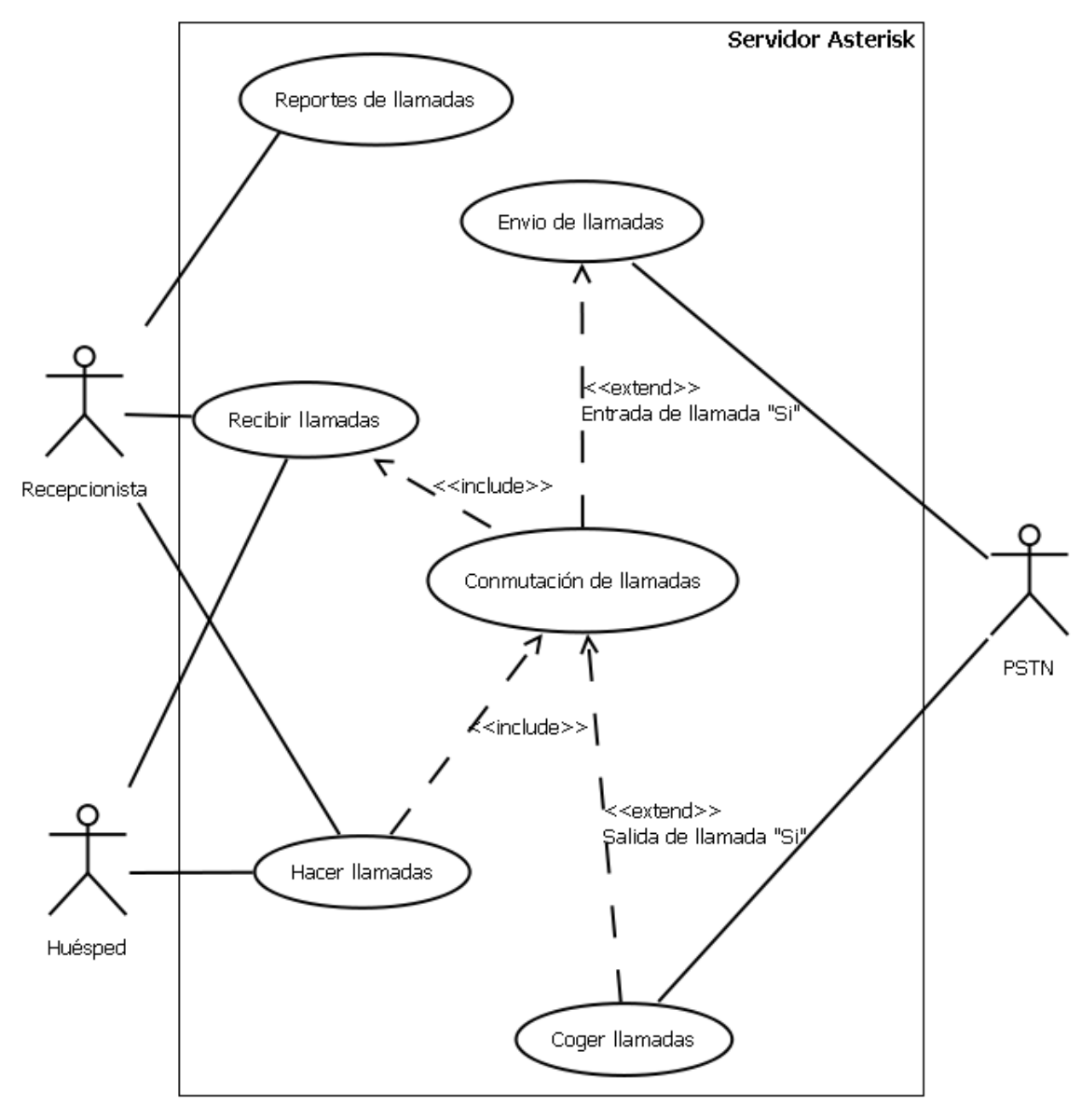

**Figura Nº 72:** Diagrama de caso de uso del servidor asterisk **Elaborado por:** El Investigador

<sup>35</sup> **Unified Modeling Language** (Lenguaje Unificado de Modelado).

En este diagrama se ve interactuar el sistema con el usuario recepcionista, el usuario huésped y con el sistema PSTN

## **Interfaz web de administración**

Después de ubicar los equipos de red en los lugares aptos y de hacer el cableado estructurado, se necesitará también administrar el servidor Asterisk. Para esto se usará la distribución Trixbox.

Trixbox cuenta con el componente llamado FreePBX, éste es el entorno gráfico que facilita la configuración de Asterisk, no a través de la edición de archivos de texto, sino a través de interfaces web amigables.

| > FreePBX administration - Mozilla Firefox                                                                                                    |                                                                                                    | $-10x$                                                                                                    |               |  |  |  |
|----------------------------------------------------------------------------------------------------|----------------------------------------------------------------------------------------------------|----------------------------------------------------------------------------------------------------|---------------|--|--|--|
| Bookmarks Tools<br>History<br>Help<br>Edit<br>View                                                                                                    |                                                                                                    |                                                                                                    |               |  |  |  |
| $\odot$                                                                                                    | http://10.200.8.90/admin/config.php                                                                                                    | $ G $ Google<br>$\overline{\mathbf{v}}$<br>$\triangleright$                                                                                                    | Q             |  |  |  |
|                                                                                                    | 1.99 and 1.81config 1.99config 192.168.1.1 (b) digium viewfo 10.2.1.1 C google.com (freePBX administration @ freePBX administration                                                                                                    |                                                                                                    | $\rightarrow$ |  |  |  |
|                                                                                                    | O Disable v & Cookies v and CSS v and CSS v and Forms v and Thromation v Outline v and Durine v and Durine v and Durine v and Durine v and Durine v and Durine v and Durine v and Durine v and Durine v and Durine v and Durin                                                                                                    | Options *                                                                                                    |               |  |  |  |
| FreePBX 2.3 0beta1.5 on 10.200.8.90                                                                                                    | Reports<br>Panel<br><b>Status</b><br>Recordings<br>Help                                                                                                    |                                                                                                    |               |  |  |  |
| Setup Tools<br>Admin<br><b>FreePBX System Status</b>                                                                                                    | <b>FreePBX System Status</b>                                                                                                    | English                                                                                                    |               |  |  |  |
| Module Admin                                                                                                    | <b>FreePBX Notices</b>                                                                                                    | <b>System Statistics</b>                                                                                                    |               |  |  |  |
| <b>Basic</b><br>Administrators<br><b>Extensions</b><br><b>Feature Codes</b><br><b>General Settings</b><br>Outbound Routes<br>Trunks<br><b>CID &amp; Number Management</b><br><b>Blacklist</b><br>Caller Name Lookup Sources<br><b>Inbound Call Control</b><br><b>Inbound Routes</b> | There is 1 module available for online upgrade<br>$\bullet$<br>$\bullet$<br>∧ You have a disabled module<br>Θ<br>Default SQL Password Used<br>⊜<br>Default Asterisk Manager Password Used<br>$\odot$<br>1 New modules are available<br>show all<br><b>FreePBX Statistics</b><br><b>Total active calls</b><br>з<br>$\overline{a}$<br>ternal calls<br>External calls<br>ō<br>5<br>Total active channels | Processor<br>Load Average<br>0.90<br>CPU<br>3%<br>Memory<br>App Memory<br>42%<br>Swap<br>13%<br>Disks<br>49%<br><b>fboot</b><br>10%<br>0%<br>/dev/shm<br>Networks<br>eth0 receive<br>13.14 KB/s<br>eth0 transmit<br>13.73 KB/s |               |  |  |  |
| Announcements<br>Day/Night Control                                                                                                    | hones Online<br>1                                                                                                    | <b>Server Status</b><br>Asterisk<br>OK                                                                                                    |               |  |  |  |
| Follow Me                                                                                                    | System Uptime: 2 weeks, 5 days, 12 hours, 44 minutes                                                                                                    | Op Panel<br><b>Disabled</b>                                                                                                    |               |  |  |  |
| IVR.                                                                                                    | Asterisk Uptime: 5 minutes                                                                                                    | MySQL<br><b>OK</b><br>Web Server<br>OK                                                                                                    |               |  |  |  |
| <b>Misc Destinations</b>                                                                                                    | Last Reload: 0 minutes                                                                                                    | SSH Server<br>OK                                                                                                    |               |  |  |  |
| Queues                                                                                                    |                                                                                                    |                                                                                                    |               |  |  |  |
| <b>Ring Groups</b>                                                                                                    | $\mathbf{FreePSX}^\textsf{Freedom to ConnectTM}_{\textsf{FreePSX} \text{ is a registered tradeoff } \textsf{CAPR}}$                                                                                                    |                                                                                                    |               |  |  |  |
| <b>Time Conditions</b>                                                                                                    |                                                                                                    |                                                                                                    |               |  |  |  |
| <b>Internal Options &amp; Configuration</b>                                                                                                    |                                                                                                    |                                                                                                    |               |  |  |  |
| Done                                                                                                    |                                                                                                    | ø                                                                                                    |               |  |  |  |

**Figura Nº 73:** Entorno *gui36* para asterisk **Fuente:** <http://www.freepbx.org/>

<sup>36</sup> Graphical User Interface.(Interfaz Gráfica de Usuario)

### **Flash Operator Panel (FOP)**

Trixbox cuenta con la aplicación denominada Flash Operator Panel (FOP), ésta sirve para la monitorización de Asterisk, tipo operadora accesible desde la Web. FOP es una aplicación tipo *switchboard37* capaz de mostrar información en tiempo real de lo que sucede en las extensiones, troncales, colas de *call center38* y otras funciones de Asterisk; ofreciendo facilidades tales como cuelgue y generación de llamadas con un simple click o con un *drag&drop39,* todo a través de una sencilla aplicación flash que carga en cualquier navegador web tales como Internet Explorer, Mozilla o similares.

|                                                                    |                                                               | alo.                                       |                                                                       |                                                 |                                         | a.                                                 |                   |
|--------------------------------------------------------------------|---------------------------------------------------------------|--------------------------------------------|-----------------------------------------------------------------------|-------------------------------------------------|-----------------------------------------|----------------------------------------------------|-------------------|
| C<br>Editar Ver Historial Marcadores Herramientas Ayuda<br>Archivo |                                                               |                                            | operator panel.swf (application/x-shockwave-flash Objeto) - Iceweasel |                                                 |                                         |                                                    | $\Box$ $\Psi$ $X$ |
| ങ                                                                  | http://192.9.200.158/panel/operator panel.swf                 |                                            |                                                                       |                                                 |                                         | $\overline{\mathsf{G}}$ Google                     | $\alpha$          |
|                                                                    |                                                               |                                            |                                                                       |                                                 |                                         | ☆▼                                                 |                   |
| operator panel.swf (applic                                         | <b>Despabilando la Mononeu @ Caller ID on incomming calls</b> |                                            |                                                                       | KDE<br>LIOK                                     | yat KDE-Look.org<br>$\circledcirc$      |                                                    | $\epsilon$        |
|                                                                    |                                                               |                                            |                                                                       |                                                 | No timeout                              | $\overline{\nabla}$                                |                   |
| $\circ$<br>$\bullet$<br>ਨ<br>2600                                  | $\bullet$<br>公<br>2601                                        | 2602<br>Le<br>٠<br>2602                    | 2603<br>$\overline{\mathbf{z}}$                                       | $\bullet$<br>$\boldsymbol{\Xi}$<br>2604         | $\boldsymbol{\Xi}$<br>$\bullet$<br>2606 | $\circ$<br>$\boldsymbol{\Xi}$<br>$\bullet$<br>2611 |                   |
| $\circ$<br>2613<br>公                                               | $\bullet$<br>2615<br>$\boldsymbol{\pi}$                       | $\bullet$<br>$\boldsymbol{\Sigma}$<br>2626 | 2656<br>$\boldsymbol{\Sigma}$                                         | $\bullet$<br>$\boldsymbol{\Sigma}$<br>2630      | Ventas 1 2                              | $\circ$<br>Vertas 2 (                              |                   |
| 2602<br>$\bullet$<br>Vertas 3 (                                    | $\circ$<br>Vertas 4 (                                         | Ventas 5 (                                 | $\circ$<br>Faxventas                                                  | ۰<br>Siniestros 198                             | $\bullet$<br>Siniestros &               |                                                    |                   |
| $\circ$<br>6 5200<br>$\boldsymbol{\mathbf{z}}$                     | $\bullet$<br>$\boldsymbol{\Sigma}$<br>6 5201                  | $\bullet$<br>$\mathbf{z}$<br>6 5202        | 6 5203<br>$\boldsymbol{\Sigma}$                                       | ۰<br>$\bullet$<br>$\boldsymbol{\Sigma}$<br>5204 | 5205<br>$\boldsymbol{\Sigma}$           | 6 5212<br>$\boldsymbol{\Sigma}$                    |                   |
| $\circ$<br>$\boldsymbol{\Xi}$<br>5222                              | $\bullet$<br>$\boldsymbol{\Xi}$<br>5280                       | $\bullet$<br>Ventas 1 (                    | $\bullet$<br>Vertas 2 2                                               | $\bullet$<br>Ventas 3 (<br>$\bullet$            | o<br>46<br>$P$ Fax 4                    | $\bullet$<br>Siniestros 500                        |                   |
| $\circ$<br>● 9070<br>$\boldsymbol{\mathbf{z}}$                     | $\bullet$<br>● 9071<br>$\boldsymbol{\Xi}$                     | ο<br>$\overline{\mathbf{z}}$<br>9072       | $\boldsymbol{\Sigma}$<br>9073                                         | $\bullet$<br>$\mathbf{z}$<br>9074               | 9075<br>$\boldsymbol{\Xi}$              | 9076<br><u>le</u>                                  |                   |
| $\circ$<br>● 9077<br>$\boldsymbol{\Xi}$                            | $\boldsymbol{\Xi}$<br>• 9078                                  | $\overline{\mathbf{z}}$<br>9079            | Ventas 1 (                                                            | Ventas 2 (98)                                   | $\circ$<br>Ventas 3 (96)                | Agentes 4 (96)                                     |                   |
| $\circ$<br>Siniestros 500                                          |                                                               | ۰<br>9200<br>$\boldsymbol{\Sigma}$         | $\overline{\mathbf{z}}$<br>9201                                       | $\mathbf{z}$<br>$\bullet$<br>9202               | $\bullet$<br>$\mathbf{z}$<br>9206       | $\boldsymbol{\Xi}$<br>$\bullet$<br>9207            |                   |
| $\circ$<br>9208<br>$\boldsymbol{\Xi}$                              | • 9209<br>$\boldsymbol{\mathbb{Z}}$                           | $\circ$<br>$\boldsymbol{\Sigma}$<br>9210   | C Lineal (                                                            | $\bullet$<br>Linea 2 2                          | $\circ$<br><b>46</b><br>Linea 3         | $\circ$<br>66<br><b>C</b> Linea 4                  |                   |
| Terminado                                                          |                                                               |                                            |                                                                       |                                                 |                                         |                                                    |                   |
| C operator panel swf (a                                            |                                                               |                                            | <b>// YouTube - The Rain Song C gabriel@trantor: ~ - Tem</b>          |                                                 |                                         |                                                    |                   |

Figura Nº 74: Flash operator panel **Fuente:** http://demerzel.wordpress.com/2008/07/11/flash-operator-panel/

1

<sup>37</sup> Centralita telefónica.

<sup>38</sup> Centro de atención telefónica.

<sup>39</sup> Arrastrar y soltar.

Las extensiones mostrarán un detalle como el siguiente:

- Número de Extensión.
- Nombre del Propietario de la Extensión.
- Icono de estado libre (verde), y en uso (rojo).
- Icono de Mensajes de Voz.
- Cronómetro de duración de la llamada.
- Identificador de llamante para llamadas entrantes.
- Número marcado para llamadas salientes.

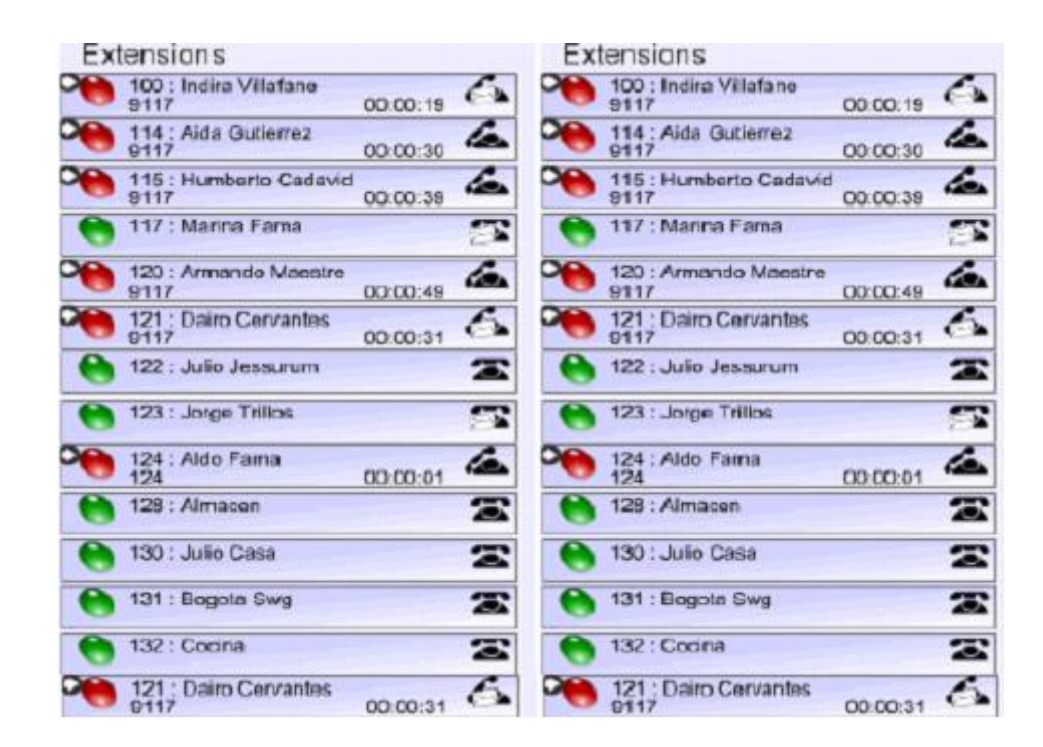

**Figura Nº 75:** Detalle de extensiones activas con FOP

**Fuente:** TrixBoxTM, al descubierto – Alfredo Certain Yance, Editorial Gecko EU, Gecko Networks 1° Edición 2006

### **Estadística y reportes de llamadas**

El administrador de la central telefónica vía una interfaz web puede ver el reporte de las llamadas entrantes y salientes al sistema. Allí se detalla la información sobre el anexo que origina o recibe la llamada, la hora de inicio, el tiempo de duración, el destino y el estado. Además, cuenta con filtros para realizar búsquedas por mes, día, destino, origen, canal utilizado y duración.

Los reportes pueden ser exportados a archivos *pdf40* y *csv41*, que pueden ser trabajados en Microsoft Excel.

|           |                                            | DreamPBX                   | Activity                |                                               | • Maintenance • Setup • Reports • Panel | Call Datall Reports  |                                  |                |   |
|-----------|--------------------------------------------|----------------------------|-------------------------|-----------------------------------------------|-----------------------------------------|----------------------|----------------------------------|----------------|---|
|           |                                            | Call Logs                  | Company Calls           | Monthly Traffic                               | Daily load-                             |                      |                                  |                |   |
|           |                                            | O Schechen al the month    | Ass. Fabruary 2006      | M                                             | February 2006                           | $-30$                |                                  |                | ۰ |
|           |                                            | Chelection of the day      | Ave. 01 = February 2006 | is.                                           | Day 01 M February 2006                  | le.                  |                                  |                |   |
|           | <b>CHINESE DAVAGE CAN</b>                  |                            |                         | <b><i>Chains</i></b>                          | Oceani<br>Chairman                      | O side with          |                                  |                |   |
|           | COUNTY                                     |                            |                         | <b>Channel</b>                                | Chase with<br>Olivais                   | <b>Olivia anti</b>   |                                  |                |   |
|           | <b>CANADIA</b>                             |                            |                         |                                               |                                         |                      |                                  |                |   |
|           |                                            |                            |                         |                                               |                                         |                      |                                  |                |   |
|           | <b>ELIKATION</b>                           |                            |                         | On Oxigal Oxiga Ox<br><b>Ca</b> Search        | <b>Next: Missour Childeconte Co</b>     | Ox Ovan Ovan Ox      |                                  |                |   |
|           | <b>Labines</b> .                           |                            |                         | Number of cals   1341                         |                                         |                      |                                  | ×              |   |
|           | Calidate E                                 | Channel                    | Source                  | Clid                                          |                                         | Dst                  | Disposition Duration             |                |   |
|           | 2006-02-24 14:49:46<br>2006-02-20 14:48:57 | Zapf1-L.<br>23072-3.       | 12218569<br>15944388    | 12218569<br>15046888                          |                                         | 117<br>207           | ANSWERED.<br><b>JAVEWIE REID</b> | 01:34<br>00.19 |   |
|           | 2006-02-24 14:45:43                        | SP/219-8d                  | 219                     | "Connector" <219>                             |                                         | 97846389             | NO ANSWER                        | 00:25          |   |
| 4.<br>s.  | 2006-02-24 14:45:24<br>2006-92-24 14:39:47 | SPO31-04                   | 151<br>337              | "As esor Comercial" =151 =<br>Recepcion < 17> |                                         | 93500424<br>95363838 | NO ANSWER<br><b>ANSWERED</b>     | 00:33<br>00:18 |   |
| б.        | 2006-32-24 14(20:21                        | $Z$ agrī $-1$              | 16435725                | "Mesa:" <16425725>                            |                                         | 117                  | <b>ANGWERED</b>                  | 00.31          |   |
| 'n.       | 2006-02-24 14:35:11                        | $Z$ an/3-3                 | 15363818                | 15363318                                      |                                         | 117                  | ANSWERED                         | 02:16          |   |
| 8.        | 2006-92-24 14:34:27<br>2006-02-24 14:29:48 | $GFTIS1+F-$<br>$Z$ an/1-1. | 151<br>16916187         | "Asesor Comercial" <151><br>16915327          |                                         | 93500414<br>105      | ANSWERED<br><b>ANSWERED</b>      | 01.02<br>00/50 |   |
| IO.       | 2006-02-24 14:27:54                        | Zao/1-1                    | 16916307                | 16016307                                      |                                         | 106                  | ANCIAE RED                       | 01/54          |   |
| 11.       | 2606-32-26 14:21:54                        | SP/200-TV                  | 2001                    | Division capital                              |                                         | 92991820             | ANSWERED                         | 白发演习           |   |
| 12.       | 2006-02-24 14:21:25                        | Zag/2-L                    | 15308352                | 15300253                                      |                                         | 117                  | <b>MASWERED</b>                  | 00.62          |   |
| 15.<br>14 | 2006-02-24 14:12:14<br>2006-02-24 14:03:55 | $7401 - 1$                 | 14301437<br>3332034522  | 14301437<br>3002035522                        |                                         | 117<br>103           | <b>ANSWERED</b><br>ANSWERED      | 02:08<br>01:15 |   |
| 15.       | 2506-32-24 13:49:65                        | 238/10-3<br>$Z$ ac/e-l     | 58256722                | 18250722                                      |                                         | 317                  | <b>ANSWERED</b>                  | 0.2:4.9        |   |
| 16.       | 2006-02-24 13:42:41                        | $Z$ aoff -1                | 14114634                | 14114534                                      |                                         | 117                  | ANGWERED                         | 03:52          |   |
| 17.       | 2006-02-24 13:57:47                        |                            |                         |                                               |                                         |                      |                                  |                |   |
| $12-$     | 2410-01-0212-0212                          | $24071 + 1$<br>アルヘアトコ      | 14376620<br>14974456    | "Mesa:" <16379620><br>MAXX-236370633-         |                                         | 288<br>735           | ANYWHERED<br>ALCUEDED.           | 01/59<br>01.02 |   |

**Figura Nº 76:** Detalle de reportes de llamadas

**Fuente:** TrixBoxTM, al descubierto – Alfredo Certain Yance, Editorial Gecko EU, Gecko Networks 1° Edición 2006

FreePBX incluye un poderoso analizador de estadísticas con generación de reportes y gráficas, permitiendo un rápido análisis del tráfico en su servidor Trixbox, todo basado en la información almacenada en la base de datos de *CDR42* de su sistema. Al generador de reportes se accede desde la interfaz de Configuración escogiendo "Informes" del menú superior.

### **Características:**

1

- Reporte CDR (diario o mensual).
- Tráfico mensual.
- Carga diaria.
- Comparativo de carga de llamadas con días anteriores.
- Criterios de búsqueda para definir el reporte.

<sup>40</sup> **Portable Document Format.(**Formato de documento portable)

<sup>41</sup> **Comma-Separated Values**.(Valores de Coma Separado)

<sup>42</sup> **Call Detail Records** (Registro sobre las llamadas).

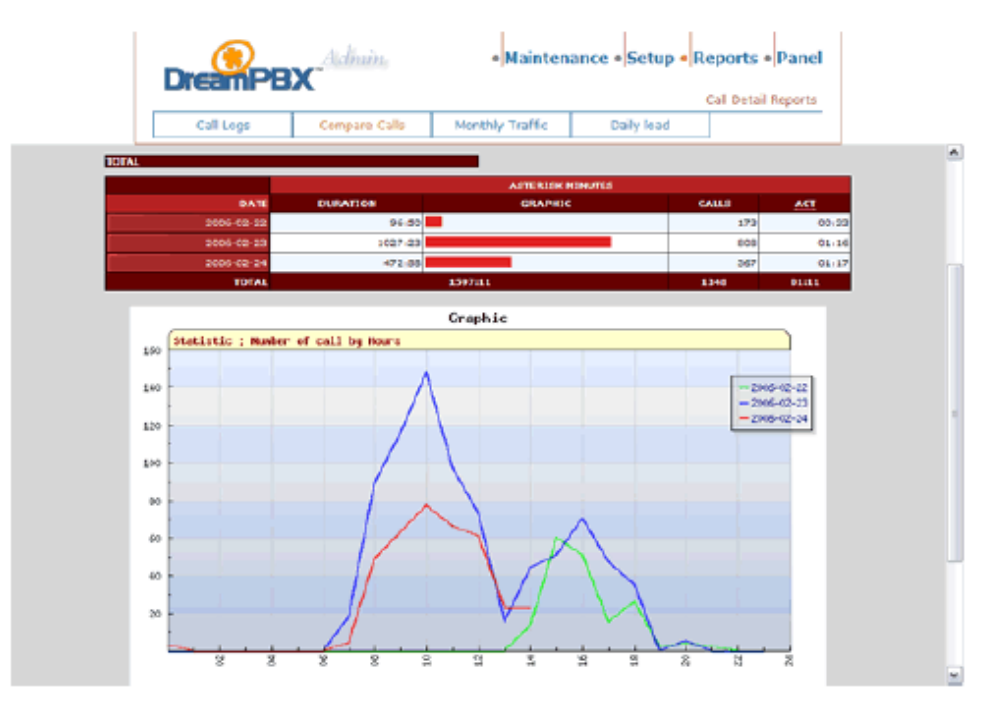

**Figura Nº 77:** Reporte comparativo de llamadas para tres fechas consecutivas **Fuente:** www.alfredcertain.com/

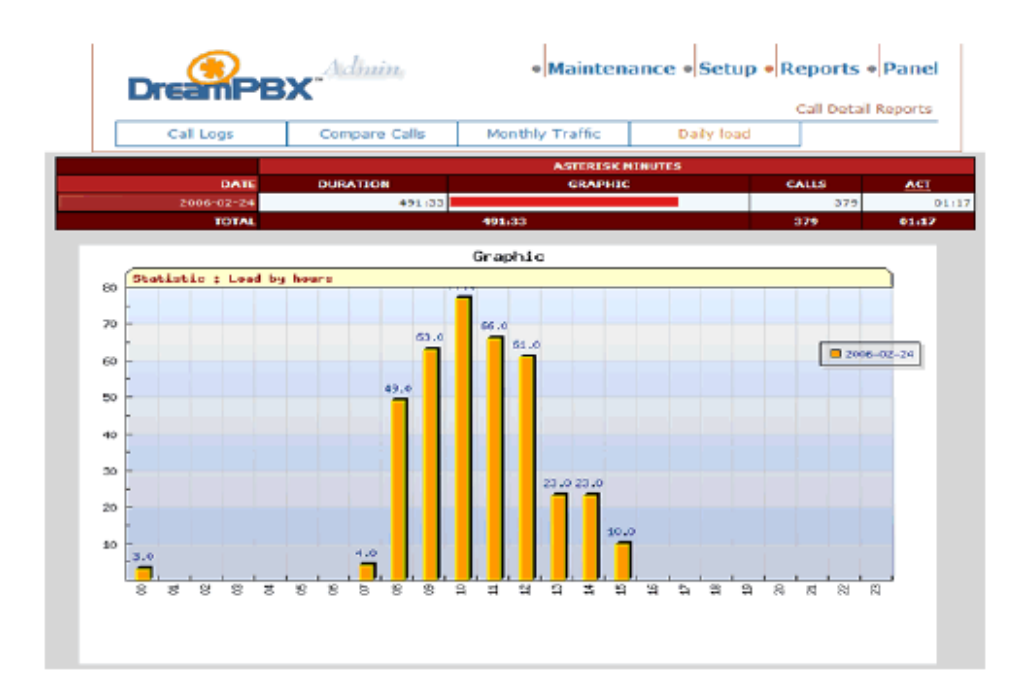

**Figura Nº 78:** Carga diaria de llamadas mostrando picos y valles **Fuente:** www.alfredcertain.com/

| <b>DreamPBX</b>         | <b>Admin</b>             |                       | • Maintenance • Setup • Reports • Panel                          |                   | Call Detail Reports |
|-------------------------|--------------------------|-----------------------|------------------------------------------------------------------|-------------------|---------------------|
| Call Logs               | Compare Calls            | Monthly Traffic       | Daily load                                                       |                   |                     |
| <b>Select the Honth</b> | v<br>rrens February-2006 |                       | Laps of menth to compare : - 2 mionths   w                       |                   |                     |
| DESTINATION             |                          | $\odot$ Expos         | O Begins with                                                    | O Gertains        | O probability       |
| <b>SOURCE</b>           |                          | $\odot$ Example       | O segine with                                                    | <b>O</b> Contains | <b>DEMENSK</b>      |
| <b>CHANNEL</b>          |                          |                       |                                                                  |                   |                     |
|                         |                          |                       |                                                                  |                   | Search              |
|                         | 91 <sub>h</sub>          | Traffic Last 2 Months | Feb 2006 : 6170 min<br>El Jan 2006 : 624 min<br>Dec 2006 : 0 min |                   |                     |
|                         |                          | öΖ<br>œ               |                                                                  |                   |                     |

**Figura Nº 79:** Comparativo de llamadas por mes, muestra para dos meses **Fuente:** TrixBoxTM, al descubierto – Alfredo Certain Yance, Editorial Gecko EU, Gecko Networks 1° Edición 2006

## **Música en espera**

Asterisk ofrece la posibilidad de que administremos fácilmente nuestra música en espera y Trixbox, a través de FreePBX, lo facilita aún más. Para ello basta con que nos dirijamos a la opción "Música en Espera" del menú de FreePBX donde tendremos dos opciones:

- 1: Agregar nuevos archivos de audio a la clase de música por defecto o "default".
- 2: Crear nuevas clases de música en espera que luego podremos asignar.

En ambos casos la interfaz es muy intuitiva y basta con seguir los ejemplos que muestra FreePBX para que entendamos su funcionamiento. Para agregar música a una clase existente simplemente haga click sobre el nombre de ésta y verá una pantalla como en el gráfico siguiente, para el caso de la música por defecto.

### **6.7.5 COSTOS DE LA INVERSIÓN**

En la inversión ya no debe considerarse el precio de una PC nueva, por considerarse eficiente la computadora que es parte del patrimonio de la institución. Todos los otros materiales, teléfonos IP, Cámaras IP, etc. serán adquiridos. Los costos descritos en estos tópicos incluyen impuestos y están en dólares

#### **Costos de análisis y diseño de la red**

El proceso de diseño de una red involucra analizar y comprender la situación actual de la empresa u organización antes de proponer una red de comunicación. Para esto, el diseñador debe conocer tanto el estado actual de la empresa (factores internos) como el mercado actual (factores externos). Para el desarrollo de este proyecto se necesitó tener acceso a los planos arquitectónicos de la edificación, realizar visitas presenciales a las habitaciones, hacer entrevistas y consultas, observación meticulosa de las redes ya existentes y uso de conocimientos adquiridos en redes.

#### **Costos de equipos de red**

A continuación, se describirá la cantidad y el precio de los distintos equipos de red que se necesitan para la realización de este proyecto de infraestructura de red IP.

| Equipos de red       | Cantidad    | <b>Precio Unidad</b> | <b>Precio</b>      |
|----------------------|-------------|----------------------|--------------------|
| Tarjeta de telefonía | unidad      | <b>U\$S 200,00</b>   | <b>U\$S 200,00</b> |
| <b>Switch</b>        | unidad      | <b>U\$S 780,00</b>   | <b>U\$S 780,00</b> |
| <b>Teléfonos IP</b>  | 28 unidades | <b>U\$S 150,00</b>   | U\$S 4200,00       |
| <b>Cámaras IP</b>    | 10 unidades | U\$S 124,00          | U\$S 1240,00       |
| Router               | unidad      | U\$S 361,26          | <b>U\$S 275,00</b> |
|                      |             | <b>TOTAL</b>         | U\$S 6695,00       |

**Tabla Nº 32: Costos de equipos de red**

# **Costos de materiales de red**

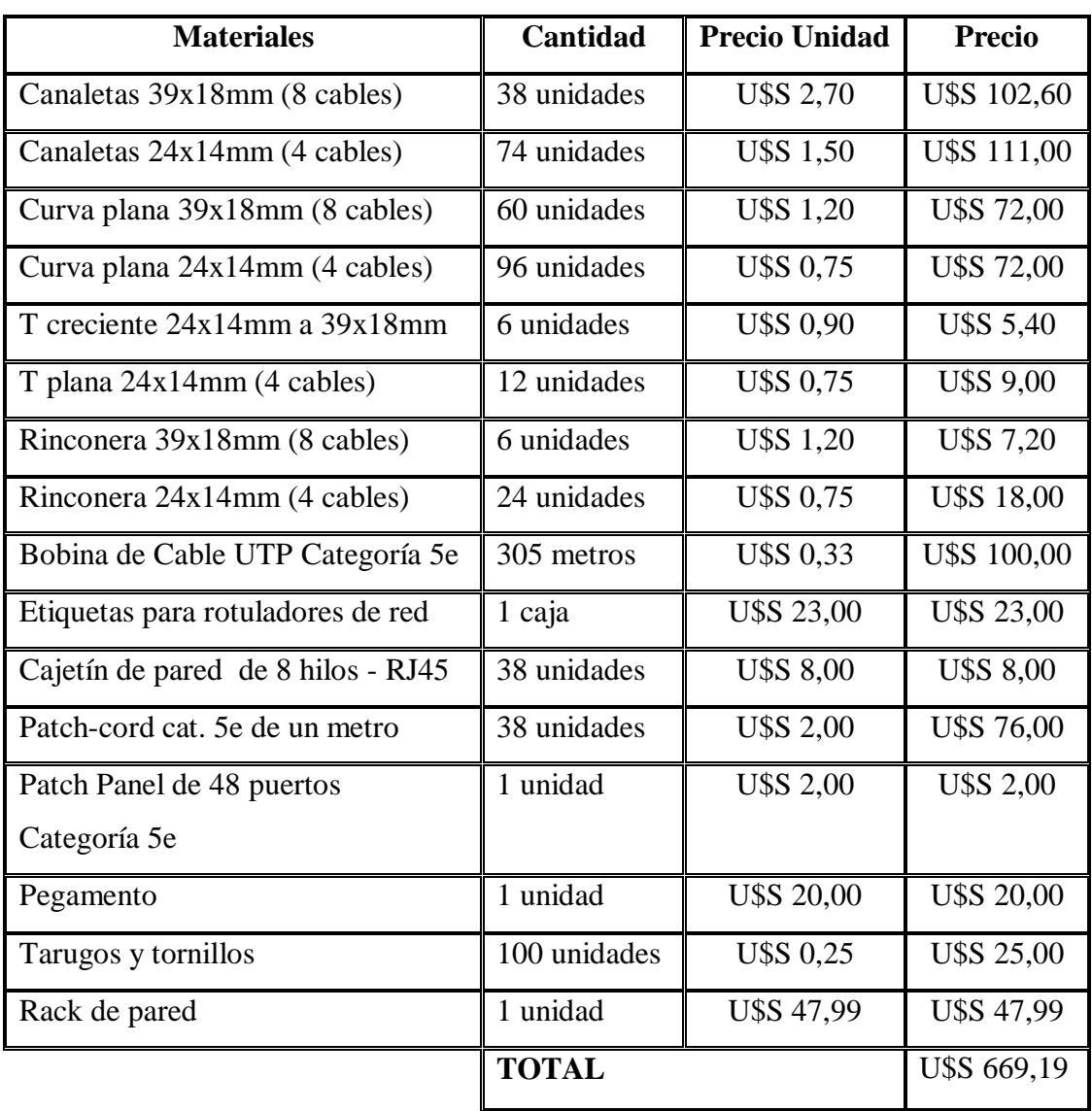

# **Tabla Nº 33: Costos de materiales de red**

#### **Costos de herramientas de red**

Las cuatro herramientas necesarias para el cableado estructurado con sus respectivos precios se muestran en el siguiente cuadro:

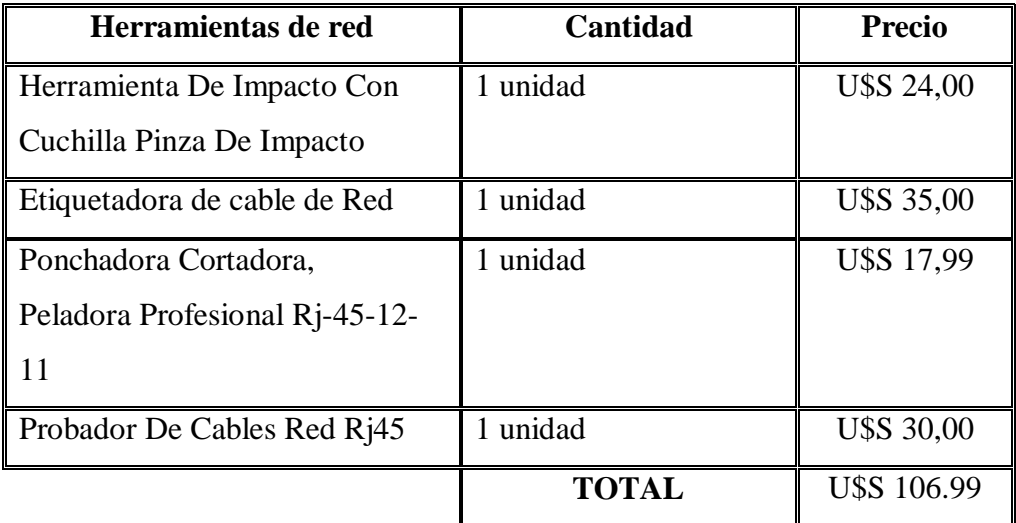

### **Tabla Nº 34: Costos de herramientas de red**

**Elaborado por:** El Investigador

# **Costos de instalación del cableado y equipos de red**

El costo de la inversión de la instalación del cableado, equipos de red y configuración de los mismos. Previo estudio de las restricciones físicas, mecánicas, de seguridad y de armonía con el ambiente; se ubicarán todos los cables, punto de conexión y hardware de red en la institución de forma tal que los dispositivos estén ubicados en el lugar correcto y los cables debidamente canalizados con sus respectivas rosetas, terminales etiquetados y enlazados al patch panel.

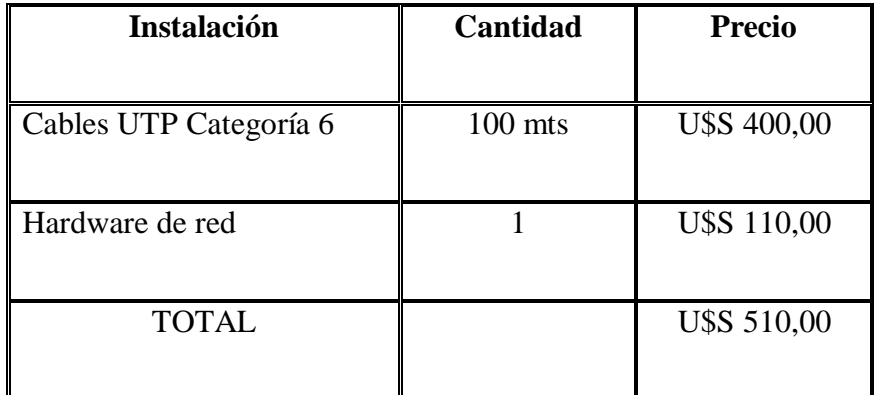

#### **Tabla Nº 35: Costos de instalación de cableado y equipos**

**Elaborado por:** El Investigador

### **Costos de instalación y configuración de los sistemas de red e IP PBX**

Los softwares de conexión y aplicaciones de red de los equipos de hardware, vienen incluidos con la compra de estos; hay que instalarlos, revisarlos y configurarlos para nuestros fines propios.

El sistema para el IP PBX será el Asterisk, éste es gratuito y su instalación y configuración es sencilla.

### **Costos del ADSL de banda ancha**

La corporación nacional de telecomunicaciones tiene un plan de negocios de 2MB. Este plan tiene la característica que la navegación a internet es ilimitada, a la mayor velocidad y las 24 horas del día.

Con respecto a la conectividad a internet su velocidad de descarga es de 2 Mbps, y la velocidad de subida es de 500 Kbps, cuenta con una tasa mínima garantizada del 25% de las velocidades e incluye IP estática.

En el siguiente cuadro se describe las características mencionadas y el precio:

### **Tabla Nº 36: Costos del adsl de banda ancha**

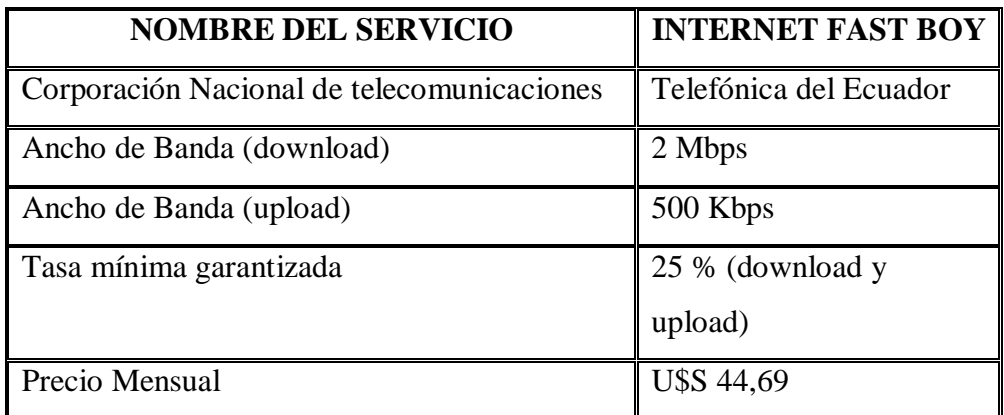

**Elaborado por:** El Investigador **Fuente:** www.cnt.com

# **COSTOS TOTALES DEL PROYECTO**

Ahora se presenta el resumen y la suma total de los precios que asciende el proyecto de esta envergadura:

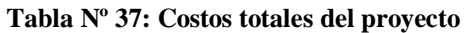

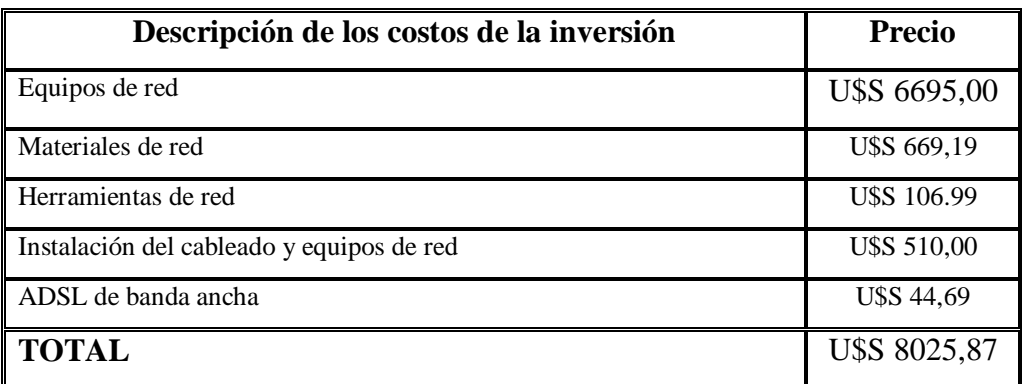

# **6.7.6 ANÁLISIS FINANCIERO**

Para este análisis financiero usaremos el método de análisis y pronóstico que se basan en la valoración de inversiones. Estos son el ROI43; se hablan con detalle y se desarrollan en las siguientes páginas. Hay que aclarar que el ROI es un método bien trivial y fácil de implementar, Ahora bien, si usaremos simultáneamente el indicador financiero anteriormente mencionado, se puede dar una visión más completa al análisis financiero en materia.

Los ingresos esperados después de la implantación del proyecto se darán por el aumento del precio de alquiler de las habitaciones simples, dobles y triples con baño general en un 25% y las habitaciones dobles, matrimoniales con baño privado en un 30%, como se muestran en los siguientes cuadros:

| <b>Habitaciones</b>          | <b>Precios Actuales</b> |
|------------------------------|-------------------------|
| Simple con baño general      | <b>USS 5</b>            |
| Matrimonial con baño general | <b>USS 8</b>            |
| Doble con baño general       | <b>U\$S 10</b>          |
| Triple con baño general      | <b>USS 15</b>           |
| Matrimonial con baño privado | <b>U\$S 10</b>          |
| Doble con baño privado       | <b>USS 12</b>           |

**Tabla Nº 38: Precios de las habitaciones actuales**

**Elaborado por:** El Investigador

<sup>43</sup> Índice del retorno de la inversión.

| <b>Habitaciones</b>          | Porcentaje de incremento | <b>Precios Actuales</b> |
|------------------------------|--------------------------|-------------------------|
| Simple con baño general      | 25%                      | U\$S 6,25               |
| Matrimonial con baño general | 25%                      | <b>U\$S 10</b>          |
| Doble con baño general       | 25%                      | U\$S 12,50              |
| Triple con baño general      | 25%                      | <b>U\$S 18,75</b>       |
| Matrimonial con baño privado | 30%                      | <b>USS 13</b>           |
| Doble con baño privado       | 30%                      | <b>U\$S</b> 15,60       |

**Tabla Nº 39: Nuevos precios propuestos de las habitaciones**

**Elaborado por:** El Investigador

# **6.7.7 ÍNDICE DE RETORNO DE LA INVERSIÓN**

El índice de retorno sobre la inversión, ROI44 por sus siglas en inglés, es un indicador financiero que mide la rentabilidad de una inversión; es decir, la tasa de variación que sufre el monto de una inversión (o capital) al convertirse en utilidades (o beneficios). La fórmula del índice de retorno sobre la inversión es:

 $ROI = ((beneficio obtenido - inversion) / inversion)*100%$ 

**Figura Nº 80:** Formula del Índice de Retorno Sobre la Inversión **Elaborado por:** El Investigador

El ROI lo podemos usar para evaluar una empresa en marcha. Si el ROI es menor o igual que cero, significa que los inversionistas están perdiendo dinero; y mientras más alto sea el ROI, significa que más eficiente es la empresa al usar el capital para generar utilidades. Pero, principalmente, el ROI se usa al momento de evaluar un proyecto de inversión, si el ROI es menor o igual que cero, significa que el proyecto o futuro negocio no es rentable (factible), y mientras mayor sea el ROI, significa que un mayor porcentaje del capital se va a recuperar al ser invertido en el proyecto. Se presenta ahora el valor del retorno de la inversión

<sup>44</sup> Índice de Retorno sobre la Inversión

(ROI) para el proyecto de Sistema de comunicación IP a través de aplicaciones multimedia para el Hostal "PRINCESS", pero se aclara que lo usaremos como predicción económica, ya que el pronóstico ROI es una parte importante de la metodología ROI. Este proceso sirve de información creíble, así como de aportaciones del experto e implica cálculo aproximado de la mejora (de los beneficios proyectados) que tendrá lugar cuando se ponga en práctica el mismo proyecto. Los beneficios esperados se comparan con los costos proyectados para el desarrollo del ROI pronosticado, de tal forma se puede aplicarse el ROI en la fase inicial de un proyecto como pronóstico.

En el cuadro siguiente se enlista 10 meses consecutivos, con sus respectivos ingresos, gastos, IGV45 y beneficios estimados por el proyecto realizado:

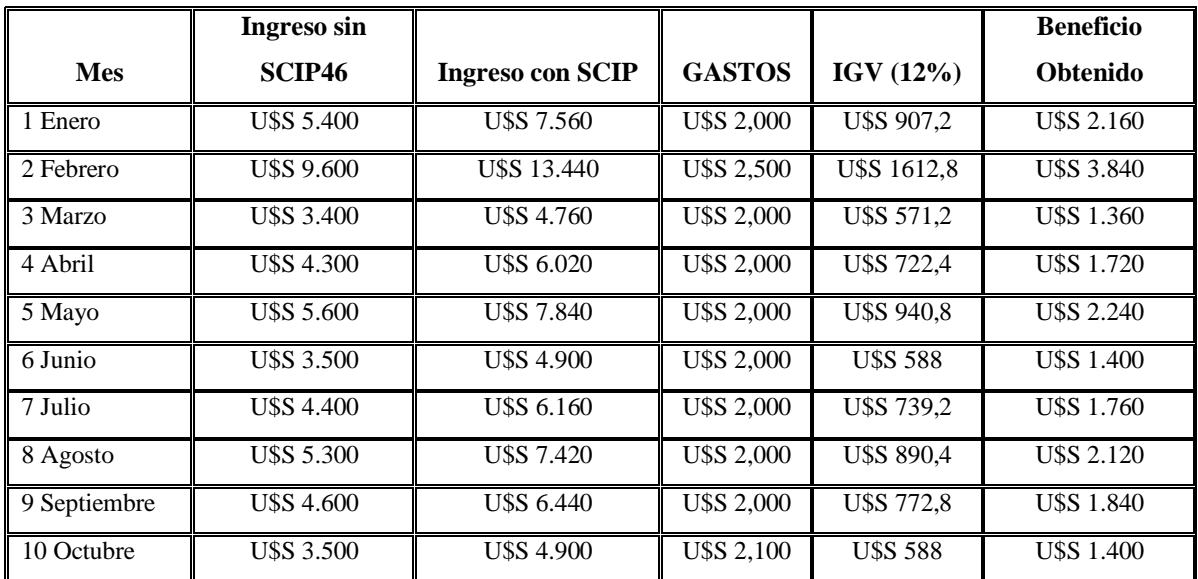

**Tabla Nº 40: Predicción del beneficio obtenido a 18 meses del proyecto**

**Elaborado por:** El Investigador

<sup>45</sup> Impuesto General a las Ventas.

<sup>46</sup> Sistema de Comunicación IP

### **Para el primer cálculo se utiliza la siguiente fórmula:**

**ROI** = ((Beneficio Obtenido –Inversión Inicial)/Inversión Inicial)\*100%

**ROI** =  $((2.160 - 8025, 87)/8025.87)*100% = -73.08%$ 

### **Para el segundo cálculo se toma el resultado del dinero invertido anterior:**

**ROI** = ((Beneficio Obtenido –*Inversión Anterior*)/Inversión Inicial)\*100%

**ROI** = ((3.840- (*5865,87*))/ 8025,87)\*100%= *-25,24*

**Figura Nº 81:** Cálculos del ROI **Elaborado por:** El Investigador

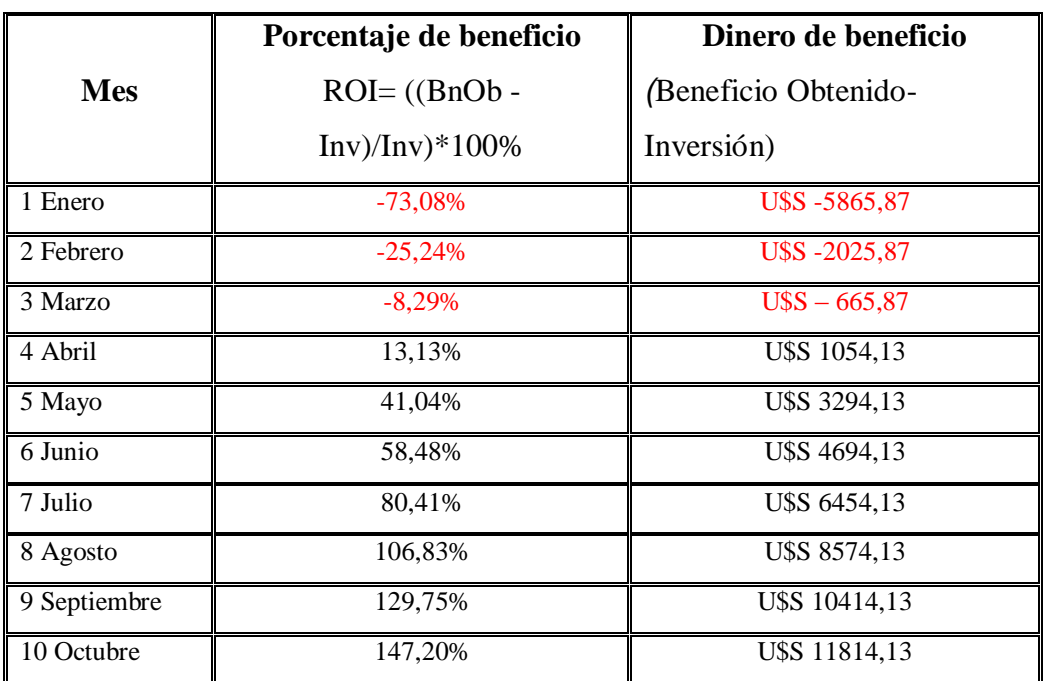

#### **Tabla Nº 41: ROI de los beneficios obtenidos**

En el cuadro de la página anterior se muestra el dinero del beneficio que se obtiene por la fórmula del ROI, las cantidades en rojo demuestran pérdidas circunstanciales hasta que en el mes 4 se logra; por fin, una cantidad positiva de dinero que se traduce en la recuperación de la inversión.

Para el mes 7 se logra un ROI de 80,41% o su equivalente en dinero de U\$S 6454,13 de beneficio logrado por la inversión de U\$S 8025,87.

Para el mes 8 se logra Recuperar la inversión y a mas de eso se obtiene ganancias; Porque so obtiene un ROI de 106,83% o su equivalente en dinero de U\$S 8574,13

# **6.7.8 IMPACTO DE LA RED EN EL HOSTAL "PRINCESS"**

En nuestro caso particular se determina la rentabilidad y el impacto que tiene la tecnología empleada.

El objetivo más importante del hostal es el cliente, ya que él siempre estará en el centro, y para conseguir y mantener clientes rentables se usa de ayuda a la tecnología.

Hay dos puntos importantísimos, el incremento de la ocupación y la rentabilidad, estos dos ítems son parte de un programa de actuaciones orientado a resultados que persiguen: actuar sobre el capital humano (aflorando y fortaleciendo nuevos perfiles de competencias y roles), y potenciar radicalmente el uso de las Tecnologías de Información y Comunicaciones (como herramienta clave).

Por tanto, si de tecnología se trata, hay que aprender a transformar nuestro producto (las habitaciones) en una solución que interese más y satisfaga al cliente, ya que justo es allí en donde la rentabilidad crece, cuando se sabe pensar cómo la tecnología modifica el producto o servicio para confortar al cliente.

El hostal como unidad de negocio a rentabilizar, debe considerar que es posible hacer un inventario más creativo y tecnológico de los recursos, lo malo se sitúa en la implementación de IP, ya que es como un tren que circula a gran velocidad, al que hay que subirse cuando aún está en marcha, pero esto es rápidamente saneado por la ventaja competitiva que nos dará, ya que muchos establecimientos como restaurantes, cafeterías, snacks, etc. en la ciudad de Ambato cuentan con pocas zonas WiFi en sus locales, y muchísimo menos con teléfonos en las habitaciones de los hostales y hoteles competidores cercanos.

Entonces, nos encontramos ante un escenario prometedor en donde se verá fácilmente reflejado en el porcentaje plasmado del aumento de las habitaciones en el cuadro 41 de Beneficios Obtenidos y en la facturación del valor agregado que poseerá cada habitación por la salida de llamadas que podrá realizar el cliente desde la comodidad de sus cuartos a precios competitivos.

# **6.7.9 CRONOGRAMA DE ACTIVIDADES**

Las actividades están agrupadas en tres grupos, en el primer grupo denominado "análisis de los requerimientos del proyecto" (color verde azulado) está dividido en cinco actividades con un total de tres semanas de duración, aproximadamente; es una de las partes más importantes para determinar si se desarrolla o no el proyecto.

El siguiente grupo es "adquisición de servicios, materiales y dispositivos" (color verde mar), es una actividad breve y meramente operativa, conformado por tres actividades y una suma de dos semanas.

Por último, se tiene el grupo de actividades llamadas "implementación de la solución" (color olivo), este grupo tiene seis actividades y demanda el tiempo de tres semanas.

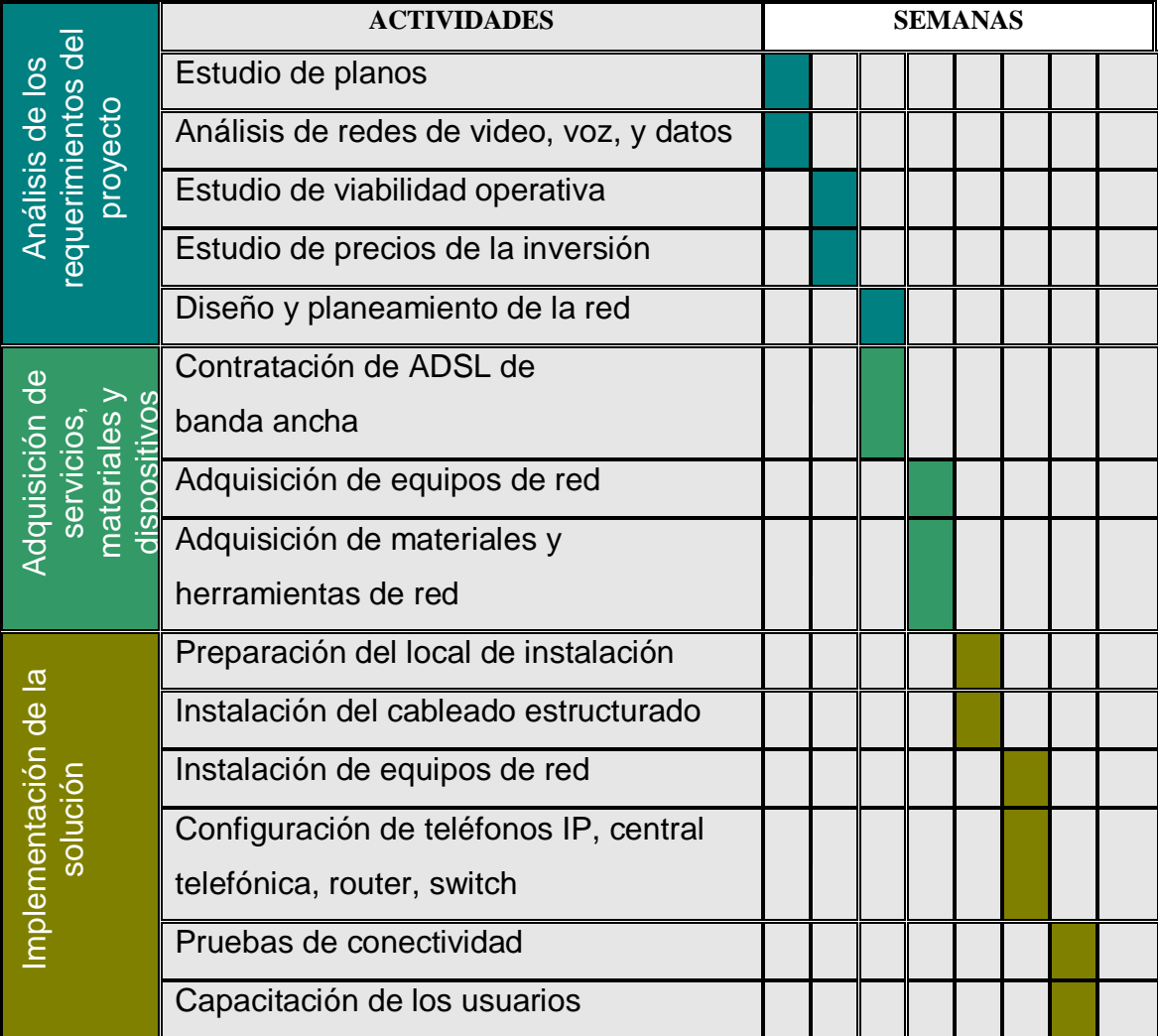

**Tabla Nº 42:** Cronograma de actividades con sus semanas de duración

### **Diagrama Gantt del Proyecto**

Por medio del diagrama Gantt graficaremos los tiempos de dedicación previsto para las diferentes tareas o actividades a lo largo de los períodos en días reales.

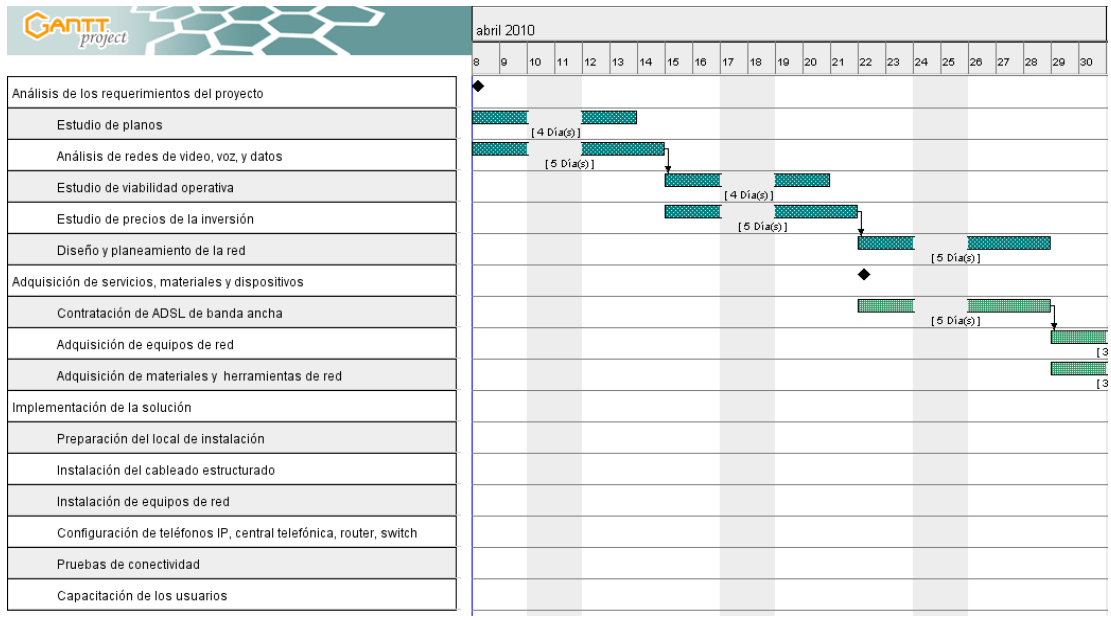

**Tabla Nº 43:** Diagrama gantt 1er mes

**Elaborado por:** El Investigador

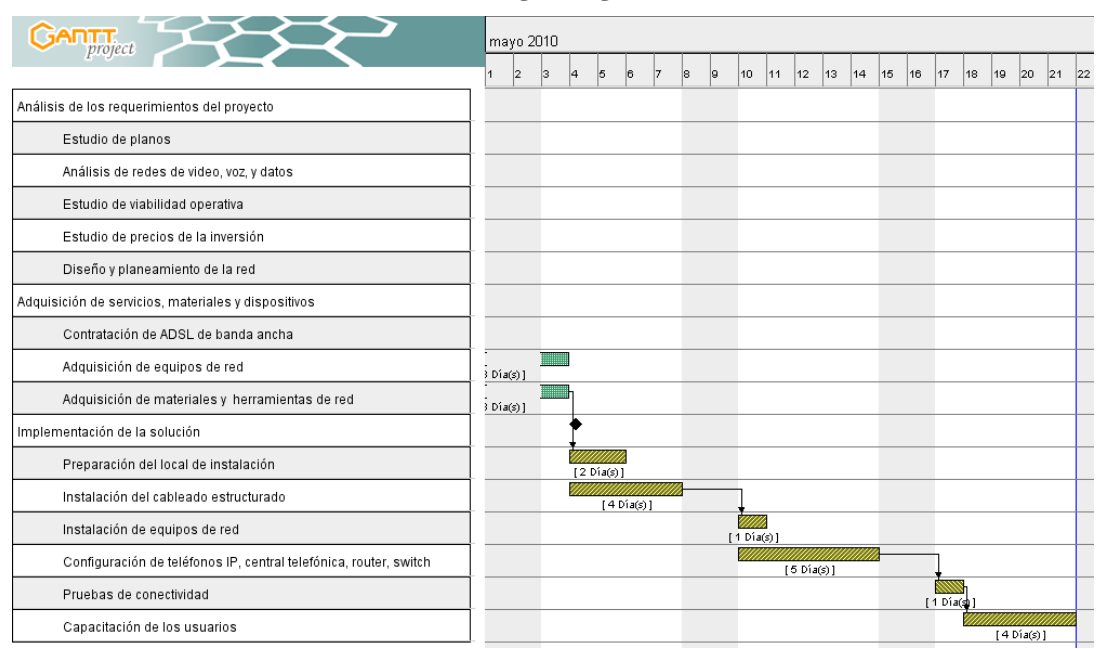

**Tabla Nº 44: Diagrama gantt 2do mes**

**Elaborado por:** El Investigador

Si este proyecto hubiera emprendido el día 8 de abril de este año, finalizaría el 21 de mayo de este año. Contabilizando un total de 32 días de trabajo, y 44 días totales de transcurso de tiempo con sábados y domingos que no se trabaja.

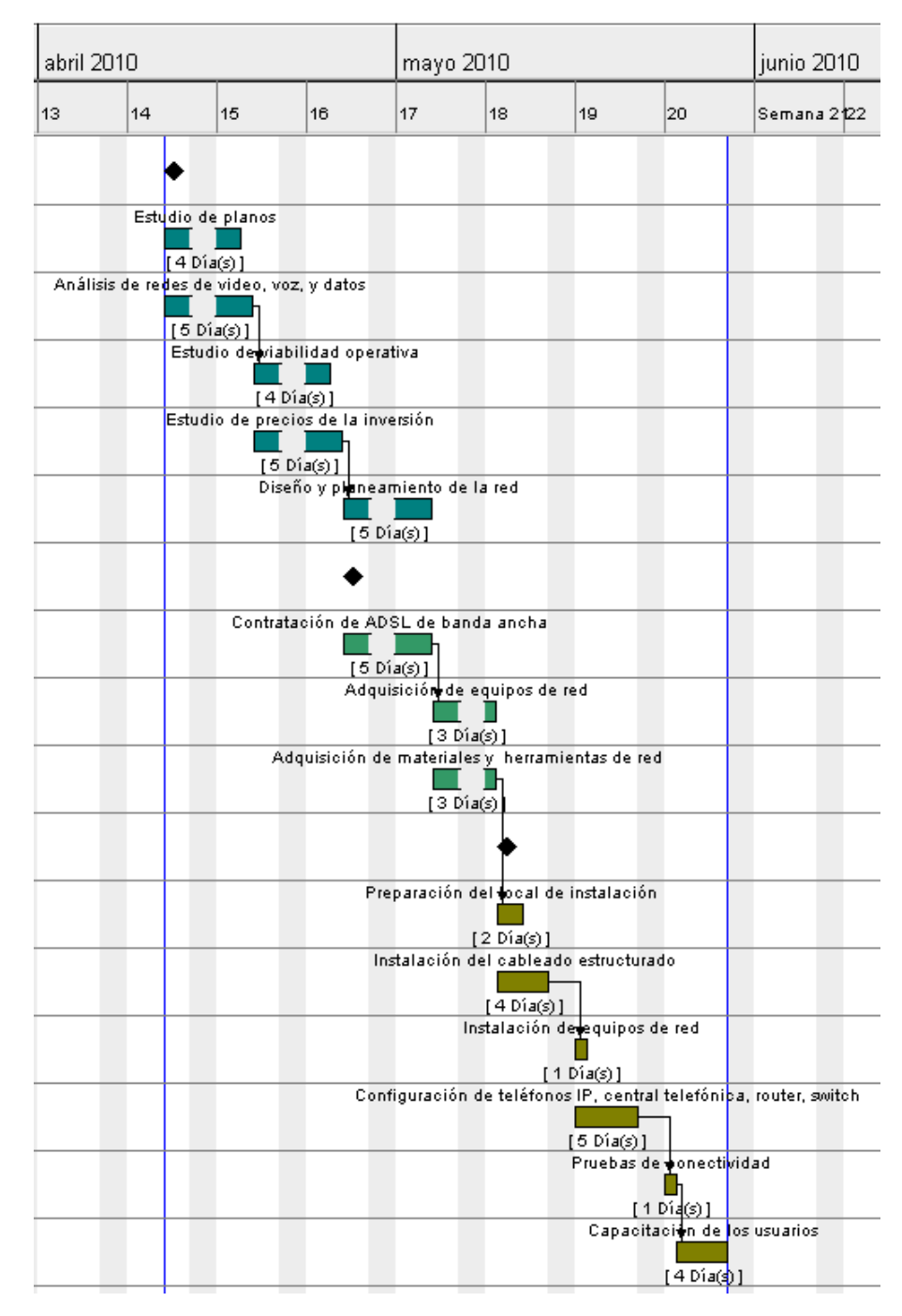

**Tabla Nº 45:** Diagrama gantt vista completa

**Elaborado por:** El Investigador

# **CAPITULO VII**

# **CONCLUSIONES Y RECOMENDACIONES**

## **7.1 CONCLUSIONES**

- En este proyecto investigativo se logró diseñar un Sistema de Comunicación IP a través de aplicaciones multimedia, expresado en diagramas de red, a la vez se estableció la ubicación estratégica de los dispositivos de comunicaciones en la sala de equipos y en las habitaciones del Hostal "PRINCESS"
- La conectividad inalámbrica a internet, se dará con la adquisición de un dispositivo de gama alta, y el aumento del ancho de banda.
- Se modelo el recorrido del cableado estructurado más eficiente, acorde a considerar las restricciones físicas encontradas.
- Se consideró usar como parte del diseño una central PBX basada en software libre, para así obtener una reducción de costos.
- La red de video no suma pormenores negativos, el precio módico que se paga y la nitidez que se observa en cada televisor satisfacen el objetivo primordial de bienestar al cliente.
- La red de telefonía no da ninguna ganancia para la empresa, ni gozo para el cliente. Lo cual se lo puede reparar con el esquema planteado de poseer teléfonos dentro de las habitaciones para que así los huéspedes tengan la inmediatez de hacer las llamadas en la comodidad de sus habitaciones.
- La red de voz actual de la empresa es la que más problemas de comunicación muestra. Este problema es enmendado, por medio de la misma solución tecnológica planteada para obtener ganancias para el hostal y disfrute para el huésped en la red de telefonía mencionada antes. En este sentido sigue siendo importante la disponibilidad de teléfonos dentro de las habitaciones del Hostal "PRINCESS".
- La red de datos se subdivide en la red cableada y en la red inalámbrica, las habitaciones de huéspedes, pasillos y sala de recepción cuentan con cableado el estructurado.
- El switch, el router, los teléfonos y cámaras IP deberán ser adquiridos. Se usará la computadora que ya se posee como servidor de telefonía IP. La adquisición de una tarjeta de telefonía será necesaria para la conexión a la computadora servidor. Al no contarse con cableado estructurado en las habitaciones de los huéspedes, ésta tendrá que ser desarrollada. El switch, los teléfonos IP, cámaras IP y el router serán de marca Cisco, la tarjeta de telefonía de marca Sangoma.
- Se planteó el presupuesto, pensando en el equilibrio de la calidad de los dispositivos, sistemas y servicios de red, el desafío del desarrollo del cableado estructurado y la idea de no concurrir a un costo grande. Se obtuvo una cantidad de inversión necesaria de U\$S 9412.13, es recuperable en el peor de los escenarios en un plazo no mayor a 10 meses, que se testifica por medio de indicadores financieros como el VAN y el ROI desarrollados en la Propuesta.
- Se necesitó del estudio y observación de los planos arquitectónicos de todos los niveles del edificio. Determinando que la ubicación de los teléfonos IP debe ser sobre algún mueble pequeño de cada habitación de los huéspedes, y un teléfono IP en la sala de recepción. Para la ubicación de las cámaras IP se las debe colocar en los pasillos de cada piso, en la parte más alta y donde tengan una visión de todo el entorno.
- Los equipos de red y la central telefónica deben localizarse en la sala de equipos, y ésta a la vez se la construirá en una parte de la bodega. La distribución del cableado se dará por los techos de las gradas, pasillos y habitaciones de huéspedes.

# **7.2 RECOMENDACIONES**

Con la implementación del sistema se recomienda lo siguiente:

- Capacitar al personal que va a utilizar la nueva central y equipos, para obtener un funcionamiento óptimo de los mismos, evitando futuros errores de los empleados del hostal, que causen problemas a los huéspedes.
- Tener en cuenta las medidas de seguridad eléctrica para el sistema instalado, tanto para garantizar el funcionamiento y como para proteger a los equipos de posibles fallas.
- Los equipos y materiales que se usen se traten con extrema precaución para que no existan inconvenientes al momento en que se hallen funcionando.
- La implementación de los equipos debe estar en un lugar estratégico y debe contar con todas las precauciones y seguridades que lo ameriten.

# **GLOSARIO DE TÉRMINOS**

**ADSL:** Asymetric Digital Subscriber Line (Línea de usuario digital asimétrica)

**BNC:** Bayonet Neill-Concelman. Conector utilizado para interconectar computadoras y redes de datos de área local.

**CALL CENTER:** Centro de atención telefónica.

**CDR:** Call Detail Records (Registro sobre las llamadas).

**CSV:** Comma-Separated Values.(Valores de Coma Separado)

**DIALPLAN:** Software que permite determinar el tratamiento que debe darse a un número discado.

**DRAG&DROP:** Arrastrar y soltar.

**DSLAM:** Digital Subscriber Line Access Multiplexer (Multiplexor de Línea de Acceso Digital del Abonado)

**FTP:** File Transfer Protocol (Protocolo de Transferencia de Archivos)

**FXO:** Foreign Exchange Office (Oficina de Intercambio Extranjero)

**FXS:** Foreign Exchange Station (Estación de Intercambio Extranjero)

**GATEWAY:** Equipo Para Interconectar Redes

**GPL:** General Public License.

**GUI:** Graphical User Interface, Interfaz Gráfica de Usuario

**HUB:** Dispositivo para compartir una red de datos o de puertos USB de un ordenador.

**IGV:** Impuesto General a las Ventas.

**IP:** Internet Protocol (Protocolo de Internet)

**ISO:** Archivo donde se almacena una copia o imagen exacta de un sistema de ficheros.

**IVR:** Interactive Voice Response.(Respuesta de Voz Interactiva)

**LAN:** Local Area Network (Red de Área Local)

**LCD:** Liquid Crystal Display.(Pantalla de Cristal Liquido)

**MDF:** Main Distribution Frame (Marco de Distribución Principal)

**PABX:** Private Automatic Branch Exchange (Ramal Privado de Conmutación Automática)

**PBX:** Private Branch Exchange (Central Secundaria Privada Automática)

**PDF:** Portable Document Format.

**PSTN:** Public Switched Telephone Network(Red Telefónica Pública Conmutada) **PUENTES:** Dispositivo de capa 2 diseñado para crear dos o más segmentos LAN.

**QoS:** Quality of Service, Calidad de Servicio

**RDSI:** Red Digital de Servicios Integrados

**ROI:** Return On Investment, índice del retorno de la inversión

**SCIP:** Sistema de Comunicación IP

**SIP:** Session Initiation Protocol (Protocolo de Inicio de Sesión)

**SPLITTE:** Dispositivo que divide la señal de teléfono en varias señales, cada una de ellas en una frecuencia distinta.

**SWITCH:** Dispositivo digital de lógica de interconexión de redes de computadores

**SWITCHBOARD:** Centralita telefónica.

**THINNER:** Cable coaxial fino, que se lo utiliza en la mayoría de instalaciones de redes

**UML:** Unified Modeling Language (Lenguaje Unificado de Modelado).

**UTP:** Unshielded Twisted Pair.( Par trenzado sin Blindaje )

**VAN:** Valor Actual Neto

**VoIP:** Voice Over Ip(Voz Sobre Protocolo de Internet)

**WALKIE-TALKIE:** Transceptor de radio portátil.

**WAN:** Wide Area Network/(Red de Area Amplia)

**Wi-Fi:** Wireless Fidelity (Fidelidad Inalámbrica)

**GATEWAY:** Equipo Para Interconectar Redes

**HUB:** Dispositivo para compartir una red de datos o de puertos [USB](http://es.wikipedia.org/wiki/USB) de un [ordenador.](http://es.wikipedia.org/wiki/Ordenador)

**SWITCH:** Dispositivo digital de lógica de interconexión de [redes de](http://es.wikipedia.org/wiki/Red_de_computadoras)  [computadores](http://es.wikipedia.org/wiki/Red_de_computadoras)

**LAN:** Local Area Network (Red de Área Local)

**FTP:** File Transfer Protocol (Protocolo de Transferencia de Archivos)

**WAN:** Wide Area Network/(Red de Area Amplia)

**Wi-Fi:** Wireless Fidelity (Fidelidad Inalámbrica)
#### **MATERIALES DE REFERENCIA**

# **BIBLIOGRAFÍA:**

#### **LIBROS:**

- SISTEMAS DE TELEFONÍA CABEZAS Pozo, José Damián. Ed. Thomson Paraninfo, España, 2007, 355 pp.
- REDES DE COMUNICACIÓN GARCIA León Alberto Primera edición. España. Año 2002. Editorial MacGraw Hill
- TRIXBOX TM, CERTAIN Yance, Alfredo. Al descubierto. Ed. Gecko EU, Gecko Networks, Colombia, 2006, 66 pp.
- REDES DE COMUNICACIÓN
	- GARCIA León Alberto Primera edición. España. Año 2002. Editorial MacGraw Hill
- SISTEMAS DE COMUNICACIÓN ELECTRONICAS TOMASI, Wayne Cuarta edición. México. Año 2003. Editorial Prentice Hall
- ALTA VELOCIDAD Y CALIDAD DE SERVICIO EN REDES IP GARCIA Jesús, Raya José Luis Primera edición. México. Año 2002. Editorial Alfaomega Octava edición. México. Año 2003. Editorial Prentice Hall
- COMUNICACIONES Y REDES DE COMPUTADORES STALLINGS William Séptima edición. España. Año 2004. Editorial Prentice Hall

# **PÁGINAS WEB:**

- http://es.wikipedia.org/wiki/Central\_telefonica
- http://es.wikipedia.org/wiki/Central\_telefonica\_IP
- http://www.voxdata.com.ar/centralip.html
- http://www.telefoniaip.uchile.cl/capacitacion\_telefonia.htm
- http://www.telefoniavozip.com/ventajas-de-la-telefonia-ip.htm
- <http://valetron.eresmas.net/CamarasIP.htm>
- <http://www.cisco-pymes.com/switches-en-las-pymes/>
- http://www.aprendaredes.com/dev/articulos/que-es-el-switch.htm
- <http://www.info-ip.net/dispositivos-ip/Clasificacion-de-los-Switches.php>
- http://es.kioskea.net/contents/lan/routeurs.php3

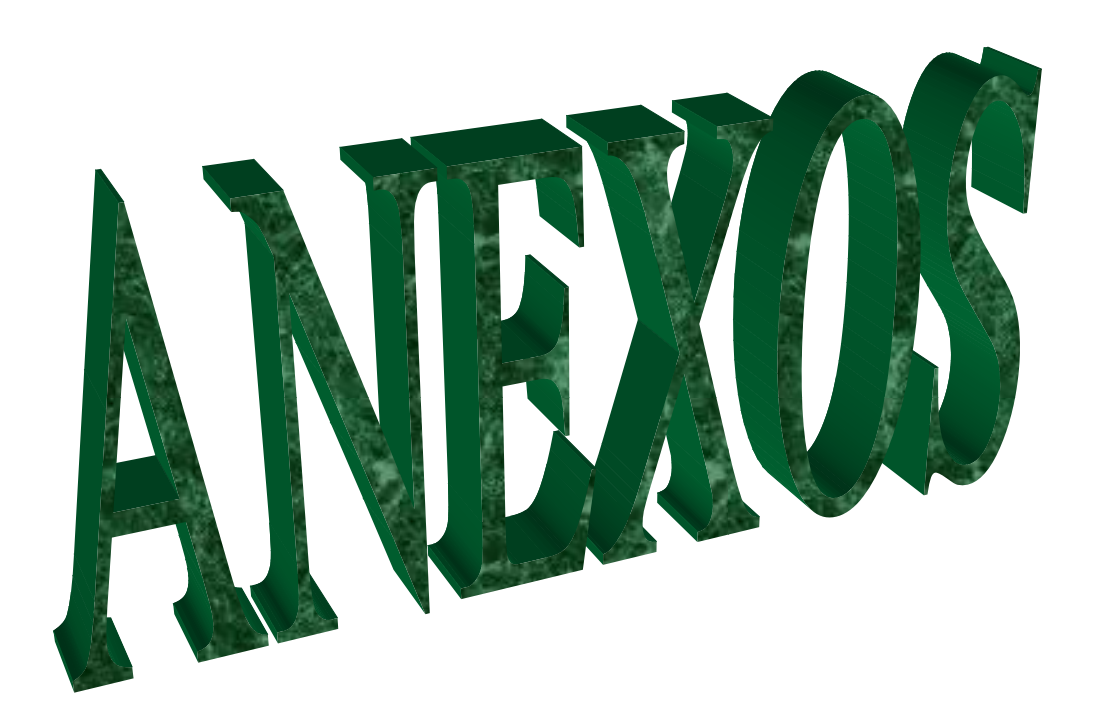

#### **ANEXO A**

## **ANEXO 1: CONFIGURACIÓN BÁSICA DEL ROUTER**

Tenemos que hacer conexión con el router, este router está con valores de fábrica y tiene el DHCP activado, al momento de conectar el cable de red, éste nos enviará una IP 10.10.10.2 a nuestra PC, con la puerta de enlace predeterminada 10.10.10.1, ahora que conocemos nuestros datos de red, haremos doble click sobre el Cisco SDM, y a continuación se abrirá la ventana del SDM launcher, allí debemos ingresar la IP del dispositivo y para mayor seguridad podemos activar la opción HTTPS, y luego click en iniciar:

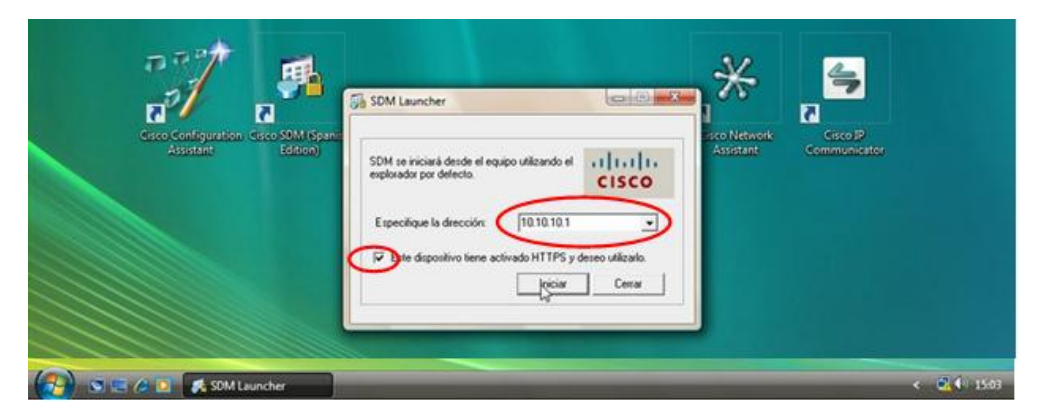

**Figura Nº 82:** Ventana del sdm launcher **Elaborado por:** El Investigador

Estos pasos son obligatorios y se tienen que cambiar. Luego los datos serán enviados de nuevo al router y nos saldrá una ventana de autenticación en donde tenemos que ingresar los datos que ahora sabemos:

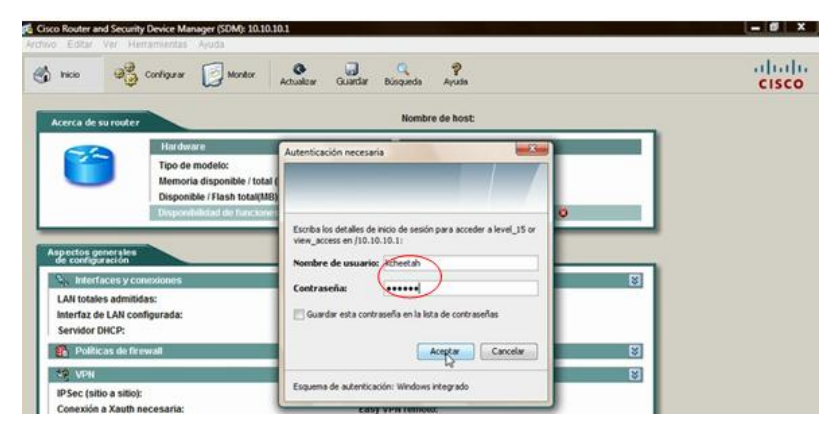

**Figura Nº 83:** Ventana de autenticación **Elaborado por:** El Investigador

El cisco SDM comienza con la lectura física y lógica, y la configuración de dispositivo.

El cisco SDM es una herramienta potente y fácil de usar para configurar un router, en él podemos apreciar un menú superior con opciones, y de bajo un resumen acerca del router con información del hardware, software, versión del IOS, versión SDM, tipo de modelo, memoria, etc. También hay disponibilidad de funciones, aspectos generales y de función, estados de interfaces, en fin toda información está allí resumida.

En el menú principal hacer click en "interfaces y conexiones" luego escoger la pestaña "crear conexiones". Escoger "PPPoE o enrutamiento no encapsulado", y click en "crear cuenta".

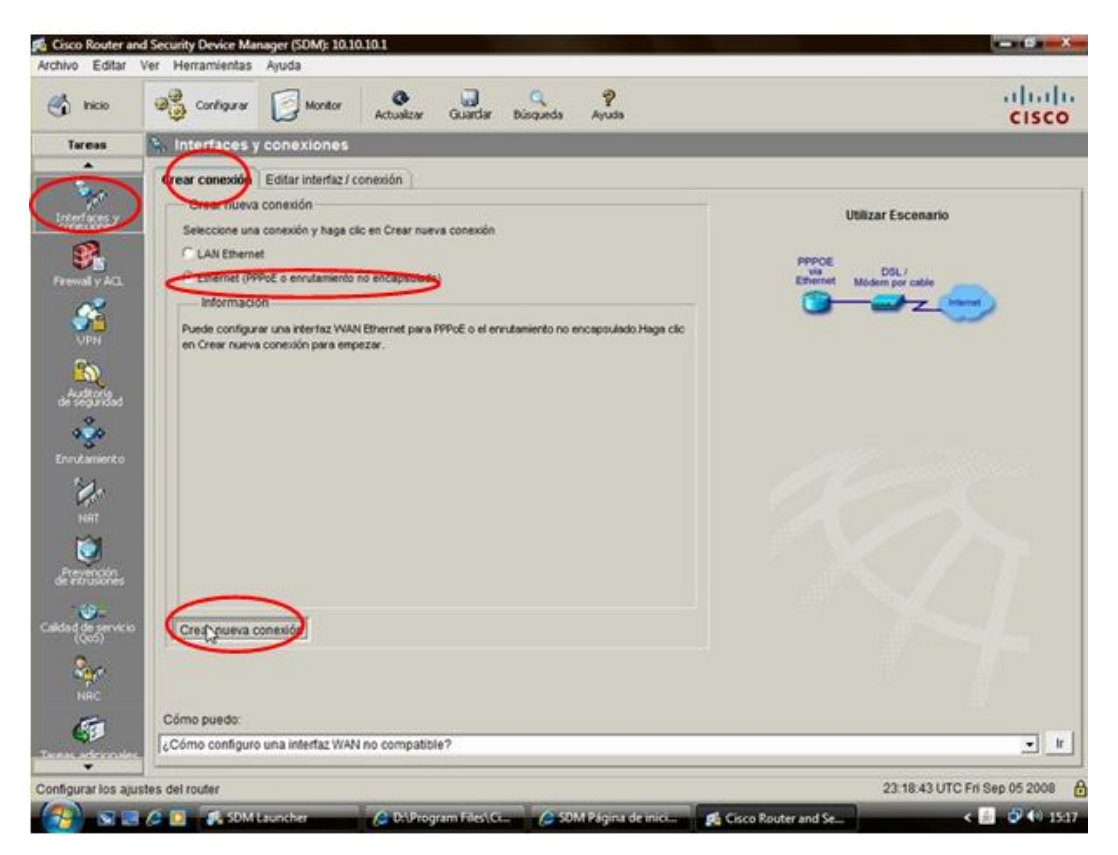

**Figura Nº 84:** Configuración de la interfaz fastethernet para una conexión adsl **Elaborado por:** El Investigador

Luego de completar los datos, nos sale otra ventana para que seleccionemos el tipo de autenticación, también hay que completar el nombre de usuario y contraseña proveído por el ISP:

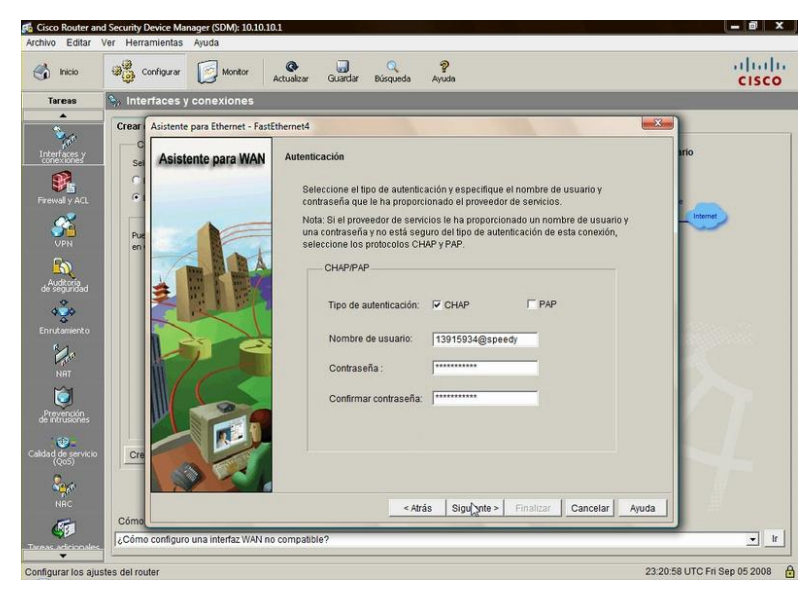

**Figura Nº 85:** Ventana de autenticación **Elaborado por:** El Investigador

Seleccionamos "ruta estática por defecto" y utilizamos NAT, mantendremos la VLAN1 y damos click en siguiente. Al completar toda tarea de configuración asistida, el cisco SDM nos mostrará un resumen, y daremos click en finalizar:

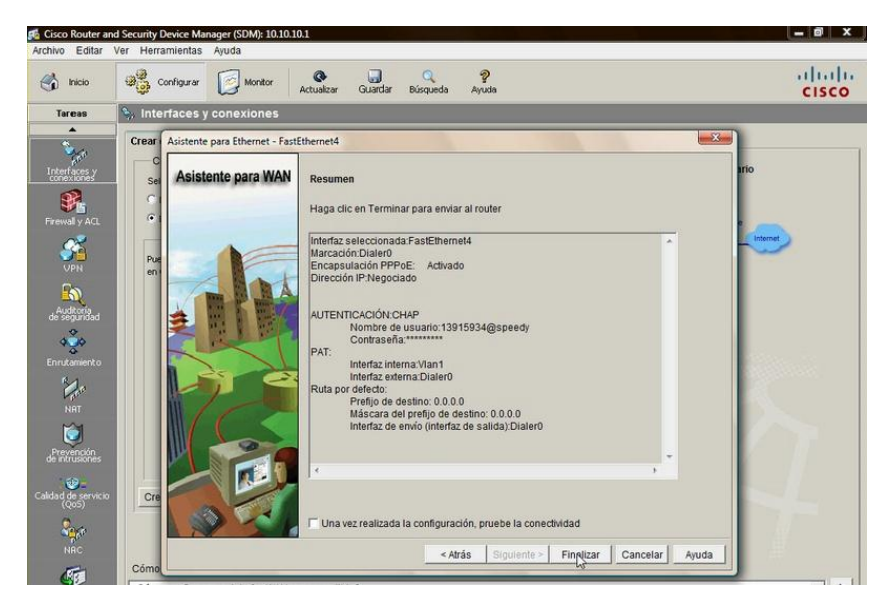

**Figura Nº 86:** Ventana de resúmenes **Elaborado por:** El Investigador

# **ANEXO 2: CONFIGURACIÓN BÁSICA DEL SWITCH CISCO SFE2010 48-PORT FAST ETHERNET**

Primero tenemos que ingresar a su menú de configuraciones, para esto se ingresa al explorador de internet, y escribimos la dirección IP del switch, luego ingresamos el usuario y la clave por defecto, y damos en aceptar, nos saldrá después la ventana de información del switch:

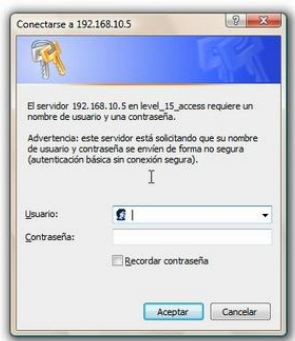

**Figura Nº 87:** Ventana de autenticación para ingreso al switch **Elaborado por:** El Investigador

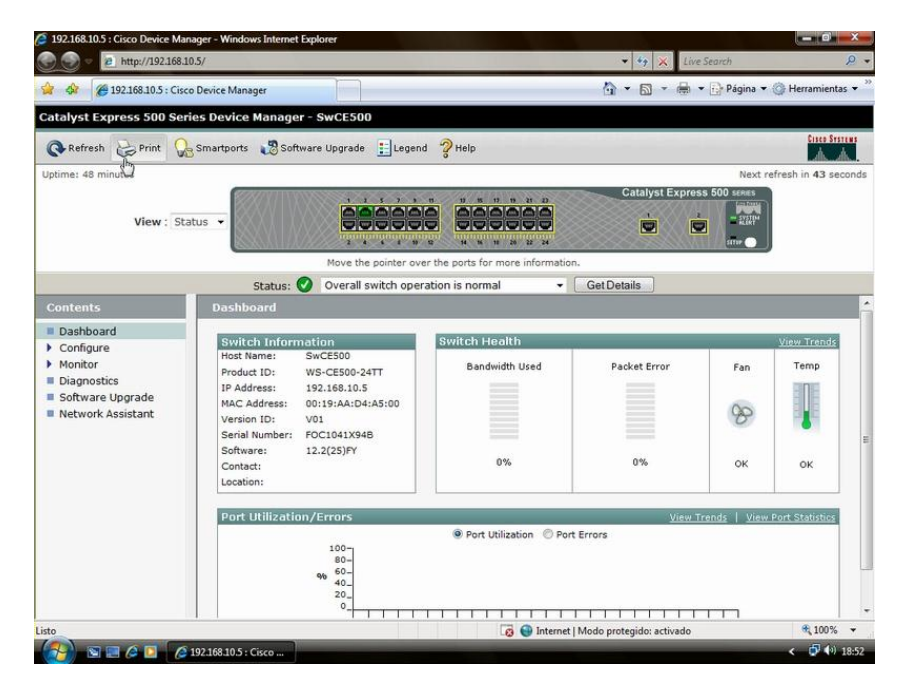

**Figura Nº 88:** Ventana de información del switch **Elaborado por:** El Investigador

Podemos modificar y ver información de los puertos, descripción, estado, velocidad, dúplex. Todos los puertos están disponibles para modificaciones. Agregaremos una descripción al puerto 1, escribiendo que PC está conectada a la interfaz, y click en "submit".

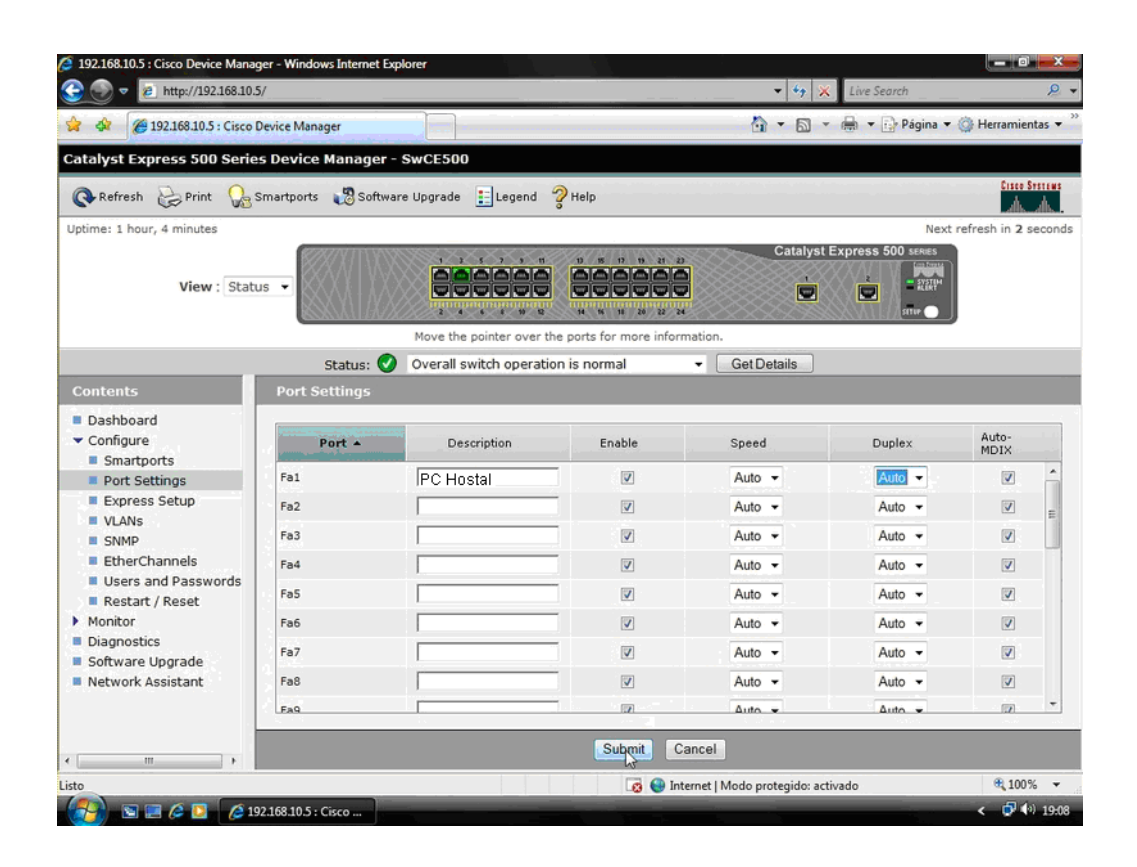

**Figura Nº 89:** Ventana settings port **Elaborado por:** El Investigador

# **Cambiar una VLAN. El switch tiene una VLAN por defecto, hay que cambiarla por la VLAN que la administración usa.**

En el menú "configure", damos click en "Express setup", nos aparecerá la ventana que contiene el "network settings", allí haremos las modificaciones, también tenemos el "optional settings", en donde podemos ingresar el nombre del host (del switch) y la fecha

En el management interface (VLAN), escogemos la que usaremos:

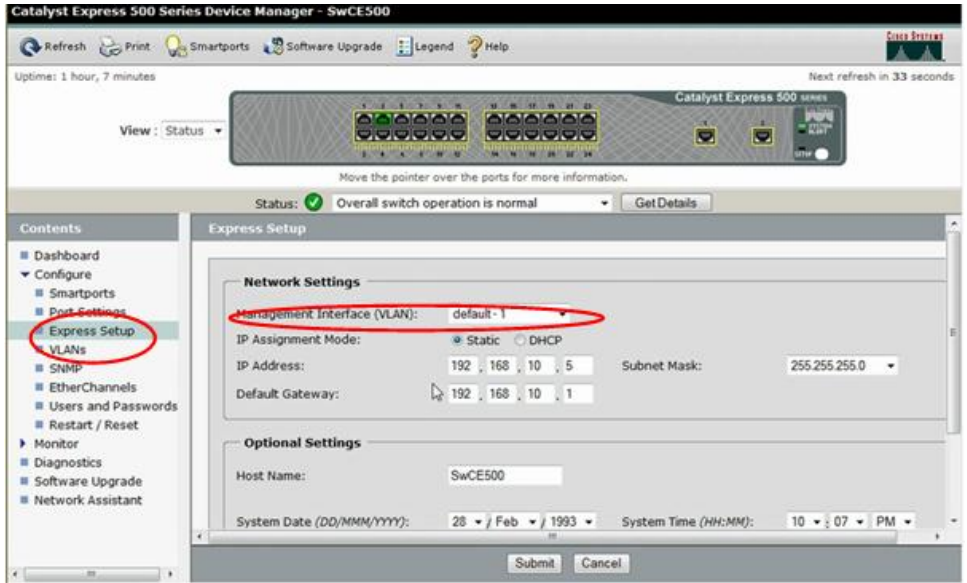

**Figura Nº 90:** Opción para cambiar una vlan **Elaborado por:** El Investigador

En la lista "Access VLAN", escogemos el que hemos creado antes.

|                                            |                              | Refresh Copint Conartports & Software Upgrade   Legend PHelp                            |                                                                                             |                                        | <b>Cisco Septemb</b>       |
|--------------------------------------------|------------------------------|-----------------------------------------------------------------------------------------|---------------------------------------------------------------------------------------------|----------------------------------------|----------------------------|
| Uptime: 2 hours, 2 minutes                 |                              |                                                                                         |                                                                                             |                                        | Next refresh in 45 seconds |
| View : Status -                            |                              | <b>STATISTICS IN AN INC.</b><br>000000<br><b>CODDDO</b><br><b>CONTRACTOR CONTRACTOR</b> | $0.75 - 0.001$<br>000000<br>accccc<br>$\blacksquare$<br><b>BALLASTIC MARKET AND COMPANY</b> | Catalyst Express 500 sexus<br>TE.<br>圖 |                            |
|                                            |                              | Move the pointer over the ports for more information.                                   |                                                                                             |                                        |                            |
|                                            | Status:                      | Overall switch operation is normal                                                      | Get Details<br>۰                                                                            |                                        |                            |
| <b>Contents</b>                            | <b>Smartports: Customize</b> |                                                                                         |                                                                                             |                                        |                            |
| <b>II</b> Dashboard<br>$\bullet$ Configure | Port +                       | Role                                                                                    | Native VLAN                                                                                 | Access VLAN                            |                            |
| <b>Smartports</b>                          | Fal                          | Other                                                                                   |                                                                                             | default-                               |                            |
| Port Settings<br><b>B</b> Express Setup    | Fa2                          | <b>Desktop</b>                                                                          |                                                                                             | default-1                              |                            |
| <b>UNANS</b>                               | Fa3                          | <b>Desktop</b>                                                                          |                                                                                             | default -                              |                            |
| <b>B SNMP</b><br>EtherChannels             | Fa4                          | Desktop                                                                                 |                                                                                             | default -                              |                            |
| <b>B</b> Users and Passwords               | Fa5                          | Desktop                                                                                 |                                                                                             | default-1<br>٠                         |                            |
| Restart / Reset<br>Monitor                 | Fa6                          | Desktop                                                                                 |                                                                                             | default-1<br>٠                         |                            |
| <b>E</b> Diagnostics                       | Fa7                          | Desktop                                                                                 |                                                                                             | default-1<br>٠                         |                            |
| <b>II</b> Software Upgrade                 | Fa8                          | Desktop                                                                                 |                                                                                             | default-1<br>٠                         |                            |
| <b>Network Assistant</b>                   | Fa9                          | <b>Desktop</b>                                                                          |                                                                                             | default-1<br>٠                         |                            |

**Figura Nº 91:** Vlan opción para escoger lista de vlan **Elaborado por:** El Investigador

Luego hacer click en "done", para finalmente en "submit".

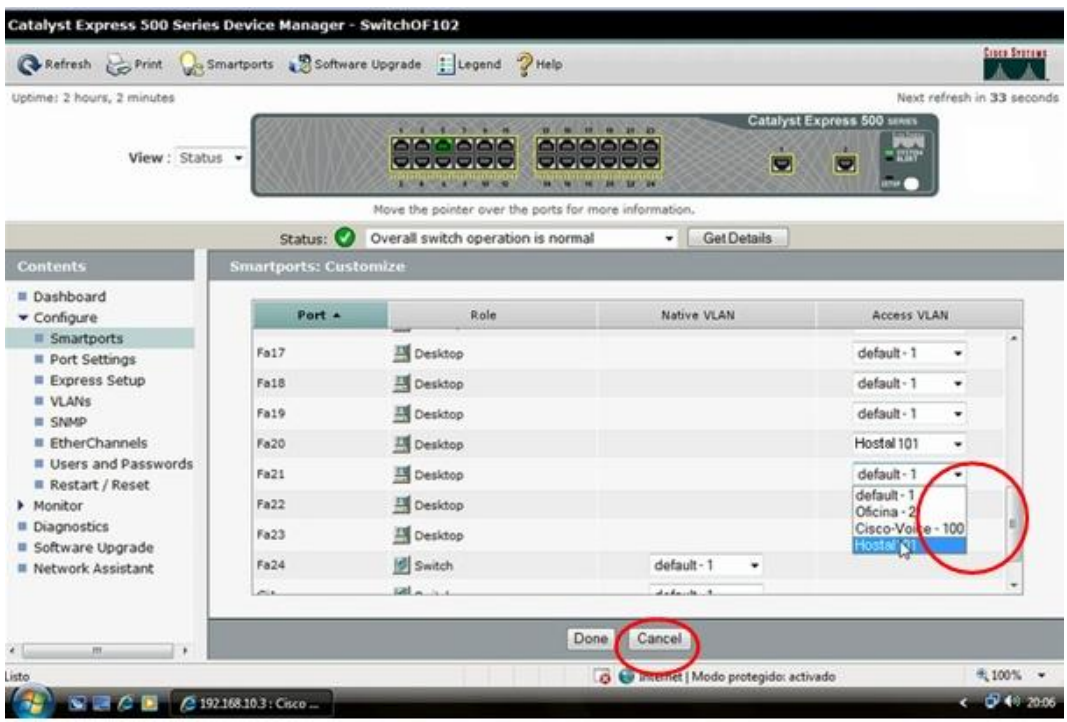

**Figura Nº 92:** Finalización de asignación de vlan **Elaborado por:** El Investigador

## **ANEXO 3: INSTALACIÓN DEL SOFTWARE TRIXBOX**

Primero debemos conseguir una máquina dedicada para instalar Trixbox con nada en su disco ya que este será borrado por completo al realizar la instalación. Para una instalación mínima Trixbox se requerirá de un PC con características similares o superiores a las siguientes:

- Pentium II a 300Mhz o superior
- Memoria RAM 128 Mb
- Disco Duro de 6 GB o superior
- Tarjeta de Red 10 Mbps o superior
- Unidad de CD-ROM

Luego debemos descargar la imagen ISO de Trixbox 1.x y grabarla en un CD en blanco, esta puede descargarse desde el sitio de descargas de Trixbox:

http://www.trixbox.org/modules/smartsection/item.php?itemid=2/

Una vez grabado el CD, introdúzcalo en la unidad del PC en el que lo instalará y reinícielo para que comience el proceso de instalación. Allí podrá ver como se instala el Linux CentOS y el resto de componentes necesarios para el funcionamiento de Trixbox. Luego de unos instantes aparecerá una pantalla similar a la mostrada en la imagen 2.1, presione Enter para iniciar la instalación.

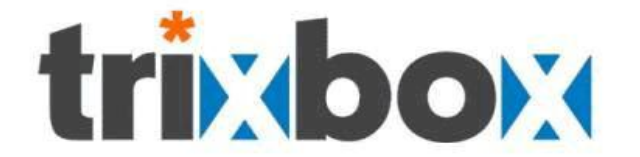

Up and running in one hour

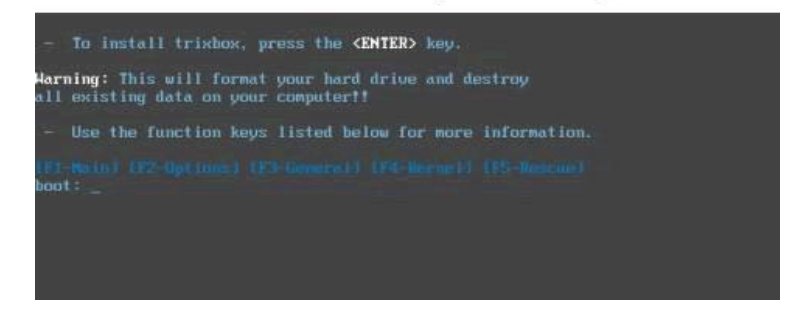

**Figura Nº 93:** Inicio de la instalación **Elaborado por:** El Investigador

Luego de la detección de los componentes de su sistema, se le pedirá que escoja su tipo de teclado. Ayúdese de las teclas de navegación de su teclado y elija el más apropiado, por ejemplo "Latinoamericano", luego con la tecla Tab muévase hasta el OK y presione Enter.

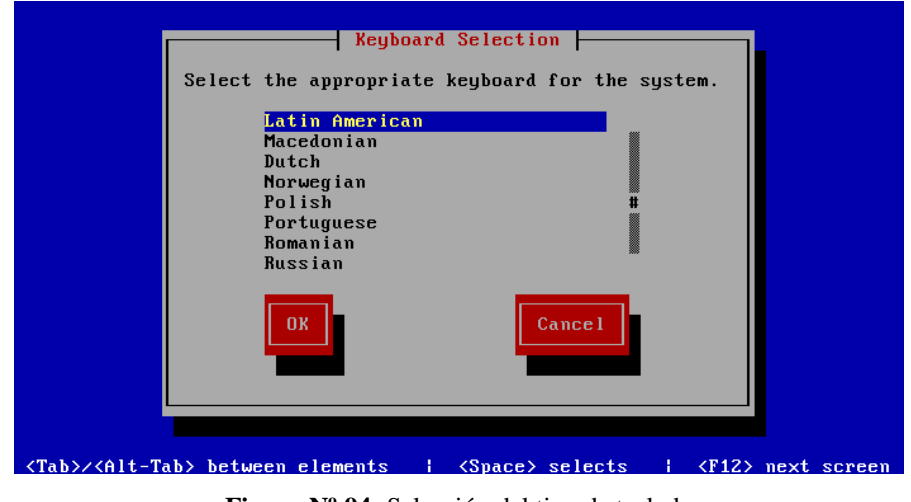

**Figura Nº 94:** Selección del tipo de teclado **Elaborado por:** El Investigador

Elija luego su zona horaria, por ejemplo: "América/Bogotá", luego presione Enter.

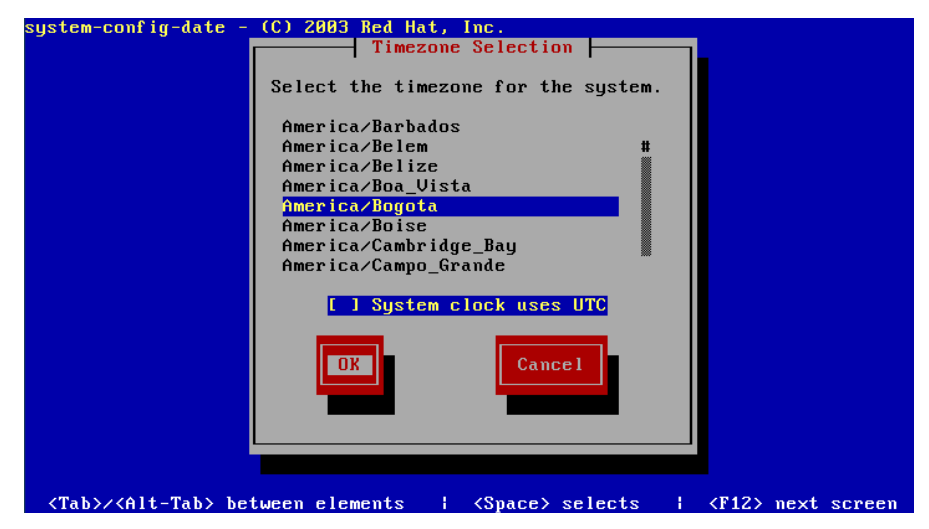

**Figura Nº 95:** Selección de zona horaria **Elaborado por:** El Investigador

Esté pendiente del proceso para que cuando se le pregunte la clave de root la suministre y recuerde, si olvida la clave tendrá problemas para ingresar a su sistema así que cópiela y guárdela en un lugar seguro si cree que la puede olvidar.

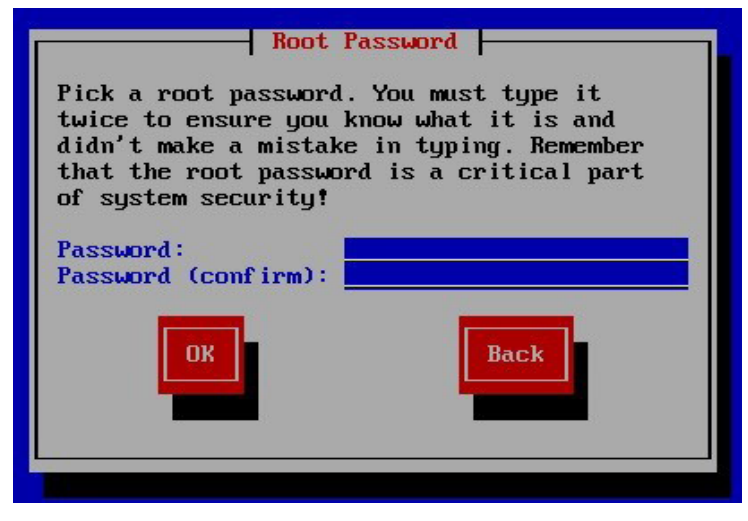

**Figura Nº 96:** Asignación de clave a la cuenta root **Elaborado por:** El Investigador

Luego de confirmar su contraseña para root iniciará el formato de su disco duro y la instalación de los paquetes. El tiempo de esta dependerá de la capacidad de su PC, esto es, no sólo su procesador, sino el tipo de disco duro, la velocidad de su unidad de CD, la cantidad de memoria RAM, etc. Durante la instalación usted verá una pantalla similar a la siguiente en la que se muestra la instalación de cada paquete.

| <b>Name</b><br>: 469k<br><b>Size</b> | : filesystem-2.3.0-1-i386<br>Summary: The basic directory layout for a Linux system. |                    |                    |
|--------------------------------------|--------------------------------------------------------------------------------------|--------------------|--------------------|
|                                      | 15 <sub>x</sub>                                                                      |                    |                    |
|                                      | Packages                                                                             | <b>Butes</b>       | Time               |
| <b>Total</b>                         | 355<br>16                                                                            | 1158M<br><b>9M</b> | R:17:19<br>8:88:88 |
| Completed:<br>Remaining:             | 349                                                                                  | 1149M              | B:17:18            |
|                                      | $B \times$                                                                           |                    |                    |

**Figura Nº 97:** Proceso de instalación de paquetes de linux centos **Elaborado por:** El Investigador

Una vez terminada la instalación de Linux se expulsará el CD, tómelo y espere a que se reinicie el equipo por primera vez. Usted verá una imagen similar a la siguiente.

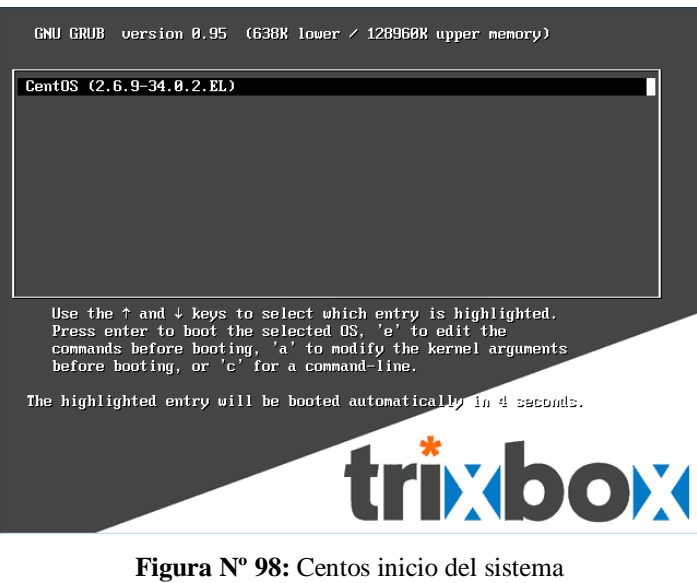

**Elaborado por:** El Investigador

Cuando vea la pantalla anterior presione el botón 'Yes' para continuar, este paso requiere que usted tenga una tarjeta de red en su sistema y que esta haya sido reconocida correctamente durante la instalación del sistema.

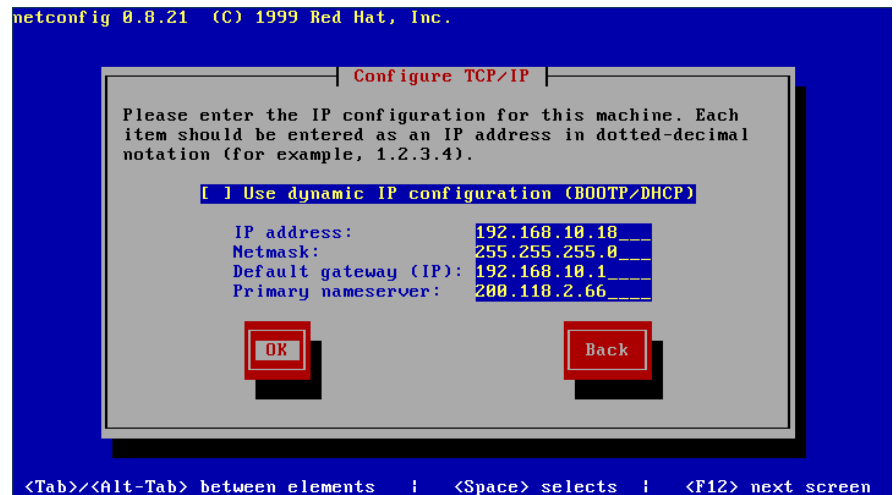

**Figura Nº 99:** Configuración de red pasó **Elaborado por:** El Investigador

En el campo de la dirección IP ingrese una dirección válida, por ejemplo: 192.168.10.18, si usted está conectando su sistema a una red existente, consulte al administrador de la red el valor adecuado de la dirección IP.

La máscara de red toma usualmente el valor de 255.255.255.0, si usted está conectando su sistema a una red existente, consulte al administrador de la red el valor adecuado de la máscara.

El Gateway por defecto es la dirección IP de su router de acceso a Internet, si usted está conectando su sistema a una red existente con acceso a Internet, consulte al administrador de la red el valor adecuado del gateway.

Los servidores de nombre son los que suministre su proveedor de Internet. Una vez ajustados estos parámetros, seleccione OK para terminar, luego reinicie el servicio de red para aplicar los cambios: Service network restart.

Usted verá una serie de mensajes similares a los de la imagen siguiente.

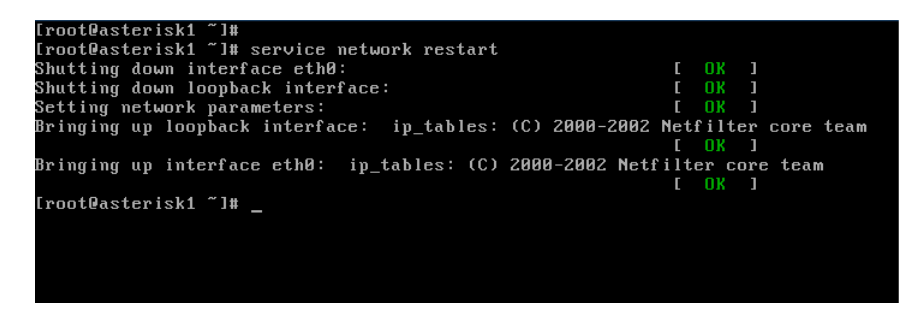

**Figura Nº 100:** Configuración de red pasó1 **Elaborado por:** El Investigador

Luego de esto su red debe estar activa con los parámetros que le ha configurado sin necesidad de volver a reiniciar su equipo. En este punto su sistema está listo para comenzar a configurarlo.

# **ANEXO 4: CONFIGURACIÓN BÁSICA DE CAMARAS IP**

#### **Instalación del Software**

La instalación del software es la clave para configurar exitosamente este producto. Esencialmente este software sirve para ver la IP asignada inicialmente de forma automática a la cámara y poder acceder así a su menú. Una vez configurada, no necesitará dicho software. En el CD se incluye una versión para PC y otra para Macintosh.

1.- Introduzca el CD en el ordenador y abra el Explorador de Windows;

2.- Ejecute el programa IPCamSetup.exe (o el correspondiente para Mac) e instálelo como se indica: Luego de esto su red debe estar activa con los parámetros que le ha configurado sin necesidad de volver a reiniciar su equipo. En este punto su sistema está listo para comenzar a configurarlo.

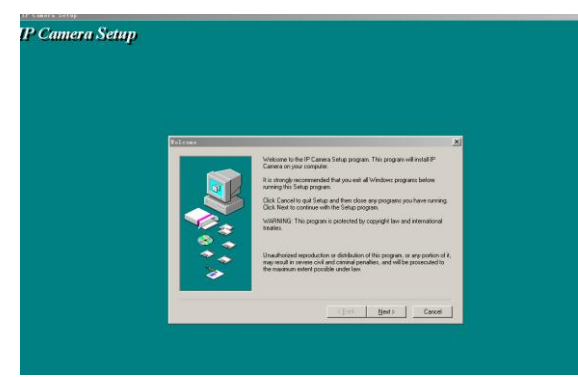

**Figura Nº 101:** Instalación del software **Fuente:** www.fodcam.com

- **IP** Camera Setup **IP Camera Setup**
- 1 Haga clic en Next para completar la instalación del software.

**Figura Nº 102:** Complementación de la Instalación del software **Fuente:** www.fodcam.com

#### **Conectarse a la cámara**

Puede acceder a la cámara de 3 formas:

1. IP Camera Tool: haga doble clic en la dirección IP de la cámara listada (Figura 2.1). Se abrirá el navegador de Internet y se mostrará la página de Login (Autenticación).

2. Navegador de Internet (Internet Explorer, Firefox,..): accede directamente tecleando en la barra de direcciones la dirección IP de la cámara. Por ejemplo:

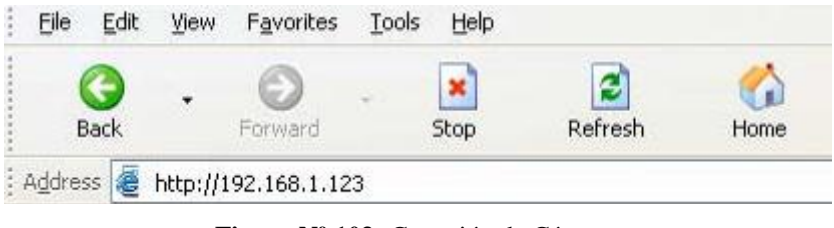

**Figura Nº 103:** Conexión de Cámaras **Fuente:** www.fodcam.com

3. Software de terceros: hay en el mercado múltiples aplicaciones compatibles con estas cámaras.

Página de Registro:

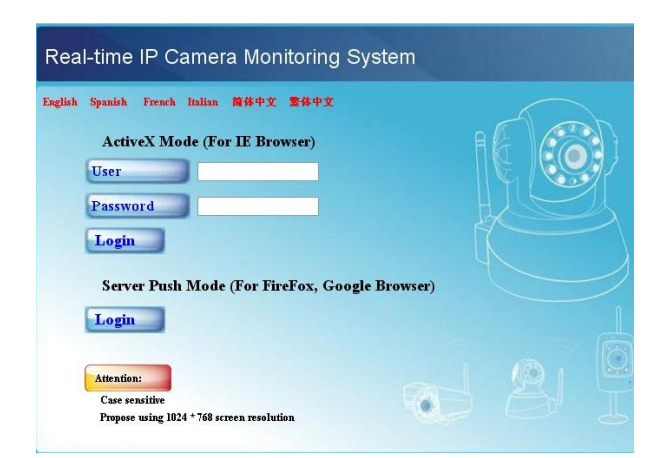

**Figura Nº 104:** Página de Registro **Fuente:** www.fodcam.com

Seleccione en primer lugar el idioma Spanish

**Si usa Internet Explorer: introduzca el Usuario** (por defecto es "admin"); introduzca la Contraseña (por defecto no tiene, déjela vacía). Haga clic en el botón Registro que se encuentra inmediatamente debajo para entrar en la página de Monitor Posteriormente podrá configurar su propio usuario y contraseña.

**Si usa Firefox, Google Chrome o Safari:** haga clic en el botón Registro que está debajo de Server Push Mode e introduzca el usuario y contraseña al igual que en el caso anterior.

# **Configuración múltiple de dispositivo Añadir cámaras de la red local (LAN)**

En esta página podemos ver todos los dispositivos encontrados en la red local. El primer dispositivo es el dispositivo por defecto. Puede añadir desde aquí más cámaras de la red para monitorizarlas. Este software basado en Web soporta hasta 9 cámaras online simultáneamente. Haga clic en El segundo dispositivo y haga doble clic en el dispositivo mostrado en la Lista de dispositivos en LAN. Se rellenarán automáticamente el Alias, Host y Puerto. Introduzca el Usuario y Contraseña y haga clic en Agregar. Haga los mismos pasos para ir agregando otros dispositivos como se muestra en la siguiente figura:

| <b>Device Info</b>                                                                                                    |                                |                                                                                                    |
|----------------------------------------------------------------------------------------------------|--------------------------------|----------------------------------------------------------------------------------------------------|
| <b>Alias Settings</b>                                                                                                   |                                | <b>Multi-Device Settings</b>                                                                            |
| <b>Date&amp;Time Settings</b><br><b>Users Settings</b><br><b>Multi-Device Settings</b><br><b>Basic Network Settings</b> | Device List in Lan             | Anonymous(192.168.0.57)<br>ipcam demo(192.168.0.56)<br>demo2(192.168.0.169)<br>IP camera(192.168.0.158) |
| <b>Wireless Lan Settings</b>                                                                                            | The 1st Device                 | <b>This Device</b>                                                                                      |
| <b>ADSL Settings</b>                                                                                                    | <b>The 2nd Device</b>          | None                                                                                                    |
| <b>UPnP Settings</b>                                                                                                    | <b>Alias</b>                   | IP camera                                                                                               |
| <b>DDNS Service Settings</b><br><b>Mail Service Settings</b>                                                            | Host                           | 192.168.0.158                                                                                           |
| <b>FTP Service Settings</b>                                                                                             | <b>Http Port</b>               | 8158                                                                                                    |
| <b>Alarm Service Settings</b>                                                                                           | <b>User</b>                    | admin                                                                                                   |
| <b>Upgrade Device Firmware</b>                                                                                          | Password                       |                                                                                                    |
| <b>Restore Factory Settings</b>                                                                                         |                                |                                                                                                    |
| <b>Reboot Device</b>                                                                                                    |                                | Remove<br>Add                                                                                           |
| <b>Back</b>                                                                                                    | <b>The 3rd Device</b>          | None                                                                                                    |
|                                                                                                    | The 4th Device                 | None                                                                                                    |
|                                                                                                    | The 5th Device                 | None                                                                                                    |
|                                                                                                    | The 6th Device                 | None                                                                                                    |
|                                                                                                    | The 7th Device                 | None                                                                                                    |
|                                                                                                    | <b>The 8th Device</b>          | None                                                                                                    |
|                                                                                                    | The 9th Device                 | None                                                                                                    |
|                                                                                                    | can be accessed from internet. | Attention: If you want to access the device from internet, be sure the host and port that you set       |
|                                                                                                    |                                | Refresh<br>Submit                                                                                       |

**Figura Nº 105:** Añadir las Cámaras a la RED **Fuente:** www.fodcam.com

#### **Añadir cámaras de Internet**

En primer lugar, asegúrese de que la cámara que desea añadir puede ser accedida desde Internetcon su dirección IP o con su dominio DDNS. Ejemplo: http://202.96.133.134:9008 orhttp://IPcamera.dyndns.org:9008 Puede introducir el Host con la dirección IP o con su dominio DDNS. Ejemplo: 202.96.133.134 o IPcamera.dyndns.org. Introduzca el puerto asignado al dispositivo en Port. Introduzca el Usuario y Contraseña y haga clic en Agregar. Haga los mismos pasos para ir agregando otros dispositivos como se muestra en la siguiente figura:

| <b>Device Info</b>                                                                                                    |                               |                                                                                                    |
|----------------------------------------------------------------------------------------------------|-------------------------------|----------------------------------------------------------------------------------------------------|
| <b>Alias Settings</b>                                                                                                   |                               | <b>Multi-Device Settings</b>                                                                               |
| <b>Date&amp;Time Settings</b><br><b>Users Settings</b><br><b>Multi-Device Settings</b><br><b>Basic Network Settings</b> | Device List in Lan            | Anonymous(192.168.0.57)<br>ipcam demo(192.168.0.56)<br>demo2(192.168.0.169)<br>IP camera(192, 168, 0, 158) |
| <b>Wireless Lan Settings</b>                                                                                            | The 1st Device                | <b>This Device</b>                                                                                         |
| <b>ADSL Settings</b>                                                                                                    | <b>The 2nd Device</b>         | None                                                                                                    |
| <b>UPnP Settings</b><br><b>DDNS Service Settings</b><br><b>Mail Service Settings</b>                                    | <b>Alias</b><br><b>Host</b>   | IP camera<br>IPcamera.dyndns.org                                                                           |
| <b>FTP Service Settings</b>                                                                                             | <b>Http Port</b>              | 9008                                                                                                    |
| <b>Alarm Service Settings</b><br><b>Upgrade Device Firmware</b><br><b>Restore Factory Settings</b>                      | <b>User</b><br>Password       | admin                                                                                                    |
| <b>Reboot Device</b>                                                                                                    |                               | Add<br>Remove                                                                                              |
| <b>Back</b>                                                                                                    | The 3rd Device                | None                                                                                                    |
|                                                                                                    | The 4th Device                | None                                                                                                    |
|                                                                                                    | The 5th Device                | None                                                                                                    |
|                                                                                                    | The 6th Device                | None                                                                                                    |
|                                                                                                    | The 7th Device                | None                                                                                                    |
|                                                                                                    | The 8th Device                | None                                                                                                    |
|                                                                                                    | The 9th Device                | None                                                                                                    |
|                                                                                                    | can be accessed from internet | Attention: If you want to access the device from internet, be sure the host and port that you set          |
|                                                                                                    |                               | <b>Refresh</b><br>Submit                                                                                   |

**Figura Nº 106:** Añadir cámaras de Internet **Fuente:** www.fodcam.com

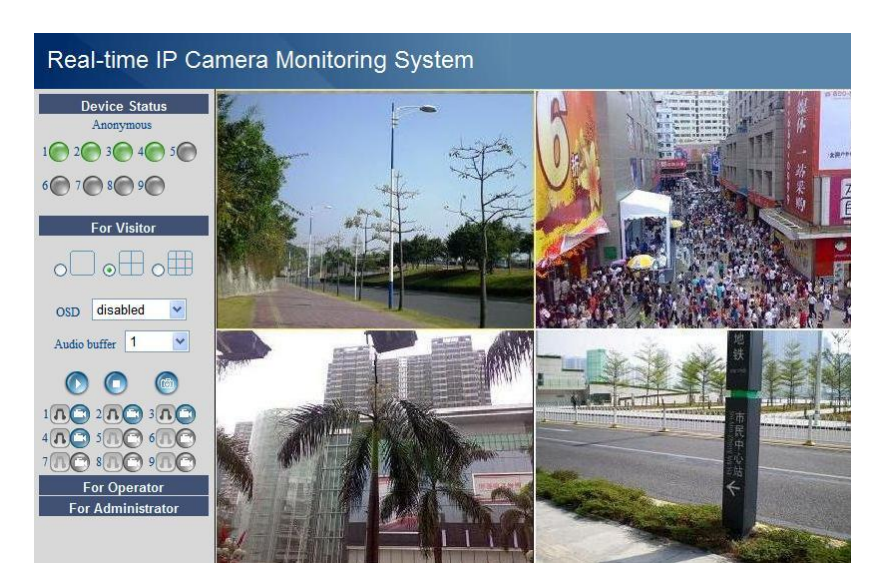

**Figura Nº 107:** Monitoreo con cuatro cámaras IP **Fuente:** www.fodcam.com

# **Configuración de red Configuración de red básica**

Si el router al cual está la cámara IP conectada tiene la función DHCP, puede elegir Obtener IP deservidor DHCP, si no, rellene manualmente los parámetros acordes con su red local.

**Puerto HTTP:** En la mayoría de los casos, puede dejar este valor como 80; sin embargo, si su Proveedor de Servicios de Internet bloquea ese puerto, deberá usar otro puerto como por ejemplo el 8005, etc.

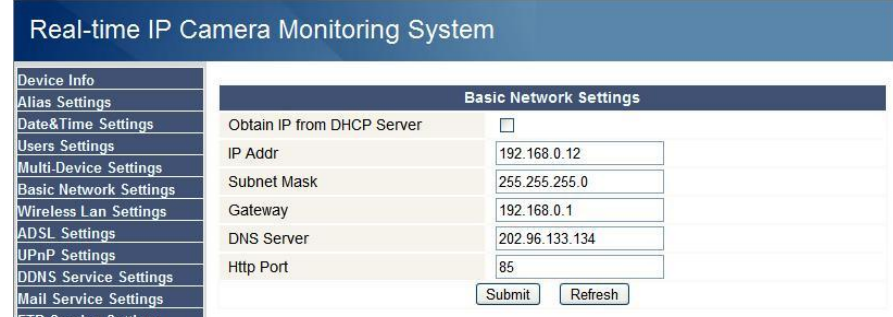

**Figura Nº 108:** Configuración de Red básica **Fuente:** www.fodcam.com

# **Configuración de LAN inalámbrica**

Por favor, entre en la página de configuración inalámbrica de su router para obtener los datos de SSID, Canal, Encriptación, Autenticacion y Contraseña WiFi. La cámara soporta encriptación de seguridad WEP y WAP.

|                                 | Real-time IP Camera Monitoring System |                              |                                 |
|---------------------------------|---------------------------------------|------------------------------|---------------------------------|
| <b>Device Info</b>              |                                       |                              |                                 |
| <b>Alias Settings</b>           |                                       | <b>Wireless Lan Settings</b> |                                 |
| <b>Date&amp;Time Settings</b>   | <b>Using Wireless Lan</b>             | $\overline{\mathbf{v}}$      |                                 |
| <b>Users Settings</b>           | <b>SSID</b>                           | <b>IPCAM</b>                 |                                 |
| <b>Multi-Device Settings</b>    | Channel                               | $\checkmark$<br>6            |                                 |
| <b>Basic Network Settings</b>   |                                       |                              |                                 |
| <b>Wireless Lan Settings</b>    | <b>Encryption</b>                     | $WEP \vee$                   |                                 |
| <b>ADSL Settings</b>            | Authetication                         | Open System V                |                                 |
| <b>UPnP Settings</b>            | <b>Key Format</b>                     | Hexadecimal Number           |                                 |
| <b>DDNS Service Settings</b>    |                                       | 1 <sub>v</sub>               |                                 |
| <b>Mail Service Settings</b>    | Default TX Key                        |                              |                                 |
| <b>FTP Service Settings</b>     | Key 1                                 | ABCDEF1228                   | 64 bits<br>$\ddot{\phantom{1}}$ |
| <b>Alarm Service Settings</b>   | Key 2                                 |                              | 64 bits<br>$\sim$               |
| <b>Upgrade Device Firmware</b>  | Key 3                                 |                              | 64 bits<br>$\checkmark$         |
| <b>Restore Factory Settings</b> |                                       |                              |                                 |
| <b>Reboot Device</b>            | Key 4                                 |                              | 64 bits<br>$\checkmark$         |
| <b>Back</b>                     |                                       | Refresh<br>Submit            |                                 |

**Figura Nº 109:** Configuración de LAN Inalámbrica **Fuente:** www.fodcam.com

#### **Configuración WiFi de la cámara IP**

1) Para usar las funciones WiFi de la cámara IP, se precisa un router con capacidad inalámbrica (WiFi).

2) Entre en la página de configuración de su router WiFi (consulte el manual de su router) para encontrar los datos de SSID, Canal, Modo de seguridad (Ninguna, WEP,..), Modo de Autenticación y Encriptación**.**

3) Entre en el menú Configuración de LAN inalámbrica para introducir esos datos de configuración obtenidos del router; haga clic en Enviar para reiniciar el dispositivo.

|                           | <b>Wireless Lan Settings</b> |                          |
|---------------------------|------------------------------|--------------------------|
| <b>Using Wireless Lan</b> | ☑                            |                          |
| <b>SSID</b>               | <b>IPCAM</b>                 |                          |
| Channel                   | 6<br>$\checkmark$            |                          |
| <b>Encryption</b>         | $WEP$ $\star$                |                          |
| Authetication             | Open System v                |                          |
| <b>Key Format</b>         | Hexadecimal Number           |                          |
| Default TX Key            | $1 -$                        |                          |
| Key 1                     | ABCDEF1228                   | 64 bits<br>$\ddotmark$   |
| Key 2                     |                              | 64 bits<br>$\rightarrow$ |
| Key 3                     |                              | 64 bits<br>$\ddotmark$   |
| Key 4                     |                              | 64 bits<br>$\checkmark$  |

**Figura Nº 110:** Configuración WIFI de Cámaras IP **Fuente:** www.fodcam.com

4) Espero al menos 30 segundos para desconectar el cable ethernet; entonces, desconecte la alimentación eléctrica.

5) Conecte la alimentación eléctrica asegurándose de que el cable ethernet no está conectado

6) Después de aproximadamente 30 segundos, si el LED parpadea rápido, significa que está funcionando en modo WiFi

7) Inicie sesión en la cámara (detalles: 2.2)

# **ANEXO B**

# **B.1 FOTOGRAFÍAS DEL EDIFICIO HOSTAL "PRINCESS"**

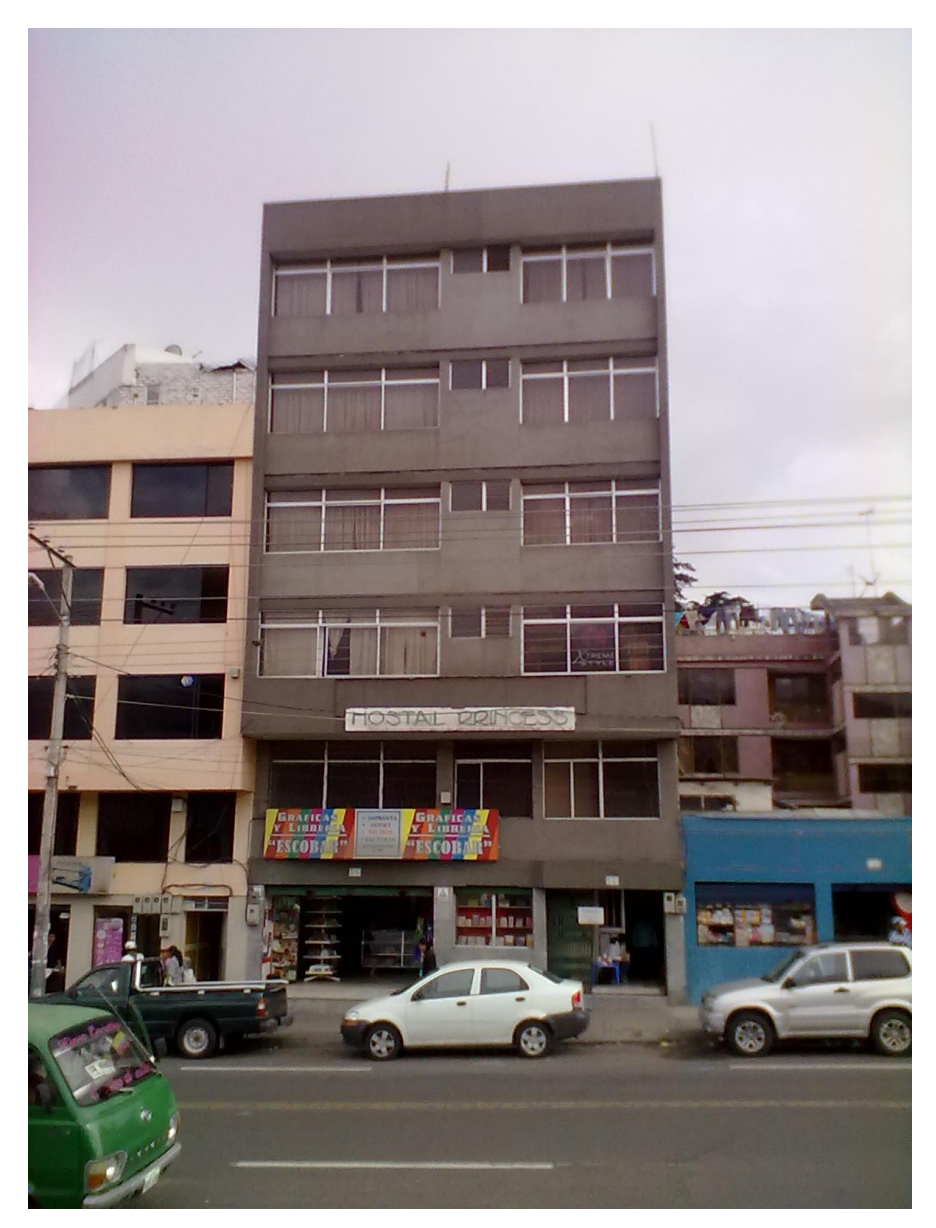

**Fotografía Nº 1:** Vista de la calle y fachada del hostal "Princess" **Elaborado por:** El Investigador

# **B.2 FOTOGRAFÍAS DE HABITACIONES, GRADAS, PASILLO Y SALA DE RECEPCIÓN DEL HOSTAL "PRINCESS"**

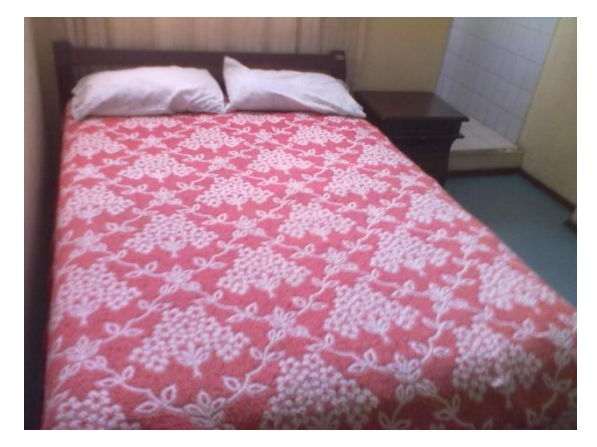

**Fotografía Nº 2:** Vista de las Habitaciones Matrimoniales **Elaborado por:** El Investigador

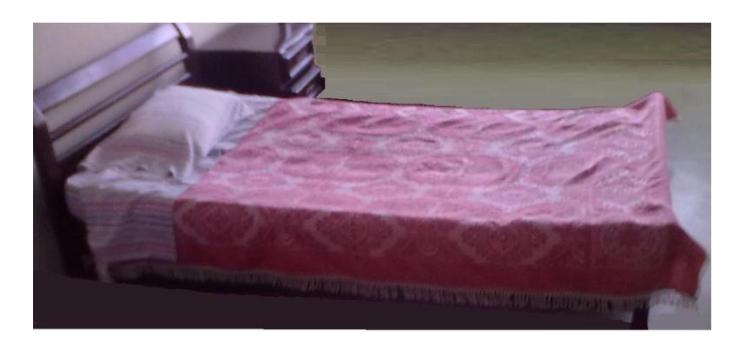

**Fotografía Nº 3:** Vista de las Habitaciones Simple **Elaborado por:** El Investigador

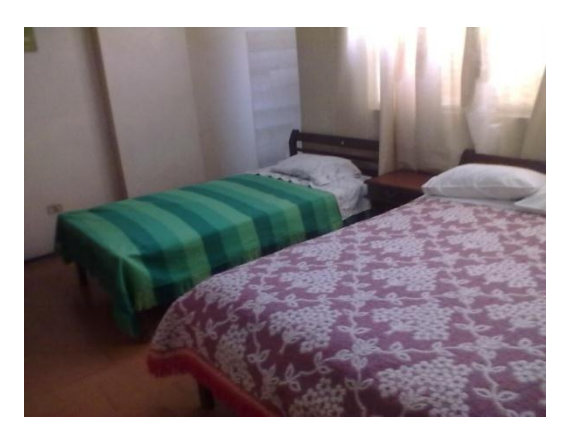

**Fotografía Nº 4:** Vista de las Habitaciones Dobles **Elaborado por:** El Investigador

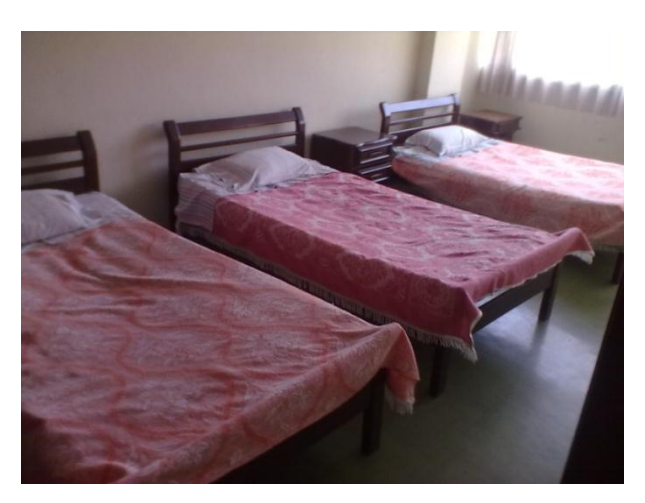

**Fotografía Nº 5:** Vista de las Habitaciones Triples **Elaborado por:** El Investigador

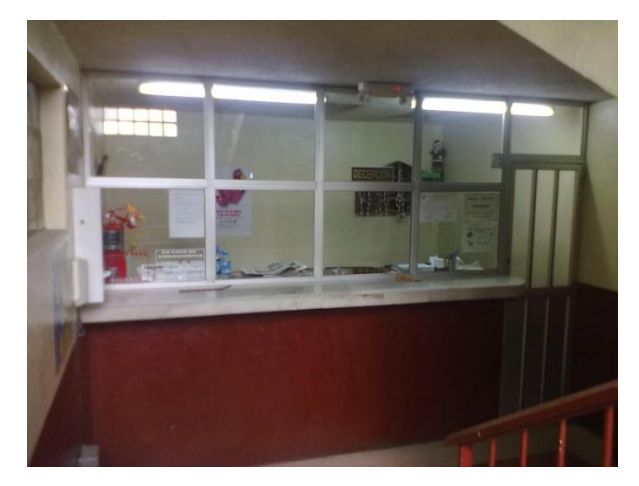

**Fotografía Nº 6:** Vista de la Recepción del Hostal **Elaborado por:** El Investigador

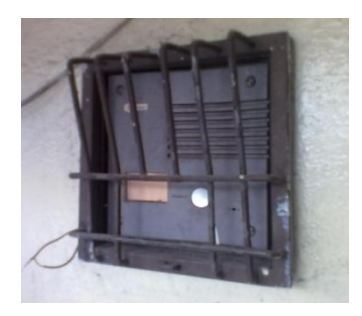

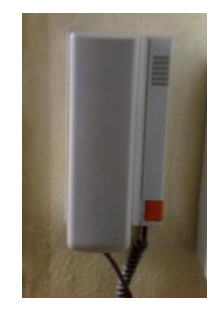

**Fotografía Nº 7:** Vista del Sistema de comunicación Actual del Hostal **Elaborado por:** El Investigador

#### **ANEXO C**

#### CATÁLOGOS ESPECIFICACIONES TÉCNICAS DE LOS EQUIPOS DE

**RED** 

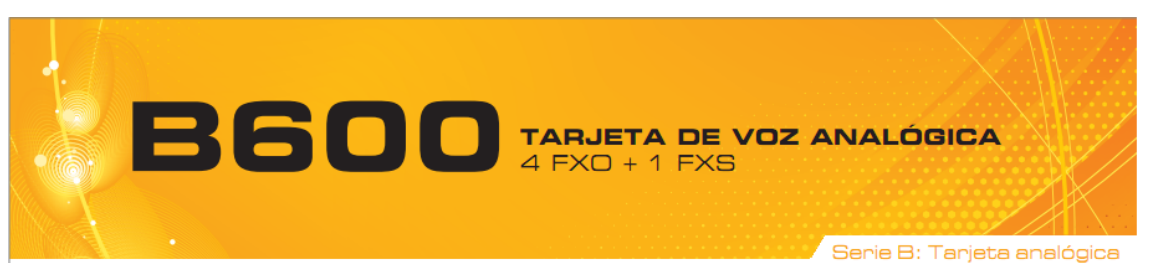

Presentamos la Serie B de Sangoma. Ahora, incluso los clientes más exigentes con respecto al costo pueden obtener la máxima calidad en audio e ingeniería de Sangoma, optando por esta tarjeta diseñada específicamente para instalaciones con presupuestos limitados.

Para sistemas pequeños y estables, donde no se requiere el diseño modular, la expansión mediante una sola ranura y la capacidad de personalización de puertos de las Series A200 y A400 de Sangoma.

Las tarjetas de voz B600 de Sangoma ofrecen a los clientes un ahorro de costos sustancial, junto con la calidad de funcionamiento y los diagnósticos, controladores y utilidades de los sistemas de gama alta Wanpipe® por lo cuales se conoce a Sangoma en todo el mundo.

Sus clientes pueden conseguir una óptima calidad de voz con cancelación de eco y otras mejoras con los modelos que incluyen DSP para cancelación de eco por hardware. Un DSP de cancelación de eco en las tarjetas de voz B600D o B600DE ofrece cancelación de eco por hardware de primera categoría sin carga adicional de la CPU y por un costo adicional mínimo.

Modelo B600D

#### **ESPECIFICACIONES TÉCNICAS**

- 4 puertos FXO y 1 puertos FXS
- Compatibilidad con proyectos Asterisk®, FreeSWITCH™, Yate<sup>™</sup>, trixbox<sup>™</sup> y PBX/IVR, así como con otras centralitas Open Source o de tecnología propietaria, y con aplicaciones de conmutación, sistemas interactivos de respuesta (IVR) o gateway VolP
- Una interfaz PCI síncrona para todos los puertos
- Dimensiones: formato 2U (140 mm x 55 mm) para su uso en un chasis reducido
- Incluye fijaciones de montaje estándar, cortas y compatibles, para su instalación en servidores montados en bastidores 2U
- Intercambio de datos Bus Master DMA de 32 bits a través de la interfaz PCI a 132 Mbytes/seg para una intervención mínima del procesador host
- Compatibilidad con detección automática de buses PCI de 5 V y 3,3 V
- Totalmente compatible con PCI 2.2, compatible con todas las placas base disponibles comercialmente y uso compartido de interrupciones PCI
- Alimentación: 3,6 W (0,3 A @ 12 V) y 1,65 W (0,5 A @ 3,3 V)
- $\ddot{\phantom{0}}$ Intervalo de temperatura: 0 - 50°C
- Se incluven los cables
- Compatibilidad con fax: un puerto FXS diseñado para compatibilidad óptima con fax
- Las tarjetas B600 de Sangoma sincronizan perfectamente con las tarjetas T1/E1 de Sangoma y el reloj RTC para acceso directo por fax y módem a través de líneas T1

#### Opcional: DSP cancelador de eco

- Cancelación de eco G.168-2002 en hardware
- 1024 taps/128 ms de cola por canal en todas las densidades de canal
- Descodificación DTMF y reconocimiento de tonos
- Mejora en la calidad de voz: protección de música, control  $\bullet$ acústico de eco y reducción adaptable de ruidos
- La cancelación de eco no genera carga en la CPU
- No se requieren ranuras adicionales

CONTINÚA »

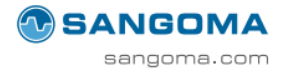

#### **Sistemas operativos**

- Linux
- Windows®

#### **Certificaciones**

FCC Parte 15 Clase A, y EN 55022/24 Clase A

#### Herramientas de diagnóstico

WANPIPEMON®, registros del sistema

#### Descripción del cableado

- Las tarjetas B600 incorporan conectores estándar RJ11/6 de 4 pines
- Para la configuración de pines, consulte wiki.sangoma.com

#### Calidad de producto

• ISO 9002

#### Garantía

- El hardware de la Serie B incluye una garantía estándar de  $\bullet$ 5 años con el registro del producto, si se adquiere a través de un representante autorizado Empowered by Sangoma
- Garantía de devolución "sin preguntas" durante 30 días

#### **INFORMACIÓN PARA PEDIDOS**

Los cables se incluyen sin costo adicional.

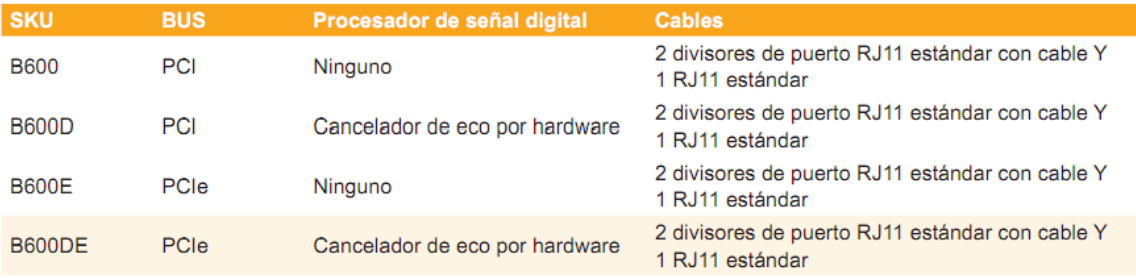

Para obtener más información sobre cómo realizar pedidos, llame al teléfono gratuito en Norteamérica: 1 800 388 2475, teléfono directo: +1 905 474 1990, o envíe un mensaje a: sales@sangoma.com.

Para convertirse en un partner de canal Empowered by Sangoma autorizado, visite: http://www.sangoma.com/ordering/become a partner.html

Para realizar su compra, póngase en contacto con un distribuidor, reseller o partner de soluciones Empowered by Sangoma. Busque el logotipo Empowered by Sangoma.

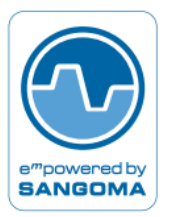

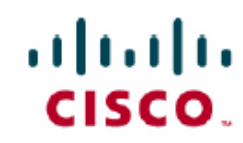

# Switch Gigabit de 48 puertos Cisco SGE2010P: PoE Switches gestionados Cisco Small Business

Rendimiento y fiabilidad para soportar redes de pequeñas empresas

#### Lo más destacado

- + 48 puertos de alta velocidad optimizados para el núcleo de la red o para aplicaciones de alto consumo de ancho de banda
- La función Power over Ethernet suministra alimentación de forma fácil y económica a puntos de acceso inalámbrico, cámaras de vídeo y otros terminales conectados en red
- Los clústeres flexibles permiten gestionar varios switches como si fueran uno solo para respaldar el crecimiento de la empresa
- La alta seguridad protege el tráfico de la red para evitar el acceso de usuarios no autorizados
- · Gestión por Internet simplificada que facilita la instalación y configuración

Switch Gigabit de 48 puertos Cisco SGE2010P: PoE Figura 1.

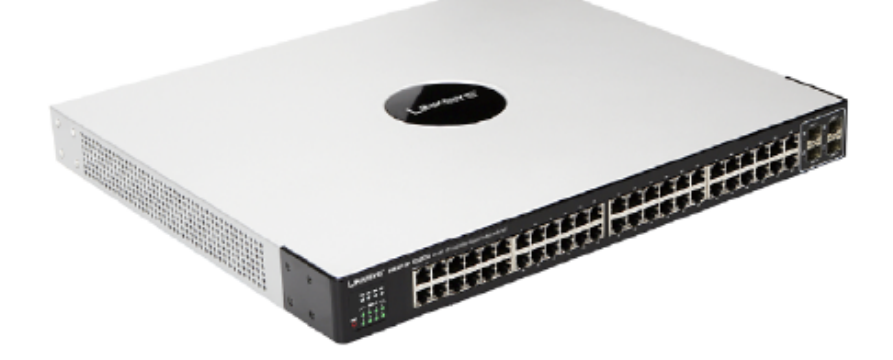

#### Descripción del producto

El Switch Gigabit de 48 puertos Cisco<sup>®</sup> SGE2010P (Figura 1) permite ampliar la red de forma segura. La configuración del switch por Internet es segura con el uso de SSL. El equipo Cisco SGE2010P está optimizado para ofrecer la máxima disponibilidad del sistema, con apilamiento plenamente redundante, opciones de alimentación redundante e imágenes duales para la actualización flexible de firmware. El switch protege la red con VLAN IEEE 802.1Q, autenticación de puertos IEEE 802.1X, listas de control de acceso (ACL), prevención mediante denegación del servicio (DoS) y filtrado basado en MAC. Las funciones de calidad del servicio (QoS) y gestión de tráfico meioradas contribuven a garantizar comunicaciones de voz v vídeo nítidas v fiables.

Para implementaciones inalámbricas o de voz sobre IP, el equipo Cisco SGE2010P se ajusta a la norma IEEE 802.3af relativa a Power over Ethernet (PoE). La función de detección automática de carga permite que la circuitería detecte la existencia de PoE en los terminales antes de suministrar alimentación. Para mayor seguridad, cada puerto tiene protección independiente contra sobrecarga y cortocircuito, junto con indicadores LED que muestran el estado de alimentación. Proporciona alimentación PoE disponible de 15 W en un máximo de 24 puertos Gigabit Ethernet para los puntos de acceso inalámbrico o microteléfonos VoIP con capacidad PoE. La máxima PoE disponible por dispositivo para todos los puertos es de 360 W.

La unidad Cisco SGE2010P ofrece apilamiento flexible para un máximo de cuatro unidades o 192 puertos. Una pila de unidades se gestiona como un solo switch con un interfaz de gestión por Internet. El equipo SGE2010P puede coexistir en una pila con switches Gigabit de 24 puertos Cisco SGE2000 v SGE2000P v con el switch Gigabit de 48 puertos Cisco SGE2010, hasta incorporar un máximo de 192 puertos por pila. La capacidad de apilamiento incluye la configuración con unidad maestra/unidad de respaldo, arquitectura en anillo y en cadena, y la inserción y retirada de unidades sin interrupción del servicio.

El software que se ejecuta en el switch Cisco SGE2010P interactúa con el software de configuración, gestión y seguridad en el router de servicios del emplazamiento y en el eguipo del proveedor de servicios. Esta interacción permite una instalación sencilla, en un solo paso, y el acceso a las funciones del administrador y los usuarios gestionadas vía Internet. El resultado es el disfrute de operaciones de red sencillas y asequibles durante toda la vida útil de la red.

#### Características

- Cuarenta y ocho puertos Ethernet 10/100/1000
- 4 ranuras mini Gigabit Interface Converter (mini-GBIC) (compartidas con 4 puertos Ethernet) para expansión Gigabit Ethernet de fibra
- PoE IEEE 802.3af suministrada a cualquiera de los cuarenta y ocho puertos 10/100/1000
- Alimentación de 15,4 W disponible en los puertos Gigabit Ethernet para los puntos de acceso inalámbrico o microteléfonos VoIP con capacidad PoE (máxima PoE disponible por dispositivo de 360 W para todos los puertos)
- · Imágenes duales para la actualización flexible del firmware
- Capacidad de conmutación de almacenamiento y transmisión (store-and-forward) de 96 Gbps sin bloqueos
- · Gestión de QoS simplificada utilizando especificaciones de prioridad del tráfico basadas en servicios diferenciados (DiffServ) o tipo de servicio (ToS) compatibles con 802.1p
- · Redundancia de alimentación cuando se utiliza con la unidad de alimentación redundante de 380 W Cisco RPS1000
- · El apilamiento plenamente flexible permite optimizar el crecimiento con una gestión simplificada
- + ACL para ofrecer seguridad granular e implementación de QoS
- · Configuración y supervisión desde un navegador de Internet estándar
- Gestión remota segura del switch mediante cifrado Secure Shell (SSH) y Secure Sockets Layer (SSL)
- Las VLAN basadas en 802.1Q permiten la segmentación de redes para mejorar el rendimiento

# Especificaciones

En la tabla 1 se incluyen las especificaciones, el contenido del paquete y los requisitos mínimos del Switch Gigabit de 48 puertos Cisco SGE2010P.

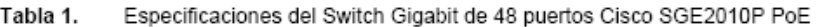

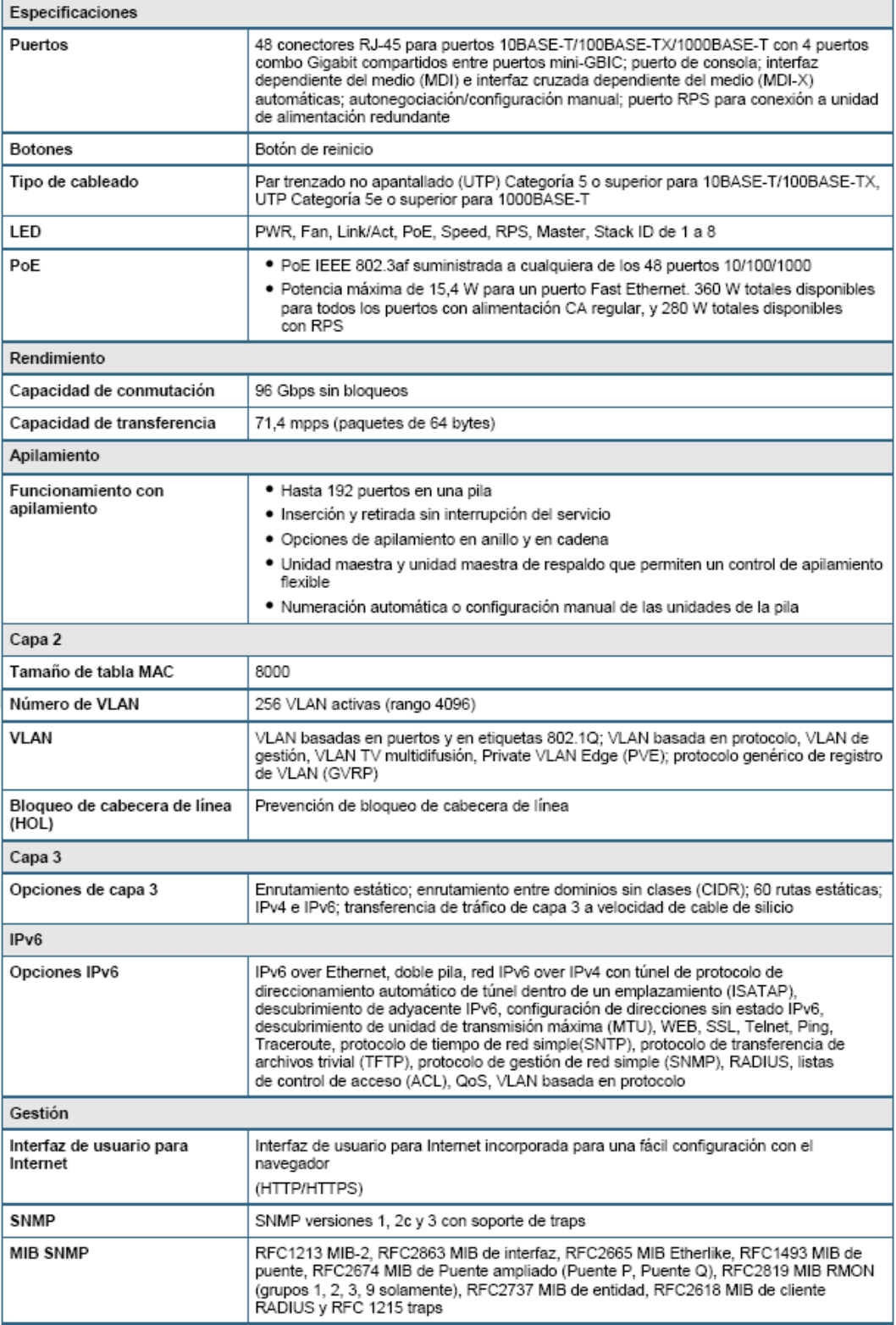

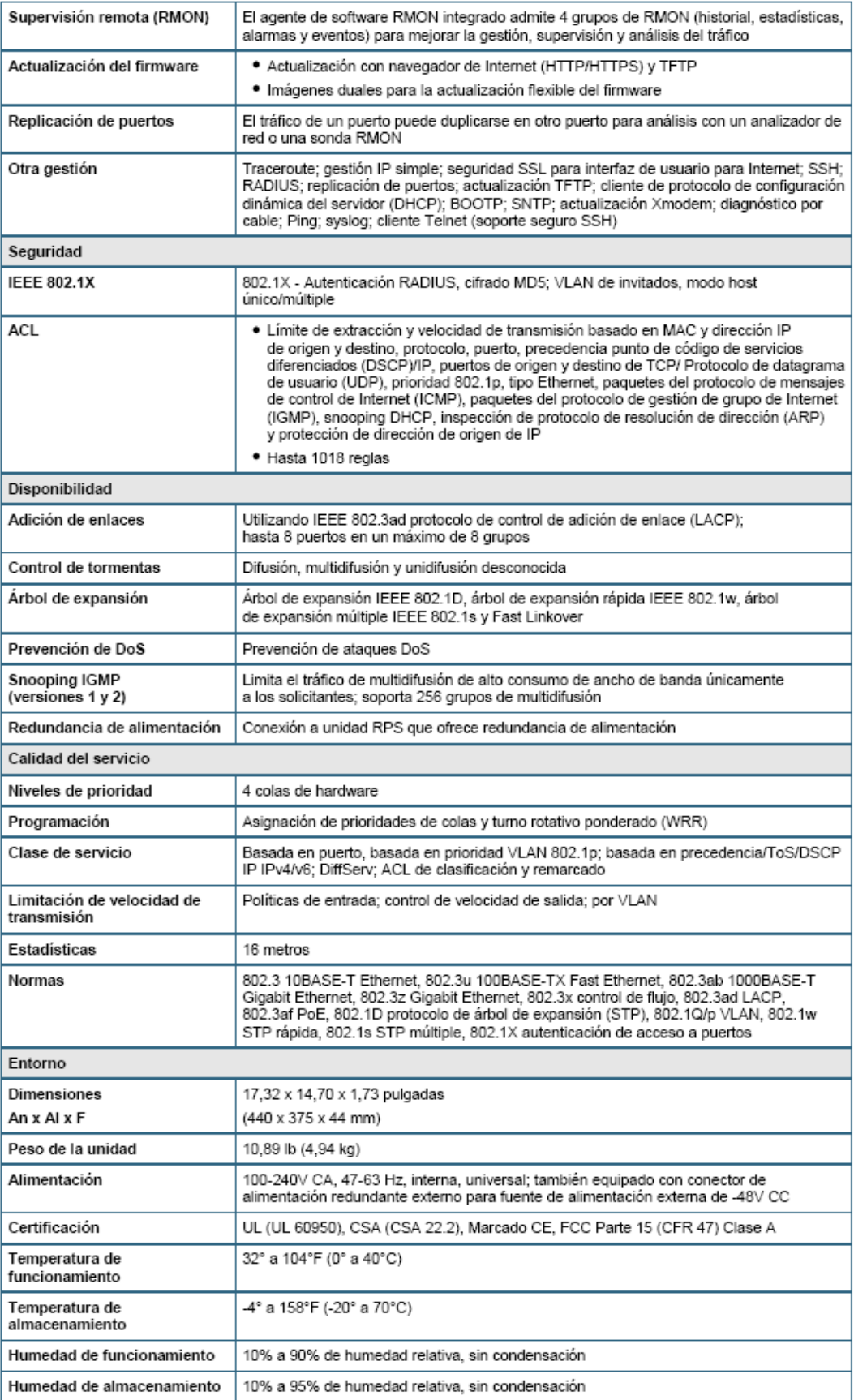

#### Contenido del paquete

- · Switch Gigabit de 48 puertos Cisco SGE2010P
- · Adaptador de alimentación CA con cable de alimentación
- · Dos kits de montaje en rack con ocho tornillos
- · CD-ROM con documentación del usuario (PDF)
- · Tarjeta de registro
- · Cable para consola

#### Requisitos mínimos

- \* Navegador de Internet: Mozilla Firefox 1.5 o posterior, Microsoft Internet Explorer 5.5 o posterior
- · Cable de red Categoría 5 Ethernet
- · TCP/IP, adaptador de red y sistema operativo apto para redes (como Microsoft Windows, Linux o MAC OS X) instalado en cada ordenador de la red
- · Soporte del proveedor para software CPE versión 1.2 o posterior

#### Garantía del producto

Garantía de hardware limitada de 5 años con devolución a fábrica para sustitución y una garantía de software limitada de 90 días

#### Garantía limitada de Cisco para productos de la Serie Cisco Small Business

Este producto Cisco Small Business tiene una garantía de hardware limitada de 5 años con devolución para sustitución en fábrica y una garantía de software limitada de 90 días. Además, Cisco ofrece actualizaciones de aplicaciones de software para depuración de fallos y asistencia técnica telefónica sin coste alguno durante los 12 meses siguientes a la fecha de compra. Para descargar actualizaciones de software, visite: http://www.cisco.com/go/smallbiz.

Las condiciones de garantía y otra información relativa a los productos Cisco pueden consultarse en http://www.cisco.com/go/warranty.

#### Para más información

Para más información sobre soluciones y productos Cisco Small Business, visite: http://www.cisco.com/smallbusiness.

# $111111$ CISCO.

# Cisco SPA 303 3-Line IP Phone **Cisco Small Business**

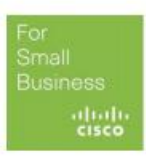

Data Sheet

Basic and Affordable IP Phone for Business or Home Office

#### **Highlights**

- 3-line business-class IP phone
- Connects directly to an Internet telephone service provider or to an IP private branch exchange (PBX)
- . Dual switched Ethernet ports, speakerphone, caller ID, call hold, conferencing, and more
- · Easy installation and highly secure remote provisioning, as well as menu-based and web-based configuration
- Supports both Session Initiation Protocol (SIP) and Smart Phone Control Protocol (SPCP) with the Cisco<sup>®</sup> Unified Communications 500 Series

Figure 1. Cisco SPA 303 3-Line IP Phone

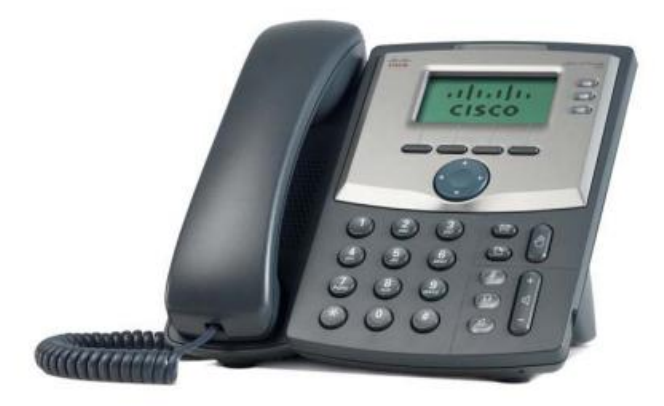

#### **Comprehensive Interoperability and SIP-Based Feature Set**

Based on SIP, the Cisco SPA 303 3-Line IP Phone with 2-Port Switch has been tested to help ensure comprehensive interoperability with equipment from voice over IP (VoIP) infrastructure leaders, enabling service providers to quickly roll out competitive, feature-rich services to their customers.

With hundreds of features and configurable service parameters, the Cisco SPA 303 addresses the requirements of traditional business users while building on the advantages of IP telephony. Features such as easy station moves and shared line appearances (across local and geographically dispersed locations) are just some of the many advantages of the SPA 303.

The Cisco SPA 303 IP phone can also be used with productivity-enhancing features such as VoiceView Express, and Cisco XML applications when interfacing with the Cisco Unified Communications 500 Series in SPCP mode.

# **Cisco** Small Business Cisco Small Business Cisco Small Business Cisco Small Business Cisco Small Business

# Cisco Small Business

**Carrier-Grade Security, Provisioning, and Management** 

The Cisco SPA 303 uses standard encryption protocols to perform highly secure remote provisioning and unobtrusive in-service software upgrades. Remote provisioning tools include detailed performance measurement and troubleshooting features, enabling network providers to deliver high-quality support to their subscribers. Remote provisioning also saves service providers the time and expense of managing, preloading, and reconfiguring customer premises equipment.

#### **Telephony Features**

- · Three voice lines
- · Pixel-based display: 128 x 64 monochrome graphical liquid crystal display (LCD)
- Line status: active line indication, name and number
- Menu-driven user interface
- Shared line appearance\*
- Speakerphone
- Call hold
- Music on hold\*
- Call waiting
- Caller ID name and number
- Outbound caller ID blocking
- Call transfer: attended and blind
- Three-way call conferencing with local mixing
- · Multiparty conferencing via external conference bridge
- Automatic redial of last calling and last called numbers
- On-hook dialing
- Call pickup: selective and group\*
- Call park and unpark\*
- Call swap
- Call back on busy\*\*
- Call blocking: anonymous and selective
- Call forwarding: unconditional, no answer, and on busy
- Hot line and warm line automatic calling
- Call logs (60 entries each): made, answered, and missed calls
- Redial from call logs
- Personal directory with auto-dial (100 entries)
- Do not disturb
- · Digits dialed with number auto-completion
- Anonymous caller blocking
- Support for Uniform Resource Identifier (URI) (IP) dialing (vanity numbers)
- On-hook default audio configuration (speakerphone and headset)
- . Multiple ring tones with selectable ring tone per line
- Called number with directory name matching
- Ability to call number using name: directory matching or via caller ID
- Subsequent incoming calls show calling name and number

#### Data Sheet

- Cisco Small Business
- Speed dialing, eight entries

• 10 user-downloadable ring tones

• Configurable dial/numbering plan support

• Call duration and start time stored in call logs

• Name and identity (text) displayed at startup

• Intercom\*

• Call timer

- Group paging
- Network Address Translation (NAT) traversal, including Serial Tunnel (STUN) support
- DNS SRV and multiple A records for proxy lookup and proxy redundancy
- Syslog, debug, report generation, and event logging
- Support for highly secure encrypted voice communications

• Date and time with support for intelligent daylight savings

• Distinctive ringing based on calling and called number

- Built-in web server for administration and configuration with multiple security levels
- Automated remote provisioning, multiple methods; up to 256 bit encryption (HTTP, HTTPS, Trivial File Transfer Protocol [TFTP])
- Option to require administrator password to reset unit to factory defaults

\*Feature requires support by call server.<br>\*\*Feature activated via feature code.

#### **Hardware Features**

- · Pixel-based display: 128 x 64 monochrome LCD graphical display
- Dedicated illuminated buttons for:
	- Audio mute on/off
	- ∘ Headset on/off
	- · Speakerphone on/off
- Four-way rocking directional knob for menu navigation
- Voicemail message waiting indicator light
- Voicemail message retrieval button
- Dedicated hold button
- Settings button for access to feature, setup, and configuration menus
- Volume control rocking up/down knob controls handset, headset, speaker, ringer
- · Standard 12-button dialing pad
- High-quality handset and cradle
- Built-in high-quality microphone and speaker
- Headset jack: 2.5 mm
- LED test function
- Two Ethernet LAN ports with integrated Ethernet switch: 10/100BASE-T RJ-45
- 5 VDC universal (100-240V) switching included

#### **Regulatory Compliance**

• FCC (Part 15, Class B), UL, CE Mark, A-Tick

#### Data Sheet

#### **Security Features**

- Password-protected system, preset to factory defaults
- Password-protected access to administrator and user-level features
- HTTPS with factory-installed client certificate
- HTTP digest: encrypted authentication via MD5 (RFC 1321)
- Up to 256-bit Advanced Encryption Standard (AES) encryption

#### Documentation

Cisco Small Business

- Quick-start installation and configuration guide
- User quide
- Administration guide
- Provisioning guide (for service providers only)

#### **Package Contents**

- Cisco SPA 303 IP phone, handset, and stand
- Handset cord
- RJ-45 Ethernet cable
- Power adapter
- Quick installation guide
- $\bullet$  CD

#### **Specifications**

Table 1 gives specifications for the Cisco SPA 303 3-Line IP Phone.

Table 1. Specifications for the Cisco SPA 303 3-Line IP Phone

Note: Many features are programmable within a defined range or list of options. Please see the SPA Administration Guide for details. The target configuration profile is uploaded to the SPA 303 at the time of provisioning.

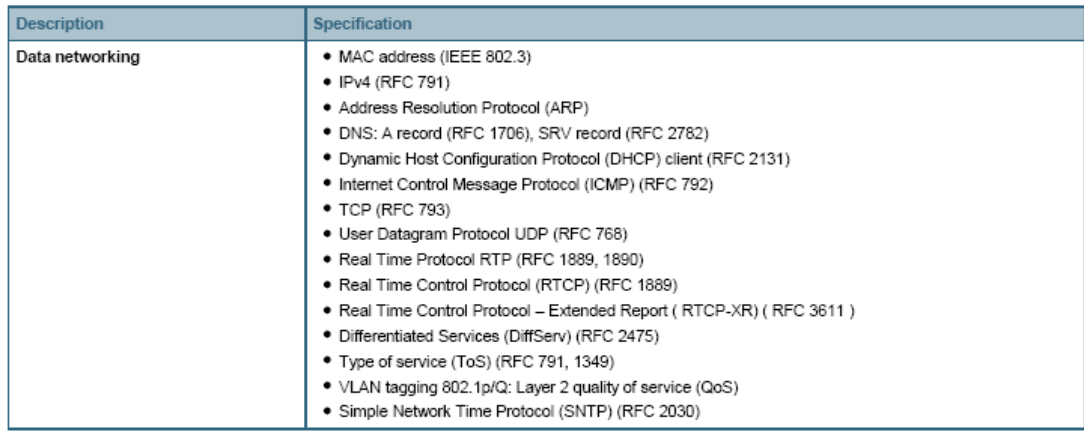

Cisco Small Business

 $\overline{\phantom{a}}$ 

╍

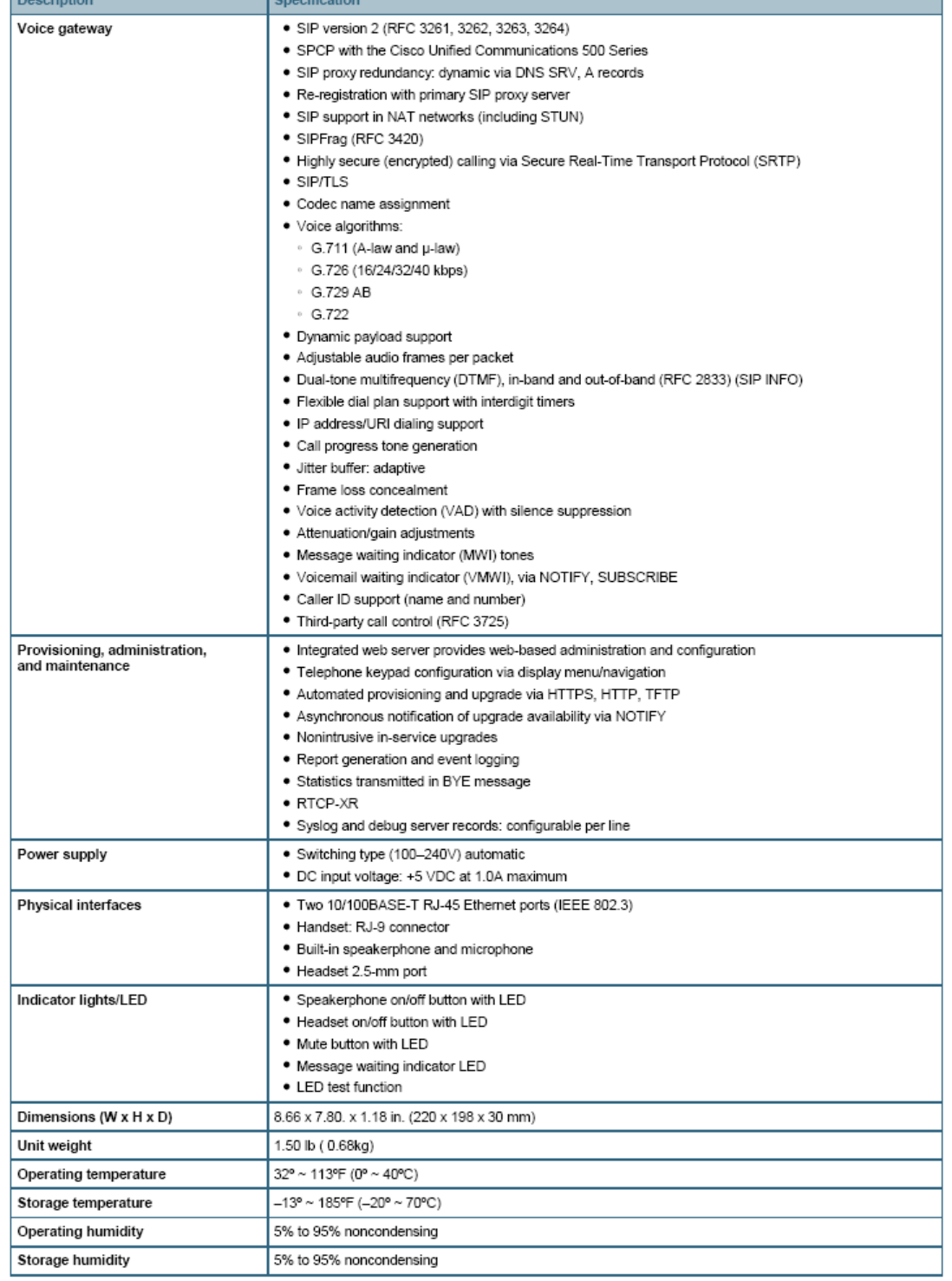
Small Business E C<sub>io</sub>

Table 2.

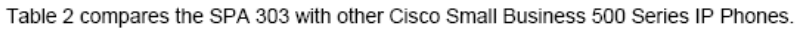

Cisco Small Business 500 Series IP Phones Comparison

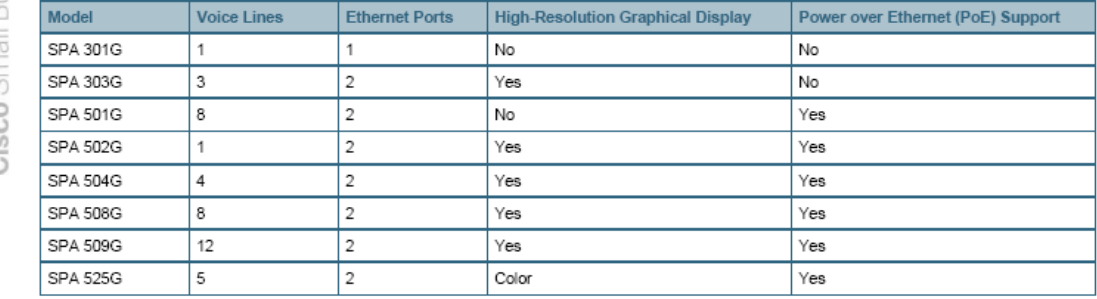

Tables 3 and 4 provide ordering information for the Cisco SPA 303 and accessories.

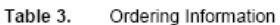

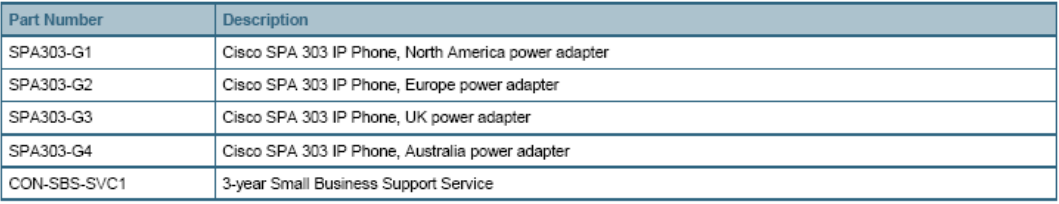

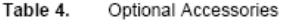

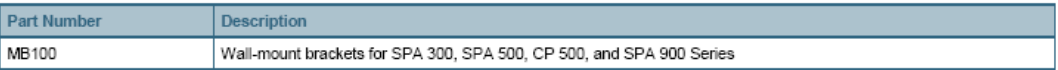

#### Service & Support

The Cisco Small Business Support Service provides three years affordable peace of mind coverage, to help protect your investment and derive maximum value from Cisco Small Business solution. The subscription-based service offers software updates, access to the Cisco Small Business Support Center, online chat support, and expedited hardware replacement.

#### Warranty

Cisco Small Business IP Phones are covered by a Cisco 1-year limited hardware warranty with return to factory replacement and a 90-day limited software warranty. In addition, Cisco offers software updates for bug fixes for the warranty term, and telephone technical support at no charge for the first 12 months following the date of purchase.

To download software updates, go to http://www.cisco.com/go/300phones.

Product warranty terms and other information applicable to Cisco products are available at http://www.cisco.com/go/warranty.

#### For More Information

For more information on Cisco Small Business products and solutions, visit http://www.cisco.com/smallbusiness.

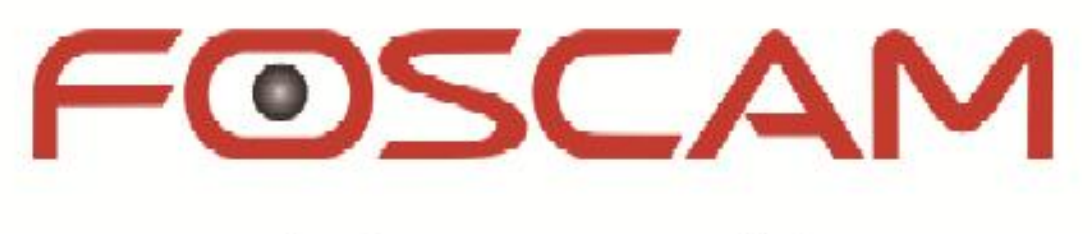

# **Cámaras IP**

(modelos FI8909W-NA, FI8908W, FI8918W, FI8904W, FI8905W)

## **Manual del Usuario**

(actualización 16/4/2011)

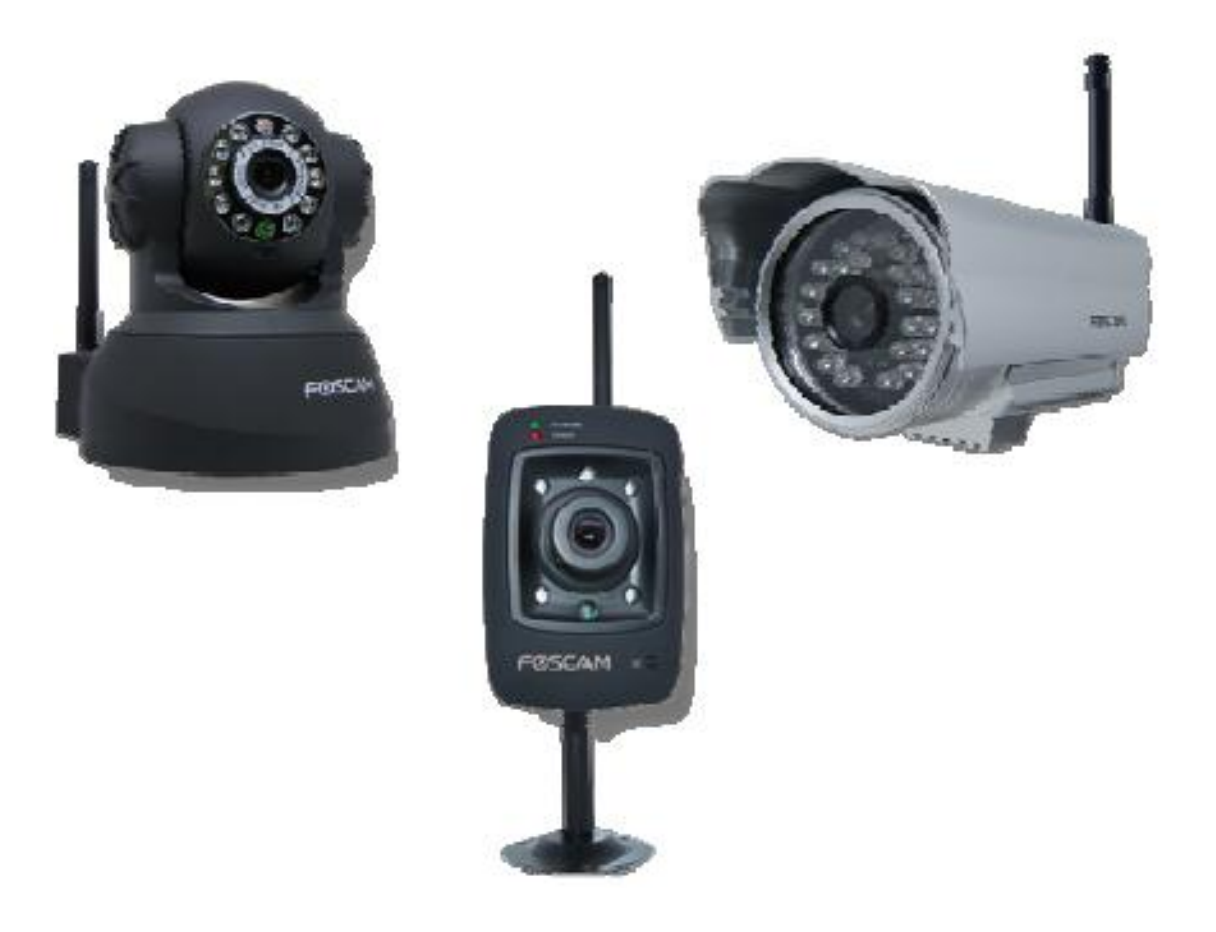

Cámaras IP Foscam. Manual de Usuario. www.foscam.com

#### **INTRODUCCIÓN** 1.

Nuestras cámaras IP son soluciones integradas de cámaras con tecnología IP e inalámbrica. Combina una cámara de calidad de vídeo digital con conectividad de red y un potente servidor web para poner a disposición sus imágenes y funcionalidades desde cualquier lugar de su red local o a través de Internet.

La función básica de la cámara IP es la transmisión de video a distancia sobre la red IP. La imagen de video de calidad se puede transmitir con 30 cuadros por segundo de velocidad en la red LAN / WAN mediante el uso de hardware de tecnología de compresión MJPEG.

La cámara IP se basa en el estándar TCP/IP. Hay un servidor WEB en su interior que soporta Internet Explorer y otros navegadores como Google Chrome, Firefox, etc.. Por tanto, la gestión y el mantenimiento del dispositivo es muy simple y se realiza usando la red para lograr la visión de imágenes, configuración remota, puesta en marcha y actualización de firmware.

Puede utilizar esta cámara IP para vigilar algunos lugares especiales, como su hogar y su oficina. El control de la cámara IP y la gestión de la imagen se realizan simplemente haciendo clic en el sitio web a través de la red.

NOTA: Vaya al apartado 3.1 para ver el uso de la cámara IP Paso a Paso.

## 1.1 Características

- · Potente procesador de protocolo de vídeo de alta velocidad
- · Sensor CMOS 1/4" de alta sensibilidad
- $\bullet$  300,000 píxeles
- · Visión nocturna por infrarrojos (Rango: 5 ~ 10m)
- · Optimización de compresión de vídeo MJPEG para la transmisión
- · Gestión de múltiples usuarios y definición de contrasenas multi-nivel
- ∙ Servidor Web embebido para visitas de usuarios vía navegador de Internet
- · Soporte de red inalámbrica (Wi-Fi/802.11/b/g)
- · Soporte ADSL IP dinámico (DDNS) y UPnP LAN e Internet (ADSL, Cable-módem)
- · Alarmas por detección de movimiento
- · Conexión de alarma de un sentido (E/S) (sólo modelo Fl8908W)
- . Vigilancia de audio bidireccional micro / altavoz (sólo modelos FI8909W-NA, FI8908W, FI8918W)
- · Toma de imágenes instantáneas
- . Soporte de múltiples protocolos de red: HTTP / TCP / IP / UDP / STMP / DDNS / SNTP / DHCP / FTP
- · Actualización remota del sistema

#### **Funciones avanzadas**

· Soporte de Multi-Protocolo y envío de datos:

or Cámaras IP Foscam. Manual de Usuario. www.foscam.com

IPCAM soporta Multi-Protocolo como TCP / IP, SMTP y HTTP. El envío de la imagen en tu buzón de correo de forma automática cuando detección de la cámara IP se ha activado.

- · Detección de movimiento Su puede usar la función de detección de movimiento interno o un sensor externo para iniciar la grabación de imágenes y el envío de datos.
- Sensor de alarma de entrada/sálida

El sensor envía una alarma de detección y realiza grabaciones por sí mismo cuando hay un incendio o accidente. Se envía a usted un mensaje como por ejemplo un correo electrónico. (se puede seleccionar entrada / salida independientemente)

- · Soporta DDNS Se puede usar la IPCAM en el caso de conexiones con IP dinámica (cambia a menudo). La cámara soporta DNS dinámico que proporciona esta función.
- Gestión avanzada de usuarios

Sólo los usuarios autorizados pueden acceder a las imágenes en tiempo real de la Cámara IP.

## 1.2 Contenido de la caia

Abra la caja y chequee los elementos que contiene:

- Cámara IP sin cables ×1
- · Antena Wi-Fix1
- $\bullet$  Alimentador DC  $\times$ 1
- · Manual de usuariox1
- CDx1 (Incluye programa "IP camera tool" para la configuración inicial y programa para visión en móviles con Java)
- Cable de redx1
- · Soporte de montajex 1

Opcional : Cable de entrada/salida de alarma

NOTA: Contacte con nosotros inmediatamente en el caso de cualquier daño o falta de contenido.

### 1.3 Vistas del producto

1.3.1 Vista frontal (como ejemplo modelo FI8908W)

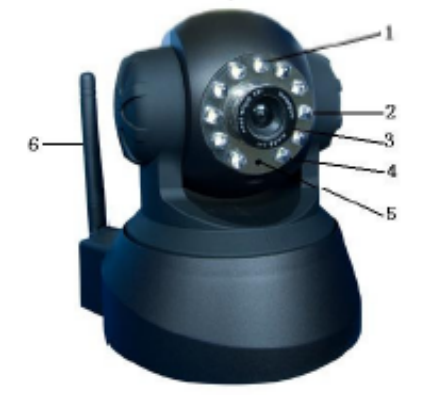

Figura 1.1

- Sensor 1.
- LED de infrarrojos 2
- з LED indicador de red. Si hay actividad de red, el LED parpadeará.
- 4 Lentes del sensor CMOS. Gire las lentes manualmente para ajustar el rango de enfoque.
- 5 Micrófono integrado
- 6 Antena

Advertencia: No gire manualmente la cámara vertical/horizontalmente forzando su movimiento ya que puede causar daños a los motores de movimiento !

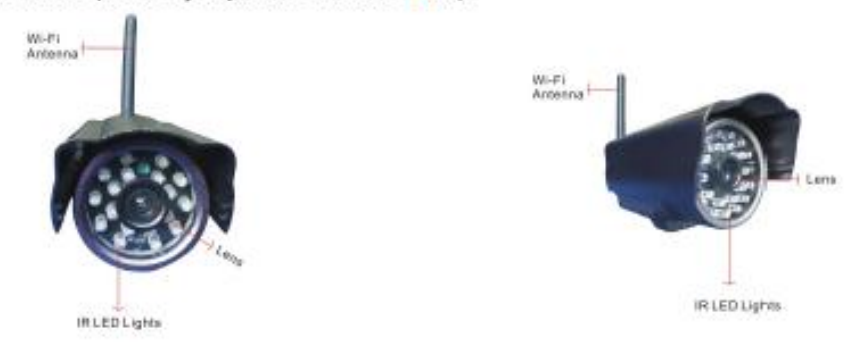

#### Vista frontal (como ejemplo modelo FI8904W)

Figure 1.1.2

1.3.2 Interfaz (como ejemplo : modelo FI8908W)

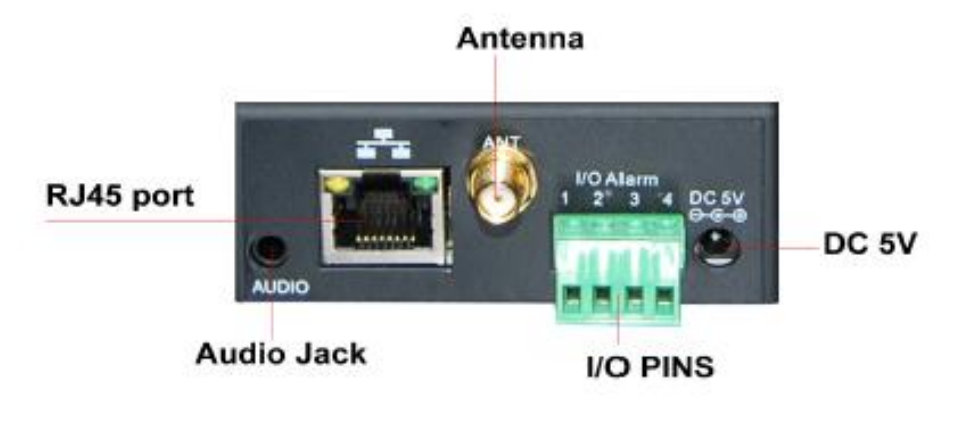

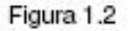

RED: RJ-45/10-100 Base T

DC5V : 5V/2A Fuente de alimentación

Relés I/O ® Salida (+5V) ® Salida ® Entrada alarma ® Entrada (GND) (vea el apartado 2.5.5 para más información)

BOTÓN RESET: Pulse y mantenga pulsado el botón Reset durante 5 segundos. Suelte el botón y la cámara IP se restaurará a los parámetros originales de fábrica.

## 1.4 Requisitos del ordenador

Las cámaras IP no necesitan un ordenador para funcionar. Contienen un hardware y software que hace de servidor web autónomo. Únicamente necesitará un ordenador para su configuración inicial o si desea grabar las imágenes en el disco duro del ordenador. Posteriormente podrá ver las imágenes desde cualquier ordenador o móvil a través de Internet.

Requerimientos de configuración del sistema: (por ejemplo para ver 4 cámaras simultáneamente) CPU: 2.06 Ghz o más. Memoria: 256 Mb o más

Tarjeta de red: 10M o más. Tarjeta gráfica: 64 Mb o más de memoria

Sistemas Operativos: Windows 2000, XP, Vista o 7. Para realizar la instalación desde un Mac, necesitará conocer la IP asignada a la cámara (desde el router o desde un PC en el que se pueda instalar el programa IP Cam Setup).

## Especificaciones

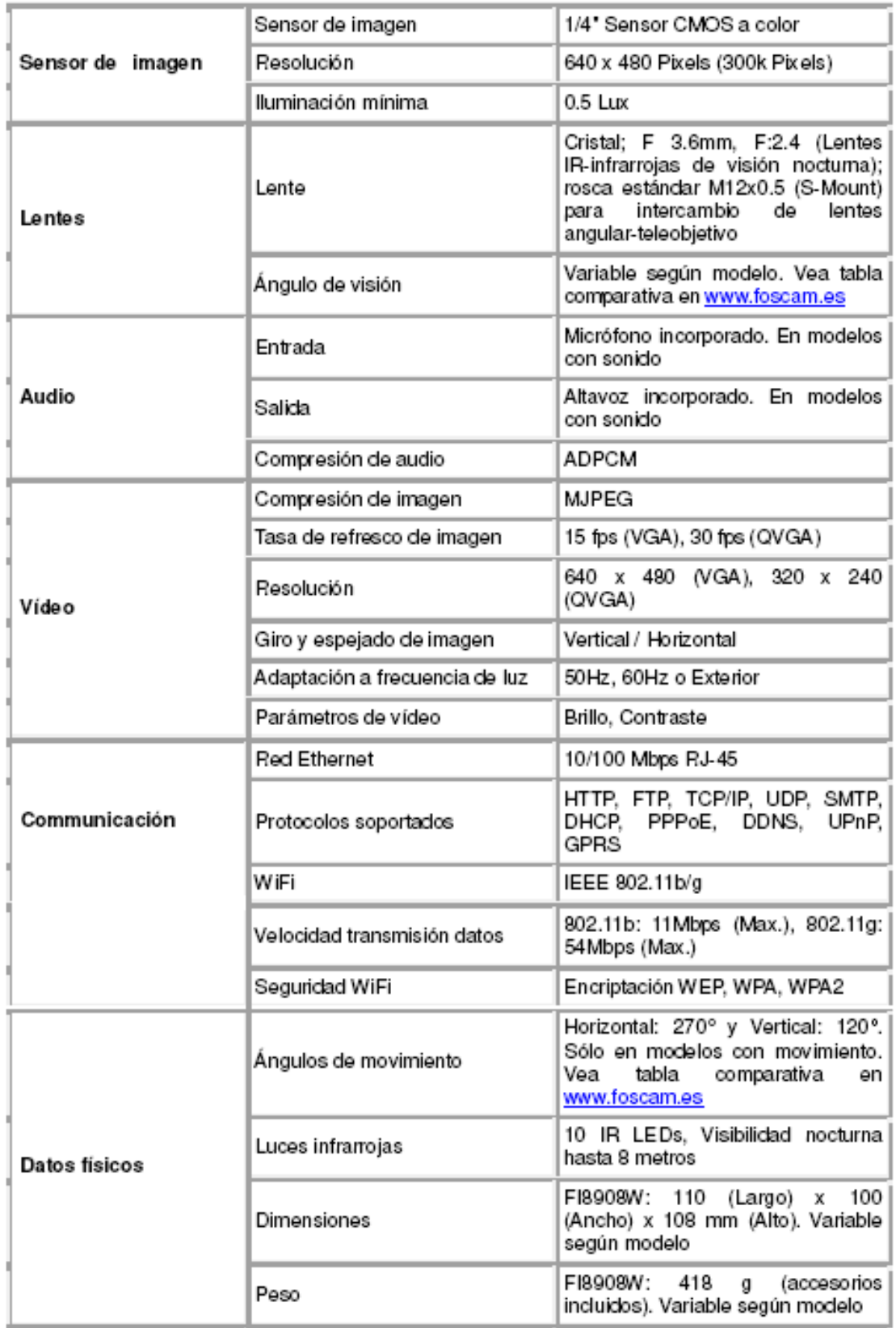

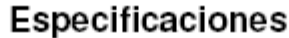

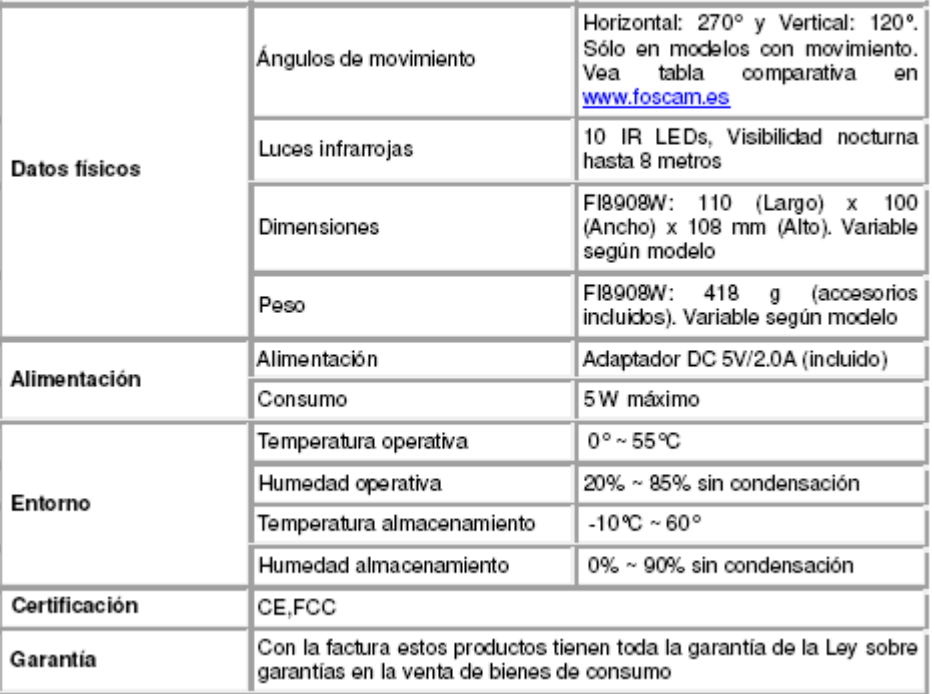

#### **ANEXO D**

## **COTIZACIÓN DE LOS EQUIPOS DE COMUNICACIÓN**

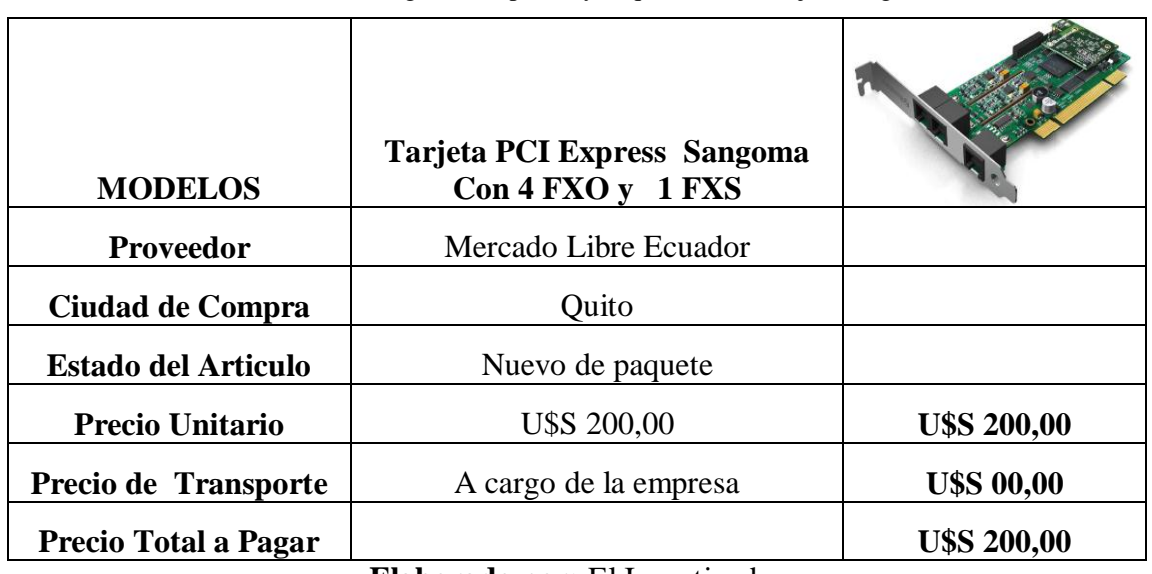

**Tabla Nº 46:** Diagrama de precio y adquisición de tarjeta sangoma

**Elaborado por:** El Investigador

| <b>MODELOS</b>                                   | Cisco SFE2010 48-port Fast<br><b>Ethernet Switch</b> | <b>Contract Descriptions and</b> |
|--------------------------------------------------|------------------------------------------------------|----------------------------------|
| <b>Proveedor</b>                                 | eBay de EEUU                                         |                                  |
| <b>Estado del Articulo</b>                       | Nuevo de paquete                                     |                                  |
| Precio Unitario en EEUU                          | <b>U\$S</b> 670                                      | <b>U\$S</b> 670                  |
| <b>Precio de Shipping</b>                        | A Miami                                              | <b>U\$S 30</b>                   |
| Empresa encargada en<br>traer producto a Ecuador | Correos del Ecuador                                  |                                  |
| Peso del Articulo                                | 10 Libras                                            |                                  |
| Precio por cada Libra                            | <b>U\$S 10</b>                                       | <b>U\$S 80</b>                   |
| <b>Precio Total a Pagar</b>                      |                                                      | <b>U\$S 780,00</b>               |

**Tabla Nº 47:** Diagrama de precio y adquisición de switch

**Elaborado por:** El Investigador

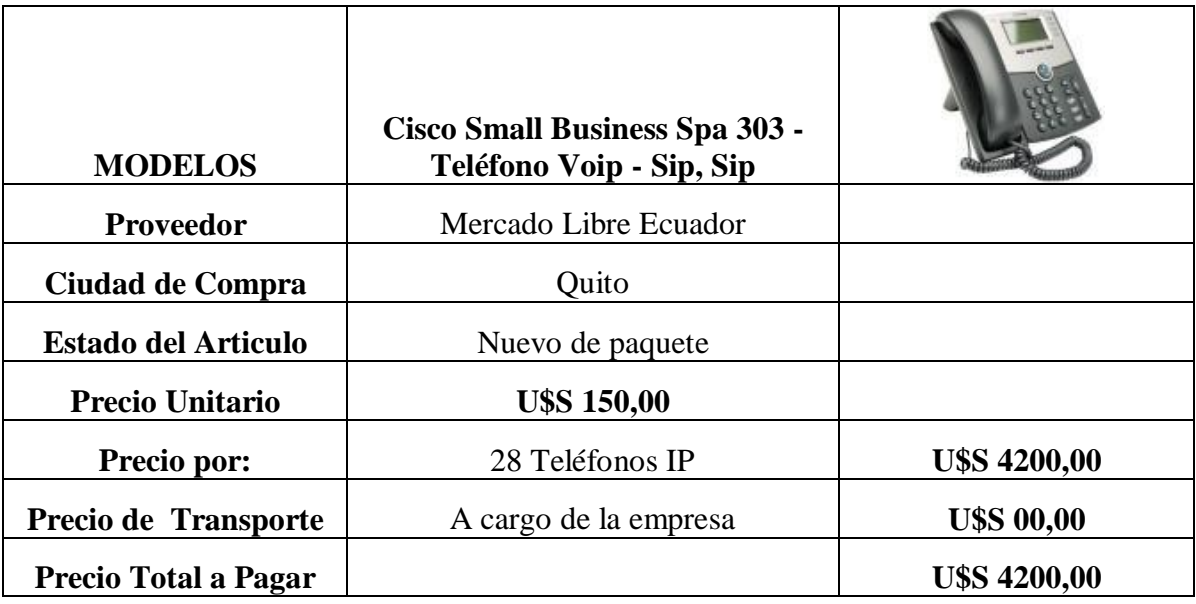

**Tabla Nº 48:** Diagrama de precio y adquisición de teléfonos IP

**Elaborado por:** El Investigador

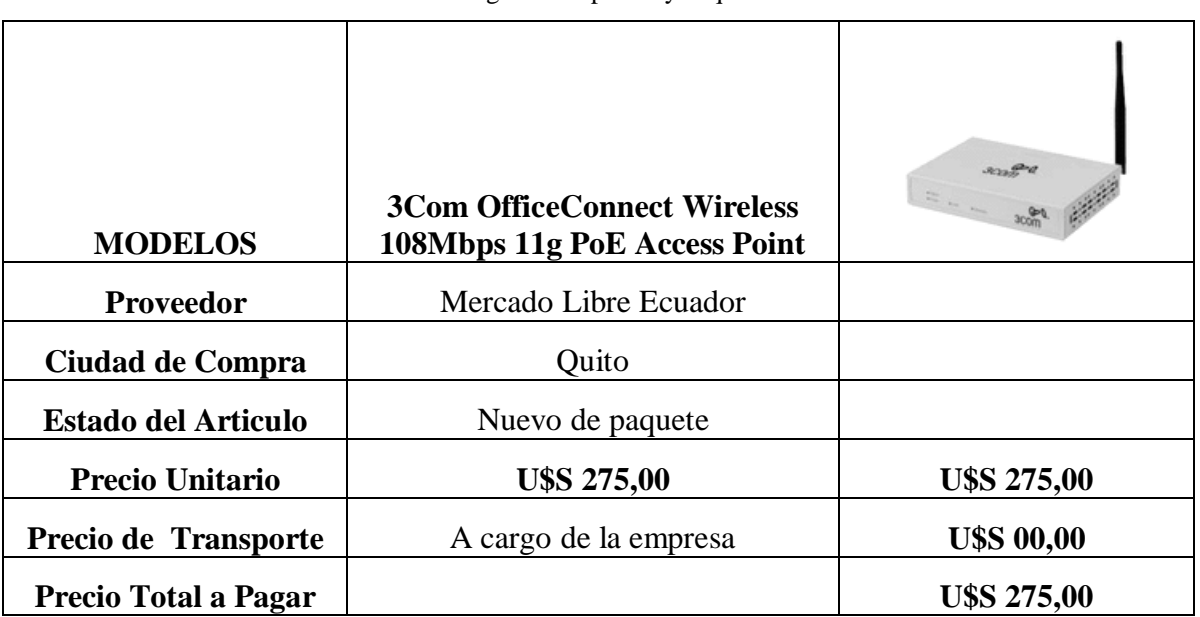

#### **CUADRO 49:** Diagrama de precio y adquisición de router

**Elaborado por:** El Investigador

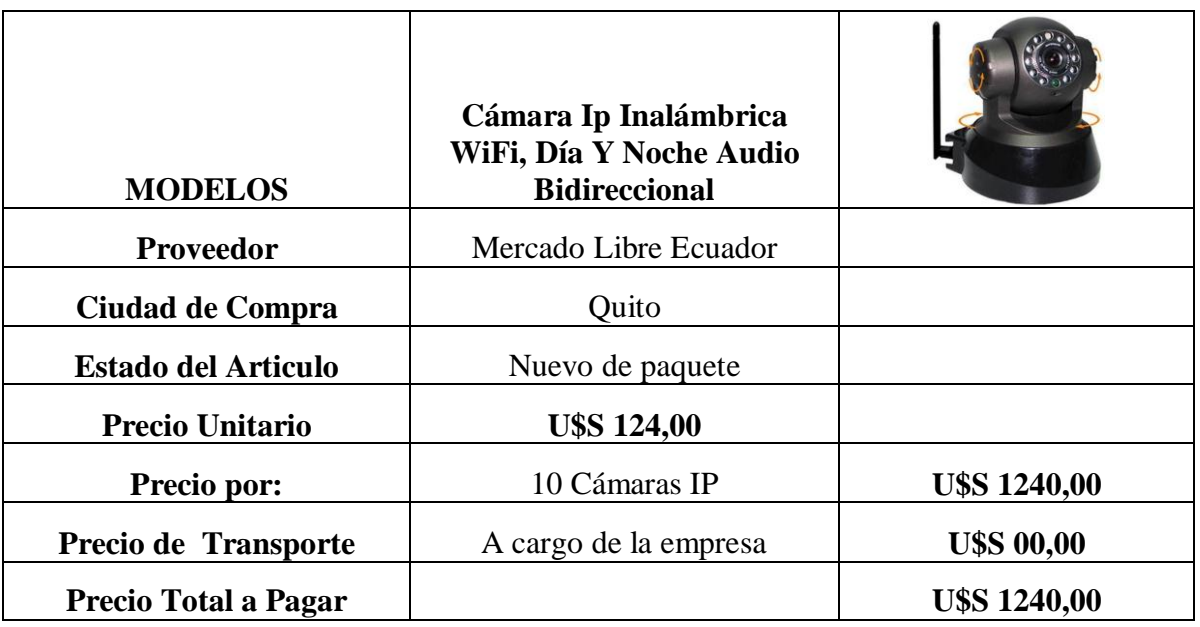

**Tabla Nº 50:** Diagrama de precio y adquisición de cámaras IP

**Elaborado por:** El Investigador

#### **ANEXO E**

#### **ENCUESTA Y ENTREVISTA**

#### **E.1 ENCUESTA A LOS EMPLEADOS DEL HOSTAL "PRINCESS"**

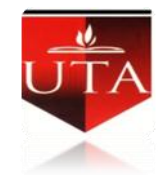

#### **UNIVERSIDAD TECNICA DE AMBATO**

#### **FACULTAD DE INGENIERÍA EN SISTEMAS**

#### **ELECTRÓNICA E INDUSTRIAL**

#### **CARRERA DE INGENIERIA ELECTRÓNICA Y COMUNICACIONES**

**ENCUESTA.-** Dirigida a Ingenieros, Técnicos y Empleados del Hotel Princess

- Sírvase a contestar de la manera más honesta las preguntas que constan en este instrumento, es anónimo y la información obtenida se utilizara para solucionar uno de los problemas de la empresa, por lo tanto es confidencial y de uso exclusivamente técnico, por lo que agradezco la colaboración prestada.
- **Pregunta 1.-** ¿Conoce el objetivo o meta de la empresa?
	- $\bullet$  Si  $\begin{array}{c} \begin{array}{c} \rule{6em}{1.2pt} \rule{0.25em}{1.2pt} \rule{0.25em}{1.2pt} \rule{0.25em}{1.2pt} \rule{0.25em}{1.2pt} \rule{0.25em}{1.2pt} \rule{0.25em}{1.2pt} \rule{0.25em}{1.2pt} \rule{0.25em}{1.2pt} \rule{0.25em}{1.2pt} \rule{0.25em}{1.2pt} \rule{0.25em}{1.2pt} \rule{0.25em}{1.2pt} \rule{0.25em}{1.2pt} \rule{0.25em}{1.2pt$  $\bullet$  No

 **Pregunta 2**.- ¿La empresa le ha capacitado sobre lo que son los sistemas de comunicación?

> $\bullet$  Si  $\bullet$  No

**Pregunta 3.-** ¿El sistema de comunicación actual de la empresa es?

- Excelente
- Bueno
- Regular

 **Pregunta 4.-** ¿Considera Ud. que con el diseño de una red de datos en el Hostal se mejorarán los servicios?

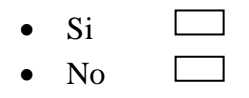

 **Pregunta 5.-** ¿En el caso de corte de energía eléctrica considera Ud que sería necesario proveer de un sistema de respaldo para las comunicaciones en el Hostal?

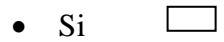

No

 **Pregunta 6.-** ¿Considera Ud. que el sistema a implementarse le ahorrará tiempo y esfuerzo?

- $\bullet$  Si  $\Box$
- $\bullet$  No

 **Pregunta 7.-** ¿Ha seguido algún curso o capacitación sobre sistemas de comunicación?

> $\bullet$  UTP  $\qquad \Box$  $\bullet$  Fibra Óptica  $\Box$

 **Pregunta 8.-** ¿Estaría Ud. dispuesto a seguir una capacitación de sistemas de comunicación si la empresa le pagara?

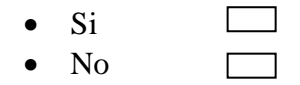

 **Pregunta 9**.- ¿Cree que sea necesario la implementación de un sistema de seguridad para el Hostal?

> • Si  $\bullet$  No

 **Pregunta 10.-** ¿Considera Ud. que se debería implementar cámaras de vigilancia para los huéspedes del hostal?

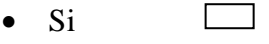

• No

#### **GRACIAS POR SU COLABORACIÓN**

#### **E.2 ENTREVISTA AL GERENTE DEL HOSTAL "PRINCESS"**

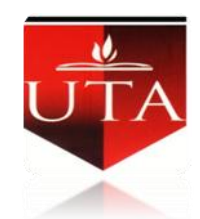

#### **UNIVERSIDAD TECNICA DE AMBATO**

#### **FACULTAD DE INGENIERÍA EN SISTEMAS**

#### **ELECTRÓNICA E INDUSTRIAL**

#### **CARRERA DE INGENIERIA ELECTRÓNICA Y COMUNICACIONES**

**ENTREVISTA.-** Dirigida al Gerente del Hostal "PRINCESS"

Sírvase a contestar de la manera más honesta las preguntas que constan en este instrumento, es anónimo y la información obtenida se utilizara para solucionar uno de los problemas de la empresa, por lo tanto es confidencial y de uso exclusivamente técnico, por lo que agradezco la colaboración prestada.

**Fregunta 1.** *i*, Cuál es la misión de la empresa y se la cumple?

**Respuesta del Gerente:** Si, la empresa tiene una misión, la cual es proveer un servicio integral de hostelería y servicios de calidad a todos nuestros huéspedes, haciendo de la excelencia nuestra carta de presentación. Pero en la en la actualidad este objetivo no se está cumpliendo.

**Pregunta 2.-** ¿La empresa tiene alguna visión hacia el futuro y cuál es?

**Respuesta del Gerente:** Si, la empresa tiene una visión, la cual es lograr una categorización superior a través de la preferencia y satisfacción de nuestros clientes excediendo sus expectativas de buen trato y servicio.

 **Pregunta 3.-** ¿La empresa cuenta con un sistema de comunicación? **Respuesta del Gerente:** Si la empresa cuenta con un intercomunicador

209

**Pregunta 4.-** ¿Por qué no se ha implementado un sistema de comunicación adecuado para los clientes?

**Respuesta del Gerente:** No se ha implementado un sistema de comunicación, debido a descuidos y por conformarme con el sistema de comunicación actual.

 **Pregunta 5.-** ¿Con la implementación de un sistema de comunicación a través de aplicaciones multimedia contribuirá al adelantamiento de la empresa?

**Respuesta del Gerente:** Si, este sistema de comunicación contribuirá al progreso del hostal

**Pregunta 6.-** ¿Qué tan importante es para ud la satisfacción del cliente?

**Respuesta del Gerente:** Bueno, la satisfacción del cliente es muy importante no solamente para esta empresa sino para todas las empresas, ya que de ello depende que la empresa evolucione, gane prestigió y aumente el número de huéspedes en el hostal.

 **Pregunta 7.-** ¿Cada qué tiempo se da mantenimiento al sistema de comunicación actual de la empresa?

**Respuesta del Gerente:** No se le da un mantenimiento al sistema de comunicación actual, ya que solo se lo arregla cuando se daña.

**Pregunta 8.-** ¿La empresa cuenta con algún sistema de seguridad?

**Respuesta del Gerente:** Actualmente la empresa no cuenta con ningún sistema de seguridad.

**Example 1.** Pregunta 9.- ¿Cuál es el procedimiento de selección de personal?

**Respuesta del Gerente:** No existe un proceso de selección del personal, ya que la mayoría de trabajadores son familiares.

 **Pregunta 10.-** ¿Cree que al tener un sistema de comunicación adecuado en la empresa se mejoraran las actividades de cada trabajador?

**Respuesta del Gerente:** Definitivamente que si se arreglaran las actividades de cada trabajador al contar con un sistema de comunicación adecuado. Y por ende no se desperdiciaran tiempo ni recursos.

#### **GRACIAS POR SU COLABORACIÓN**

#### **ANEXO F**

#### **FORMA DE PAGO DE LOS EQUIPOS DE COMUNICACIÓN**

#### **Forma de Pago:**

- Se requiere del 100% del precio total del switch, el mismo que se lo pagara con tarjeta de crédito .Debido a que este producto se lo comprara en EEUU
- Se requiere de una cuota inicial del 50% del precio total del Router, Tarjeta Sangoma, Cámaras IP y Teléfonos IP. Los mismos que serán pagados por medio de un depósito bancario.
- Por la cuota inicial del 50% por la compra del Router, Tarjeta Sangoma, Cámaras IP y Teléfonos IP se emitirá un comprobante, el saldo será cancelado al entregar los equipos. El tiempo de entrega de los equipos es de 48 horas a partir de la compra de los equipos.
- Para la entrega del Switch se lo realizara de dos a tres semanas. A partir de la compra del equipo. El mismo que tendrá una garantía de 3 meses para devolverlo y recuperar la inversión.

**Garantía:** Los equipos tendrán una garantía de 9 meses que comenzará a partir de la entrega del mismo.

- Si llegara a presentarse un problema con algún equipo de red dentro del plazo de garantía, este será cambiado por otro equipo idéntico, de las mismas características. En los siguientes plazos:
- $\checkmark$  Teléfonos IP, el cambio será de 24 horas de comprobado el problema.
- $\checkmark$  El cambio del router será de 7 días después de realizado el diagnostico
- $\checkmark$  La tarjeta de telefonía, el cambio será de 24 horas de comprobado el problema
- $\checkmark$  La garantía no cubre daños físicos o posibles malos usos del equipo.
- $\checkmark$  El equipo debe de estar debidamente energizado con pozo a tierra (se realizara una inspección).

La presente cotización tiene validez sólo por 30 días después de emitida.